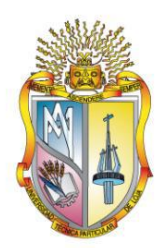

# **UNIVERSIDAD TÉCNICA PARTICULAR DE LOJA** La Universidad Católica de Loja

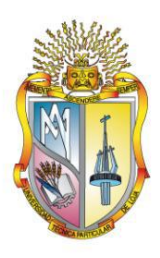

## UNIVERSIDAD TÉCNICA PARTICULAR DE LOJA

La Universidad Católica de Loja

## ESCUELA DE CIENCIAS DE LA COMPUTACION

## MODALIDAD ABIERTA Y A DISTANCIA

#### **Base de datos de Configuración CMDB (Configuration Management data base) Manejo de la configuración (Configuration Management)**

Trabajo de fin de carrera previa la obtención del titulo de Ingeniero en Informática.

**AUTOR:** Molestina Marín Matthew Fabián

**DIRECTOR:** Riofrío Calderón Guido Eduardo, Ing.

**CO – DIRECTOR:** Morocho Yunga Juan Carlos, Ing.

Centro Universitario Quito

2012

### **CERTIFICACIÓN**

<span id="page-2-0"></span>Ing.

Guido Eduardo Riofrío Calderón

CERTIFICA:

Que el presente trabajo de investigación, previo a la obtención del título de Ingeniero en Informática, ha sido dirigido, supervisado y revisado en todas sus partes, por lo mismo, cumple con los requisitos legales exigidos por la Universidad Técnica Particular de Loja, quedando autorizada su presentación.

Loja, 30 de Abril de 2012

………………………………...

Ing. Guido Eduardo Riofrío Calderón

## **CERTIFICACIÓN**

Ing. Juan Carlos Morocho Yunga

CERTIFICA:

Que el presente trabajo de investigación, previo a la obtención del título de Ingeniero en Informática, ha sido dirigido, supervisado y revisado en todas sus partes, por lo mismo, cumple con los requisitos legales exigidos por la Universidad Técnica Particular de Loja, quedando autorizada su presentación.

Loja, 30 de Abril de 2012

………………………………...

Ing. Juan Carlos Morocho Yunga

## **AUTORÍA**

El presente proyecto de tesis con cada una de sus observaciones, análisis, evaluaciones, conclusiones y recomendaciones emitidas, es de absoluta responsabilidad del autor.

Además, es necesario indicar que la información de otros autores empleada en el presente trabajo, está debidamente especificada en fuentes de referencia y apartados bibliográficos.

……………………………………………………………

Matthew Fabián Molestina Marín

CI: 1704137494

## **CESIÓN DE DERECHOS**

Yo, Matthew Fabián Molestina Marín, declaro ser autor del presente trabajo y eximo expresamente a la Universidad Técnica Particular de Loja y a sus representantes legales de posibles reclamos o acciones legales.

Adicionalmente declaro conocer y aceptar la disposición del Art. 67 del Estatuto Orgánico de la Universidad Técnica Particular de Loja que en su parte pertinente textualmente dice: "Forman parte del patrimonio de la Universidad la propiedad intelectual de investigaciones, trabajos científicos o técnicos y tesis de grado que se realicen a través o con el apoyo financiero, académico o institucional (operativo) de la Universidad.

………………………………………...

Matthew Fabián Molestina Marín

CI: 1704137494

### **AGRADECIMIENTOS**

Expreso mi más sincero agradecimiento, a la Universidad Técnica Particular de Loja, a la Escuela de Informática, a sus directivos, personal administrativo y docentes, quienes supieron entregar sus mejores conocimientos y experiencias para nuestro crecimiento académico y formación. Un especial reconocimiento al Ing. Guido Eduardo Riofrío Calderón y al Ing. Juan Carlos Morocho Yunga, que sin su guía y ayuda, hubiera sido difícil la culminación exitosa del presente tema de tesis.

El Autor

### **DEDICATORIA**

A Dios por brindarme la oportunidad y la dicha de la vida, al facilitarme los medios necesarios para continuar mi formación profesional.

Para mis Padres, esposa e hijos, quienes con su amor, apoyo incondicional y paciencia, me dieron un enorme impulso e inspiración para culminación de la carrera. A mi Madre que fue y será siempre la fuente de inspiración en mi vida y aunque no alcanzó a disfrutar conmigo de este logro fue siempre un pilar fundamental; fue su amor, su entrega, su apoyo su comprensión mi impulso contribuyendo incondicionalmente a lograr mis metas, y objetivos propuestos. Por eso a ti Madre, te dedico mi alegría mi triunfo y mi éxito, aunque ya no estés siempre serás mi ejemplo a seguir y seguirás viva en mi pensamiento y en mis mejores recuerdos gracias por todo.

# Tabla de contenido

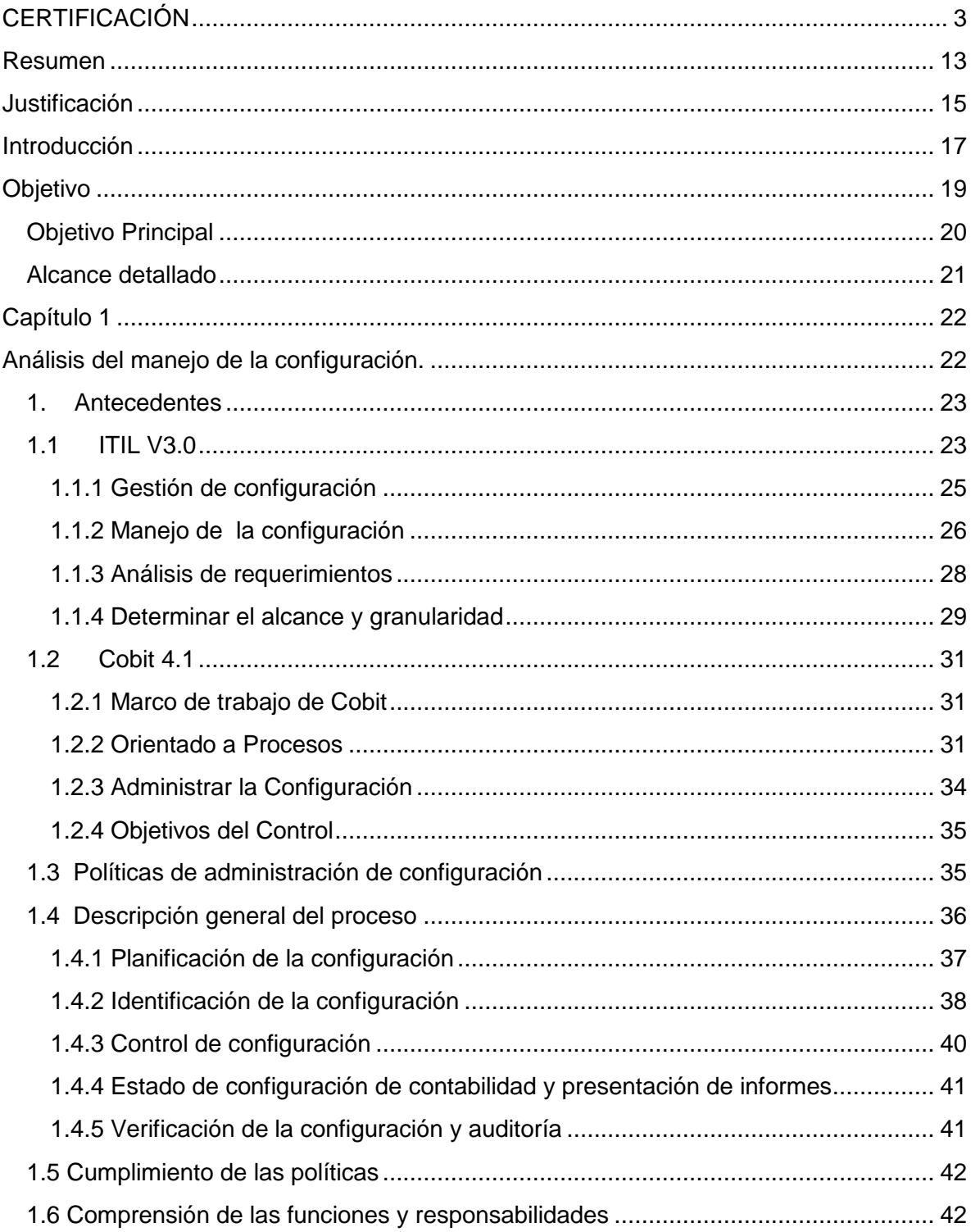

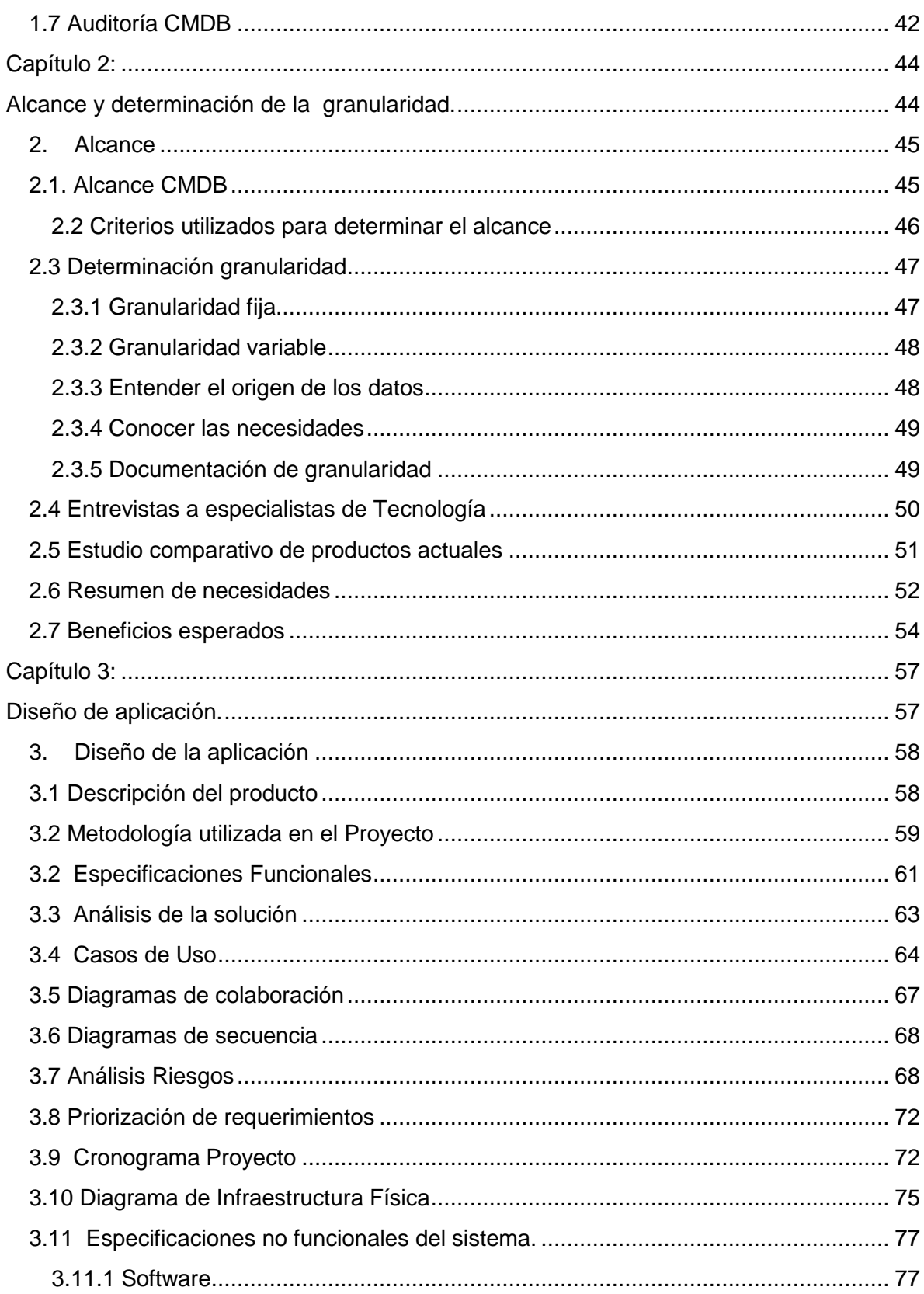

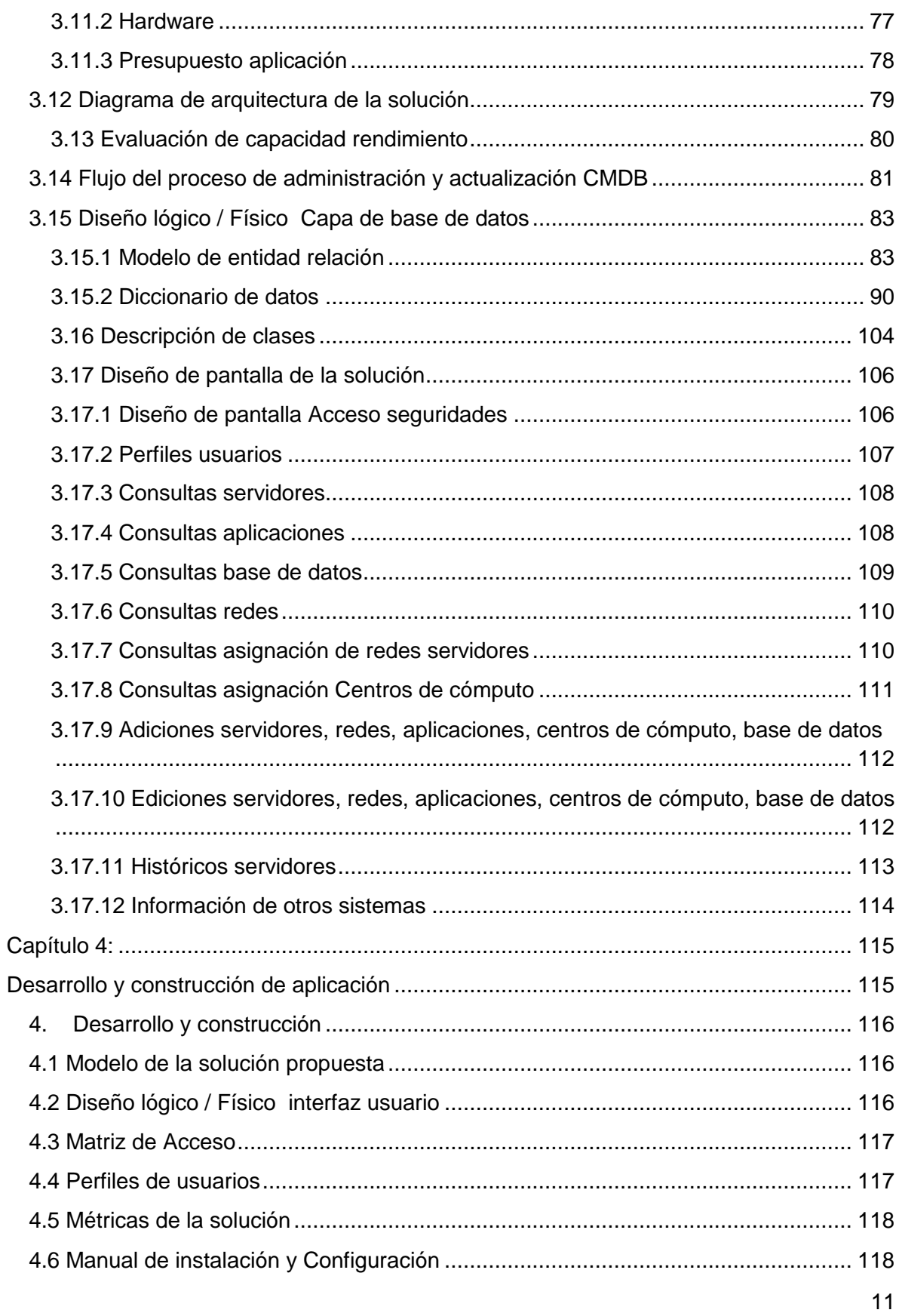

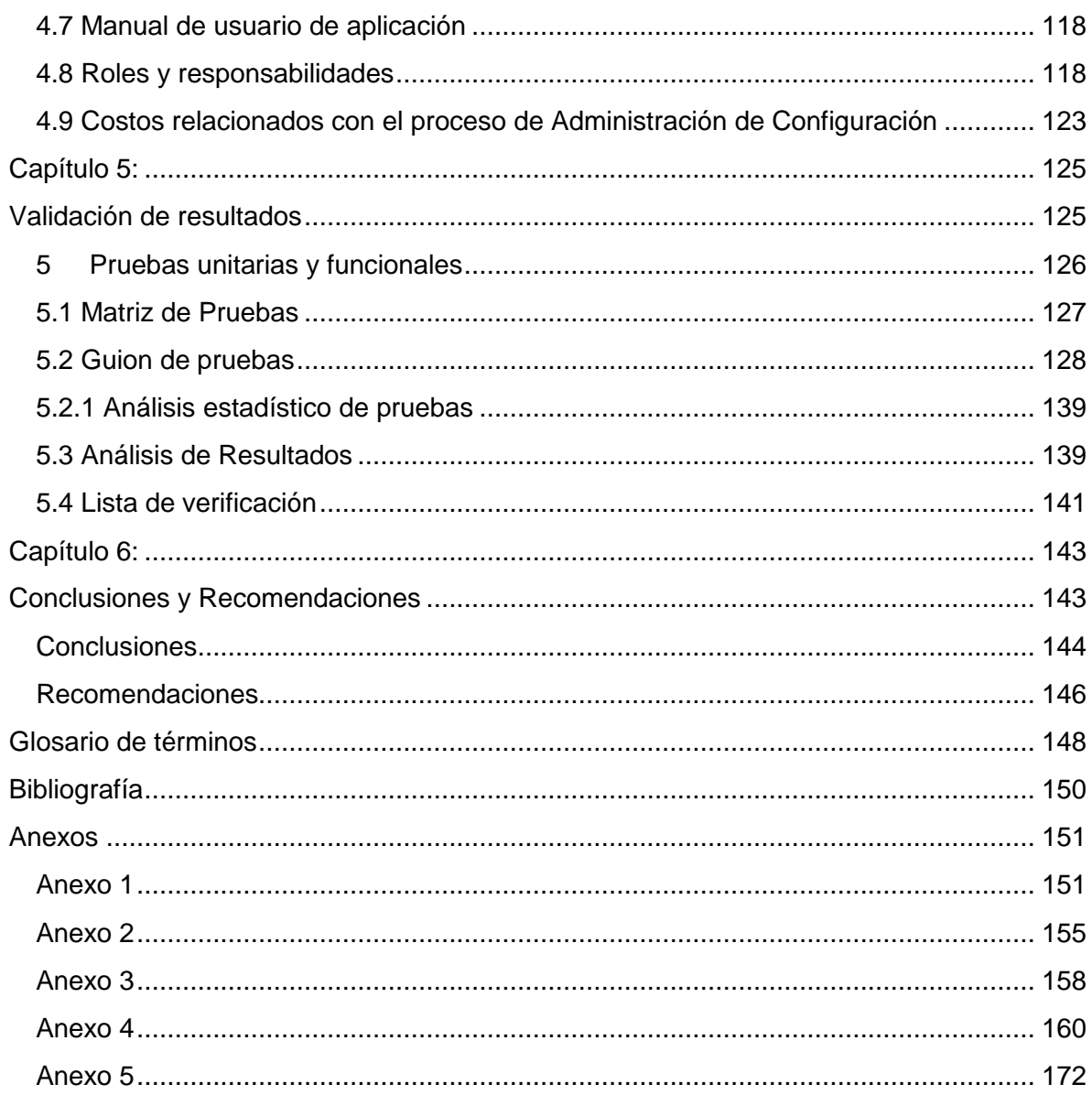

# <span id="page-12-0"></span>**Resumen**

El trabajo de tesis Base de datos de configuración CMDB (Configuration Management Data Base), es un proyecto basado en los conceptos de ITIL V3.0, Cobit y las mejores prácticas de la industria para la gestión de servicios de TI, el cual permite ser parte del logro de los objetivos y lograr una gestión eficiente de la administración de activos tecnológicos, basado en las recomendaciones de cómo crear o estructurar una CMDB. El trabajo permite diseñar, crear una aplicación WEB, una base de datos para el manejo de la configuración y evitar el uso de hojas electrónicas o información desperdigada por la organización. El producto nos da una guía sobre como agrupar la información de los productos disponibles, que es la consolidación de información en un solo repositorio, haciendo que tenga mucho sentido y valor en la administración de los activos tecnológicos.

# <span id="page-14-0"></span>**Justificación**

Los activos tecnológicos que manejan las empresas son de mucha importancia en el desarrollo de las instituciones, sea cual sea el sector donde se desarrollen, por lo tanto el personal responsable de la Tecnología debe mantener un adecuado inventario y control de los mismos.

CMDB es un concepto que se introduce ITIL / ISO 20000 para facilitar la gestión de los servicios TI. Estrictamente es una base de datos que soporta la gestión de la configuración de los activos TI. Se requiere contar con una herramienta básica a la hora de realizar un análisis de riesgos, el valor de los activos, la misma que va depender de los procesos de negocio que soporten o en los que intervengan.

Las amenazas sobre los sistemas habrá que mitigarlas, para todos los activos que participan en los servicios, si queremos que los procesos que sustenta el negocio se desarrollen de forma segura. Integrar la CMDB como motor de clasificación de activos en una herramienta de análisis de riesgos.

El propósito del trabajo de tesis es el desarrollo de una base de datos de configuración con sus siglas en Ingles CMDB (Configuration Management Data Base), la misma que cuenta con la información de configuraciones de una organización, infraestructura de servidores, características de los mismos, ubicación, aplicaciones, base de datos y de más relaciones relevantes.

En la actualidad se cuenta con algunas aplicaciones como Microsoft SCCM 2007, Unicenter Assent Management de CA entre otras, que nos permite contar con la información de inventarios de HW y SW, pero no disponen del manejo de las relaciones con los demás componentes que forman parte de la infraestructura tecnológica de una organización, ocasionando que esta información este dispersa por la organización en diferentes archivos sin ninguna relación entre las mismas.

Las mejores prácticas de ITIL y Cobit realizan algunas recomendaciones de cómo crear o estructurar una CMDB, la cual es de mucha utilidad en la administración de la infraestructura de una organización y nos permitirá integrar la información en un solo punto de consulta, para el mejor manejo de las configuraciones en la administración de los servicios tecnológicos.

# <span id="page-16-0"></span>**Introducción**

En los últimos años las empresas y sus áreas de tecnología fomentan la mejora de las estructuras y buscan organizarse de una manera más eficiente, para contar con servicios de calidad de acuerdo a estándares de la industria, basados en los conceptos de ITIL V3.0 y Cobit para la gestión de servicios de TI, el cual permite ser parte del logro de los objetivos y obtener una gestión eficiente.

El propósito es tener claros los conceptos del manejo de la configuración basados en ITIL, Cobit y mejores estándares de la industria, desarrollo de una aplicación Web, para la creación de la base de datos de configuración, la cual permitirá identificar, administrar y verificar los componentes de la infraestructura Tecnológica, sus relaciones y como estos efectivamente soportan los servicios TI, de las aplicaciones, infraestructura de servidores, características de los mismos, ubicación, base de datos y de más relaciones que nos permitan realizar un óptimo manejo de las configuraciones para lograr una gestión eficiente de la infraestructura.

La aplicación y la base de datos es el resultado del trabajo que nos permitirá administrar de una manera sencilla los servicios de TI realizando un aporte a la innovación y al cambio en la administración de la infraestructura con reportes concisos de la infraestructura, esto permitirá realizar una evaluación del impacto de cada ítem cuando se lo requiera.

El proyecto de tesis es un diseño genérico, el mismo que puede ser implementado en cualquier organización y acoplarse a las necesidades de las mismas, cabe anotar que este proyecto ha servido para mejorar las organizaciones de infraestructura Tecnológica en varias empresas, pero por temas internos de las empresas estas no pueden ser nombradas.

# <span id="page-18-0"></span>**Objetivo**

#### <span id="page-19-0"></span>**Objetivo Principal**

#### **Objetivo Principal**

El objetivo principal del trabajo de tesis es el desarrollo de una base de datos de configuración con sus siglas en Ingles CMDB (Configuration Management Data Base), la misma que cuenta con la información de configuraciones de una organización, infraestructura de servidores, características de los mismos, ubicación, aplicaciones, base de datos, Centros de cómputo, y de más relaciones relevantes.

La que se acedera por medio de una interface web y contará con una base de datos relacional.

Un objetivo importante es contar con una mejor organización y control de los activos tecnológicos de las empresas, con información centralizada para accesos al personal que la requiera con la respectiva autorización.

Integrar sistema de manejos de inventarios, herramientas de control de activos e información referente a configuraciones.

#### <span id="page-20-0"></span>**Alcance detallado**

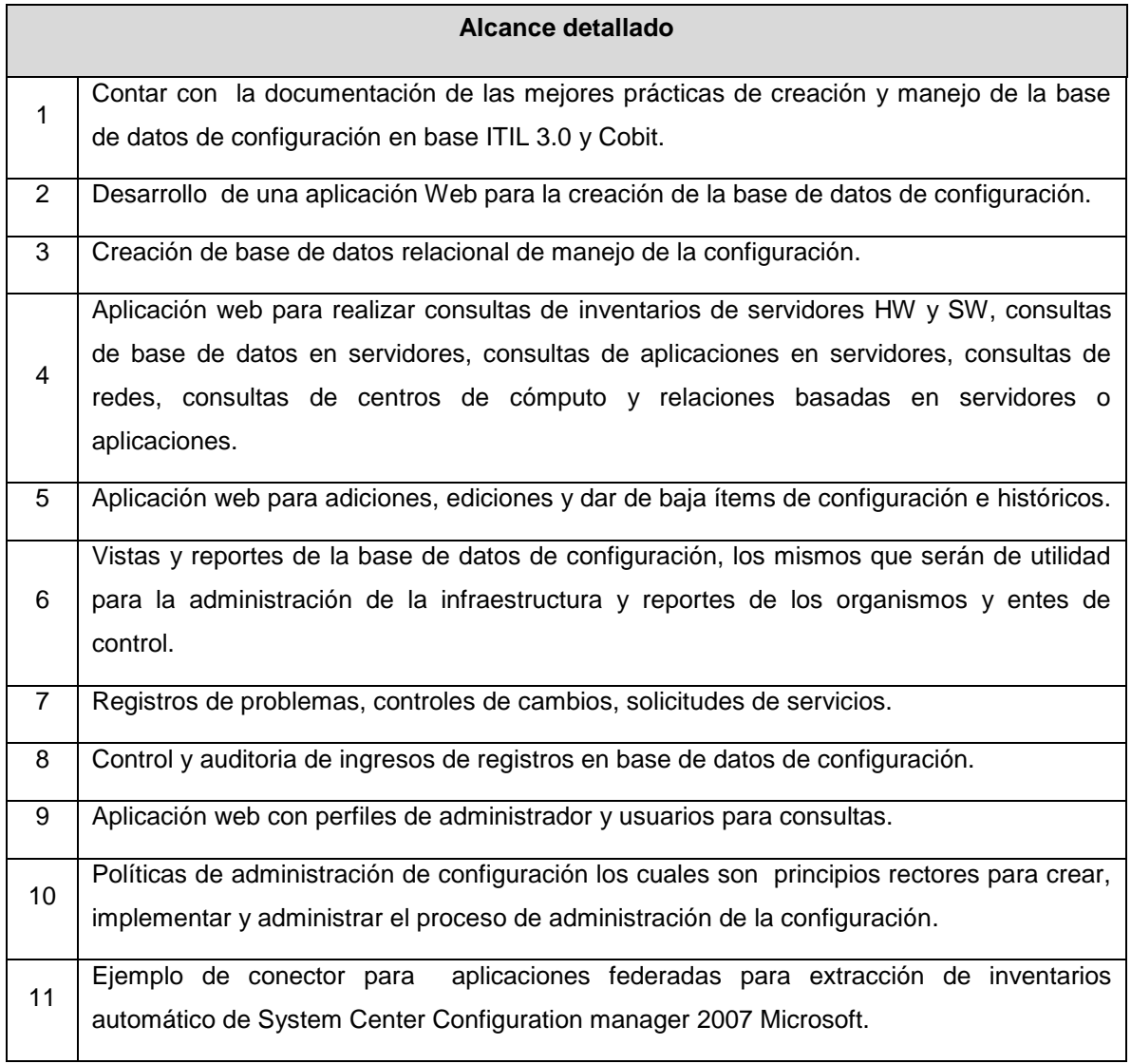

**Tabla 1 Alcance detallado**

# Capítulo 1

# <span id="page-21-1"></span><span id="page-21-0"></span>**Análisis del manejo de la configuración.**

#### <span id="page-22-0"></span>**1. Antecedentes**

Este capítulo abarca aquellos temas de carácter general pretende dar una visión global de la necesidad, definir algunos conceptos sobre el manejo de la configuración, para esto se hará referencia a estándares de la industria como ITIL y Cobit los cuales nos permitirán aclarar el enfoque del estudio a realizar en el trabajo de Tesis.

#### <span id="page-22-1"></span>**1.1 ITIL V3.0**

Para definir algunos conceptos básicos de ITIL hago referencia a la bibliografía de autores donde se detalla los orígenes de ITIL, los procesos que forman parte de los servicios esenciales para el desarrollo del proyecto de CMDB.

"La justificación de la ampliación del concepto de la CMDB de ITIL V3 se cubrió en la sesión en ITIL v2, la definición de una CMDB fue una base de datos contiene todos los detalles necesarios de cada elemento de configuración de tecnología y los detalles relaciones importantes entre ellos. ITIL (Information Technology Infrastructure Library) corresponde a una serie de documentación generada por expertos de tecnología de la información sobre las mejores prácticas, el mismo que ha sido aceptado como un estándar."<sup>1</sup>

Las pautas o guías que nos proporciona ITIL no deben ser tomadas exactamente en las organizaciones únicamente se planteen como un directriz al ser acopladas, dependiendo como estas se encuentren estructuradas ya que podría haber casos donde algunos departamentos sea uno solo u otros donde no exista la necesidad de tenerlos e ahí la importancia de tomar como referencia válida lo detallado por ITIL, para la organización y manejos de procesos de los departamentos o áreas de tecnología

"La información más reciente sobre ITIL proviene de la Oficina de Comercio Gubernamental del Reino Unido o por sus siglas en Ingles (OGC) a través de su sitio web en http://www.best-management-practice.com/. La misma que nos proporciona una serie

 $\overline{a}$ <sup>1</sup> Klosterboer, L. Implementing ITIL ® Configuration Management. (2008). IBM Press.

de pasos de la Gestión de Servicios que conforma el núcleo de ITIL. Son cinco procesos que se integran en el servicio de apoyo o soporte los cuales son:

- Gestión de Incidentes
- Gestión de Problemas
- Gestión del Cambio
- Gestión de la Entrega  $\bullet$
- Gestión de la Configuración  $\bullet$

Y cinco procesos adicionales los cuales permiten las prestaciones de servicios

- Gestión de Capacidad  $\bullet$
- Gestión de la Disponibilidad  $\bullet$
- Gestión de la Continuidad
- Gestión de Niveles de servicio
- Gestión Financiera"<sup>2</sup>

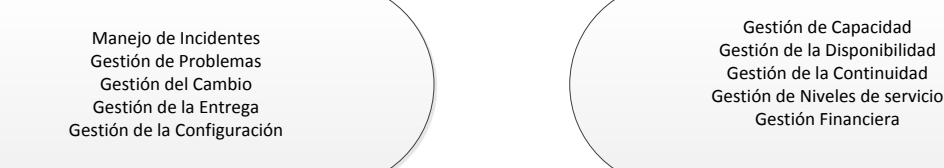

Servicios Soportados **Servicios** Servicios de entrega

**Ilustración 1 ITIL Clasificación de procesos de gestión de servicios**

 $\overline{a}$  $^2$  Klosterboer, L. Implementing ITIL ® Configuration Management. (2008). IBM Press.

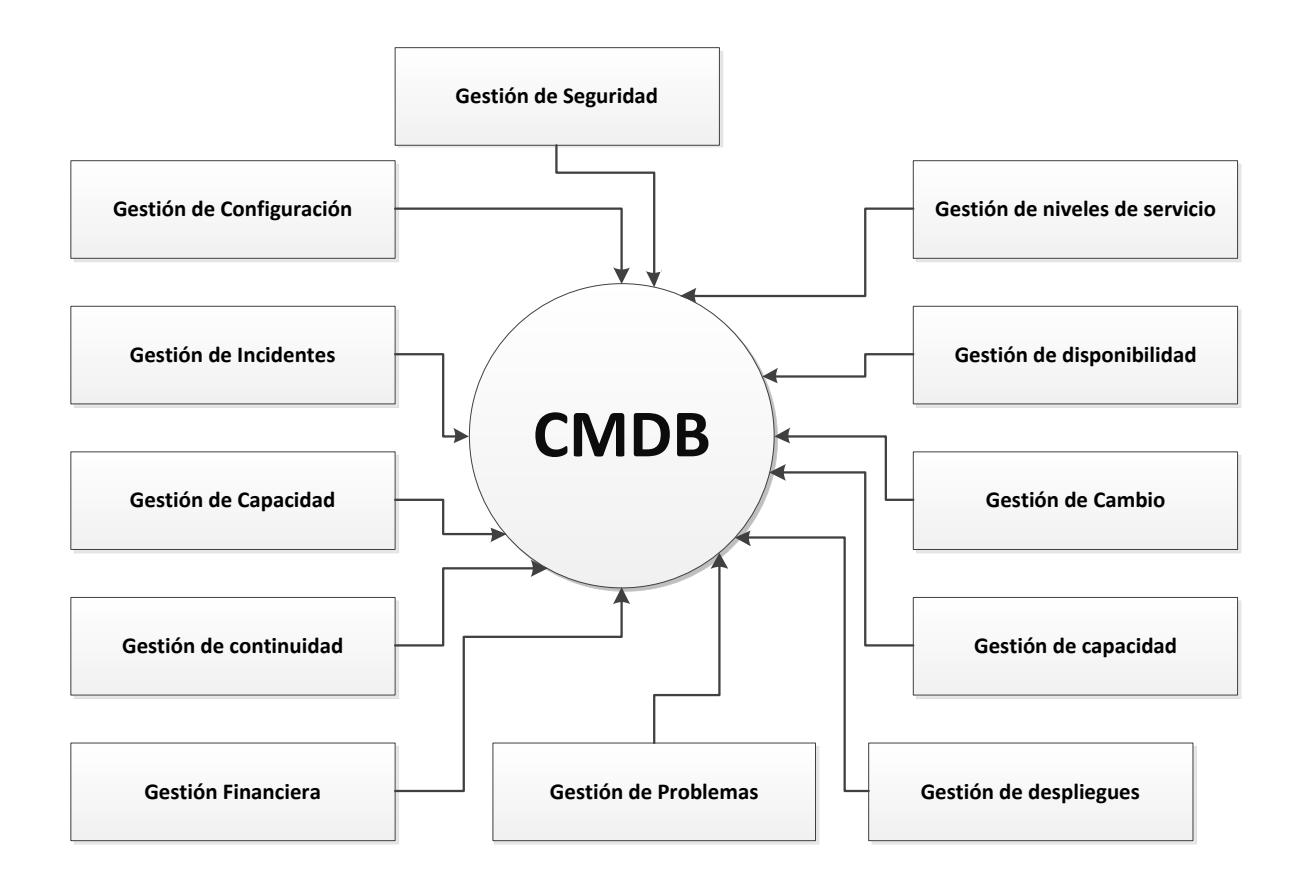

**Ilustración 2 Cada proceso interactúa con la gestión de la configuración**

Klosterboer, L. Implementing ITIL ® Configuration Management. (2008). IBM Press.

#### <span id="page-24-0"></span>**1.1.1 Gestión de configuración**

Las principales funciones de la Gestión de Configuración se pueden resumir en:

EL control de todos los elementos de la configuración de la infraestructura TI con el adecuado nivel de detalle y gestionar dicha información a través de la Base de Datos de la Configuración (CMDB).

Proporcionar información, obtener reportes adecuados sobre la configuración TI en todos los diferentes procesos de gestión previamente establecidos.

Interactuar con las Gestiones de Incidentes, Problemas, Cambios y Versiones de manera que estas puedan resolver más eficientemente las incidencias, encontrar rápidamente la causa de los problemas, realizar los cambios necesarios para su resolución y mantener actualizada en todo momento la CMDB.

Monitorear periódicamente la configuración de los sistemas en el entorno de producción y contrastarla la que se almacenara en la CMDB para corregir discrepancias.

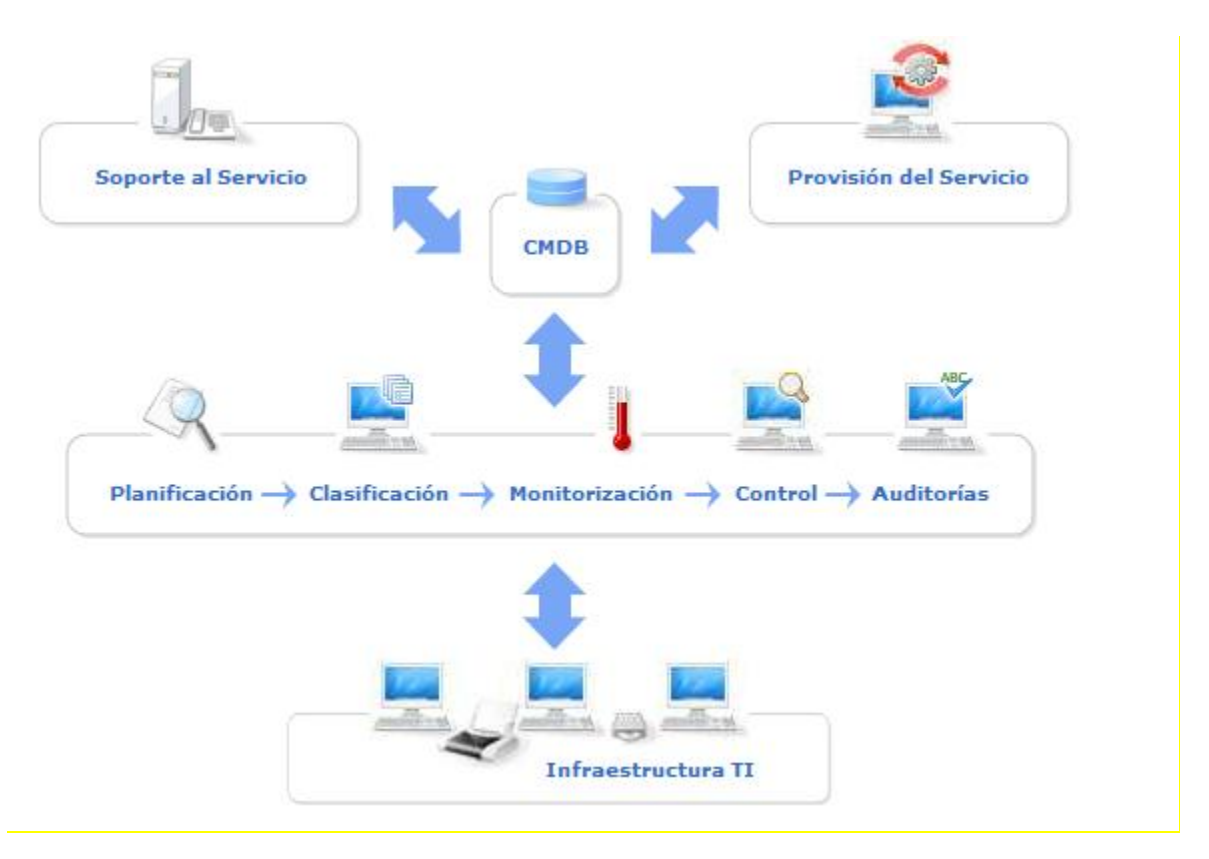

**Ilustración 3 Gestión de la configuración (www.osiatis.es, 2010)**

www.osiatis.es. (2010). Obtenido de www.osiatis.es: http://itil.osiatis.es/Curso\_ITIL

#### <span id="page-25-0"></span>**1.1.2 Manejo de la configuración**

El manejo de la configuración nos permite identificar, administrar y verificar los componentes de la infraestructura tecnológica sus relaciones y como estos efectivamente soportan los servicios de tecnología, prerrequisito para una exitosa gestión de cambios y administración de la infraestructura en las organizaciones actuales sean esta pequeñas medianas o grandes, hay que tener claro que no es solo una base de datos de inventario

de todos los componentes TI de la empresa y que las relaciones de los elementos al ser almacenados nos permite entender como los componentes de infraestructura afectan a los servicios TI en los procesos de negocio.

En la actualidad, gran parte de la información del manejo de la configuración es llevada en hojas de cálculo, las cuales posee una y otra área de TI, que en algunas ocasiones esta desactualizada, incompleta y cuando se presentan problemas o cambios se tiene que acudir a información en muchos lugares para poder armar una visión confusa de la configuración, esto hace que el consolidar toda la información en un solo repositorio de común acceso nos exponga una clara visón de la configuración con sus relaciones.

La Gestión de la configuración es uno de los procesos más complejos en adoptar, debido a lo expuesto anteriormente sobre consolidar y agrupar la información, así como generar las relaciones de la información. Muchas organizaciones no manejan estructuras similares por su sector donde se desempeñan, por lo cual generar esa relación y esa configuración deseada es algo propio de cada estructura de TI, el valor está en poder acoplar los conceptos y mejores prácticas en una visión de manejo de configuración válida para cada organización, manteniendo idoneidad, relaciones y confiabilidad de la base de configuración. La generación de esta base de conocimientos requiere inicialmente de mucho esfuerzo para recopilar la información y estandarizar, así como no olvidar la constante actualización para proteger la integridad de la misma en el tiempo.

El valor del manejo de la configuración proveerá información para un eficiente análisis de la visualización de los servicios TI desde una perspectiva de negocio, las relaciones entre componentes TI y como estas soportan a los servicios TI del negocio, mejorar el soporte a regulaciones internas como externas, los cambios serán mejor controlados y manejados así como solventar problemas de manera más fácil rápido y eficiente al tener una visión clara de la infraestructura tecnológica y aplicaciones, efectiva gestión de la capacidad, control de auditoría en las configuraciones, mejor control de activos.

La mejor manera de comprender el valor del manejo de la configuración, puede ser la información que ayuda a disminuir tiempos altos de solución de incidentes con servicios, tomar decisiones sobre cambios de la infraestructura en poco tiempo al poder visualizar de una manera fácil aplicaciones que dependen de un servidor de base de datos, componentes o sitios web, etc.

Generación de reportes con sus respectivas relaciones relevantes, administración de software y licenciamiento, al agrupar en un solo punto es posible con una consulta ver toda la información generada por varios productos.

Actualmente, existen algunos productos que realizan este proceso de manejo de configuraciones de una manera automática y ayuda al descubrimiento de nuevos servicios, pero la pregunta radica en lo siguiente: será capaz de entender una estructura de un desarrollo propio donde se maneje archivos de configuración o relaciones no estandarizadas o propias de la empresa, he ahí la utilidad del producto que se pretende crear, el cual requiere de mantenimiento y actualizaciones por parte de los administradores y dueños del conocimiento de las configuraciones las mismas que no dependan del conocimiento de ningún funcionario de la organización.

#### <span id="page-27-0"></span>**1.1.3 Análisis de requerimientos**

Es importante identificar los requerimientos y necesidades de la organización, y cada grupo determinará lo más importante de acuerdo a sus procesos y funciones. Para conseguir es necesario tener en consideración los siguientes puntos que permiten tener claro los requerimientos para la obtención de los resultados planeados.

- Iniciar con una visión estratégica en función de logros de la institución alineada a  $\bullet$ las metas de la empresa donde se presta los servicios de TI.
- Usar procesos de implementación prácticos y no complejos.
- Tener en cuenta los requerimientos esenciales de una CMDB, priorizar los requerimientos de información, necesarios para dar un servicio desde un nivel básico hasta un nivel deseado.
- Contar con un equipo de proyecto óptimo, personal que tenga claro los procesos de la organización.
- Planear un descubrimiento completo mientras utiliza el enfoque de "Solo lo suficiente o necesario para cumplir el nivel básico".
- No olvidar el mapeo de aplicaciones o servicios, las cuales generan las relaciones e interrelaciones.
- Proyectar el uso de la CMDB generalizado entre todas las áreas de TI, difundiendo el proceso y políticas del mismo.

#### <span id="page-28-0"></span>**1.1.4 Determinar el alcance y granularidad**

Luego de establecer y tener claro los requerimientos de la empresa, correctamente documentados se procede a crear el nivel de profundidad de la información con la que requiere la empresa para contar con la CMDB.

"La granularidad de la información determina lo que se conoce sobre cada elemento de la configuración o de la relación. A pesar que una CMDB puede ser extremadamente compleja, ya que está hecha de sólo dos conceptos elementales, llamados los elementos de configuración y las relaciones."<sup>3</sup>

Determinar cada elemento de la configuración y las relaciones que se pueden establecer sobre ellos, la frecuencia de cambio que pueden generar esos Ítems debido al tipo de elemento, es algo esencial el momento del diseño de los componentes que dispondrá la base de configuraciones

En este punto las organizaciones deben tener una visión clara de sus elementos de configuración y su relaciones ya que algunas personas solo ven lo que para sus áreas es lo importante por ejemplo el área de arquitectura solo ve las aplicaciones y las relaciones entre ellas, el área de desarrollo puede ver esto más las bases de datos, en cambio el área de Infraestructura solo puede ver los servidores, la unión de lo detallado nos da una visión más clara de una base de datos de configuraciones, de ahí el atar las relaciones es lo que genera el sentido a la información.

Como ejemplos de alcance podemos determinar inventarios de HW y SW de servidores, las aplicaciones que se ejecutan, sus características como lenguaje de programación, responsable, ventanas de servicio sobre estas aplicaciones, si tienen alguna base de

 $3$ Klosterboer, L. Implementing ITIL ® Configuration Management. (2008).IBM Press.

datos y en que servidor se corren, la Información de las redes donde están los servidores.

Este es un ejemplo claro del alcance de la información y las relaciones existentes, a continuación detallo el alcance de HW y SW requerido en la granularidad de la información.

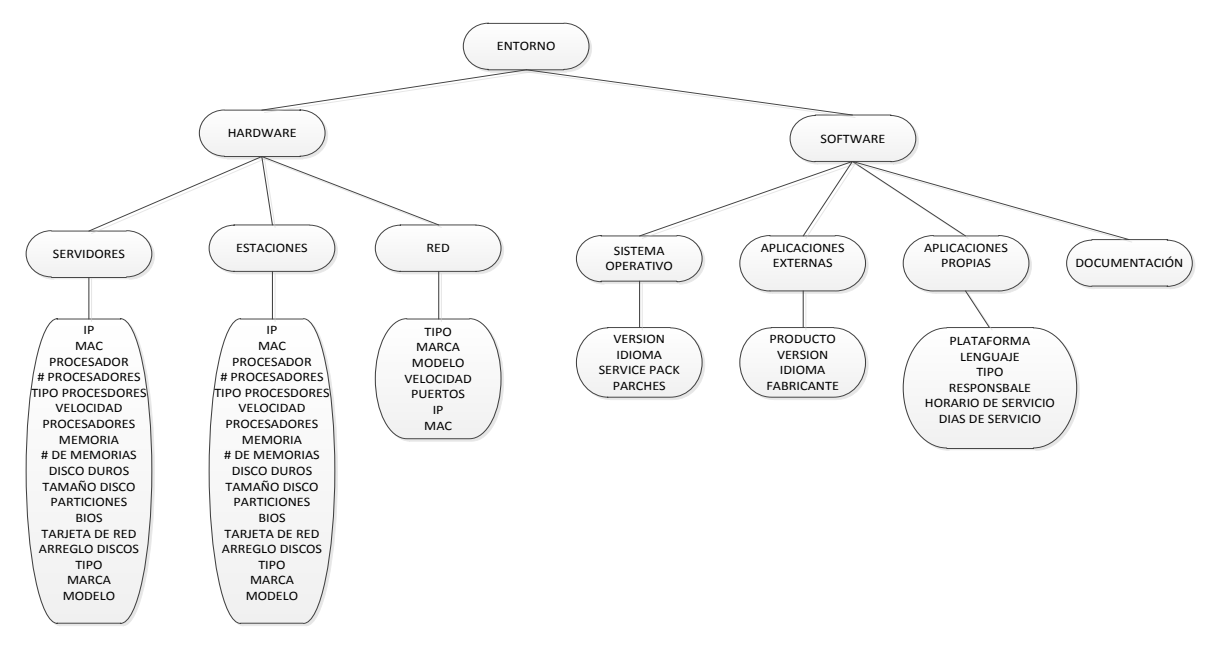

**Ilustración 4 Ejemplo de granularidad.**

"Asegurarse de que la granularidad incluya los elementos esenciales que son críticos. Algo importante siempre es incluir un identificador único o el nombre de la configuración, el estado del elemento, que posee, donde se encuentra, y la categoría del artículo."<sup>4</sup>

En el análisis de los requerimientos es muy importante tener claro que son elementos importantes o esenciales así como cuales no se van a controlar con el riesgo de estos, identificadores únicos de los activos así como estándares de nombre dependiendo de su rol e importancia y de esta manera poder discriminar de manera más sencilla su ambiente o ubicación, por ejemplo podríamos contar con una CMDB donde no vamos a ver los elementos de estaciones de trabajo, archivos de configuración de aplicaciones de terceros, permisos de firewall, teniendo claro nuestro alcance y sus relaciones, podemos iniciar el diseño de la CMDB y los involucrados en el proceso.

 $\overline{a}$ <sup>4</sup> Klosterboer, L. Implementing ITIL ® Configuration Management. (2008).IBM Press.

#### <span id="page-30-0"></span>**1.2 Cobit 4.1**

"COBIT es un marco de referencia y un conjunto de herramientas de soporte que permiten cerrar la brecha con respecto a los requerimientos de control, temas técnicos y riesgos de negocio y comunicar ese nivel de control a los Interesados (Stakeholders). COBIT permite el desarrollo de políticas claras y de buenas prácticas para control de TI. COBIT se ha convertido en el integrador de las mejores prácticas de TI y el marco de referencia general para el gobierno de TI." 5

La estructura de procesos que nos ofrece COBIT y su enfoque de alto nivel orientado al negocio permiten dar una visión completa de TI en las organizaciones, para que la toma de decisiones sea basada en información valida y confiable.

#### <span id="page-30-1"></span>**1.2.1 Marco de trabajo de Cobit**

Cobit se basa en un Marco de trabajo sus ejes más importantes son detallados a continuación:

**La disponibilidad.** Referente a la información que esté siempre disponible cuando sea requerida por los procesos del negocio en cualquier instante.

**El cumplimiento.** Tiene que ver con cumplir los reglamentos y acuerdos contractuales a los cuales está sujeto los procesos de negocios.

**La confiabilidad.** Se refiere a proporcionar la información apropiada para la administración de la entidad y ejerza sus responsabilidades fiduciarias y de gobierno.

#### <span id="page-30-2"></span>**1.2.2 Orientado a Procesos**

 $\overline{a}$ 

COBIT define las actividades de TI en un modelo genérico de procesos organizado en cuatro dominios. Estos dominios son Planear y Organizar, Adquirir e Implementar,

<sup>5</sup> Governance, I. C. IT Governance Institute. United States of America :( 2007) IT Governance Institute.

Entregar y dar soporte y por último monitorear y evaluar. Los dominios se equiparan a las áreas tradicionales de TI de planear, construir, ejecutar y monitorear.

Para gobernar efectivamente TI, es importante determinar las actividades y los riesgos que requieren ser administrados, normalmente se ordenan dentro de dominios de responsabilidad de plan, construir, ejecutar y monitorear.

- Planear y Organizar: Proporciona dirección para la entrega de soluciones y la entrega del servicio.
- Adquirir e Implementar: Proporciona las soluciones y las pasa para convertirlas en servicios.
- Entregar y Dar Soporte: Recibe las soluciones y las hace utilizables por los usuarios finales.
- Monitorear y Evaluar: Monitorear todos los procesos para asegurar que se sigue la dirección prevista.

Actualmente, en muchas empresas las áreas de TI están organizadas o estructuradas de esta manera:

- Planear y organizar a nivel Gerencial, proyectos, consultoría donde se define las metas y la organización de la áreas de TI alineados a las metas de la organización.
- Entregar y Dar Soporte alineado a áreas de desarrollo, Infraestructura, Soporte en Sitio, Mesa de Servicios.
- Monitorear y Evaluar orientado a áreas como Planificación y Monitoreo, Centros de Cómputo, Niveles de Servicios.

COBIT define sus objetivos de control para los 34 procesos, así como para el proceso general y los controles de las aplicaciones.

Los objetivos de control de TI proporcionan un conjunto completo de requerimientos de alto nivel a considerar por parte de las gerencias, para un control efectivo de cada proceso de TI.

Entregar y dar soporte, sobre este dominio se tiene los siguientes procesos definidos.

- Definir y administrar los niveles de servicio: es importante definir los SLA o  $\bullet$ acuerdos de niveles de servicios con clientes externos, OLA con clientes internos.
- Administrar los servicios de terceros: la administración de contratos de nuestros clientes.
- Administrar el desempeño y la capacidad: nos permite realizar un monitoreo sobre lo actual y la planificación para un futuro de lo existente realizando análisis de capacidad.
- Garantizar la comunidad del servicio: en este punto se aplica y se planifica el BCP (Business Continued Plan por sus siglas en Ingles)
- Garantizar la seguridad de los sistemas: va de la mano con las estrategias del área de Seguridad Informática.
- Identificar y asignar los costos: en este punto se maneja el control financiero de TI.
- Educar y entrenar a los usuarios: las capacitaciones tanto a usuarios como personal de TI.
- Administrar la mesa de servicios y los incidentes, los cuales son los únicos puntos de contacto de los usuarios con el área de TI.
- Administrar la configuración, consolidar la información de los activos TI en una base de configuraciones.
- Administrar los problemas.
- Administrar los datos, servicios de base de datos.
- Administrar el ambiente físico

Administrar las operaciones, en este punto está el área de planificación y  $\bullet$ monitoreo de los servicios.

#### <span id="page-33-0"></span>**1.2.3 Administrar la Configuración**

Garantizar la integridad de las configuraciones de hardware y software requiere establecer y mantener un repositorio de configuraciones completo y preciso. Este proceso incluye la recolección de información de las configuraciones y las actualizaciones del repositorio de configuraciones conforme se lo necesite. Una efectiva administración de la configuración facilita una mayor disponibilidad minimiza los problemas de productos y resuelve los problemas más rápido.

Esto nos permite optimizar la infraestructura recursos y capacidades de TI y llevar el registro de los activos de TI, enfocándose en establecer y mantener un repositorio completo y preciso de atributos de la configuración de los activos y de líneas bases y compararlos contra la configuración actual. Lo cual permitirá lograr los siguientes puntos:

- El establecimiento de un repositorio central de todos los elementos de la configuración.
- La identificación de los elementos de configuración y su mantenimiento.
- Revisión de la integridad de los datos de configuración.

Los puntos detallados se pueden medir en función de:

- El número de problemas de cumplimiento del negocio debido a una inadecuada configuración de los activos.
- El número de desviaciones identificadas entre repositorio de configuración y la  $\bullet$ configuración actual de los activos.
- Porcentaje de activos no registrados en el repositorio central único.

#### <span id="page-34-0"></span>**1.2.4 Objetivos del Control**

Contar con una herramienta que contenga la información importante de la configuración y nos permita mantener versiones anteriores de estados de todos los elementos que se decidió monitorear y controlar, tomando en consideración el costo de los mismos, realizar auditorías verificar desviaciones, comparación de datos reales con los registrados, documentar los procesos para que no dependa de las personas y difundir con los que utilizan las herramientas.

En este punto se plantea el objetivo del concepto de administración de la configuración desde la perspectiva de Cobit, el cual en cierta medida es similar al planteado por parte de ITIL, en contar con un punto único que posea la información, identificación de elementos y verificación de integridad de los mismos por medio de controles. Cabe anotar que desde la perspectiva de ITIL se ve una relevancia en el tema de las relaciones e interrelaciones entre los componentes, generado una mayor complejidad en la información almacenar y mantener, ya que el solo contar con objetos y no con sus relaciones la información podría tener menos sentido el momento de realizar una evaluación para un cambio o solventar problemas. Desde mi punto de vista el valor de la información es el poder para que los Ítems tengan sentido al estar relacionados e integrados.

#### <span id="page-34-1"></span>**1.3 Políticas de administración de configuración**

Las políticas de administración de configuración son principios rectores para crear, implementar y administrar el proceso de administración de la configuración, las cuales deben ser difundidos por los miembros de TI. Las siguientes son las políticas que están diseñadas para el proceso de administración de la configuración:

Todos los elementos de configuración deben administrarse dentro de una base de datos de administración de configuración (CMDB).

- Todos los ítems contenidos en el alcance, incluidos sus relaciones y la versión deben documentarse y deben ser mantenidos de conformidad con el proceso y directrices que figuran en el documento de proceso.
- Debe haber vínculos claros entre los elementos de la configuración, registros incidentes, solicitudes de servicio, registros de problemas, errores conocidos y solicitudes de cambio (RFC).
- Todos los cambios de estados independientes que se someten a la administración de la configuración cuando que se completa la RFC o el control de cambios respectivos.
- Todos los cambios en los ítems deben tener aprobación del administrador de la configuración, y será actualizado en la CMDB.
- CMDB se auditara en intervalos regulares definidos y contará con reportes de auditoría.
- Los registros de la configuración deben verificarse contra la infraestructura existente físicamente y las correcciones deben aplicarse para ocuparse de las excepciones sobre los ítems.
- Los informes de estado de los ítems se generarán en intervalos regulares, para validación de la veracidad de la información almacenada en la base de datos de configuración.

#### <span id="page-35-0"></span>**1.4 Descripción general del proceso**

El proceso de administración de la configuración consta de las siguientes actividades de alto nivel los cuales rigen el proceso:

- 1 Planificación de la configuración.
- 2 Identificación de la configuración.
- 3 Control de configuración.
- 4 Estado de configuración de contabilidad y presentación de informes.
- 5 Verificación de la configuración y auditoría.

Determinar el grado de cada una estas actividades nos permitirá conocer el nivel actual en que se encuentra la organización en la administración de la configuración, partiendo de un nivel 1 como base y un nivel 5 como tope del proceso, al realizar la evaluación de cada una de las actividades no necesariamente se tendrá el mismo nivel de madurez en cada uno los puntos descritos, algo importante es definir qué nivel requiere como base la organización y cuál es el deseado, así como las iniciativas para cambiar de nivel o mantenerse como proyectos, políticas difusión del proceso a la organización, compra o desarrollo de herramientas, consultorías, etc.

# **1.4.1 Planificación de la configuración**

La planificación de la gestión de configuración hace referencia al entorno existente para determinar el ámbito de aplicación, definir, diseñar y establecer el sistema de administración de la configuración. El subproceso, es aplicable para establecer por primera vez o para realizar cambios en el entorno existente, políticas y procedimientos.

El alcance del objetivo, las políticas y procedimientos son definidos y acordados para comenzar con el proceso de Administración de la Configuración.

Los aspectos específicos a definir y acordar son los siguientes:

- La estrategia, política, alcance y objetivos de Administración de Configuración.
- El análisis de la actual situación del inventario y las configuraciones.
- Estructura organizacional, tanto técnico como gerencial, con quien se implementara el proceso de Administración de la Configuración.
- Las políticas relacionadas con los otros procesos, tales como Administración de Cambios y Administración de Versiones.
- Definición de interfaces entre los proyectos, proveedores, aplicaciones y grupos de soporte.
- Las actividades para los procesos, procedimientos, guías, herramientas de soporte, roles y responsabilidades.
- Ubicación de las áreas de almacenamiento y librerías utilizadas para mantener el hardware, software y documentación.

Las tareas que se ejecutan en la actividad de la planeación es, precisamente, realizar la planeación del proceso de Administración de la Configuración y es recomendable como parte de las políticas de este proceso, que esta planeación sea revisada cada seis meses para su mejora continua, además que se documente en el Plan de Administración de Configuración para que cada uno de los planes sea comparado regularmente.

# **1.4.2 Identificación de la configuración**

Esta es la actividad del proceso de Administración de Configuración, donde se comienzan a identificar los elementos de configuración o CIs (Componente de la infraestructura o elemento asociado con la infraestructura) que formarán la CMDB. Los temas específicos que se llevan a cabo en esta actividad son los siguientes:

- Selección de los CIs que conformarán la CMDB y determinar la estructura de esta última, para establecer las categorías y sus categorías de los CIs.
- Determinar los tipos y ciclos de vida de los CIs, para comprobar los estados de los  $\bullet$ CIs.
- Establecer las relaciones entre los CIs, para determinar conexiones o dependencias entre los elementos de configuración, incluso relacionar los incidentes, problemas o cambios que tienen que ver con el elemento de la configuración.
- Identificación del software instalado en cada uno de los elementos de configuración y también de los documentos que serán parte de los elementos de configuración en la base de datos de biblioteca de documentos.
- Identificación de la configuración base, lo que nos permitirá establecer la configuración específica de un sistema en un tiempo determinado, es decir, se captura la estructura del sistema y el detalle, lo que permite que este sea reconstruido en fechas posteriores si llega a cambiar.

La identificación, por tanto, nos proporciona el desglose de cada uno de los CIs y determina el alcance de los mismos dentro de cualquier ambiente, ya sea desarrollo, producción, pruebas, capacitación, etc.

Algunos ejemplos de CIs que deben de ser identificados son los siguientes:

- Hardware, tanto servidores, estaciones de trabajo, impresoras, componentes de red, firewall, etc.
- Software, desde sistema operativo, manejadores de base de datos, aplicaciones de negocio, aplicaciones de terceros, etc.
- Base de datos físicas.
- Ambientes.
- Configuraciones base.
- Versiones de software.
- Documentación de sistemas, licencias, acuerdos de mantenimiento, acuerdos de nivel de servicio, etc.
- Usuarios y proveedores.
- Componentes.
- Centros de cómputos, ubicaciones, rack.

De los ejemplos anteriores, tenemos CIs físicos y lógicos, que regularmente las organizaciones las tienen en diferente base de datos, pero a través de la administración de configuración, esta base de datos independientes podrá ser concentrado en la CMDB y lo más importante como se detalló anteriormente las relaciones de los mismos para que la información tenga mucho sentido.

# **1.4.3 Control de configuración**

La actividad Control del proceso de Administración de Configuración administra los CI durante todo su ciclo de vida, es decir, en esta actividad se asegurará que solo los CIs autorizados e identificados estén registrados en la CMDB.

Las tareas que se llevan a cabo durante esta actividad son las siguientes:

- Registro de nuevos CIs y sus versiones: este registro puede llevarse a cabo desde el momento en que un CI es ordenado para su compra o ingresa a un ambiente específico.
- Actualización del registro de los CIs existentes, esto es debido a que los atributos de los CIs pueden llegar a cambiar, ya sea por algún cambio de versión o la relación con alguna nueva solicitud de cambio o requerimiento.
- Control de licencias, para verificar que se cuenta con las copias del software en uso dentro de la organización, así como que se cuenta con la documentación, datos, licencias y contratos de mantenimiento, todo esto registrado dentro de la CMDB.
- Actualización y registro de configuración de CIs aislados.
- Protección de la integridad de las configuraciones.
- Actualización de la CMDB después de verificar la existencia física de los CIs, ya que en caso de detectar diferencia entre los registros de la CMDB y los CIs físicos, es necesario actualizar la CMDB, a través del registro de las diferencias detectadas.

Actualización de los registro de las solicitudes de cambio que estén relacionadas con los CIs.

# **1.4.4 Estado de configuración de contabilidad y presentación de informes**

Estado de Configuración de contabilidad, es la presentación de todos los actuales e históricos los datos de interesados con cada ítem a lo largo de su ciclo de vida.

Los reportes de estado deben ser generados regularmente, listando todos los CI's bajo control, sus versiones e historia de cambios. Estos reportes pueden incluir:

- Identificadores únicos de los CIs y su actual estatus.
- Configuraciones base, versiones y su estatus.
- Últimas versiones de software y su estado para los sistemas base.
- La persona responsable del cambio del estado de los CIs
- Histórico de cambios para posibles auditorias.
- Incidentes o problemas abiertos por cada uno de los CIs.

# **1.4.5 Verificación de la configuración y auditoría**

Antes de que un cambio o liberación se realice, una auditoria de la configuración puede ser necesaria para asegurar que el ambiente del cliente es compatible con la CMDB. Antes de aceptar nuevas versiones en los ambientes de producción, los estándares de construcción y ambiente deben ser verificados contra los requerimientos específicos contratados o aceptados.

Las tareas que se llevan a cabo durante esta actividad son las siguientes:

Realización de una auditoria después de la implantación. $\bullet$ 

- Verificar datos de la CMDB contra la infraestructura física, para determinar desviaciones entre ellas y si los valores son reales.
- Ejecución de una auditoria en respuesta a la detección de un CI no autorizado.
- Verificaciones aleatoria sistemáticamente, para determinar de la veracidad de la CMDB.
- Comprobar que el proceso de Administración de Cambios se está llevando a cabo  $\bullet$ para la actualización de la CMDB.

# **1.5 Cumplimiento de las políticas**

Garantizar el cumplimiento de todas las políticas del proceso. Por ejemplo:

- Todos los ítems deben registrarse en el sistema de gestión.
- Acceso a la CMDB debe ser controlado estrictamente.
- Todo cambio debe ser autorizado
- Luego de realizar un cambio en la CMDB debe ser validado.

# **1.6 Comprensión de las funciones y responsabilidades**

- Garantizar que todo el personal de entrega comprenda y realice sus funciones y responsabilidades dentro del proceso de administración de la configuración.
- Estándar de nomenclatura y numeración.
- Asegúrese de que todos los elementos de configuración son grabados y actualizados con el estándar definido nombres y numeración.
- El proceso debe ser difundido en la organización y aceptado.  $\bullet$

# **1.7 Auditoría CMDB**

Garantizar que se audita la CMDB y se entregan reportes con información sobre la gestión en tiempo y la forma de la información almacenada.

Luego de haber revisado los conceptos de ITIL y Cobit nos queda claro el enfoque del manejo de la configuración, el cual permite llevar un adecuado control, administración de los componentes de la infraestructura Tecnológica sus relaciones y como estos efectivamente soportan los servicios de tecnología, de igual manera la importancia de los servicios de TI en los procesos de negocios de las empresas sea cual sea su tipo de industria y algo muy importante no es solo una base de datos de inventario de todos los componentes TI de la empresa y las relaciones de los elementos a ser almacenados permite entender como los componentes de infraestructura afectan a los servicios TI en los procesos de negocio, el contar con procesos claros de conocimiento de las organizaciones, políticas, roles y responsabilidades también es relevante para el éxito del proyecto.

Al finalizar este capítulo el objetivo planteado de tener claro los conceptos desde los estándares de la industria, entender los procesos de la administración de la configuración, el cómo determinar el nivel de madurez del proceso y una guía para políticas, roles y responsabilidades.

Capítulo 2:

# **Alcance y determinación de la granularidad.**

#### **2. Alcance**

En este capítulo de alcance y determinación de la granularidad se detalla de que componentes dispondrá la base de datos de conocimientos y los mecanismos que nos permitan determinar los mismos dependiendo el tipo de empresa, en algunos casos existen componentes similares o existirán otros con mayor granularidad para otras aplicaciones del negocio.

En este ámbito se indica cuál es el contenido potencial de la CMDB, es decir las categorías de objetos que se incluirán y qué tipo de relaciones se puede disponer entre las categorías.

Es importante tener claro los conceptos de alcance y de granularidad el momento de obtener la información y administrarla.

Por lo tanto los conceptos de alcance y granularidad se los trata de forma diferente.

#### **2.1. Alcance CMDB**

"CMDB puede ser extremadamente compleja su diseño, está hecha de sólo dos conceptos elementales, llamado los elementos de configuración y las relaciones. Los elementos de configuración representan partes estáticas del entorno de TI, tales como computadoras, servidores, aplicaciones o los documentos del proceso." 6

Una clara posibilidad a tener en cuenta es contar con una CMDB de varios niveles de sistemas, es decir, tener una CMDB dedicado a cada área pequeña de la información como servidores, aplicaciones de negocios, equipos de red, y otros.

Los conceptos detallados anteriormente nos permiten definir el alcance del sistema de configuración y los tipos de elementos que se va realizar el seguimiento así como sus

 $\overline{a}$ <sup>6</sup> Klosterboer, L. Implementing ITIL ® Configuration Management. (2008).IBM Press.

relaciones, teniendo una visión de la cobertura de TI requerida para el diseño de la gestión de la configuración.

En este proyecto se definió el alcance de una CMDB de servidores, mainframe, aplicaciones de negocio, redes, base de datos, Hardware, software y centros de cómputo basado en las relaciones existentes entre aplicaciones y servidores las mismas que nos permitirán obtener un mapa claro de la organización y como funcionan las aplicaciones y sus dependencias más importantes.

#### **2.2 Criterios utilizados para determinar el alcance**

Las personas responsables del diseño deben tener muy claro como está estructurada, organizada y operando la organización donde se va llevar a cabo el proceso, esto nos permitirá determinar los elementos necesarios a ser administrados tomando en cuenta que el llevar un control de los mismos, genera un costo oculto en tiempo y recursos debido a los cambios que puedan generar los Ítems en su vida y las relaciones que ellos mantienen con otros componentes, existirán componentes como por ejemplo un teclado el cual no se debería llevar un control por su costo y por su tipo, pero otros como un servidor, una licencia requieren mantenerse un control.

Los siguientes criterios pueden ayudar a determinar el alcance de la gestión de la configuración de las organizaciones, dependiendo su tipo los criterios del alcance pueden cambiar, por ejemplo empresas de área financiera, farmacéutica, educativas, petróleo, automotriz, etc.

Una gestión adecuada de manejo de la CMDB consiste en la contabilización de todos los cambios en el elemento de configuración, sean estos planificados o no planificados. Se debe considerar cuidadosamente lo que va a pasar como elementos de configuración obsoletos que se retiraron del servicio, las cuales se debería cambiar su estado a OFFLINE, así como tener claro que no se va a dejar de controlar los costos que involucran.

# **2.3 Determinación granularidad**

"El alcance determina los elementos que se harán un seguimiento, mientras que la granularidad determina lo que realizará, el seguimiento de cada artículo. Mientras que el alcance describe la amplitud de la gestión de la configuración y esfuerzo, la granularidad describe la profundidad."7

El alcance y la granularidad dan el valor esencial a la información almacenada pero como se ha detallado en puntos anteriores todos estos componentes generan costos de recursos, por lo que es necesario entenderlos antes de tomar la decisión de llevar un control.

El poder determinar la granularidad de la información dará un valor importante a la información administrar, ya que la misma deberá ser administrada con profundidad que da la granularidad y va de la mano con el alcance de la CMDB.

Conceptos importantes a entender son los dados por los dos tipo de granularidad tanto fija y variable a continuación se detalla conceptos de las mismas.

# **2.3.1 Granularidad fija**

Determinar si todos los componentes dispondrán de los mismo atributos esto nos dará como resultado un granularidad fija, una de las características de ser fijos es que sus propiedades son iguales o similares y el costo de contar con ellos es bajo y más sencillo y en caso de requerir otras propiedades que son exclusivas de los componentes estas deberían ser opcionales.

 $\overline{a}$  $7$  Klosterboer, L. Implementing ITIL ® Configuration Management. (2008).IBM Press.

#### **2.3.2 Granularidad variable**

Los tipos de elementos de la configuración pueden ser más complejos por sus características esta genera una granularidad variable, la cual es más difícil de mantener y genera un mayor costo de disponer, generando un mayor esfuerzo.

Los criterios para definir la granularidad es asegurarse de que se incluyan los elementos esenciales que son críticos en la organización dependiendo el tipo de negocio o aplicación por eso la importancia en función del tamaño de la empresa y lo complejo de la organización al determinar la granularidad a disponer en la información, evaluando beneficios en costos, complejidad, detalles, etc.

En la granularidad fija, lo principal siempre es incluir un identificador único o el nombre de la configuración diferencia de familia variable, por ejemplo estándares de nombres de servidores, estaciones de trabajo, sean estos Windows, Unix, As400, etc. Estándares de certificación y preparación de servidores, certificaciones, niveles de seguridad, manejo de documentación, que todo este documentado en procedimientos conocidos por todo IT, los cuales cada cierto periodo de tiempo es revisado y actualizados.

#### **2.3.3 Entender el origen de los datos**

Las fuentes de información se lo pueden obtener de herramientas automáticas de inventarios de HW y SW como aplicaciones federadas como SCCM 2007 de Microsoft o Unicenter Assent Management de CA, etc. Actualmente existe una serie de productos que realizan tomas dinámicas de información pero, existen campos que no van a disponer y en muchos casos se los lleva en hojas de Excel, como consumo de energía, ubicación, redes, centros de cómputo, responsables, costo del activo, dispone de garantías, contactos, ubicación en rack, número de activo de la empresa, etc. Que son de mucha importancia el momento de una administración y el hecho de no contar con la información centralizada en un solo lugar podría ocasionar serios problemas, uno de los objetivos es unir información como se detalló, herramientas automáticas con información manual y consolidar todo en un solo repositorio.

Determinar las fuentes de información como puede ser un inventario manual su tiempo de vida es muy corto o herramientas automatizadas o analizar otros productos existentes en la organización que pueden generar información para poder relacionar como herramientas de performance, antivirus, etc., tomando en cuenta siempre en mostrar la fecha de la toma de información para no caer en el error de tomar decisiones con información obsoleta la cual pude ya no ser válida.

#### **2.3.4 Conocer las necesidades**

Es necesario construir la granularidad basada en lo que la organización en si requiere, para contar con información que realmente sea útil para la administración y operación de IT.

Basado en las necesidades de la organización es indispensable realizar un análisis del porqué de los atributos, esto lo podemos obtener al validar los requisitos con las personas que conocen la organización muchos de estos campos es información que se la tiene que cargar manualmente como se indicó en un punto anterior, pero son requeridos para evitar información dispersa y con los respectivos controles para evitar errores el momento de ingresar.

# **2.3.5 Documentación de granularidad**

Detallar los atributos principales de los elementos de la configuración y documentar todo el proceso con descripciones de las características de cada elemento, criterios de validación de la información en los campos que se los pueda hacer para evitar ingresos de información errada. Atributos de identificación como el nombre descripción, estado, fecha de la información, importancia.

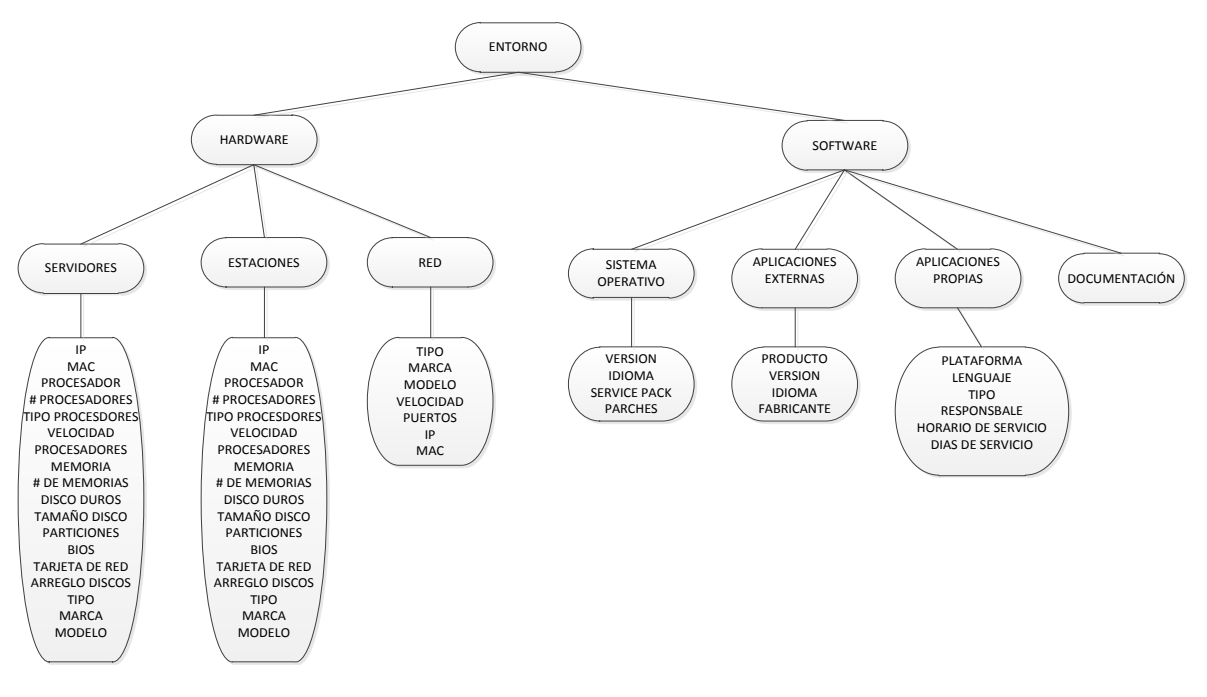

**Ilustración 5 Granularidad.**

La CMDB debe contar con un detalle claro de los atributos esenciales, en la gráfica se describe el Hardware y que componentes se contará tanto para servidores, estaciones, dispositivos de red, de igual manera un detalle de software, todo esto formara parte de la documentación de la granularidad requerida.

#### **2.4 Entrevistas a especialistas de Tecnología**

Ya que el desarrollo del proyecto no aplica a una empresa de un sector específico, los requerimientos y necesidades se realizaron en función de entrevistas con Especialistas del área Tecnológica de diferentes sectores de la industria como Automotriz, Farmacéutica, Banca y Finanzas, por este motivo se desarrolló una entrevista y encuesta con especialistas de TI donde se les preguntó sobre el tema, nivel actual de la empresa se encuentra en manejo de la configuración, nivel deseado, su aplicación actual en sus empresas, cuales considerarían requerimientos para contar con un producto que les brinden el servicio de manejo de la configuración, de una manera general y de gran valor para la gestión de los activos tecnológicos en su respectivas empresas; a continuación se detalla extractos de los mismos y la encuesta.

Para resumir de la encuesta realizada a las tres empresas de diferentes sectores de la industria, las necesidades son casi iguales al requerir contar con inventarios de los activos tecnológicos y sus relaciones como HW, SW, aplicaciones, BD, redes. Contar con reportes de primera mano e información que en la mayoría de casos como se puede ver en las encuestas se la lleva en archivos de Excel los cuales corren el riesgo de no tener la información centralizada ni actualizada.

Otro punto importante, es el nivel actual de las empresas en especial aquellas que están bajo regulaciones de entes de control, las cuales requieren estar disponibles y automatizadas así como contar con procesos definidos siendo un nivel superior en especial en el sector Financiero, el costo de mantener la información puede ser alto, ya que la manera más fácil y menos costosa es llevarla en archivos, con la desventaja de costos altos al ser actualizada, controlada y difícil poder relacionarlas.

La iniciativa planteada es consolidar en un solo punto herramientas automáticas e información manual y poder relacionarla en una sola base de datos de configuración, la misma que nos permitirá obtener reportes de la información almacenada en la base de datos como por ejemplo, consumo de energía de centros de cómputo, ya que al contar con campos de KVA por modelo de equipo contará con información de consumo de energía de los dispositivos y esta al relacionar por centros de cómputo o ubicaciones nos dará un valor bastante aproximado al consumo de energía de la localidad, estado de los equipos si están activos o no, modelos de equipos, obsolecencia de los mismo, cantidad de recursos asignados disco, memoria, procesador, esta es una información muy importante para la administración de la infraestructura tecnología requerida por los profesionales de TI.

#### **Detalle de entrevistas en Anexo1.**

#### **2.5 Estudio comparativo de productos actuales**

Poder realizar un estudio comparativo de productos existentes actualmente en el mercado que permitan realizar la gestión de la configuración, en este cuadro comparativo se destacan algunas de las características relevantes que ayudan a tener claro parte de los requerimientos y necesidades de la solución a plantear, así como un resumen de lo requerido.

La evaluación se realizó con cuatro productos de los cuales solo uno es Open source pero su funcionalidad es limitada y su soporte casi nulo. Los productos son OneCMDB, Universal CMDB HP, CA CMDB, IBM Tivoli Configuration manager, Microsoft System Center Configuration Manager 2007 y se puede resumir el soporte basado en ITIL V3.0, la importancia de obtención de información de otros sistemas federados, manejó de relaciones de inventarios HW, SW con aplicaciones, base de datos, descubrimiento de archivos de configuración, los productos de HP, IBM. CA y Microsoft fomentan la compra de otros productos o módulos para poder contar con cierto nivel de funcionalidad generando que los costos se incrementen, así como todos los productos requieren contar con una metodología, políticas y procesos para poder ser implementados en las organizaciones, sea cual sea su especialidad. Del estudio realizado uno de los más recomendables es el producto de IBM pero su costo es bastante elevado como se detalló anteriormente se requiere de la compra de otros módulos para tener una funcionalidad y un nivel de madurez, la tendencia del mercado en software para manejo de la configuración es generar la dependencia entre sí de productos del mismo fabricante para poder garantizar un nivel de información completo y con costos considerables que normalmente no están al alcance de la mayoría de organizaciones.

**Cuadro comparación de productos adjunto en Anexo 2.**

#### **2.6 Resumen de necesidades**

Luego de haber realizado una reseña de los conceptos del alcance, granularidad de la CMDB, encuestas a especialistas de sistemas y comparación de funcionalidad de productos de CMDB, donde el alcance determina los elementos que se harán un seguimiento, mientras que la granularidad determina lo que realizará el seguimiento de cada artículo, se puede continuar definiendo cual serán las configuraciones y relaciones que se contará en el proyecto.

En este proyecto se definió el alcance de una CMDB de servidores, mainframe, aplicaciones de negocio, redes, base de datos, Hardware, software y centros de cómputo basado en las relaciones existente entre aplicaciones y servidores, servidores y base de datos, base de datos y aplicaciones, servidores y centros de cómputos y sus interrelaciones, las mismas que nos permitirá obtener un mapa claro de la organización y como funciona las aplicaciones sus dependencias más significativas.

El proyecto contará con un sistema de granularidad fija en la recopilación de datos, el mismo que permitirá contar con un mantenimiento sencillo de la información. Los criterios seleccionados de granularidad incluirán los elementos esenciales que son críticos en las organizaciones. A continuación se detalla los elementos con que contará el proyecto.

**Servidores:** Los elementos requeridos sobre servidores se detallan a continuación.

Nombre Servidor, estado, empresa, IP, MAC, número de Serie, número de activo, marca, modelo, tipo, procesador, número de procesadores, velocidad procesador, disco duro, arreglo, memoria, responsable, sistema operativo, service pack, costo, observaciones, rol, ubicación, Backups, número de partes, fecha de compra, fecha de ingreso, contacto, contacto Ext, contacto celular, puerto Switch, nivel de Impacto, puerto KVM, rack, tipo de puerto estado, KVA, en caso de ser virtual nombre del servidor Padre, fecha de inicio de garantía, fecha de fin de garantía, nivel de Obsolescencia, fecha alta de información.

**Redes:** Los elementos requeridos sobre las redes se detallan a continuación.

Ubicación de la red oficina, LAN, Broadcast, mascara, Router, Wan Local, Wan Remota, BroadcastWAN, mascara, DHCP, Observaciones sobre la red.

**Centros de Cómputo:** Los elementos requeridos sobre los centros de cómputo se detallan a continuación.

Centro computo, ubicación, piso, teléfono, celular, Responsable.

**Aplicaciones:** Los elementos requeridos sobre las aplicaciones se detallan a continuación.

Nombre de Aplicación, plataforma, lenguaje de programación, tipo de aplicación (web, cliente servidor, servicio), riesgo, descripción, responsable, horario servicio, días de operación, servicio aplicación.

**Base de Datos:** Los elementos requeridos sobre las base de datos se detallan a continuación.

Ambiente base de datos, nombre de instancia de base de datos, fabricante Base de datos, versión, nombre Base datos, tipo, espacio, Clusterizada, fecha de Alta, fecha de modificación.

**Aplicaciones instaladas:** Los elementos requeridos sobre las aplicaciones instaladas sobre los servidores se detallan a continuación.

Servidor, nombre de la aplicación, publicación, versión de producto.

**Las relaciones** que se requieren son: aplicaciones y servidores, servidores y base de datos, base de datos y aplicaciones,

Servidores y centros de cómputos y sus interrelaciones.

# **2.7 Beneficios esperados**

En este punto se detallan los beneficios esperados en la ejecución del proyecto los mismos que pueden ser cuantitativos valorados partiendo de procesos actuales que se están llevando en las organizaciones de manera manual o que los disponen, así como las disminuciones de costos o riesgos generados por no contar con ellos.

# **Productividad**

El disminuir el tiempo de búsqueda de la información la cual anteriormente se encontraba dispersa en las organizaciones, tiempo requerido para obtener la información de los

diferentes administradores y fuentes de información, de esta forma se efectiviza el tiempo del personal.

# **Reducción costo de productos**

En la actualidad existen algunos productos para manejo de información los cuales tienen un costo y valores de su licenciamiento y algunos de ellos requieren la compra de varios módulos para obtener su funcionalidad, el ahorro en la compra de productos en un beneficio cuantificable que puede ser medido.

# **Calidad**

Proporcionar información clara y detallada, garantizando que la información que se entregue sea completa, mantener y salvaguardar la información en un solo punto central, contando con información actualizada y valida del estado de configuración.

# **Reducción de tiempo de respuesta**

Al realizar un análisis mas efectivo de la información se reduce tiempos de respuesta al contar con un punto central de configuraciones, este es otro de los valores cuantificables que puede ser medido en el proceso.

En el siguiente cuadro se muestra un ejemplo de esfuerzo en horas hombre en la administración de la información y la reducción de los tiempos al contar con información actualizada y centralizada, se puede tener un estimado cuantificable de los ahorros.

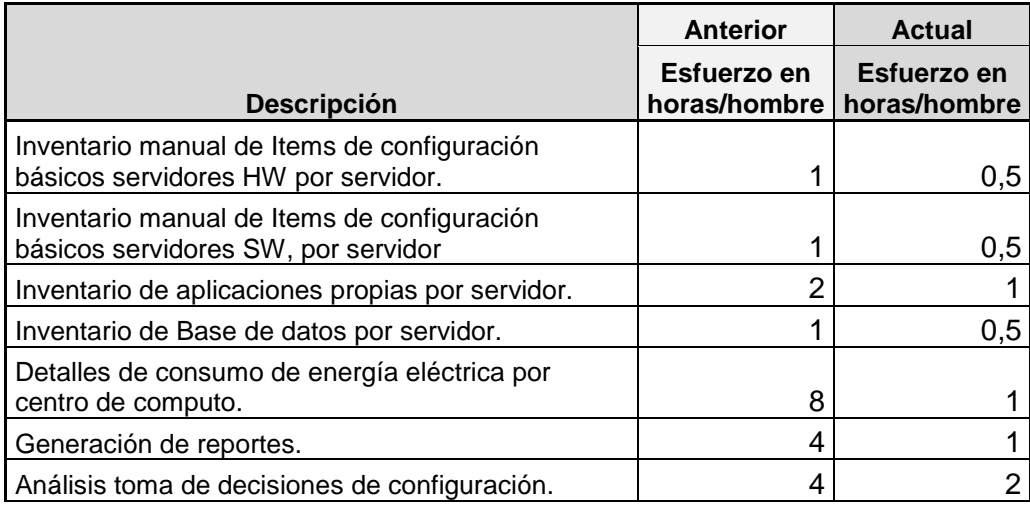

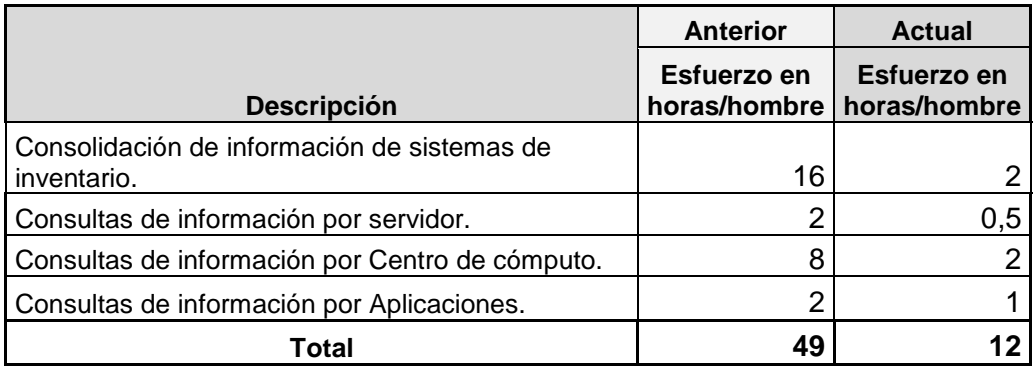

**Tabla 2 Esfuerzo horas hombre proceso**

Capítulo 3:

# **Diseño de aplicación.**

# **3. Diseño de la aplicación**

#### **3.1 Descripción del producto**

El producto que se obtendrá permitirá realizar consultas de la CMDB sobre inventarios de HW y SW de servidores de aplicaciones, servidores de base de datos, componentes de red, centros de cómputos y las relaciones existentes de manera rápida y segura a un bajo costo con fácil acceso.

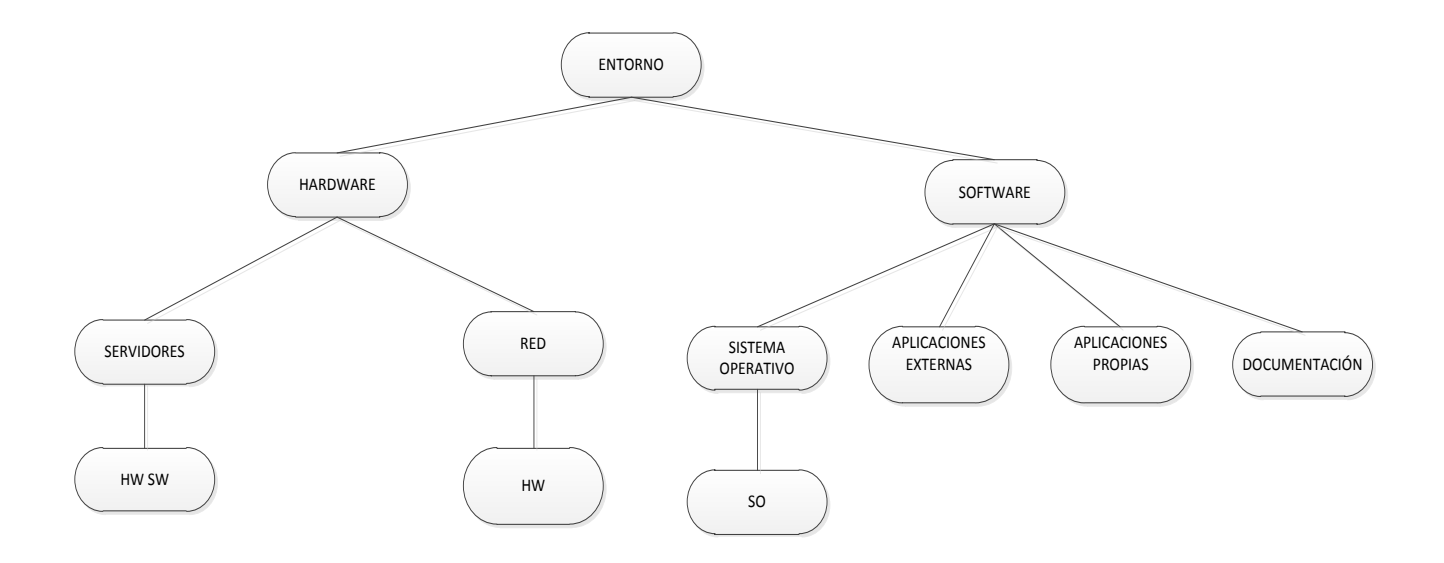

**Ilustración 6 Características de la solución**

El producto que se creará será una aplicación Web desarrollada en Microsoft Visual Studio 2010 C# Framework 4.0, Internet information server 7.0 con base de datos SQL Server 2008.

# **3.2 Metodología utilizada en el Proyecto**

El desarrollo del proyecto se lo realizará con la metodología MSF Microsoft, basado en las mejores prácticas empleadas, integrándolos en modelos reutilizables con etapas y logros medibles los cuales pueden guiar las decisiones tecnológicas. Estos modelos conforman el Microsoft Solutions Framework (MSF). Este es un marco de trabajo de referencia para construir e implantar sistemas basados en herramientas y tecnologías de Microsoft, MSF comprende un conjunto de modelos, conceptos y guías que contribuyen con alinear los objetivos de negocio y tecnológicos, asegurar el éxito en la implementación de las tecnologías y puede ser aplicado para el desarrollo de proyectos medianos o pequeños.

Esta metodología se crea basada en el resultado de las experiencias con proyectos exitosos para un desarrollo ágil, la cual cuenta con las fases de visión, planificación, desarrollo, estabilización e implementación.

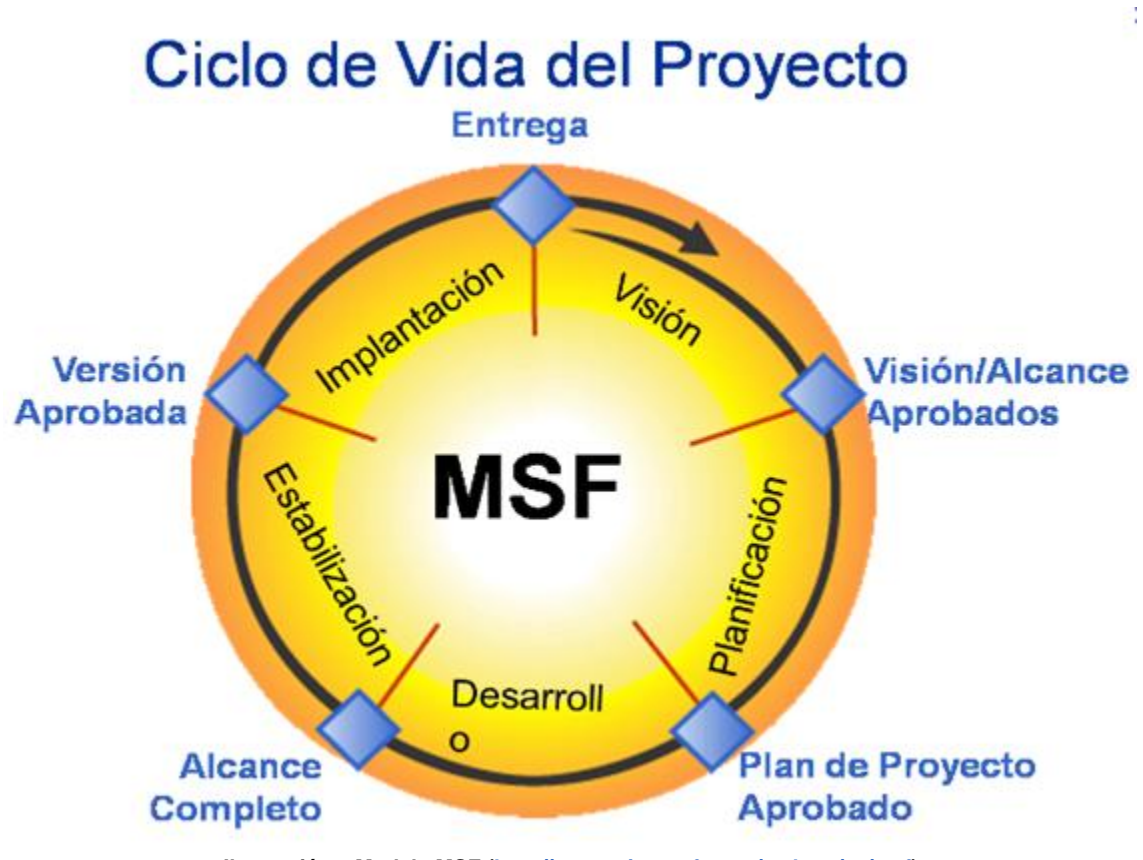

**Ilustración 7 Modelo MSF [\(http://www.microsoft.com/technet/es/msf\)](http://www.microsoft.com/technet/es/msf)**

**http://www.microsoft.com/technet/. (2012). Microsoft Solutions Framework**

Visión: En esta fase se deberán aprobar los documentos de alcance y estrategia definitiva del proyecto.

Planificación: En esta fase se realiza la planificación necesaria para el proyecto.

Desarrollo: Se procede a elaborar la solución de acuerdo a los requerimientos establecidos.

Estabilización: La solución realizada se pasa a un entorno real controlado basado en los hitos y objetivos.

Implantación: Basado en la fase anterior se la despliega en el ambiente de producción bajo control, se evalúa, se controla y se procede a cerrar el proyecto

Dependiendo del tamaño del proyecto, cada rol puede ser asignado a un individuo o a un grupo, puede desempeñar más de un rol en el desarrollo del proyecto.

Dentro de las metas principales de esta metodología está en la entrega de productos de excelente calidad, las metas de calidad sobre las cuales se enfocan los esfuerzos del equipo van en función de:

El Modelo de procesos planteado consta de cuatro puntos de revisión, cada uno de los cuales está precedido por una fase principal dentro de la cual ocurren puntos de revisión y se pueden generar productos entregables. En cada uno de los puntos de revisión los entregables pueden colocarse bajo un proceso de control de cambios. Cada punto de revisión establece un punto de partida que permite en forma confiable que el equipo planee y continúe hacia el siguiente punto de revisión para lograr los objetivos del proyecto.

Basado en el modelo a seguir en el proyecto, cuenta con los siguientes entregables los mismos que se describen a continuación:

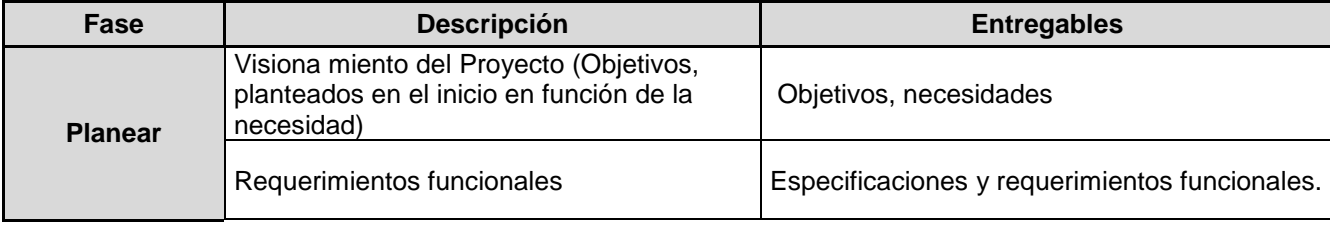

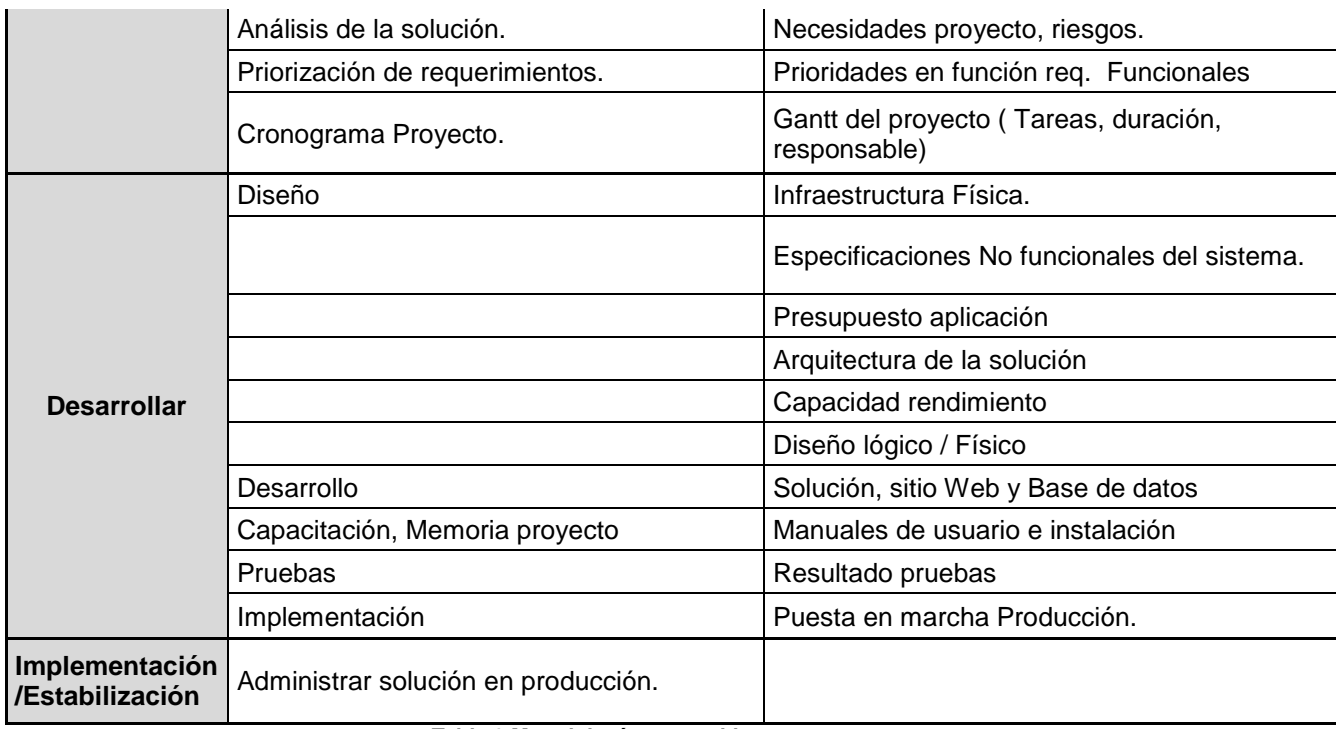

**Tabla 3 Metodología entregables**

# **3.2 Especificaciones Funcionales**

# **Requerimientos funcionales (RF.).**

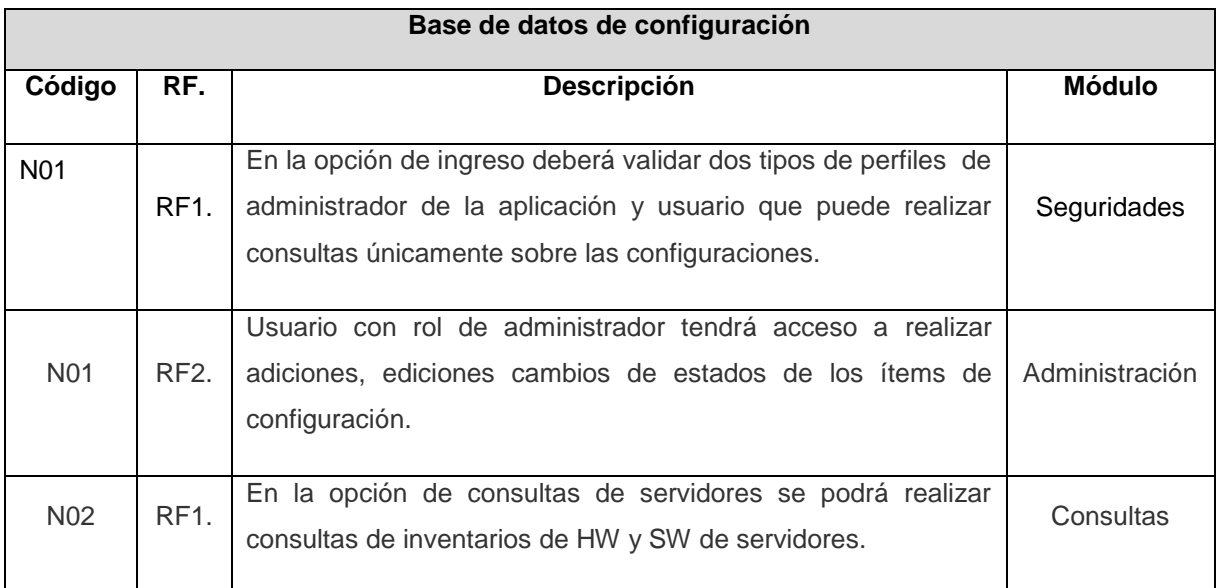

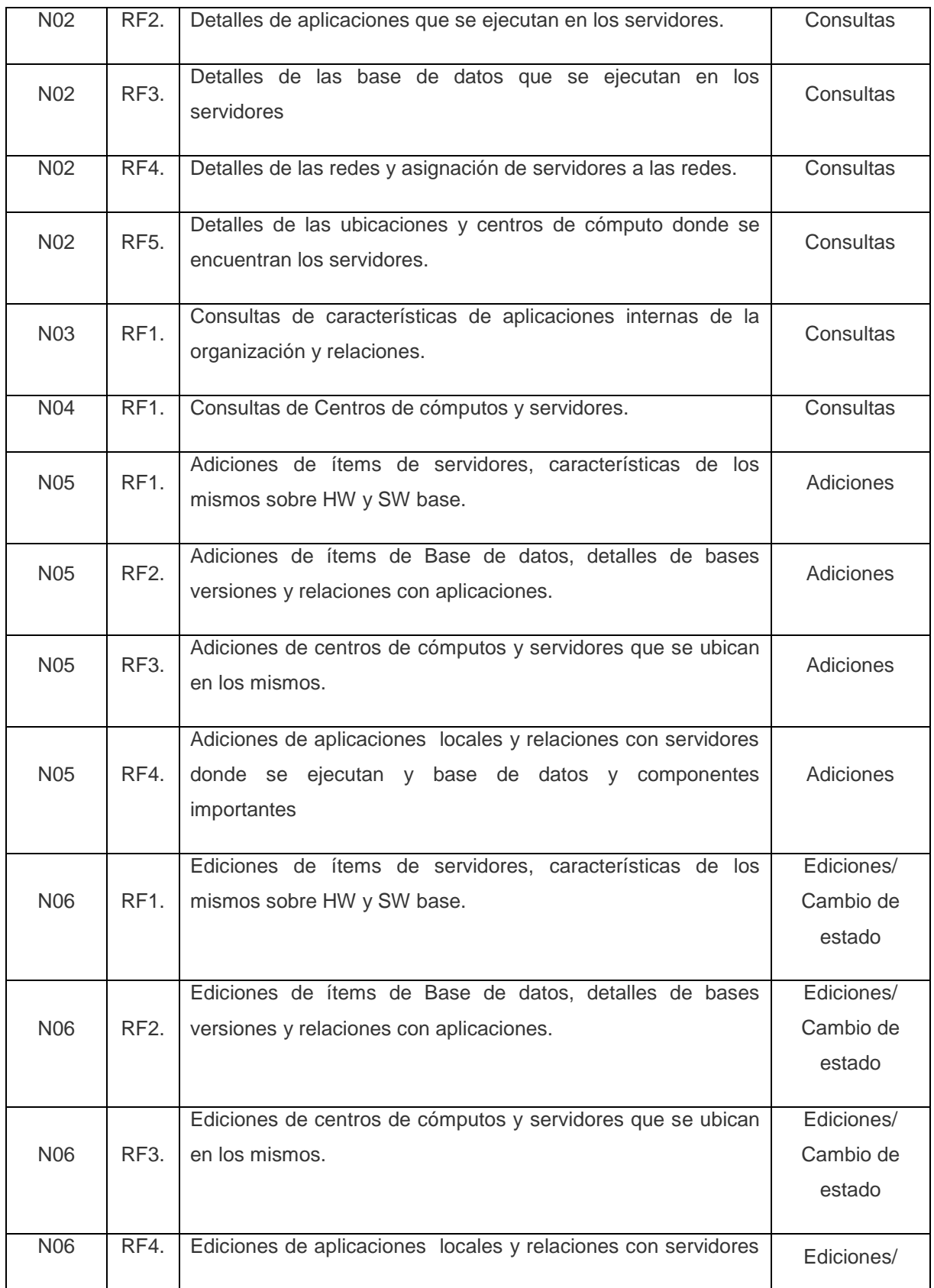

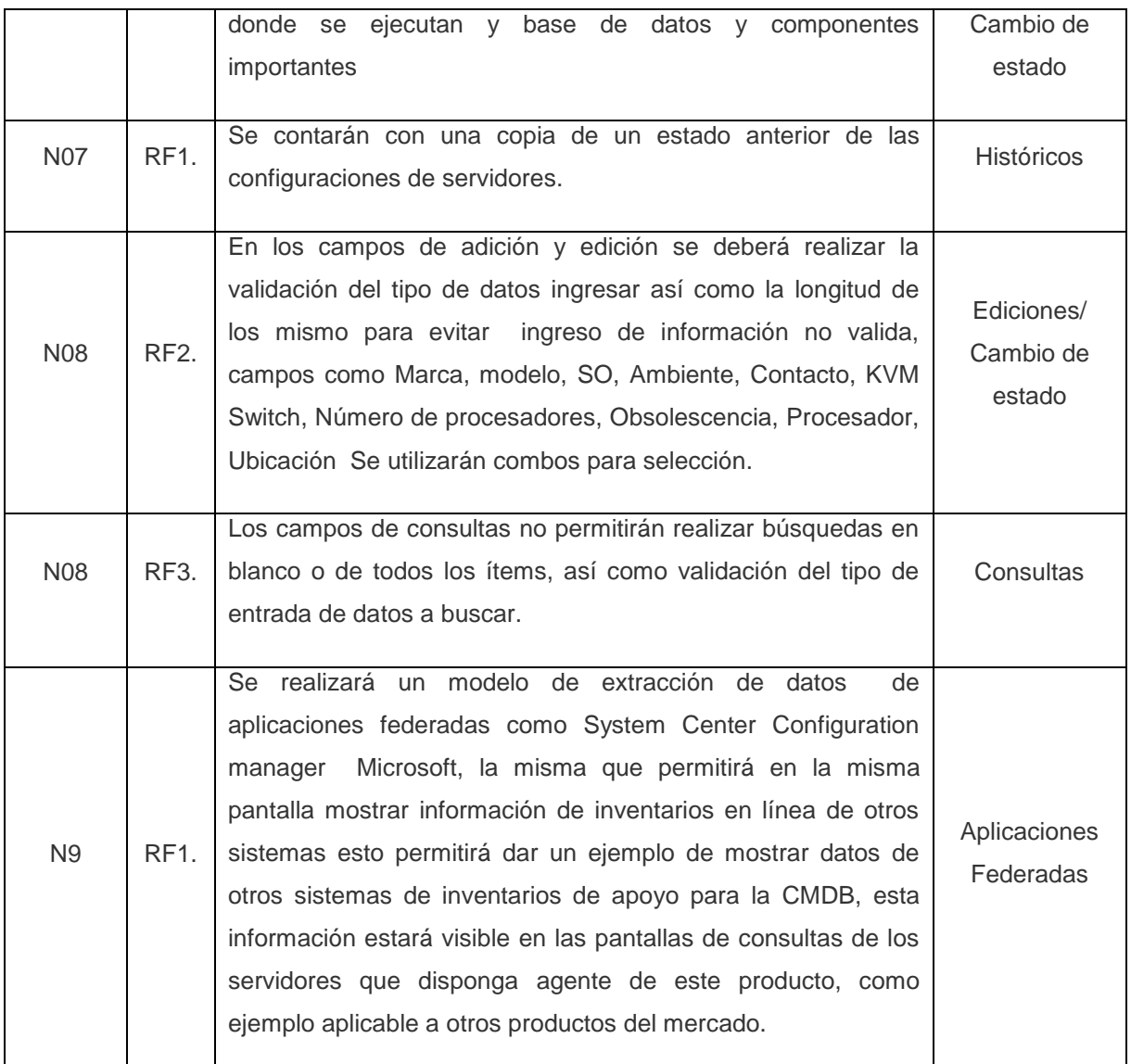

#### **Tabla 4 Requerimientos funcionales**

# **3.3 Análisis de la solución**

Una vez que se planteó la necesidad y se identificó lo requerido, se puede proceder con el análisis del mismo.

El requerimiento es contar con una aplicación que permita tener almacenada las configuración de servidores o equipos centrales, en lo que a inventario de HW y SW de los puntos más relevantes, inventario de aplicaciones que se ejecutan en los equipos,

Base de datos que se ejecutan en los equipos, aplicaciones que utilizan las base de datos, detalles de las redes de comunicaciones, centros de cómputo donde se alojan los servidores y equipos, incidentes presentados sobre los servidores como cambio de configuraciones o problemas presentados y para finalizar las relaciones entre todos los componentes detallados.

La solución se deberá realizar basada en los conceptos anteriormente revisados, sobre alcance y granularidad, el contar con esta información de manera centralizada con accesos controlados los cuales permitirá a las áreas de TI tener información actualizada sobre los activos de los centros de cómputos y de gran utilidad para la gestión.

La aplicación permitirá realizar ingresos manualmente así como un ejemplo de conector a otros sistemas de inventarios como el caso de SCCM 2007 de Microsoft en lo que algunos componentes de HW y SW se requieren.

La solución permitirá realizar consultas, ediciones, adiciones, cambios de estados e históricos de servidores.

#### **3.4 Casos de Uso**

El objetivo de este punto es guiar el desarrollo de la implementación y distribución eficiente del sistema y que se ajuste a las necesidades del producto requerido, como parte del diseño de la aplicación el proceso unificado está dirigido por los casos de uso, centrado en la arquitectura y es interactivo e incremental.

La captura de requisitos es encontrar las verdaderas necesidades que el sistema debe tener y plasmarlos de la manera más efectiva para los usuarios y personal de desarrollo, en este caso el sistema contará con usuarios de consultas y usuarios administradores, cabe anotar que los casos de uso normalmente no están formado por todos los actores que utilizarán el sistema a desarrollar y no todos los actores representan a personas.

Los casos de uso detallados a continuación nos permitirá la identificación de lo que el usuario y en este caso el estudio requiere para crear un sistema adecuado para manejo de la configuración de TI.

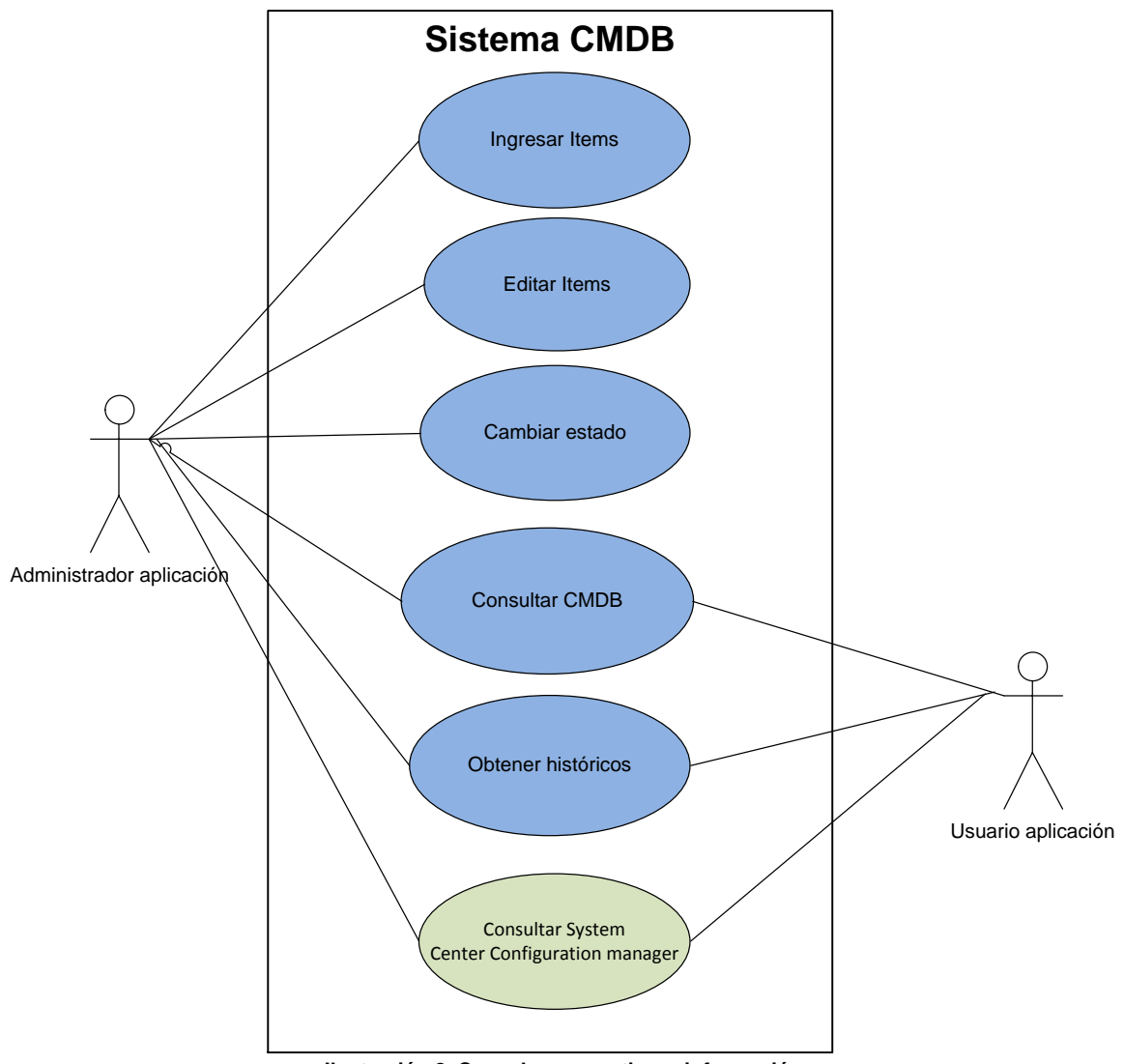

**Ilustración 8 Caso de uso gestionar información**

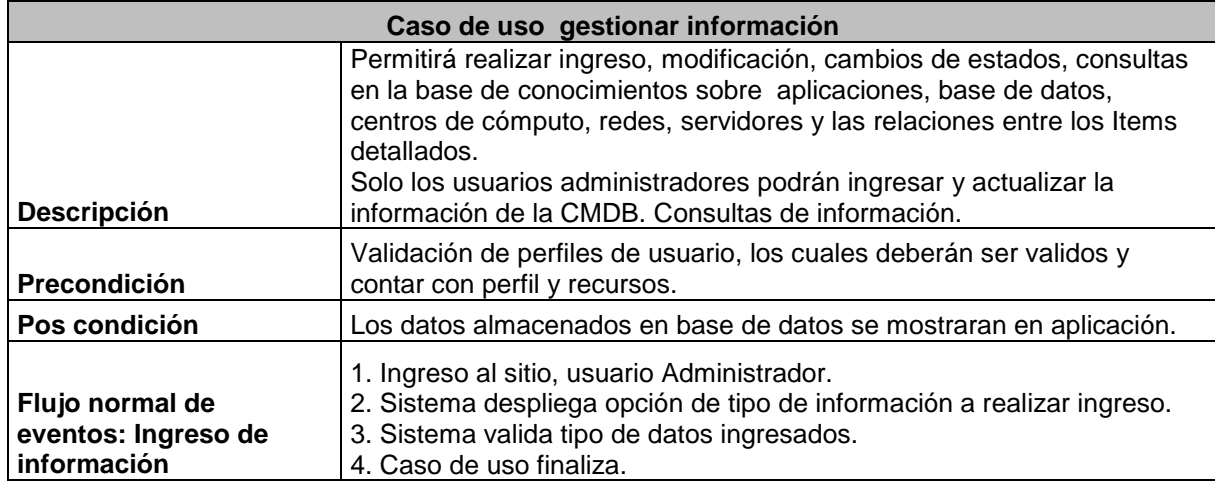

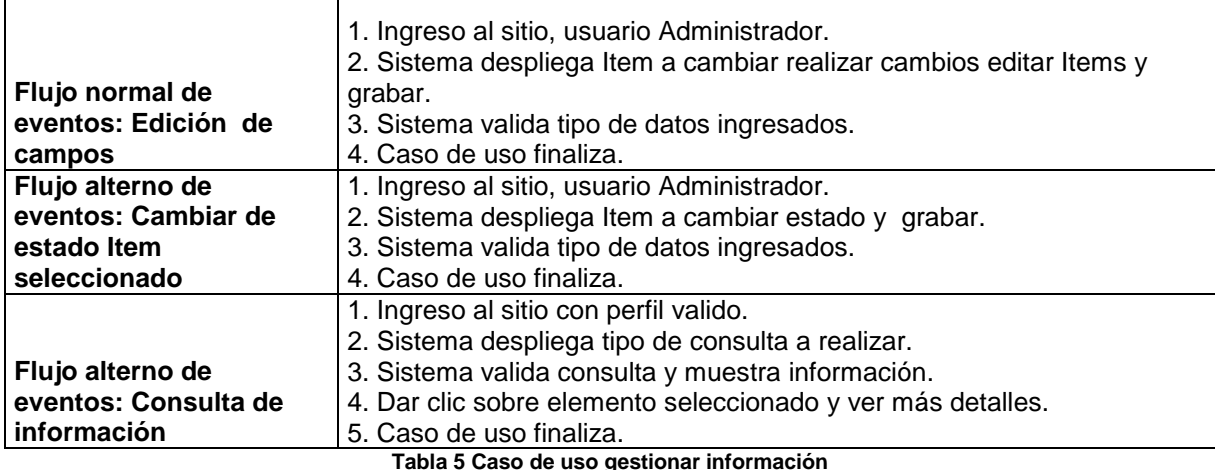

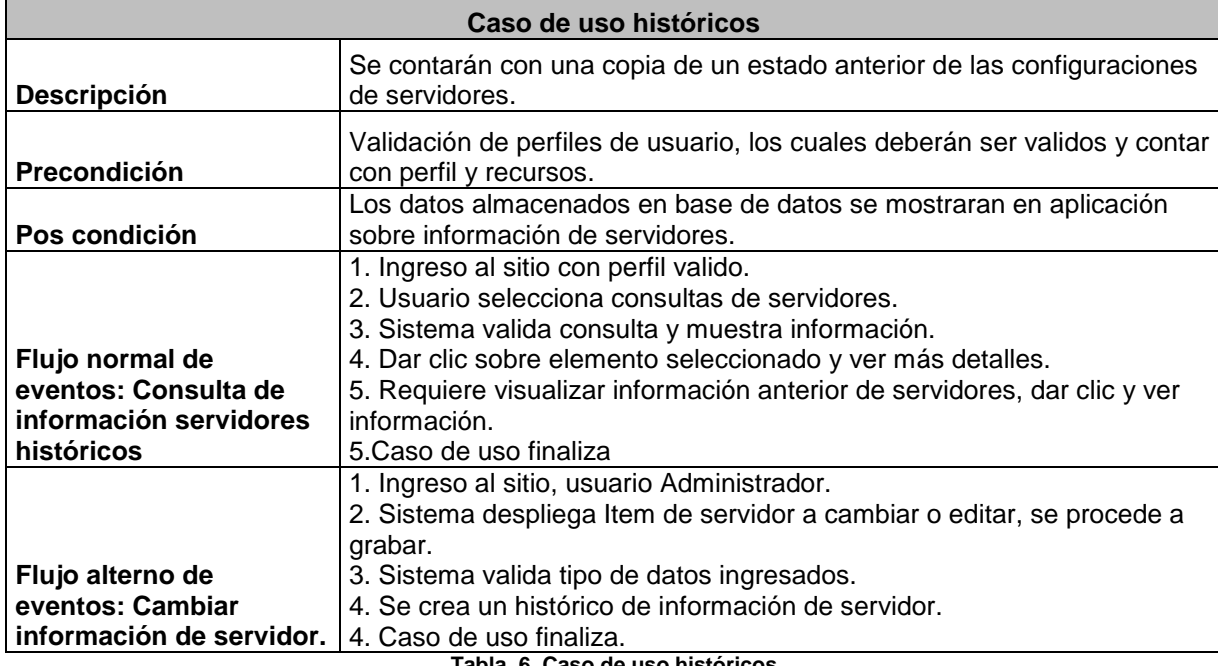

**Tabla 6 Caso de uso históricos**

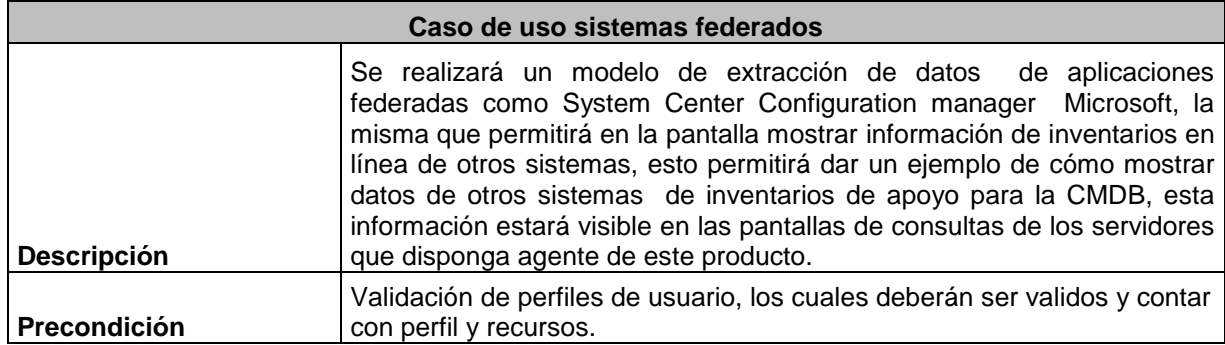

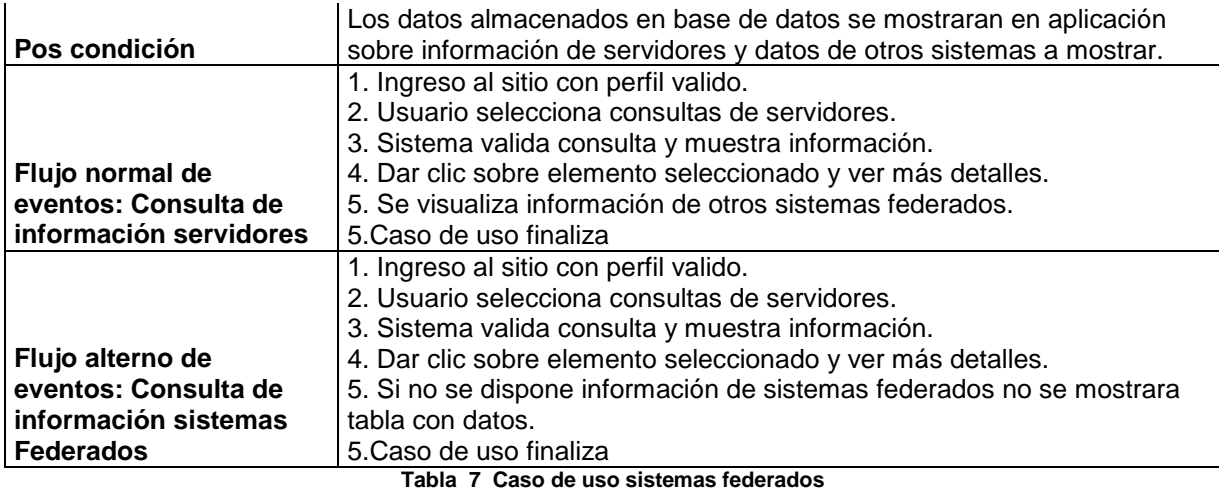

#### **3.5 Diagramas de colaboración**

A continuación se muestra el diagrama de colaboración para describir una sociedad de objetos que involucra el caso de uso de utilización de CMDB.

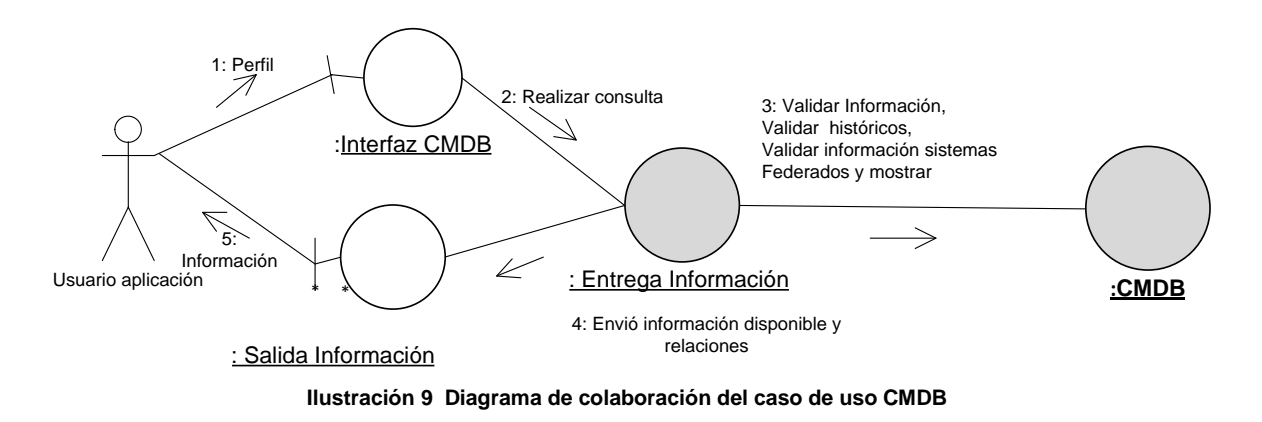

El diagrama muestra como el control pasa de un objeto a otro a medida que se lleva el caso de uso y los mensajes que se envían entre los objetos, iniciando por pedir el perfil, realizar la consulta requerida, validar la información, envió de información y desplegar la información. Un mensaje de un objeto dispara al objeto receptor para que tome el control y lleve a cabo cada una de sus responsabilidades asignadas.

#### **3.6 Diagramas de secuencia**

El diagrama de secuencia descrito a continuación permitirá explicar como interactúan los objetos del diseño para llevar el flujo de los eventos del caso de uso CMDB detallado anteriormente.

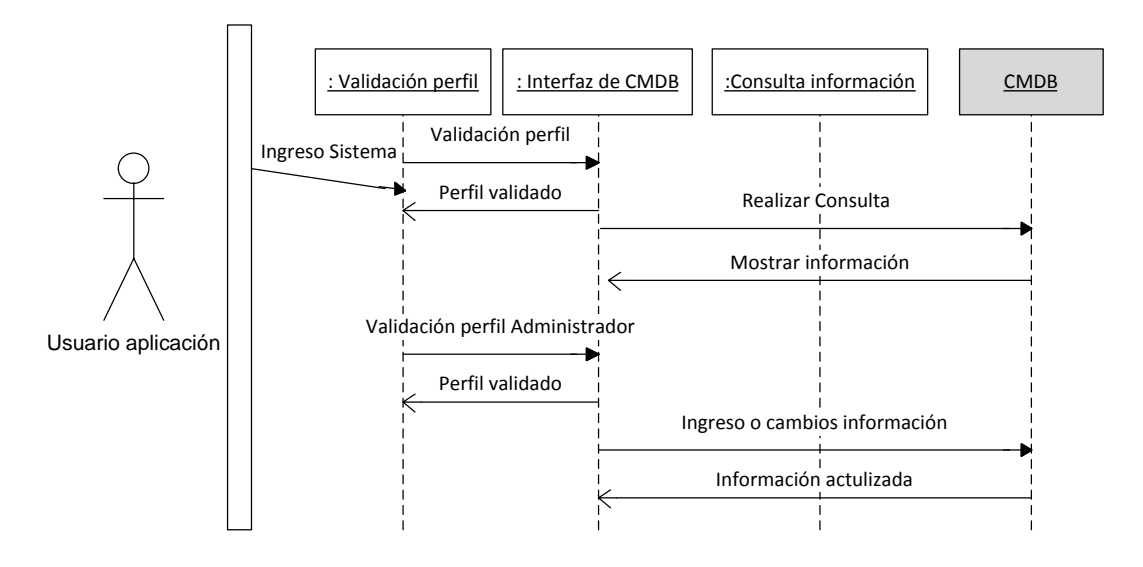

**Ilustración 10 Diagrama de secuencia del caso de uso CMDB**

#### **3.7 Análisis Riesgos**

A continuación se detallan riesgos que pueden afectar el proyecto, anticipar los riesgos que podrían afectar la programación del proyecto o la calidad del software a desarrollar y emprender acciones para evitar esos riesgos. Los resultados de este análisis de riesgos se deben documentar a lo largo del plan del proyecto junto con el análisis de consecuencias cuando el riesgo ocurra, identificar estos y crear planes para minimizar sus efectos en el proyecto.

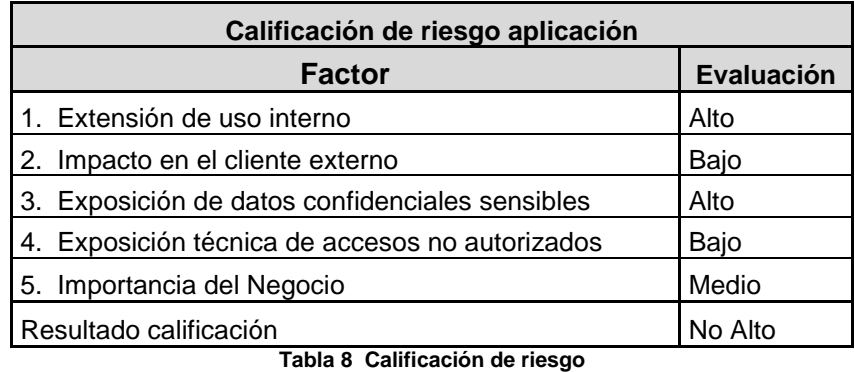

Adicionalmente, he preparado una tabla de riesgos del proyecto que incluye las categorías, identificación, probabilidad de ocurrencia, nivel de impacto de los mismos donde 5 es el más alto y uno es el más bajo, la calificación se obtiene de la multiplicación de la probabilidad por el impacto sobre mil, la fase donde se puede presentar, plan de respuesta y plan de contingencia para solventar el riesgo.

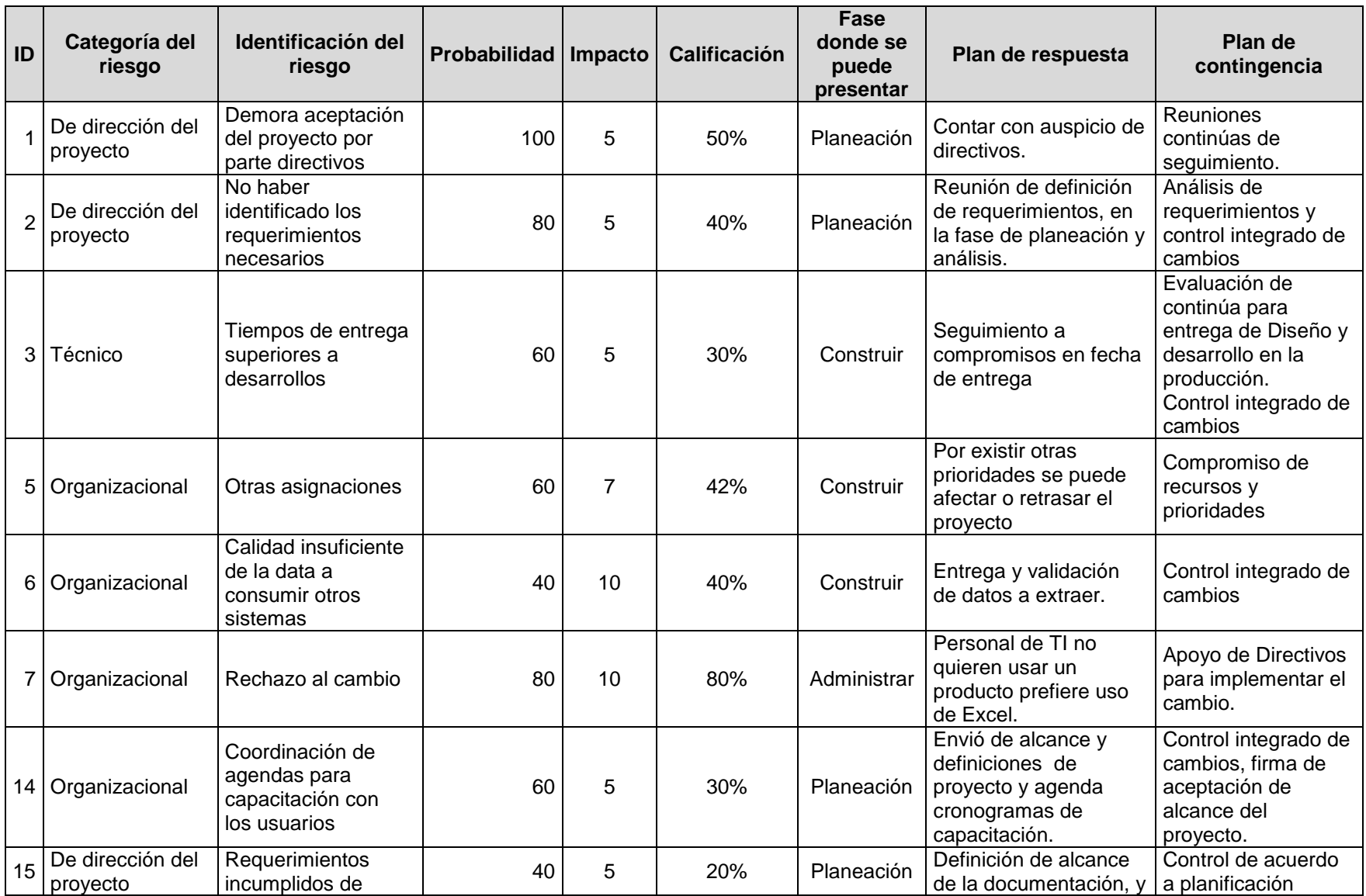

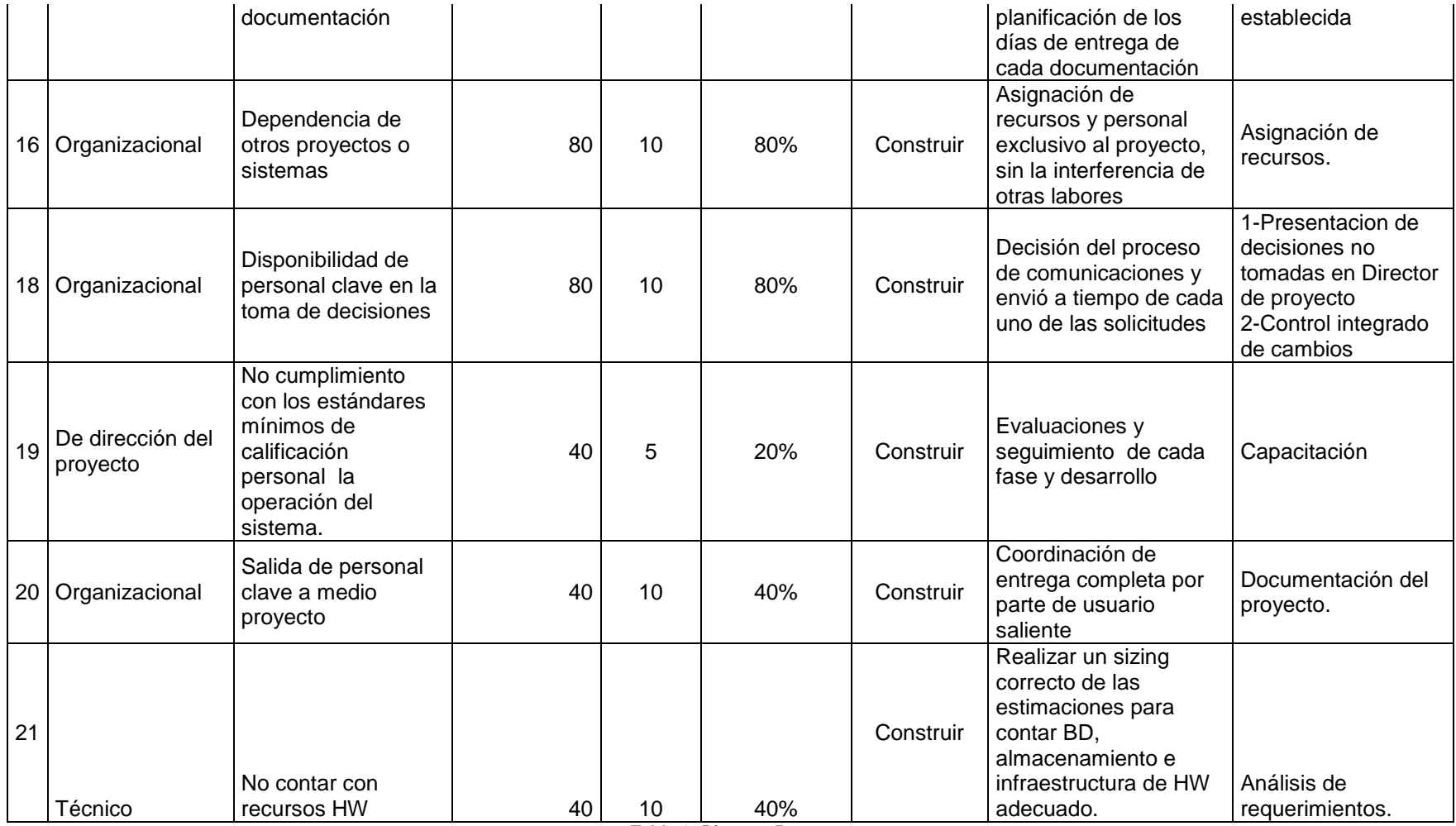

**Tabla 9 Riesgos Proyecto**

#### **3.8 Priorización de requerimientos**

Basado en la selección de los criterios para priorizar requerimientos, se priorizará las necesidades de los usuarios de administración de TI, recursos existentes los mismos que van en función de la información almacenada y definida en la CMDB. Como contar con ingreso de información de los Ítems básicos para una correcta administración de infraestructura, la cual se obtendrá de una carga manual y comparada contra herramientas federadas como SCCM Microsoft, la información a obtener deberá ser definida, cuales son los componentes a ser almacenados y su importancia, luego de obtener esta información un punto importante es generar las relaciones de los Ítems, esto nos permitirá establecer cómo interactúan en los sistemas.

Y para finalizar las prioridades de los requerimientos es el registro de cambios y manejo de estados anteriores.

Las prioridades del desarrollo del proyecto se encuentran establecidos en orden de los requerimientos funcionales, en el siguiente punto se definirán los requerimientos no funcionales de eficiencia, capacidad y uso de la misma.

#### **3.9 Cronograma Proyecto**

Continuaciones presentan cronograma para el desarrollo de la solución el cual aplica para elaboración de proyecto de CMDB y podría ser utilizado en otro proyecto únicamente se requieren realizar ajustes de duración de tareas y asignación de responsables.
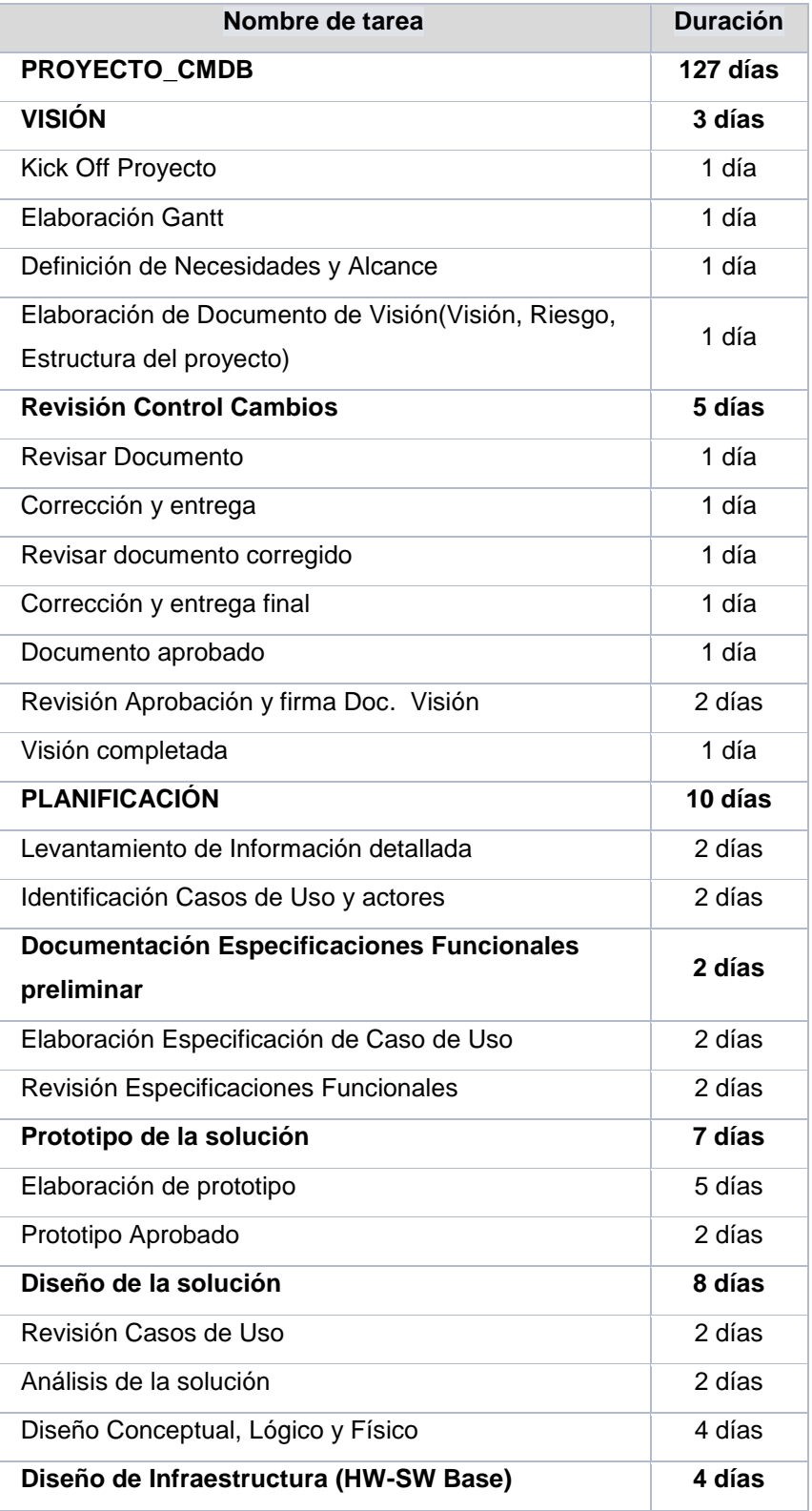

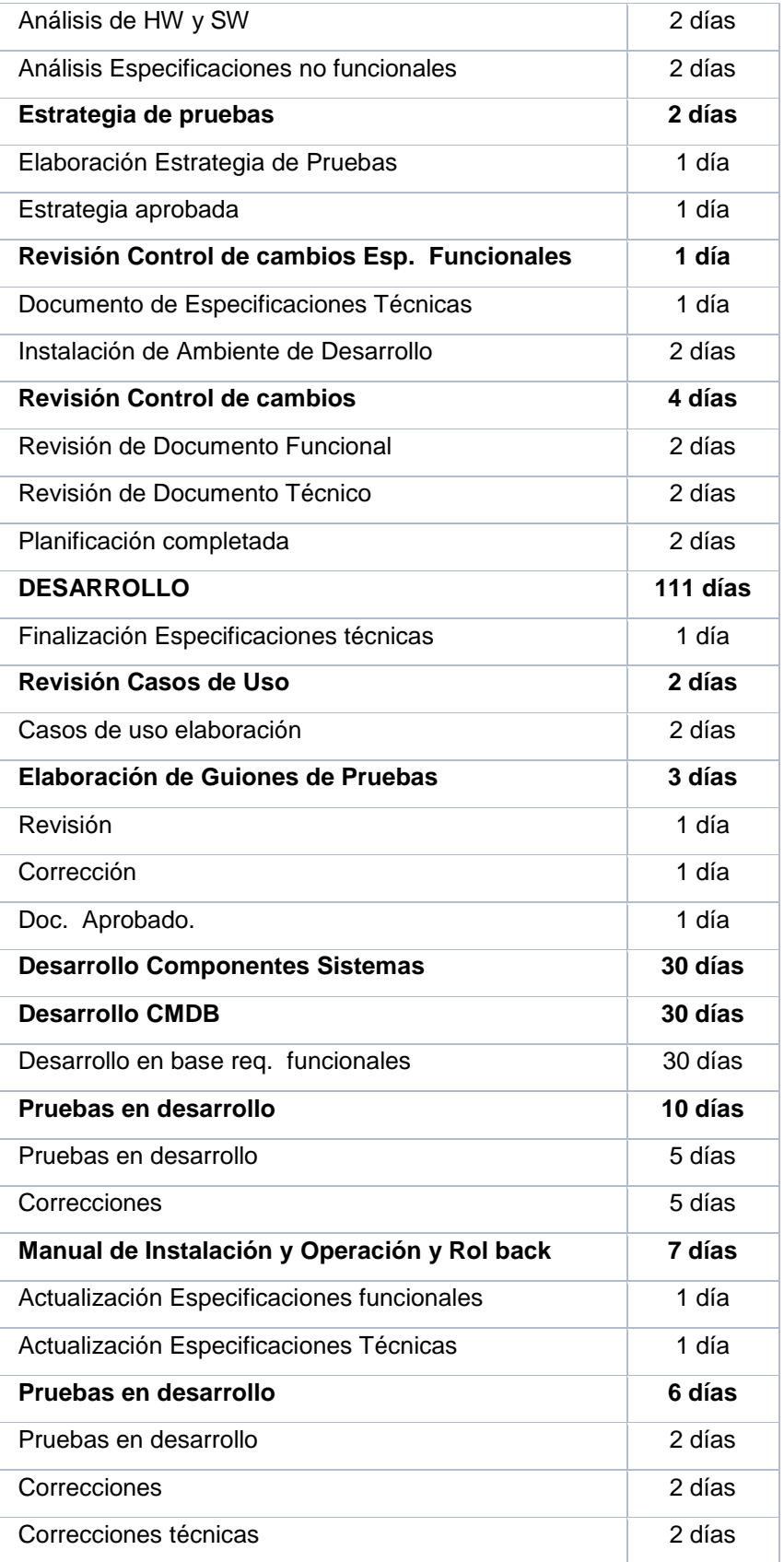

| <b>Revisiones</b>                            | 6 días  |
|----------------------------------------------|---------|
| Revisión Especificaciones Técnicas           | 2 días  |
| Correcciones QA                              | 1 día   |
| Revisión Especificaciones Técnicas Corregido | 1 día   |
| Correcciones QA                              | 1 día   |
| Revisión Esp. Técnicas corregidas            | 1 día   |
| Fin Desarrollo                               | 1 día   |
| <b>ESTABILIZACIÓN</b>                        | 16 días |
| Soporte Arquitectura                         | 5 días  |
| Instalación y configuración en ambientes     | 5 días  |
| <b>Pruebas Funcionales</b>                   | 6 días  |
| Tiempo de Pruebas Producción                 | 2 días  |
| Tiempo de Corrección Producción              | 2 días  |
| Fin de proyecto                              | 2 días  |

**Tabla 10 Cronograma proyecto**

Basado en el modelo de proyecto en esta fase se describe el diseño de la aplicación el cual cumplirá con los requerimientos funcionales del proyecto.

## **3.10 Diagrama de Infraestructura Física**

Este diagrama explica la infraestructura física y permite rápidamente comprender cuales son los componentes necesarios de HW y telecomunicaciones que contemplan la solución y se requieren para su funcionamiento.

#### **Diagrama general de la solución**

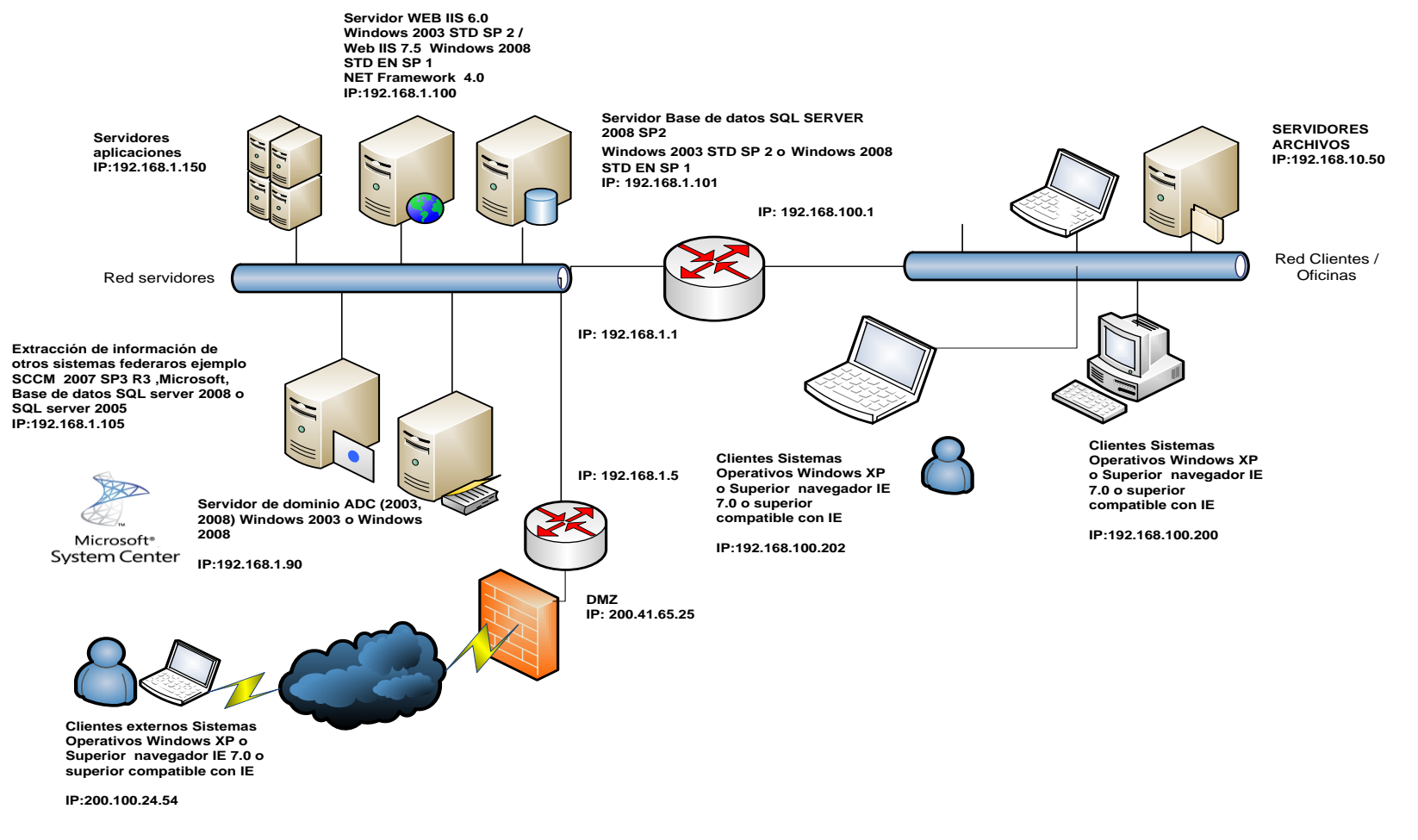

**Ilustración 11 Diagrama general de la Solución**

La ilustración nos permite dejar en claro cuáles son los componentes con los que cuenta, un servidor Web con IIS 7.5, un servidor de base de datos SQL Server, la conexión de los clientes por medio de las interfaces WEB y el servidor con SCCM 2007 SP 3 R2, el cual entregará información federada, por temas de rendimiento se recomienda contar con servidores separados el sitio Web y Base de datos, pero en caso de tener en un solo equipo los dos roles pueden funcionar.

Las pantallas de consulta deben ser restringidas de acuerdo a niveles de acceso que tendrían diferentes opciones de consulta, estos niveles serán tanto para clientes y administradores de la aplicación.

## **3.11 Especificaciones no funcionales del sistema.**

### **3.11.1 Software**

El sistema se desarrollara en Visual Studio 2010 C# con framework 4.0.

En el servidor donde se ejecutará la aplicación se recomienda el uso de Windows 2003 SP2 o superior Windows 2008 SP1 con IIS 6.0 o superior IIS 7.0 o IIS 7.5, framework 4.0 en servidores de Windows.

El servidor de Base de datos donde se ejecutará la aplicación es Windows 2003 SP 2 o Windows 2008 con motor de base de datos SQL server 2008 SP1 o SP2.

#### **3.11.2 Hardware**

El hardware requerido como básico para ejecutar la aplicación en el servidor es.

- 1 Procesadores 2.6 GHz Xeon o dual Core
- 4 GB en memoria RAM
- 1 Tarjeta de red 10 100 MHz.

Disco duro SO en Windows 2003 SP 2 de 40 GB y en SO Windows 2008 particiones de 80 GB, espacio requerido para la aplicación no más allá de 10 GB en disco de datos pero por recomendaciones de performance de 100 GB

Por cuestiones de rendimiento es recomendable que la base de datos este en otro equipo diferente al servidor donde se ejecuta el sitio web y las capacidad de memoria en los dos servidores siempre dependerá del número de usuarios y conexiones requeridas. En el proyecto de tesis se contará únicamente con un servidor WEB y de base de datos.

## **3.11.3 Presupuesto aplicación**

Detalle de costos referenciales requeridos para poder montar el proyecto en una organización, los valores son referenciales y productos como el antivirus puede ser remplazado por cualquier otro producto que de este servicio.

|                | Total Producción - Desarrollo   20.231,90 |           |             |                             |            |
|----------------|-------------------------------------------|-----------|-------------|-----------------------------|------------|
|                | <b>TOTAL PRODUCCION</b>                   | 11.699,91 |             |                             |            |
|                | Software Producción                       |           |             | <b>Hardware Producción</b>  | 4.593,76   |
|                |                                           |           |             |                             |            |
|                |                                           | 7.106,15  |             |                             | 4.593,76   |
|                |                                           |           |             | SERVIDOR 2 CPU, 4 GB 2      |            |
|                | <b>Symantec Endpoint Protection</b>       | 45,00     | $\mathbf 1$ | DISCOS 270 GB               | 4.593,76   |
|                | SCCM 2007 Core Cal                        | 150,00    |             |                             |            |
|                | WINDOWS SVR 2008 STD LISTED               |           |             |                             |            |
| 1              | <b>LIC/SA PACK MVL</b>                    | 991,15    |             |                             |            |
| $\overline{2}$ | Puntos de datos, eléctricos               | 500,00    |             |                             |            |
|                | SQL SVR STANDARD 2008 EDTN                |           |             |                             |            |
|                | LISTED LANGUAGES LIC/SA PACK              |           |             |                             |            |
|                | MVL 1 PROC LIC                            | 5.420,00  |             |                             |            |
|                |                                           |           |             |                             |            |
|                |                                           |           |             |                             |            |
|                |                                           |           |             |                             |            |
|                | <b>Software Test</b>                      | 7.331,99  |             | <b>Hardware Test</b>        | 1.200,00   |
|                | Visual Studio Team Arch Listed Lic/SA     |           |             | Estación de trabajo con 4   |            |
|                | Pack MVL w/MSDN Premium 2010              | 5.857,95  |             | <b>GB Ram Licencias OEM</b> | \$1.200,00 |
|                | SQL SVR STANDARD EDTN LISTED              |           |             |                             |            |
| 1.             | LIC/SA PACK MVL SQL2008                   | 1.208,95  |             |                             |            |
|                | <b>SQL CAL LISTED LANGUAGES</b>           |           |             |                             |            |
|                | LIC/SA PACK MVL DEVICE CAL                | 220,09    |             |                             |            |
|                | <b>Symantec Endpoint Protection</b>       | 45,00     |             |                             |            |
|                |                                           |           |             |                             |            |

**Tabla 11 Presupuestos HW SW**

#### **3.12 Diagrama de arquitectura de la solución**

A continuación se presentan diagramas que permitirán tener un entendimiento general de la arquitectura y funcionamiento de la solución propuesta, desde la perspectiva técnica, ya que esta representa el marco fundamental para estructurar el sistema a desarrollar.

Este diagrama explica la arquitectura interna técnica de la solución y permite rápidamente comprender cuales son los componentes o capas que la conforman.

El diseño Arquitectónico realizado pretende satisfacer los requerimientos funcionales y no funcionales del proyecto.

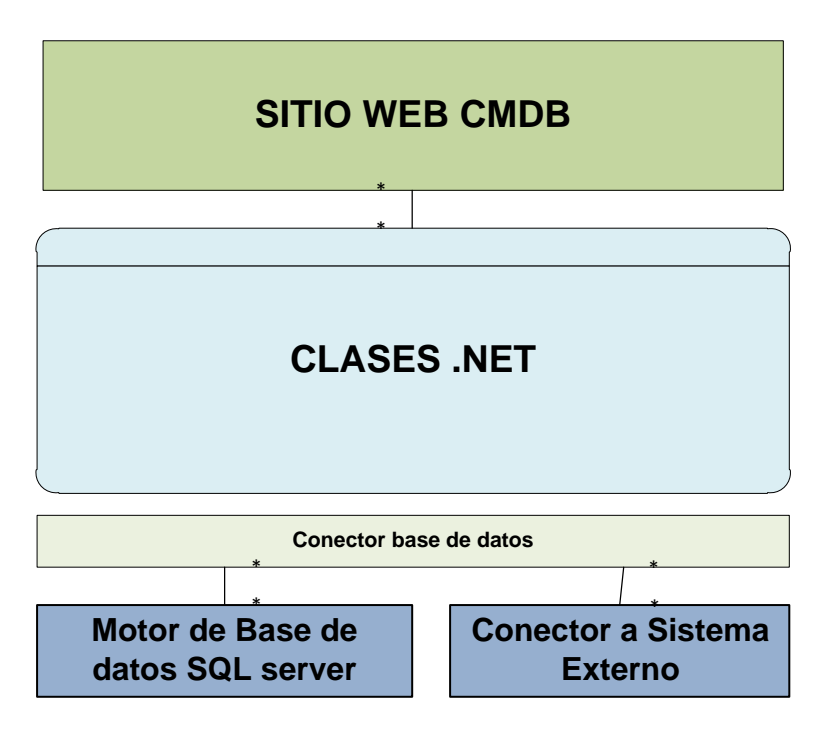

**Ilustración 12 Diagrama de arquitectura de la solución**

La ilustración nos detalla los componentes de la aplicación la parte de presentación del sitio web de la CMDB, con sus clases.net, el motor de base de datos en SQL server y conectores a sistemas externos por medio de Jobs o DTS.

El diseño arquitectónico para el proyecto es por capas las cuales proporcionan un conjunto de servicios, la misma que tiene ventajas al soportar correctamente los cambios y ser portable, mejorando el rendimiento, disponibilidad, mantenimiento y seguridad del sistema el diseño arquitectónico del sistema es un ejemplo de un sistema de tres capas y es escalable al ser fácil añadir nuevos servidores Web a medida que el número de clientes se incremente, para manejar el accesos a información de la base de datos se utiliza un middleware eficaz que permite soportar las consultas, a la base de datos en SQL.

Uno de los objetos principales del diseño es distribuir el procesamiento de la aplicación entre varios servidores siendo más escalable, tolerante a fallos y defectos y transparentes.

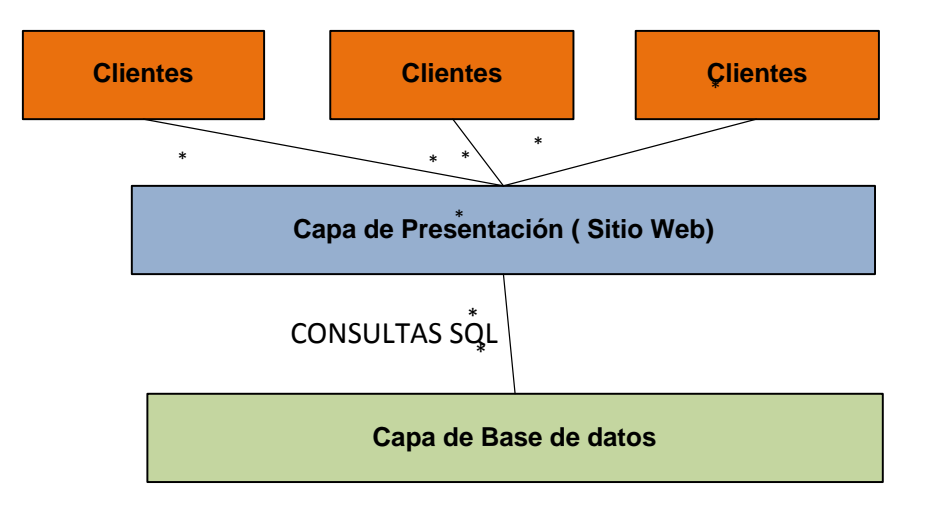

**Ilustración 13 Diagrama de modelos de Capas de la solución**

En la ilustración se describe las capas del sistema comenzado por el cliente, capa de presentación en el servidor donde se obtiene el procesamiento de la aplicación, capa de base de datos donde se gestiona los datos.

#### **3.13 Evaluación de capacidad rendimiento**

A continuación se detalla la evaluación de capacidad, rendimiento, concurrencia, tiempos de repuesta, requeridos para el diseño Arquitectónico de la aplicación.

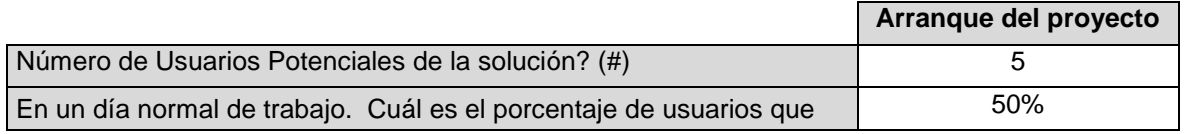

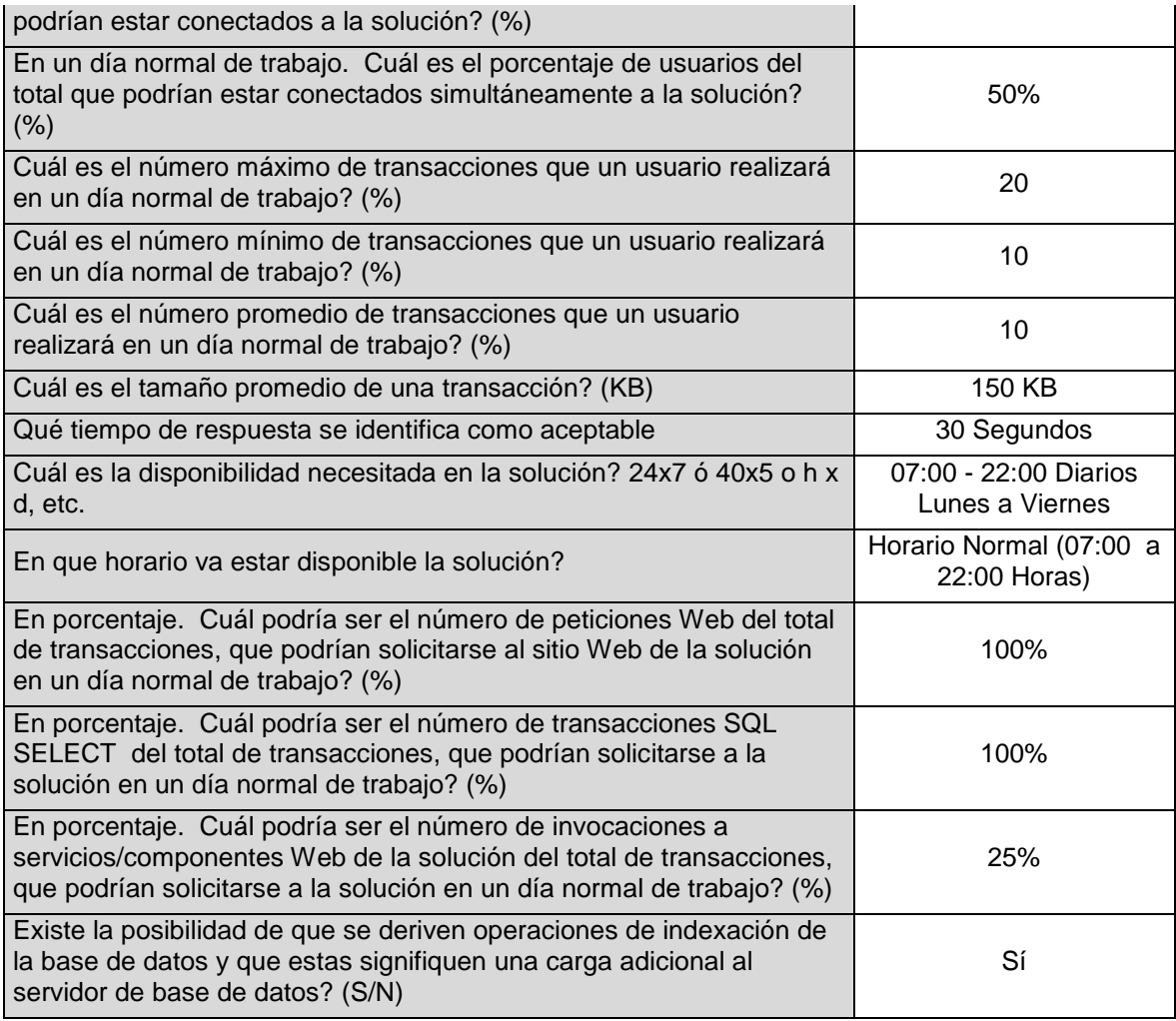

**Tabla 12 Matriz de evaluación de necesidad**

# **3.14 Flujo del proceso de administración y actualización CMDB**

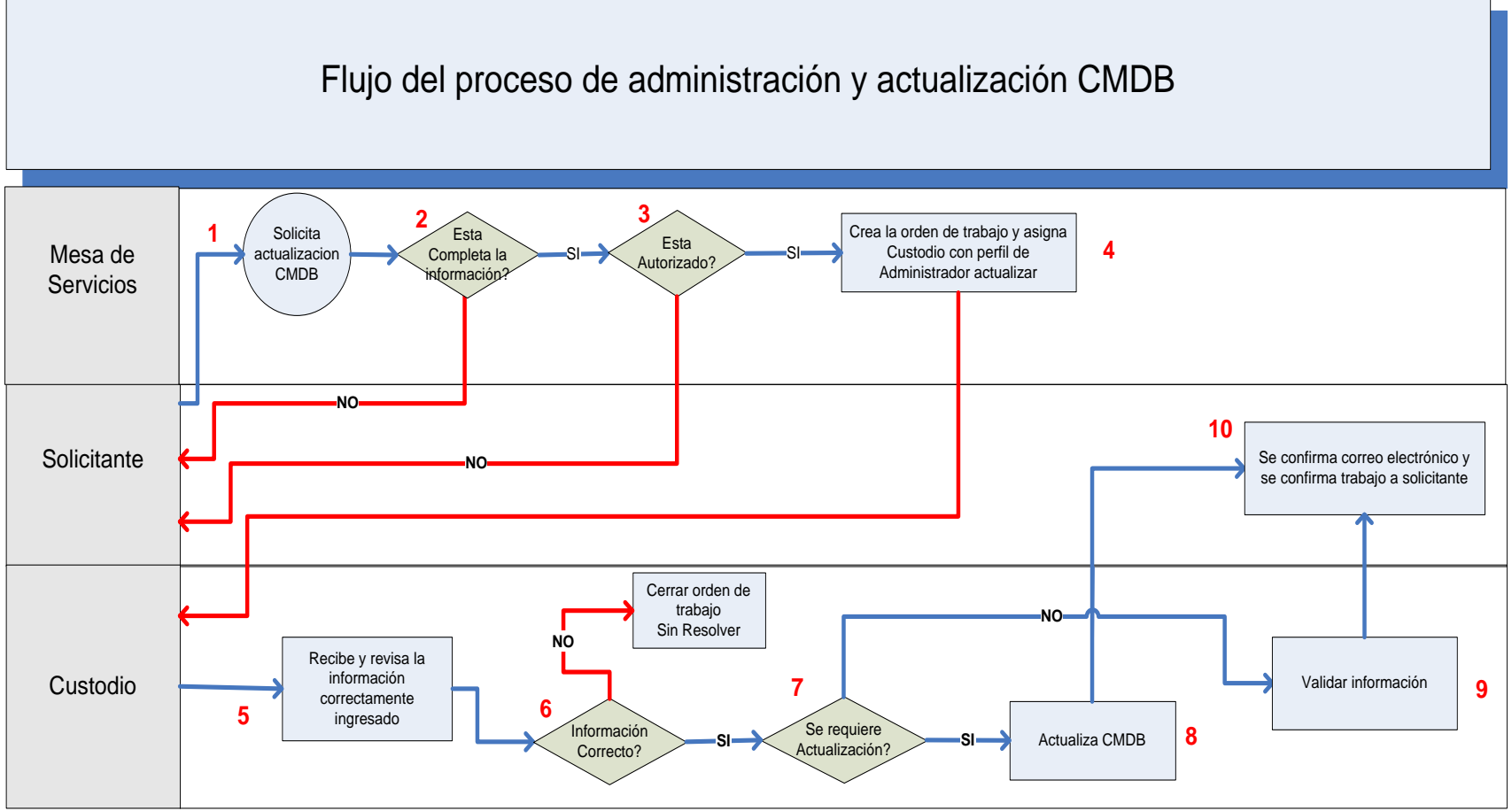

**Ilustración 14 Flujo Actualización CMDB**

La ilustración describe el flujo del proceso de la CMDB y sus actores.

Mesa de servicios es la responsable del manejo de los requerimientos, validar que lo solicitado este correcto, verificar autorizaciones, generar ordenes de trabajo a los custodios de la información.

Custodio de la información o Administradores, verifica la información la cual fue generada por una orden de trabajo. Ingreso y actualización del información

### **3.15 Diseño lógico / Físico Capa de base de datos**

## **3.15.1 Modelo de entidad relación**

A continuación se describe el modelo físico de base de datos de la solución planteada.

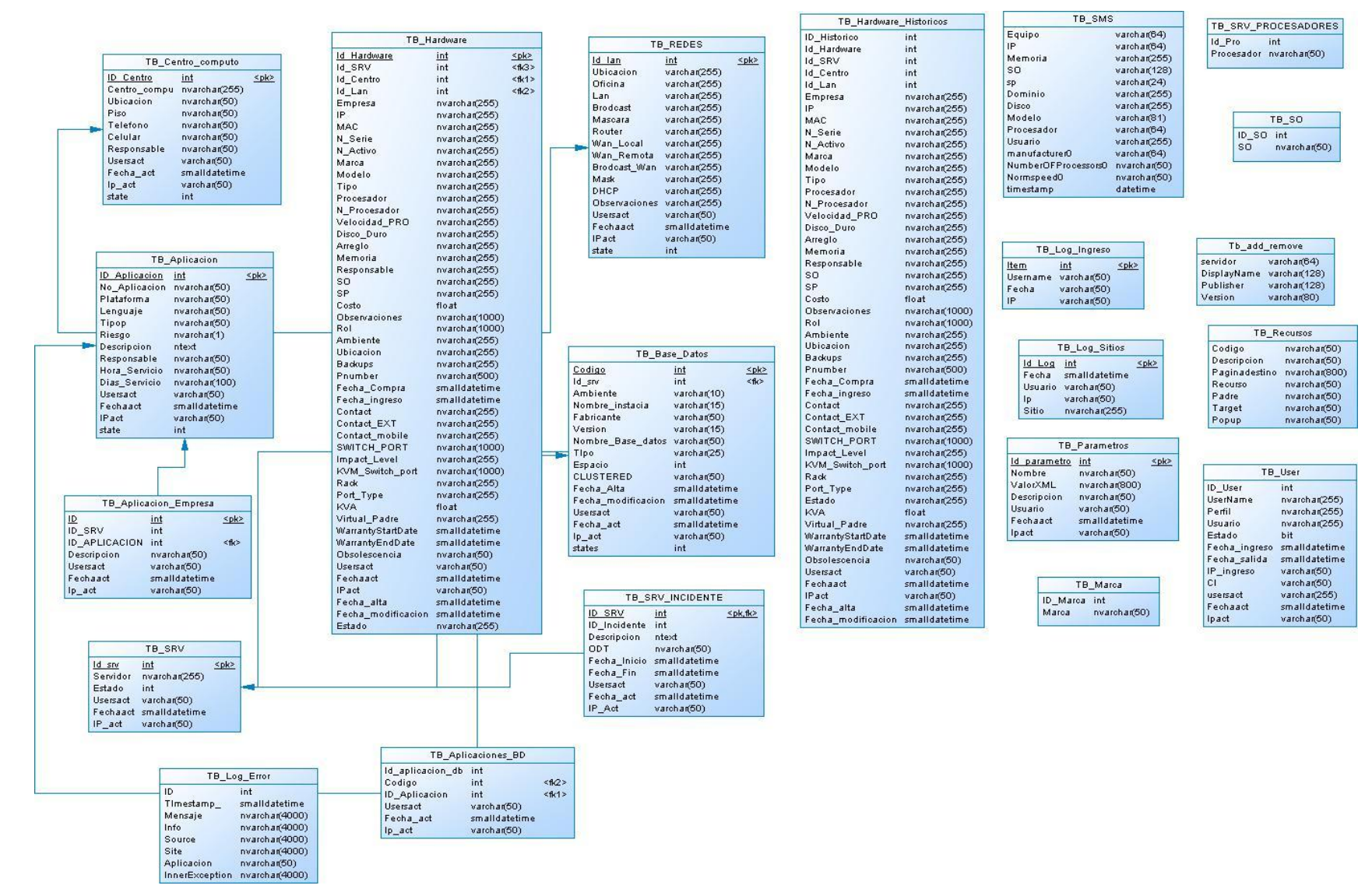

**Ilustración 15 Modelo Físico Tablas CMDB**

| TB Hardware Historicos           |                | TB_SMS                 |               | TB_SRV_PROCESADORES      |               |
|----------------------------------|----------------|------------------------|---------------|--------------------------|---------------|
| ID Historico                     | int            | Equipo                 | varchar(64)   |                          |               |
| <b>Id Hardware</b>               | int            | IP                     | varchan(64)   | Id Pro                   | int           |
| Id SRV                           | int            | Memoria                | varchar(255)  | Procesador nvarchan(50)  |               |
| Id_Centro                        | int            | <b>SO</b>              | varchar(128)  |                          |               |
| Id Lan                           | int            | SD.                    | varchan(24)   |                          |               |
| Empresa                          | nvarchan(255)  | Dominio                | varchan(255)  |                          |               |
| IP                               | nvarchar(255)  | Disco                  | varchar(255)  |                          |               |
| <b>MAC</b>                       | nvarchar(255)  | Modelo                 | varchan(81)   |                          | TB_SO         |
| N Serie                          | nvarchar(255)  | Procesador             | varchan(64)   |                          |               |
| N Activo                         | nvarchar(255)  | Usuario                | varchar(255)  | ID_SO int                |               |
| Marca                            | nvarchar(255)  | manufacturer0          | varchar(64)   | so                       | nvarchan(50)  |
| Modelo                           | nvarchar(255)  | NumberOFProcessors0    | nvarchan(50)  |                          |               |
| Tipo                             | nvarchar(255)  | NormspeedO             | nvarchan(50)  |                          |               |
| Procesador                       | nvarchan(255)  | timestamp              | datetime      |                          |               |
| N Procesador                     | nvarchar(255)  |                        |               |                          |               |
| Velocidad PRO                    | nvarchar(255)  |                        |               |                          |               |
| Disco Duro                       | nvarchar(255)  |                        |               |                          |               |
| Arregio                          | nvarchar(255)  |                        |               |                          |               |
| Memoria                          | nvarchar(255)  | TB_Log_Ingreso         |               | Tb_add_remove            |               |
| Responsable                      | nvarchar(255)  |                        |               | servidor                 | varchan(64)   |
| SO.                              | nvarchar(255)  | Item<br>int            | <pk></pk>     | DisplayName varchan(128) |               |
| <b>SP</b>                        | nvarchar(255)  | Username varchar(50)   |               | Publisher                | varchar(128)  |
| Costo                            | float          | Fecha<br>varchar(50)   |               | Version                  | varchan(80)   |
| Observaciones                    | nvarchar(1000) | IP.<br>varchar(50)     |               |                          |               |
| Rol                              | nvarchar(1000) |                        |               |                          |               |
| <b>Ambiente</b>                  | nvarchan(255)  |                        |               |                          | TB_Recursos   |
| <b>Ubicacion</b>                 | nvarchan(255)  |                        |               |                          |               |
| <b>Backups</b>                   | nvarchar(255)  | TB_Log_Sitios          |               | Codigo                   | nvarchan(50)  |
| Pnumber                          | nvarchan(500)  | Id Log int             | <pk></pk>     | Descripcion              | nvarchan(50)  |
| Fecha Compra                     | smalldatetime  | Fecha<br>smalldatetime |               | Paginadestino            | nvarchan(800) |
| Fecha ingreso                    | smalldatetime  | Usuario varchar(50)    |               | Recurso                  | nvarchar(50)  |
| Contact                          | nvarchan(255)  | varchar(50)<br>Ip.     |               | Padre                    | nvarchar(50)  |
| Contact EXT                      | nvarchar(255)  | Sitio<br>nvarchan(255) |               | Target                   | nvarchar(50)  |
| Contact mobile                   | nvarchar(255)  |                        |               | Popup                    | nvarchan(50)  |
| SWITCH_PORT                      | nvarchan(1000) |                        |               |                          |               |
| Impact_Level                     | nvarchar(255)  | <b>TB_Parametros</b>   |               |                          |               |
| KVM_Switch_port                  | nvarchar(1000) | Id parametro<br>int    | <pk></pk>     |                          |               |
| Rack                             | nvarchar(255)  | Nombre                 | nvarchar(50)  |                          | TB_User       |
| Port_Type                        | nvarchar(255)  | ValorXML               | nvarchar(800) | ID User                  | int           |
| Estado                           | nvarchar(255)  | Descripcion            | nvarchan(50)  | UserName                 | nvarchan(255) |
| <b>KVA</b>                       | float          | Usuario                | varchar(50)   | Perfil                   | nvarchar(255) |
| Virtual Padre                    | nvarchar(255)  | Fechaact               | smalldatetime | Usuario                  | nvarchar(255) |
| WarrantyStartDate                | smalldatetime  | Ipact                  | varchar(50)   | Estado                   | bit           |
| WarrantyEndDate                  | smalldatetime  |                        |               | Fecha ingreso            | smalldatetime |
| Obsolescencia                    | nvarchan(50)   |                        |               | Fecha salida             | smalldatetime |
| Usersact                         | varchan(50)    |                        |               | IP_ingreso               | varchar(50)   |
| Fechaact                         | smalldatetime  | TB_Marca               |               | CI                       | varchar(50)   |
| IP act                           | varchar(50)    |                        |               | usersact                 | varchar(255)  |
| Fecha alta                       | smalldatetime  | int<br>ID Marca        |               | Fechaact                 | smalldatetime |
| Fecha modificacion smalldatetime |                | Marca                  | nvarchan(50)  | Ipact                    | varchan(50)   |
|                                  |                |                        |               |                          |               |

**Ilustración 16 Modelo Físico Tablas CMDB**

Las siguientes tablas en el diseño no disponen de relaciones, TB\_SMS, TB\_add\_remove pertenecen a información obtenida de sistemas federados como SCCM 2007 donde su relación se establece por nombre de equipo y servidor respectivamente, estos campos pueden estar compuesto por nombre de equipo más dominio y para obtener relaciones se debe descomponer, de igual manera los catálogos de TB\_Marca, TB\_SO, TB\_SRV\_Procesadores que se obtienen de SCCM para los combos de ingreso de información, ya que existen una gran cantidad de Marcas, Sistemas Operativos, Procesadores que constantemente están disponibles en el mercado. Las tablas TB\_Log\_ingreso, TB\_log\_sitios son logs de uso del sistema. La tabla TB\_User pertenece a usuarios con permisos en la aplicación, la tabla TB\_Parametros es de parámetros de la aplicación y para finalizar la tabla de TB\_Recursos la cual asigna los catálogos de perfiles.

A continuación se describe el modelo lógico de la base de datos.

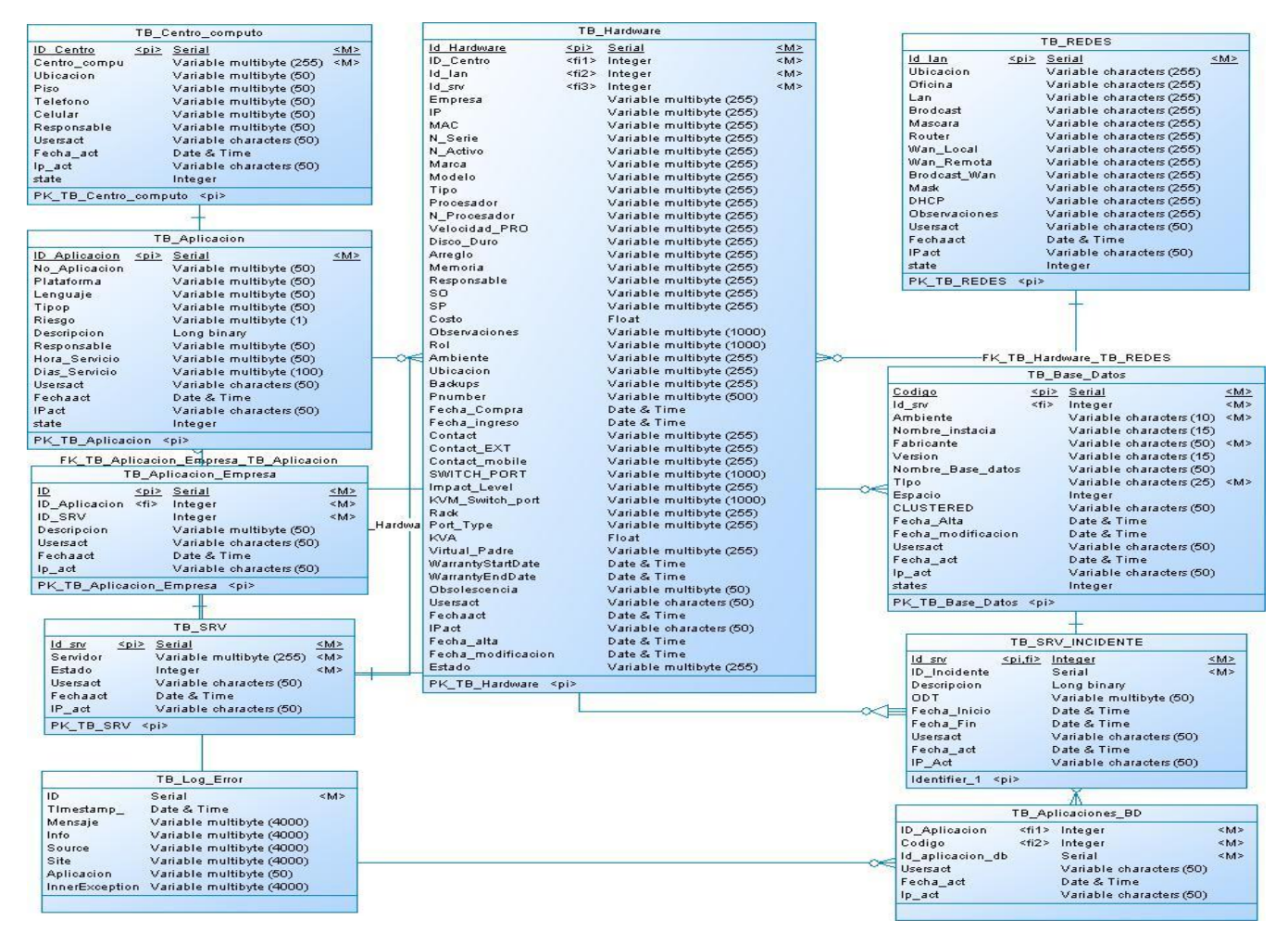

**Ilustración 17 Modelo Lógico Tablas CMDB**

| TB Hardware Historicos         |                                                      |    | TB SMS                      |                                                      |               |                           | TB SO                                              |    |
|--------------------------------|------------------------------------------------------|----|-----------------------------|------------------------------------------------------|---------------|---------------------------|----------------------------------------------------|----|
| ID Historico                   | Serial                                               | M> | Equipo                      | Variable characters (64)                             |               | ID SO Serial              |                                                    | M> |
| Id Hardware                    | Integer                                              | M> | IP                          | Variable characters (64)                             |               | <b>SO</b>                 | Variable multibyte (50)                            | M> |
| Id SRV                         | Integer                                              | M> | Memoria                     | Variable characters (255)                            |               |                           |                                                    |    |
| Id Centro                      | Integer                                              | M> | <b>SO</b>                   | Variable characters (128)                            |               |                           |                                                    |    |
| Id Lan<br>Empresa              | Integer                                              | M> | sp                          | Variable characters (24)                             |               |                           | TB Recursos                                        |    |
| IP                             | Variable multibyte (255)<br>Variable multibyte (255) |    | Dominio                     | Variable characters (255)                            |               |                           |                                                    |    |
| <b>MAC</b>                     | Variable multibyte (255)                             |    | Disco<br>Modelo             | Variable characters (255)                            |               | Codigo                    | Variable multibyte (50)                            |    |
| N Serie                        | Variable multibyte (255)                             |    | Procesador                  | Variable characters (81)<br>Variable characters (64) |               | Descripcion               | Variable multibyte (50)                            |    |
| N Activo                       | Variable multibyte (255)                             |    | Usuario                     | Variable characters (255)                            |               | Paginadestino<br>Recurso  | Variable multibyte (800)                           |    |
| Marca                          | Variable multibyte (255)                             |    | manufacturer0               | Variable characters (64)                             |               | Padre                     | Variable multibyte (50)<br>Variable multibyte (50) |    |
| Modelo                         | Variable multibyte (255)                             |    | NumberOFProcessors0         | Variable multibyte (50)                              |               | Target                    | Variable multibyte (50)                            |    |
| Tipo                           | Variable multibyte (255)                             |    | Normspeed0                  | Variable multibyte (50)                              |               | Popup                     | Variable multibyte (50)                            |    |
| Procesador                     | Variable multibyte (255)                             |    | timestamp                   | Date & Time                                          |               |                           |                                                    |    |
| N Procesador                   | Variable multibyte (255)                             |    |                             |                                                      |               |                           |                                                    |    |
| Velocidad PRO                  | Variable multibyte (255)                             |    |                             |                                                      |               |                           |                                                    |    |
| Disco Duro                     | Variable multibyte (255)                             |    |                             |                                                      |               |                           |                                                    |    |
| Arreglo                        | Variable multibyte (255)                             |    |                             | TB_Log_Ingreso                                       |               |                           |                                                    |    |
| Memoria                        | Variable multibyte (255)                             |    | Item                        |                                                      | M>            |                           | Tb add remove                                      |    |
| Responsable                    | Variable multibyte (255)                             |    | Username                    | <pi> Serial<br/>Variable characters (50)</pi>        | M>            | servidor                  | Variable characters (64)                           |    |
| SO                             | Variable multibyte (255)                             |    | Fecha                       | Variable characters (50)                             |               | DisplayName               | Variable characters (128)                          |    |
| SP                             | Variable multibyte (255)                             |    | IP                          | Variable characters (50)                             |               | Publisher                 | Variable characters (128)                          |    |
| Costo                          | Float                                                |    |                             |                                                      |               | Version                   | Variable characters (80)                           |    |
| Observaciones                  | Variable multibyte (1000)                            |    | PK_TB_Log_Ingreso <pi></pi> |                                                      |               |                           |                                                    |    |
| Rol<br>Ambiente                | Variable multibyte (1000)                            |    |                             |                                                      |               |                           |                                                    |    |
| Ubicacion                      | Variable multibyte (255)                             |    |                             | TB_Log_Sitios                                        |               |                           |                                                    |    |
| <b>Backups</b>                 | Variable multibyte (255)<br>Variable multibyte (255) |    | ld Log<br><pi> Serial</pi>  |                                                      | $\leq M \geq$ |                           |                                                    |    |
| Pnumber                        | Variable multibyte (500)                             |    | Fecha                       | Date & Time                                          | M>            |                           | TB SRV PROCESADORES                                |    |
| Fecha Compra                   | Date & Time                                          |    | Usuario                     | Variable characters (50)                             | M>            |                           |                                                    |    |
| Fecha ingreso                  | Date & Time                                          |    | Ip                          | Variable characters (50)                             | M>            | Id Pro                    | Serial                                             | M> |
| Contact                        | Variable multibyte (255)                             |    | Sitio                       | Variable multibyte (255)                             | M>            |                           | Procesador Variable multibyte (50)                 |    |
| Contact EXT                    | Variable multibyte (255)                             |    | PK TB Log Sitios <pi></pi>  |                                                      |               |                           |                                                    |    |
| Contact mobile                 | Variable multibyte (255)                             |    |                             |                                                      |               |                           |                                                    |    |
| SWITCH PORT                    | Variable multibyte (1000)                            |    |                             |                                                      |               |                           |                                                    |    |
| Impact Level                   | Variable multibyte (255)                             |    |                             |                                                      |               |                           |                                                    |    |
| KVM Switch port                | Variable multibyte (1000)                            |    |                             | <b>TB</b> Parametros                                 |               |                           |                                                    |    |
| Rack                           | Variable multibyte (255)                             |    | ld parametro <pi></pi>      | Serial                                               | $ M\rangle$   |                           |                                                    |    |
| Port Type                      | Variable multibyte (255)                             |    | Nombre                      | Variable multibyte (50)                              | M>            |                           |                                                    |    |
| Estado                         | Variable multibyte (255)                             |    | ValorXML                    | Variable multibyte (800)                             | M>            |                           | TB User                                            |    |
| <b>KVA</b>                     | Float                                                |    | Descripcion                 | Variable multibyte (50)                              |               | ID User                   | Serial                                             | M> |
| Virtual Padre                  | Variable multibyte (255)                             |    | Usuario                     | Variable characters (50)                             |               | UserName                  | Variable multibyte (255)                           | M> |
| WarrantyStartDate              | Date & Time                                          |    | Fechaact                    | Date & Time                                          |               | Perfil                    | Variable multibyte (255)                           | M> |
| WarrantvEndDate                | Date & Time                                          |    | Ipact                       | Variable characters (50)                             |               | Usuario                   | Variable multibyte (255)                           |    |
| Obsolescencia<br>Usersact      | Variable multibyte (50)                              |    | PK_TB_Parametros <pi></pi>  |                                                      |               | Estado                    | Boolean                                            |    |
| Fechaact                       | Variable characters (50)<br>Date & Time              |    |                             |                                                      |               | Fecha_ingreso Date & Time |                                                    |    |
| <b>IPact</b>                   | Variable characters (50)                             |    |                             |                                                      |               | Fecha salida              | Date & Time                                        |    |
| Fecha alta                     | Date & Time                                          |    |                             | TB Marca                                             |               | IP ingreso                | Variable characters (50)                           |    |
|                                |                                                      |    |                             |                                                      |               | <b>CI</b>                 | Variable characters (50)                           |    |
|                                |                                                      |    | ID Marca                    | Serial<br> M>                                        |               |                           |                                                    |    |
| Fecha_modificacion Date & Time |                                                      |    | Marca                       | Variable multibyte (50) <m></m>                      |               | usersact<br>Fechaact      | Variable characters (255)<br>Date & Time           |    |

**Ilustración 18 Modelo Lógico Tablas CMDB**

A continuación se describe el modelo de Objetos de la Base de datos de la solución planteada.

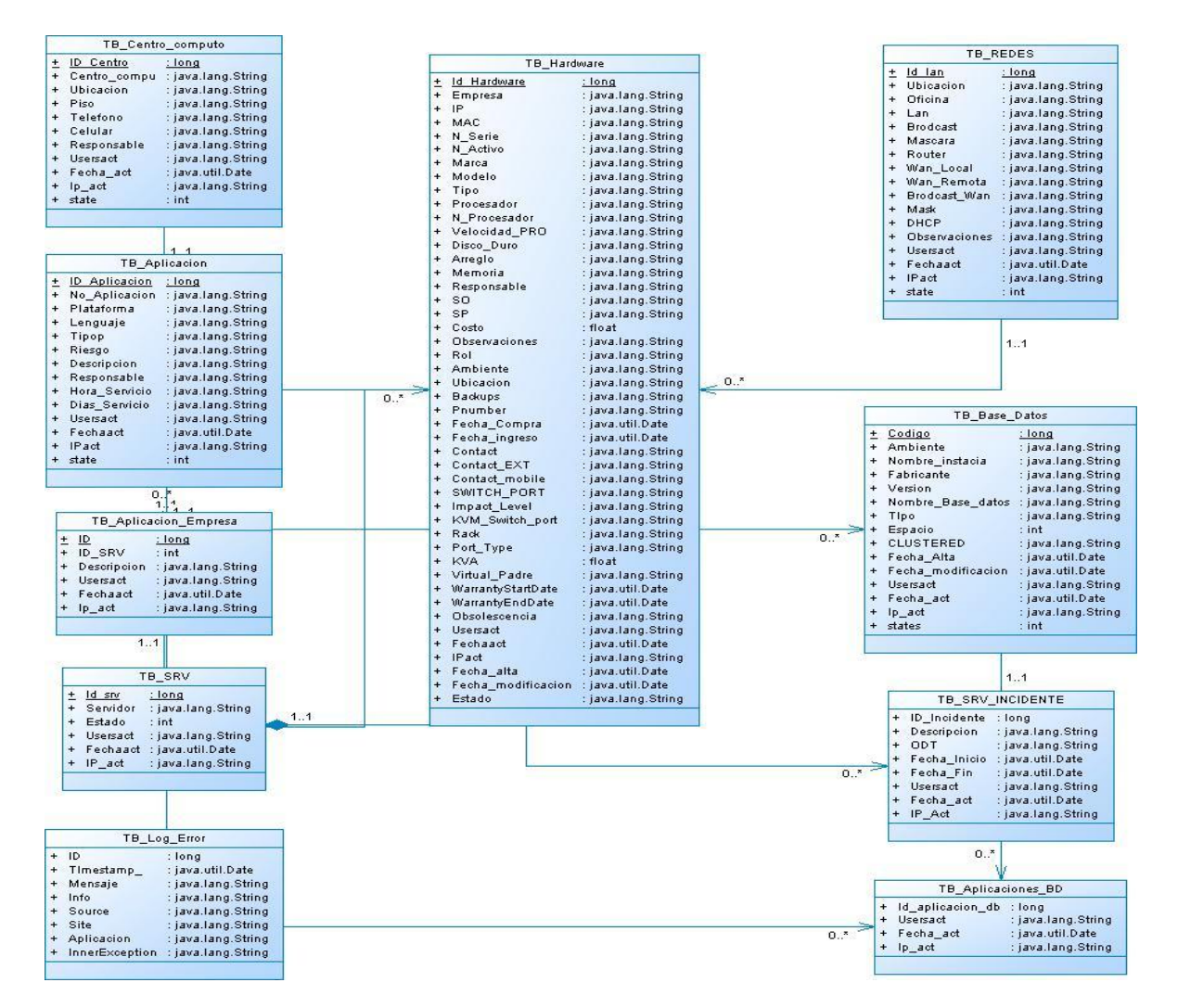

**Ilustración 19 Modelo Objetos Tablas CMDB**

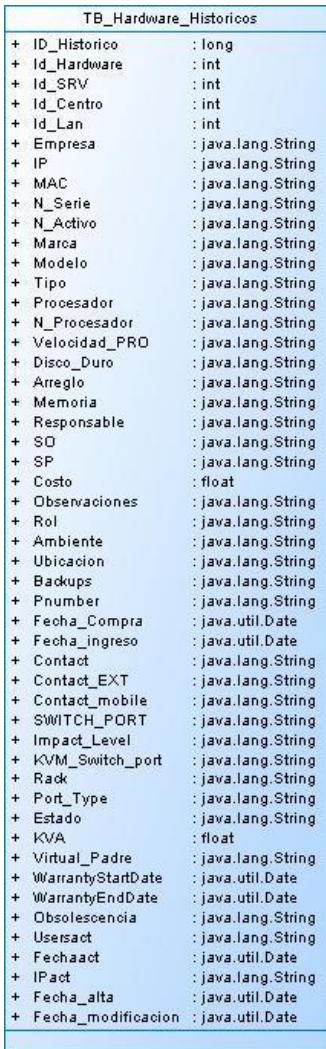

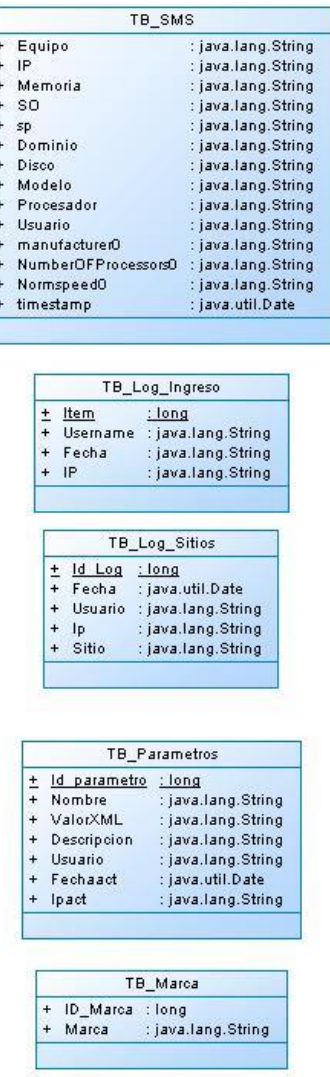

 $\frac{1}{2}$ 

 $\overline{\phantom{a}}$ 

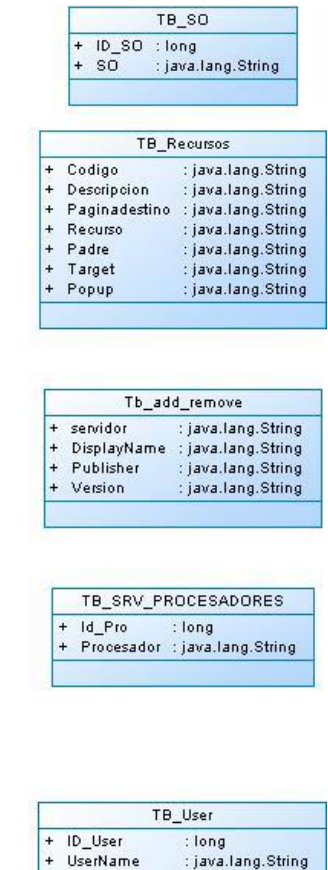

| TB User        |               |                    |  |  |  |
|----------------|---------------|--------------------|--|--|--|
| $\ddot{}$      | ID_User       | : long             |  |  |  |
| $\ddot{}$      | UserName      | : java.lang.String |  |  |  |
| ÷              | Perfil        | : java.lang.String |  |  |  |
| $\overline{+}$ | Usuario       | : java.lang.String |  |  |  |
| $\ddot{}$      | Estado        | : boolean          |  |  |  |
| $\ddot{}$      | Fecha ingreso | : java.util.Date   |  |  |  |
| $\ddot{}$      | Fecha salida  | : java.util.Date   |  |  |  |
| $\ddot{}$      | IP_ingreso    | : java.lang.String |  |  |  |
| $\ddot{}$      | CI            | : java.lang.String |  |  |  |
| $\ddot{}$      | usersact      | : java.lang.String |  |  |  |
| $\ddot{}$      | Fechaact      | : java.util.Date   |  |  |  |
| $\ddot{}$      | lpact         | : java.lang.String |  |  |  |

**Ilustración 20 Modelo Objetos Tablas CMDB**

## **3.15.2 Diccionario de datos**

## **Tabla de usuarios TB\_User**

## **Descripción:**

Esta tabla se definen los usuarios de acceso al sistema y perfil de los mismos.

## **Tabla:**

#### **TB\_User**

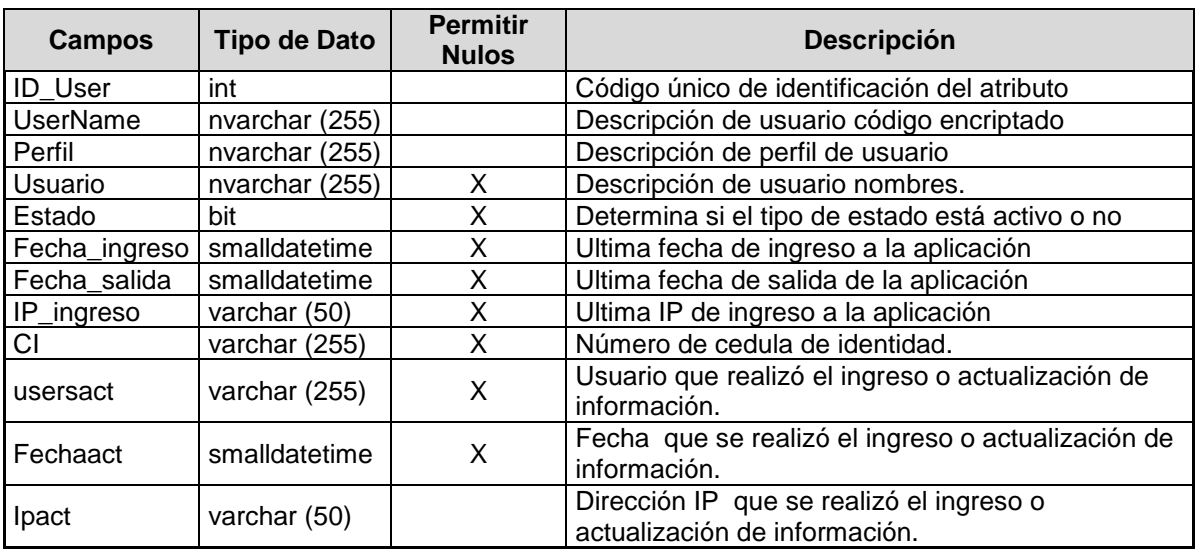

**Tabla 13 TB\_USER**

## **Tabla de procesadores TB\_SRV\_PROCESADORES**

## **Descripción:**

Esta tabla contiene catálogo de procesadores existentes.

### **Tabla:**

## **TB\_SRV\_PROCESADORES**

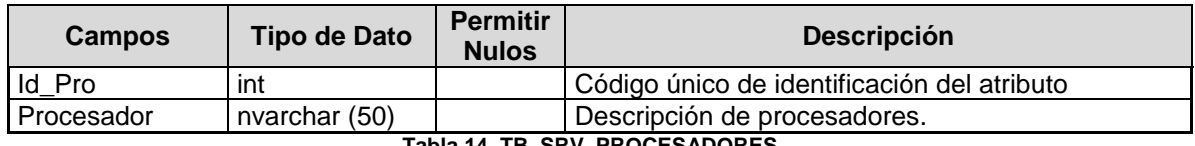

**Tabla 14 TB\_SRV\_PROCESADORES**

## **Tabla de SO TB\_SO**

#### **Descripción:**

Esta tabla contiene catálogo de Sistemas operativos existentes.

**Tabla:**

**TB\_SO**

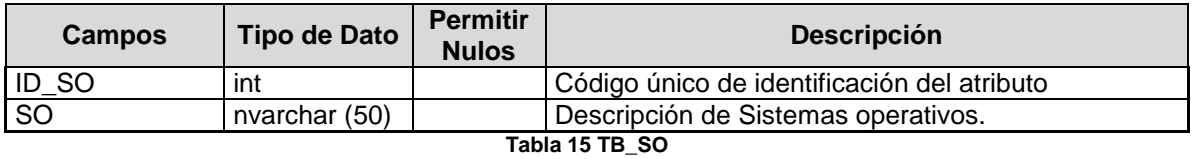

### **Tabla de TB\_Marca**

### **Descripción:**

Esta tabla contiene catálogo de marcas existentes.

#### **Tabla:**

#### **TB\_Marca**

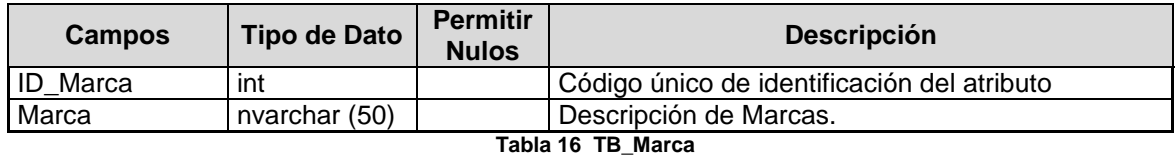

### **Tabla de Tb\_add\_remove**

### **Descripción:**

Esta tabla contiene catálogo programas instalados

#### **Tabla:**

### **Tb\_add\_remove**

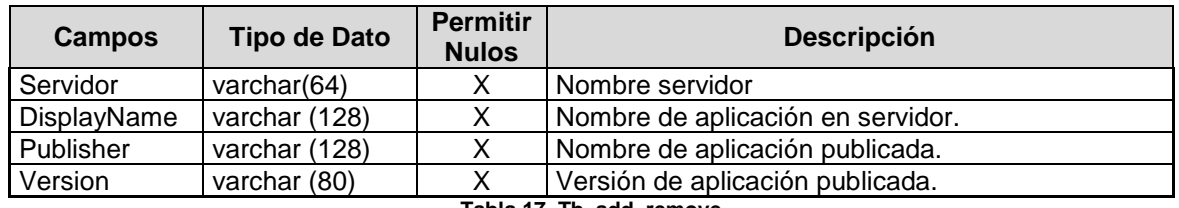

**Tabla 17 Tb\_add\_remove**

## **Tabla de TB\_Aplicacion**

## **Descripción:**

Esta tabla contiene las aplicaciones existentes y sus características

### **Tabla:**

## **TB\_Aplicacion**

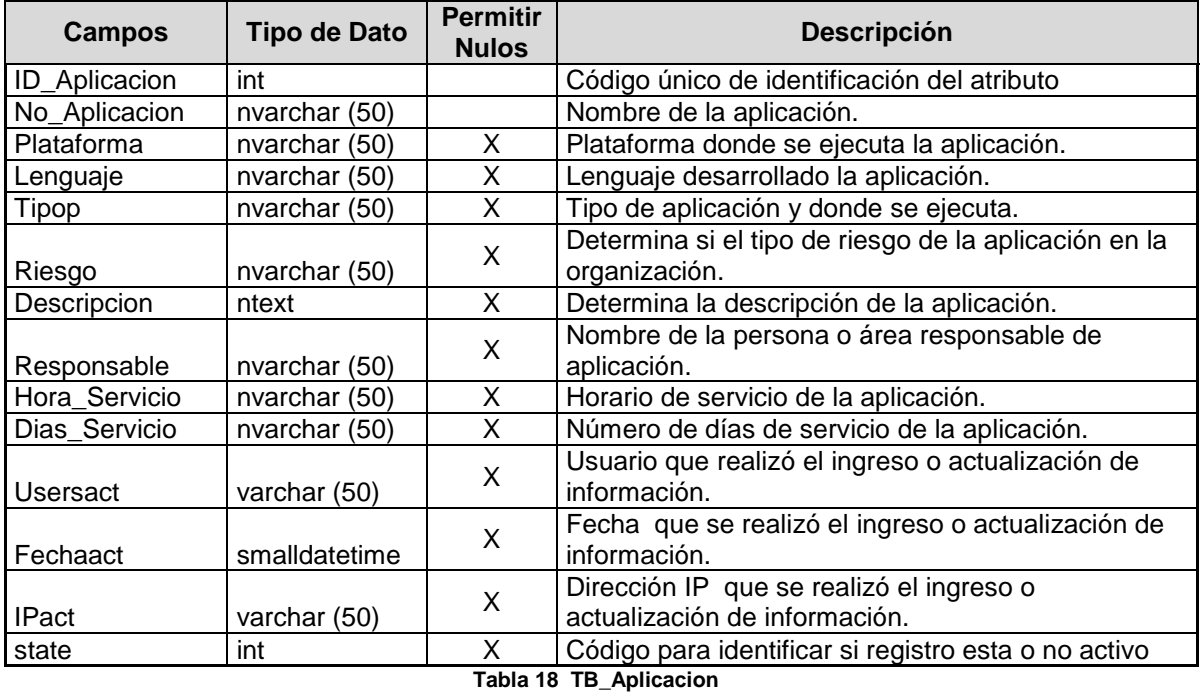

## **Tabla de TB\_Aplicacion\_Empresa**

## **Descripción:**

Esta tabla contiene las relaciones existentes entre servidores y aplicaciones.

## **Tabla:**

## **TB\_Aplicacion\_Empresa**

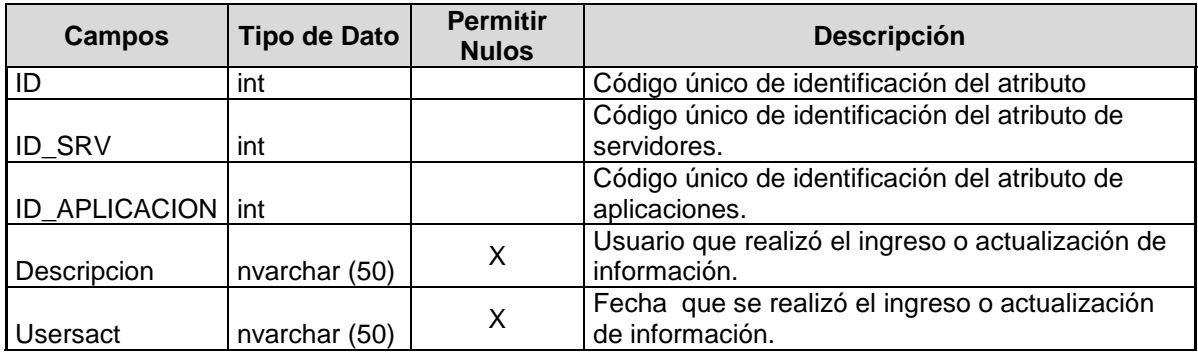

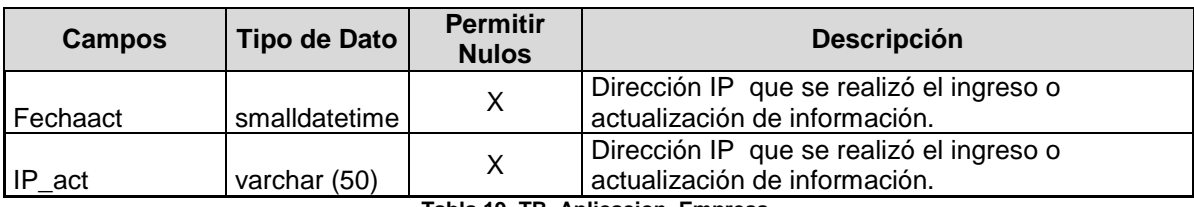

**Tabla 19 TB\_Aplicacion\_Empresa**

## **Tabla de TB\_Aplicaciones\_BD**

## **Descripción:**

Esta tabla contiene las relaciones existentes entre aplicaciones y base de datos.

### **Tabla:**

## **TB\_Aplicaciones\_BD**

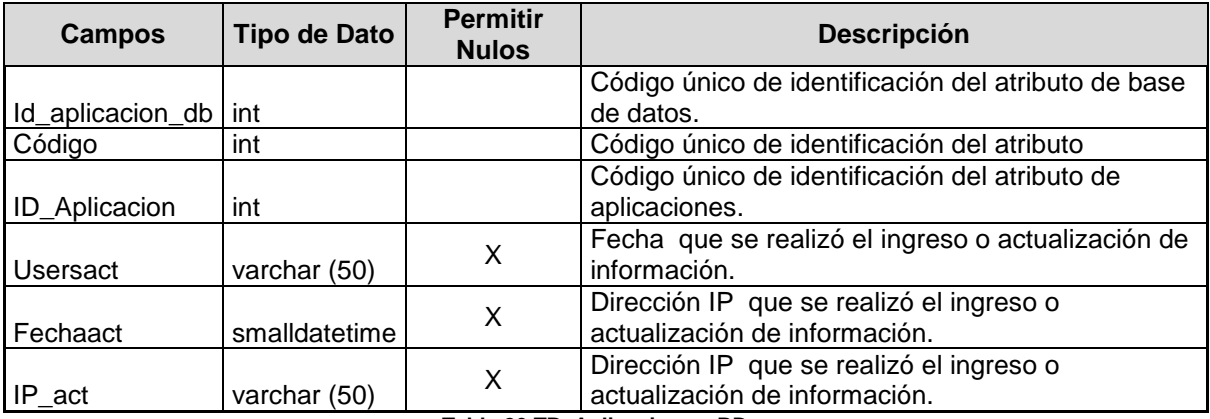

**Tabla 20 TB\_Aplicaciones\_BD**

## **Tabla de TB\_Base\_Datos**

## **Descripción:**

Esta tabla contiene las características de las base de datos.

#### **Tabla:**

## **TB\_Base\_Datos**

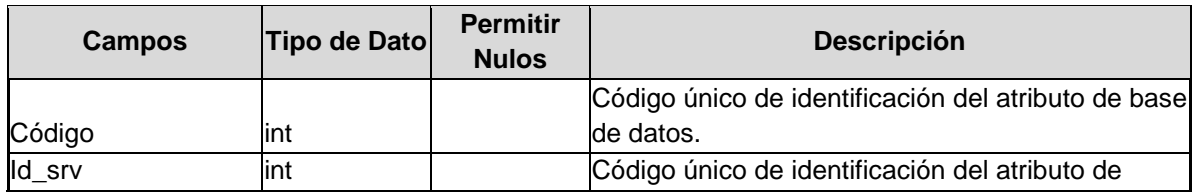

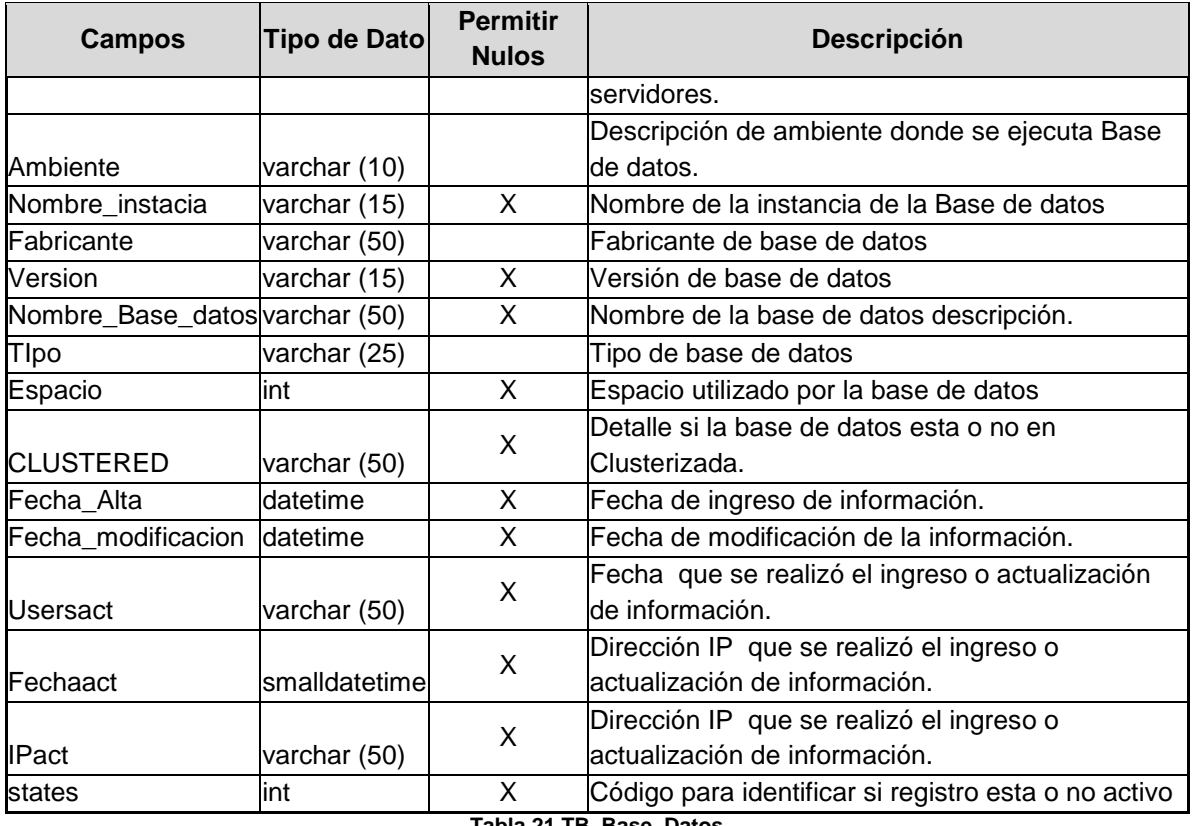

**Tabla 21 TB\_Base\_Datos**

## **Tabla de TB\_Centro\_computo**

## **Descripción:**

Esta tabla contiene las características del centro de cómputo donde se encuentran los servidores

### **Tabla:**

## **TB\_Centro\_computo**

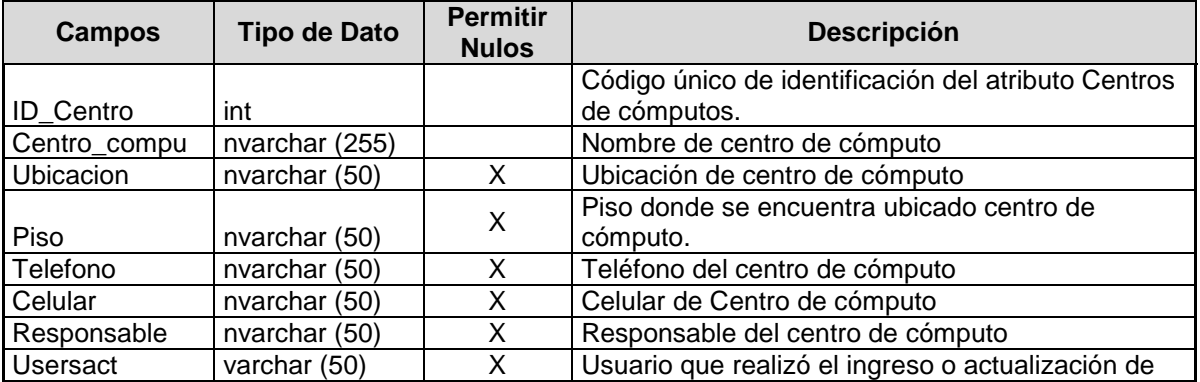

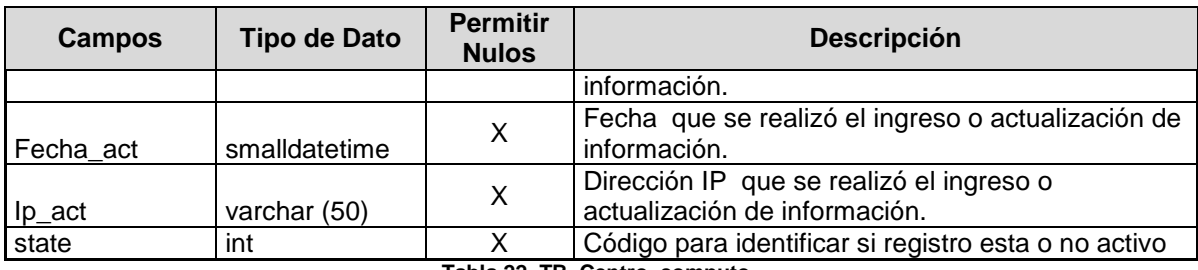

**Tabla 22 TB\_Centro\_computo**

## **Tabla de TB\_Hardware**

## **Descripción:**

Esta tabla contiene las características de los componentes de los servidores.

## **Tabla:**

## **TB\_Hardware**

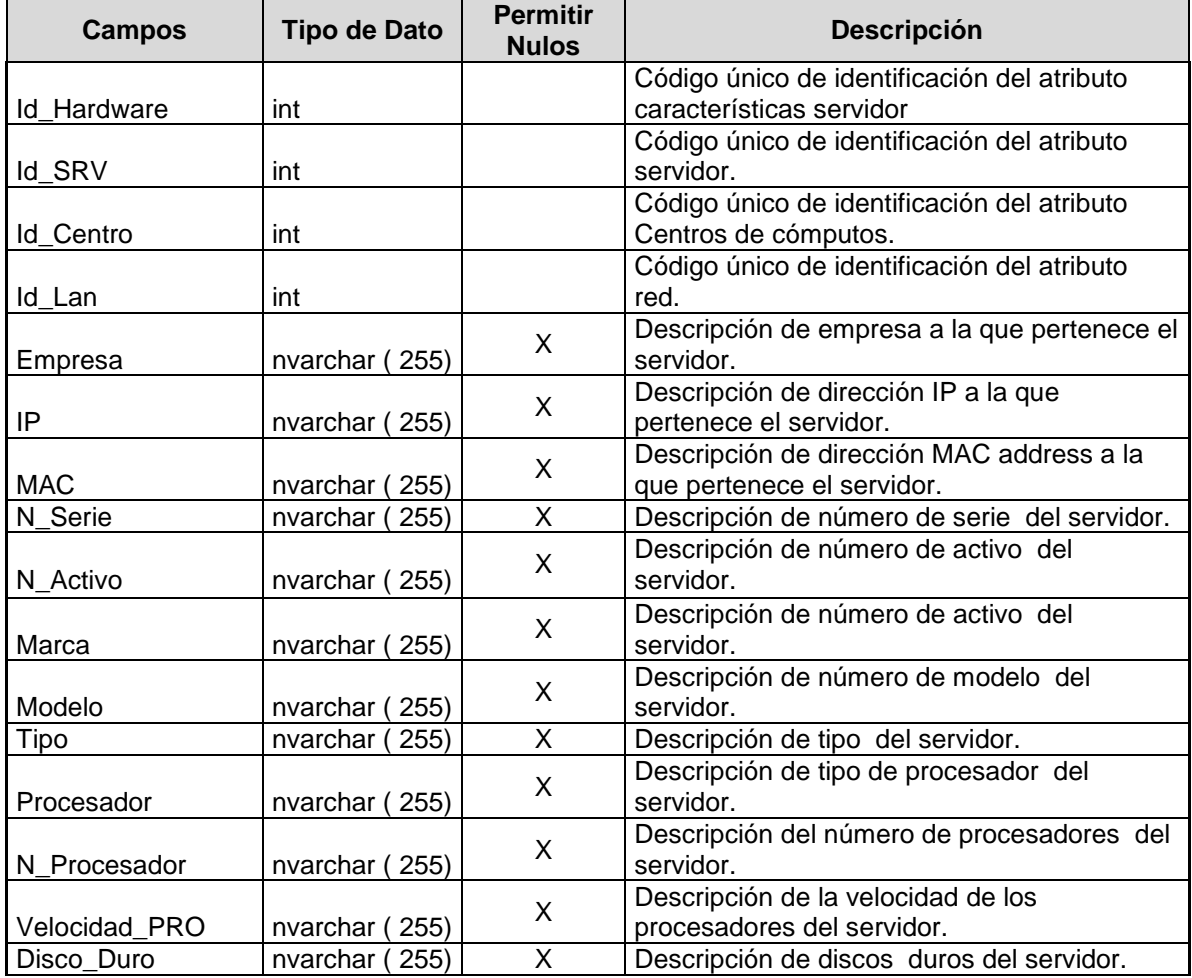

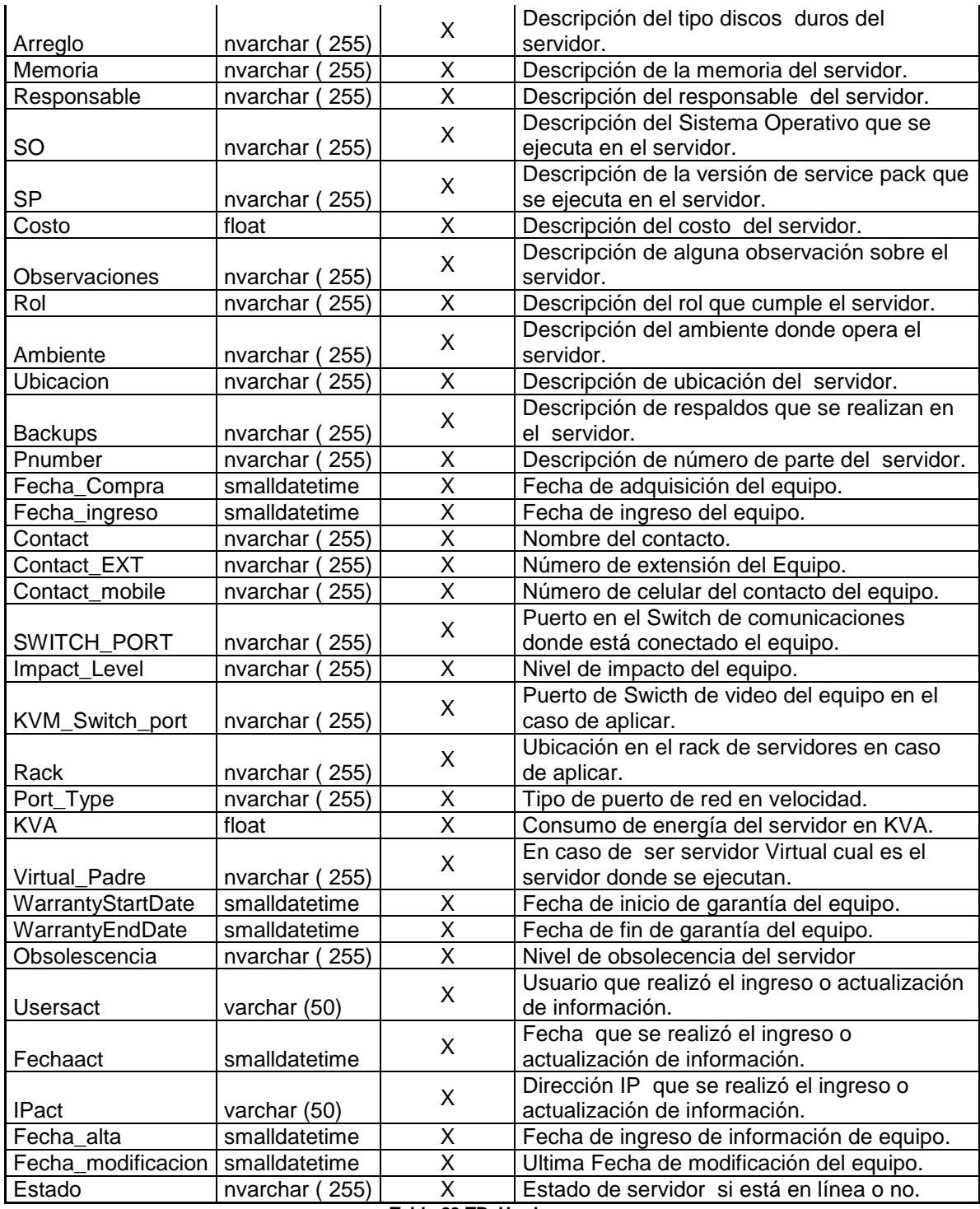

**Tabla 23 TB\_Hardware**

**Tabla de TB\_Log\_Error Descripción:**

Esta tabla permitirá almacenar errores en la aplicación a detalle para ayudar a solventar incidentes o defectos de la aplicación.

## **Tabla:**

## **TB\_Log\_Error**

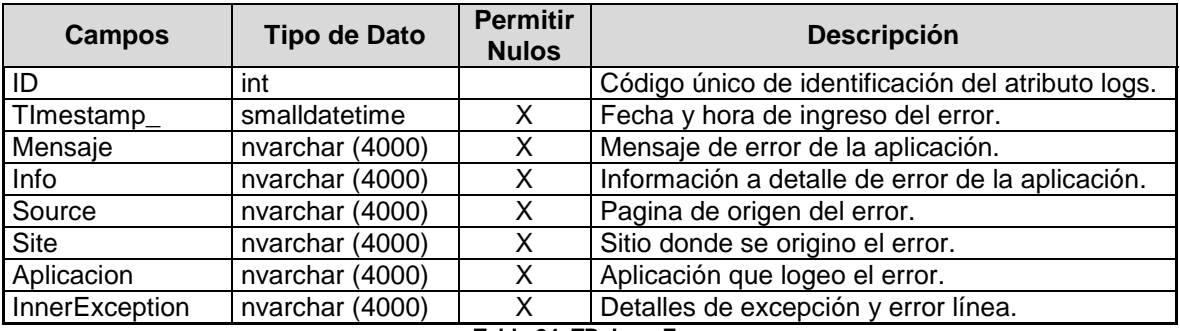

**Tabla 24 TB\_Log\_Error**

## **Tabla de TB\_Log\_Ingreso**

## **Descripción:**

Esta tabla permitirá almacenar detalles de usuario que ingresaron a la aplicación por seguridad.

#### **Tabla:**

## **TB\_Log\_Ingreso**

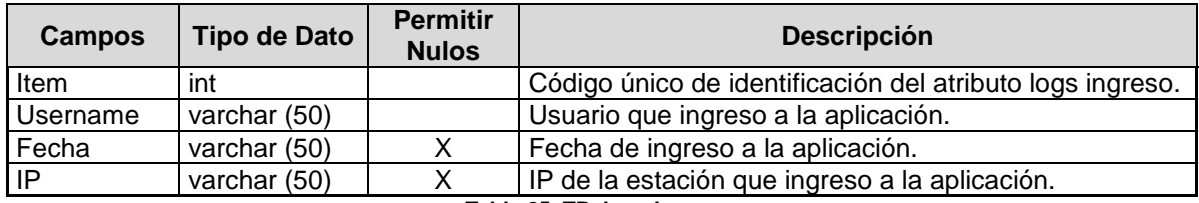

**Tabla 25 TB\_Log\_Ingreso**

## **Tabla de TB\_Log\_Sitios**

#### **Descripción:**

Esta tabla permitirá almacenar detalles de logs de ingreso a las diferentes páginas del sitio web.

## **Tabla:**

## **TB\_Log\_Sitios**

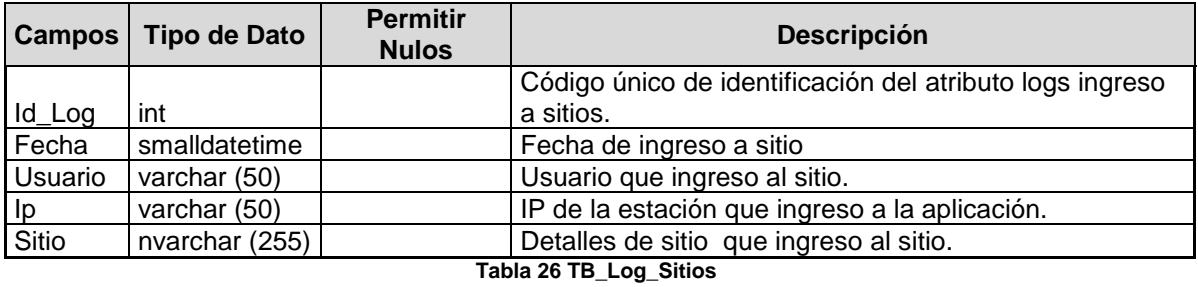

## **Tabla de TB\_Parametros**

### **Descripción:**

Esta tabla permitirá almacenar detalles de los parámetros de la aplicación web y de esta forma administra de manera más sencilla cualquier configuración en la aplicación.

#### **Tabla:**

## **TB\_Parametros**

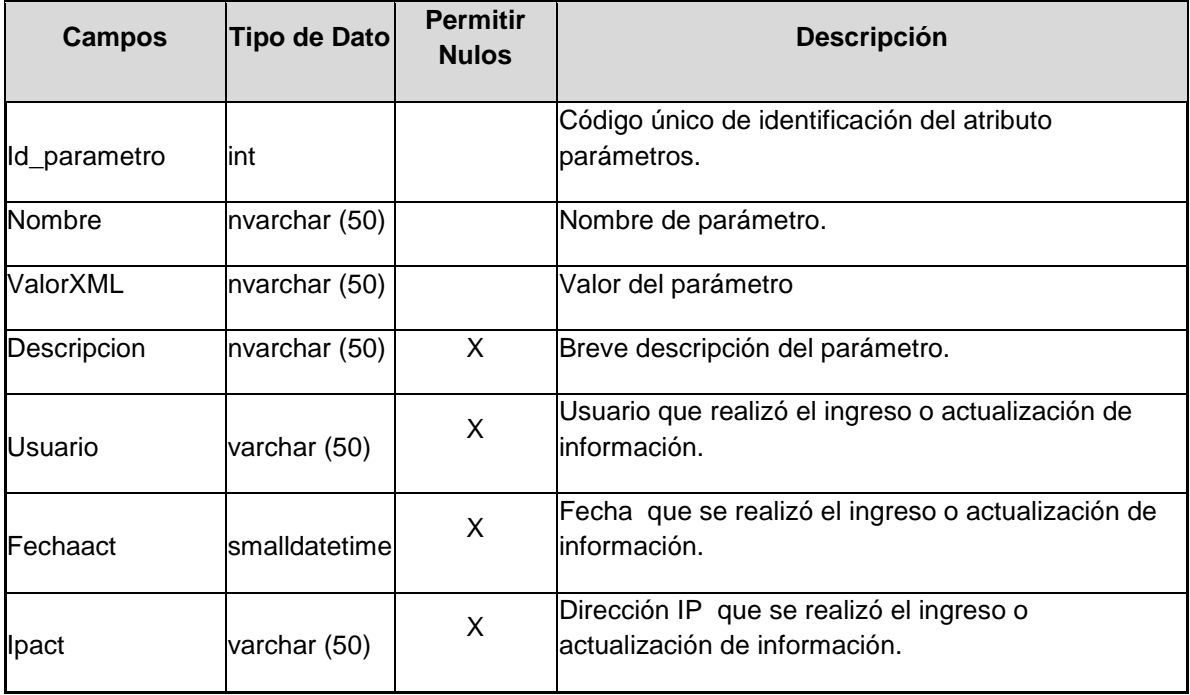

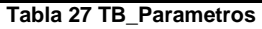

### **Tabla de TB\_Recursos**

### **Descripción:**

Esta tabla permitirá almacenar los recursos de los usuarios de la aplicación y las páginas a las cuales podrán acceder.

#### **Tabla:**

#### **TB\_Recursos**

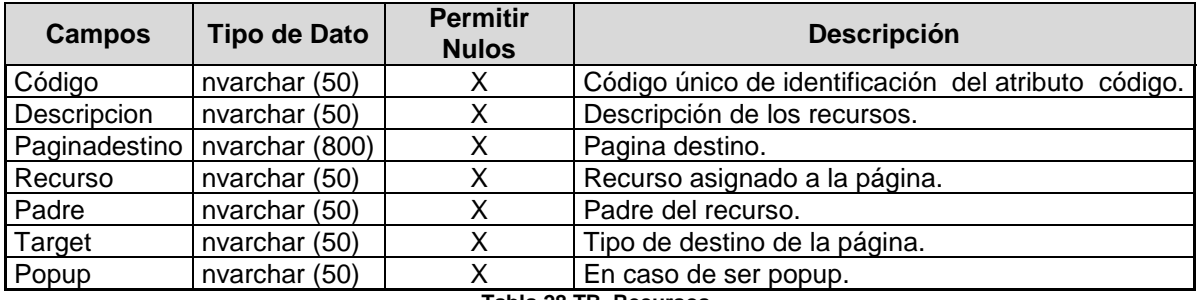

**Tabla 28 TB\_Recursos**

## **Tabla de TB\_REDES**

#### **Descripción:**

Esta tabla permitirá almacenar detalles de las redes.

### **Tabla:**

### **TB\_REDES**

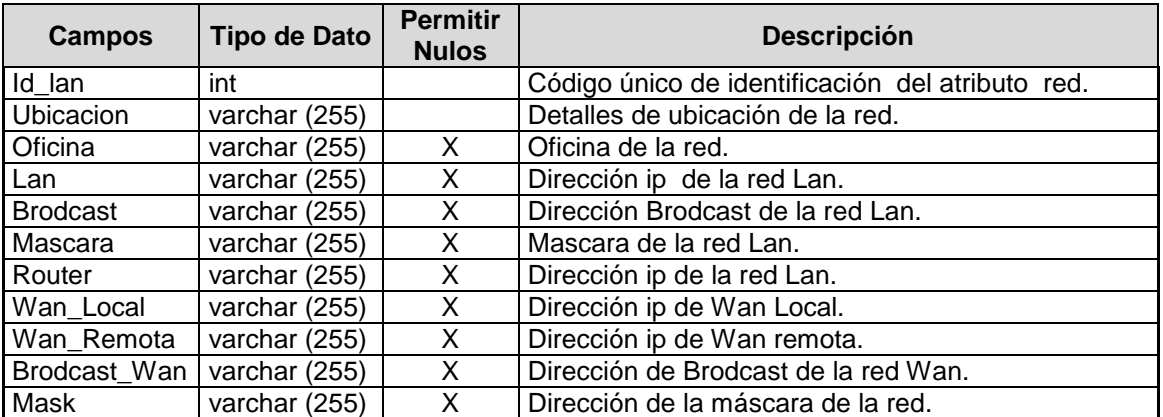

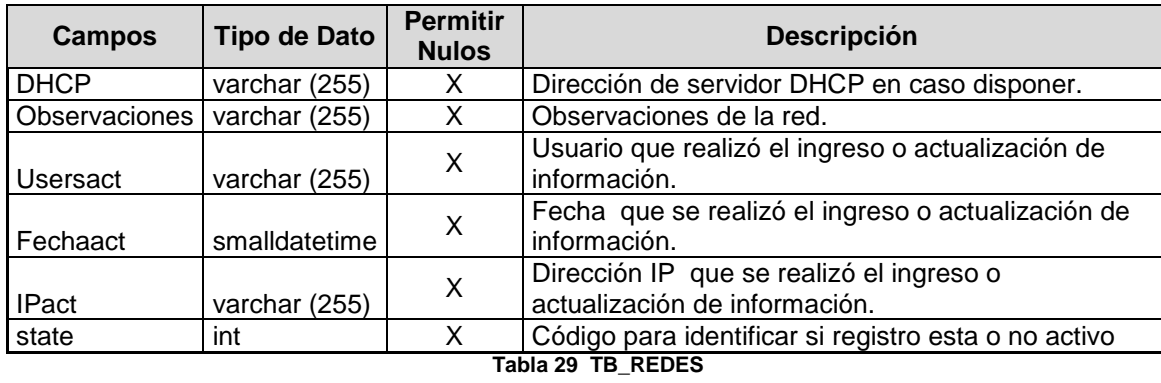

## **Tabla de TB\_SMS**

### **Descripción:**

Esta tabla permitirá almacenar detalles de información de otros sistemas como System Center Configuration manager 2007.

### **Tabla:**

## **TB\_SMS**

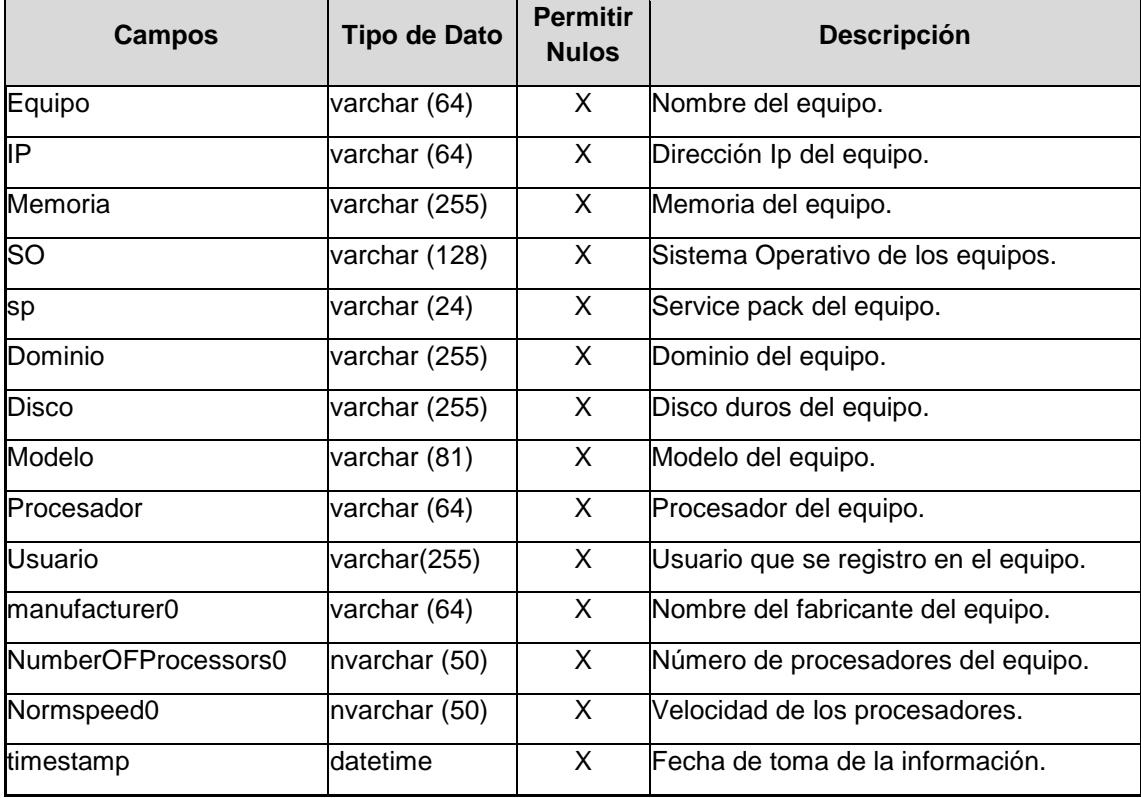

## **Tabla de TB\_SRV**

## **Descripción:**

Esta tabla se almacena la información de los nombres de servidores o equipos y su código único de identificación.

## **Tabla:**

## **TB\_SRV**

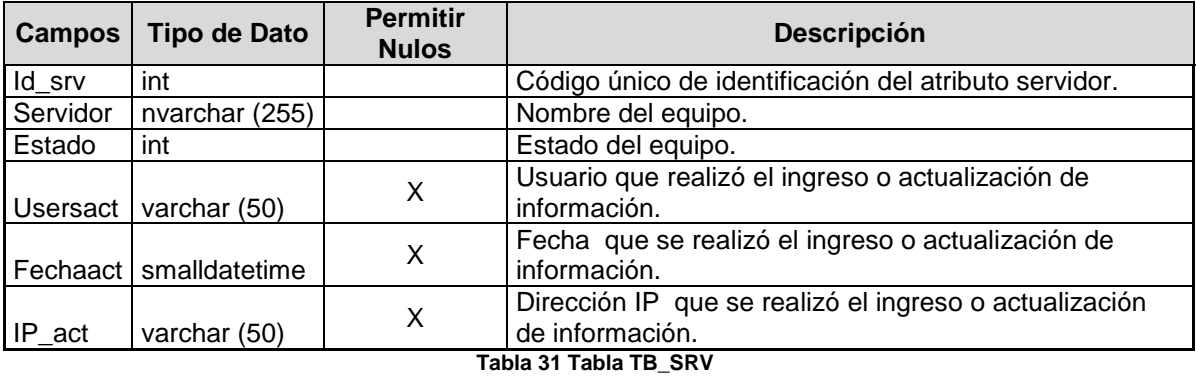

## **Tabla de TB\_SRV\_INCIDENTE**

### **Descripción:**

Esta tabla se almacena la información incidentes sobre los equipos o servidores.

#### **Tabla:**

## **TB\_SRV\_INCIDENTE**

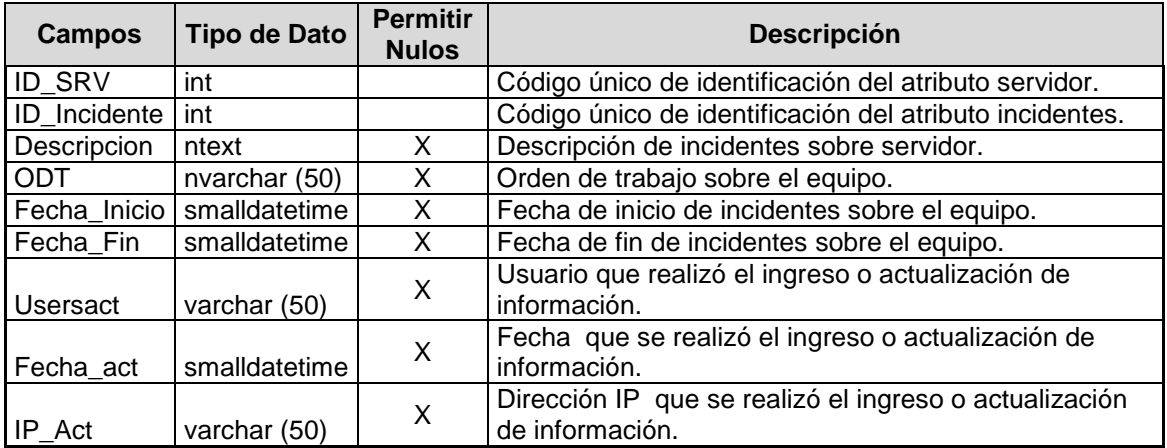

**Tabla 32 TB\_SRV\_INCIDENTE**

## **Tabla de TB\_Hardware\_Historicos Descripción:**

Esta tabla se almacena la información de históricos sobre los equipos o servidores.

## **Tabla:**

## **TB\_Hardware\_Historicos**

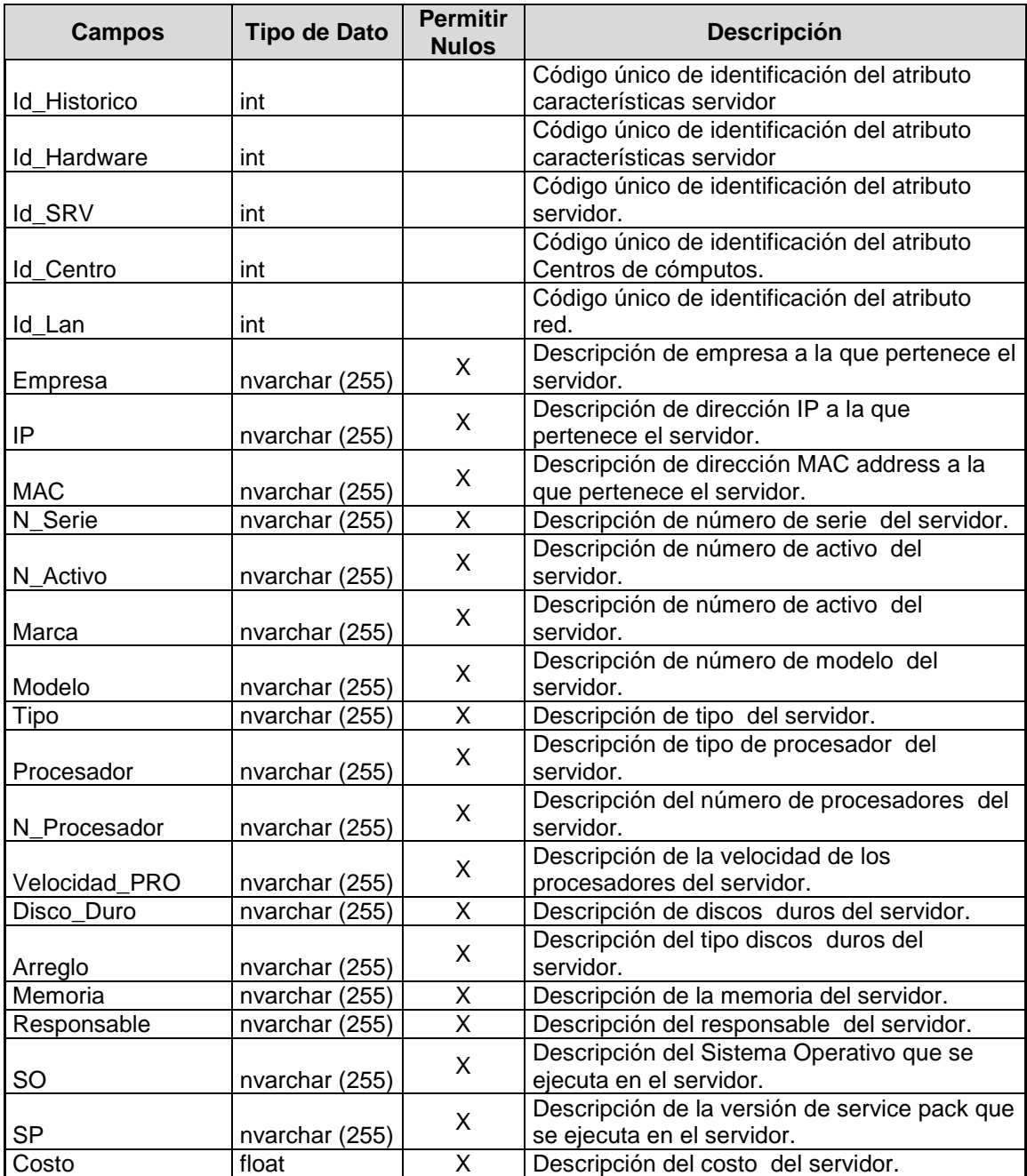

| <b>Campos</b>      | <b>Tipo de Dato</b>                 | <b>Permitir</b><br><b>Nulos</b> | <b>Descripción</b>                                                        |
|--------------------|-------------------------------------|---------------------------------|---------------------------------------------------------------------------|
| Observaciones      | nvarchar (255)                      | X                               | Descripción de alguna observación sobre el<br>servidor.                   |
| Rol                | nvarchar (255)                      | X                               | Descripción del rol que cumple el servidor.                               |
| Ambiente           | nvarchar (255)                      | X                               | Descripción del ambiente donde opera el<br>servidor.                      |
| Ubicación          | $\overline{\text{nv}}$ archar (255) | X                               | Descripción de ubicación del servidor.                                    |
| <b>Backups</b>     | nvarchar (255)                      | X                               | Descripción de respaldos que se realizan en<br>el servidor.               |
| Pnumber            | nvarchar (255)                      | X                               | Descripción de número de parte del servidor.                              |
| Fecha_Compra       | smalldatetime                       | $\overline{\mathsf{x}}$         | Fecha de adquisición del equipo.                                          |
| Fecha_ingreso      | smalldatetime                       | $\overline{\mathsf{x}}$         | Fecha de ingreso del equipo.                                              |
| Contact            | nvarchar (255)                      | $\overline{\mathsf{x}}$         | Nombre del contacto.                                                      |
| Contact_EXT        | nvarchar (255)                      | $\overline{\mathsf{x}}$         | Número de extensión del Equipo.                                           |
| Contact_mobile     | nvarchar (255)                      | $\overline{\mathsf{x}}$         | Número de celular del contacto del equipo.                                |
| SWITCH_PORT        | nvarchar (255)                      | X                               | Puerto en el Switch de comunicaciones<br>donde está conectado el equipo.  |
| Impact_Level       | nvarchar (255)                      | $\overline{\mathsf{x}}$         | Nivel de impacto del equipo.                                              |
| KVM_Switch_port    | nvarchar (255)                      | X                               | Puerto de Swicth de video del equipo en el<br>caso de aplicar.            |
| Rack               | nvarchar (255)                      | X                               | Ubicación en el rack de servidores en caso<br>de aplicar.                 |
| Port_Type          | nvarchar (255)                      | X                               | Tipo de puerto de red en velocidad.                                       |
| Estado             | nvarchar (255)                      | $\overline{\mathsf{x}}$         | Estado de servidor si esta activo o no.                                   |
| <b>KVA</b>         | float                               | $\overline{\mathsf{x}}$         | Consumo de energía del servidor en KVA.                                   |
| Virtual Padre      | nvarchar (255)                      | X                               | En caso de ser servidor Virtual cual es el<br>servidor donde se ejecutan. |
| WarrantyStartDate  | smalldatetime                       | X                               | Fecha de inicio de garantía del equipo.                                   |
| WarrantyEndDate    | smalldatetime                       | $\overline{\mathsf{x}}$         | Fecha de fin de garantía del equipo.                                      |
| Obsolescencia      | nvarchar (255)                      | $\overline{\mathsf{X}}$         | Nivel de obsolecencia del servidor                                        |
| <b>Usersact</b>    | nvarchar (255)                      | X                               | Usuario que realizó el ingreso o actualización<br>de información.         |
| Fechaact           | smalldatetime                       | X                               | Fecha que se realizó el ingreso o<br>actualización de información.        |
| Ipact              | varchar (50)                        | X                               | Dirección IP que se realizó el ingreso o<br>actualización de información. |
| Fecha alta         | smalldatetime                       | X                               | Fecha de ingreso de información de equipo.                                |
| Fecha modificacion | smalldatetime                       | $\overline{\mathsf{x}}$         | Ultima Fecha de modificación del equipo.                                  |

**Tabla 33 Tabla de TB\_Hardware\_Historicos**

# **3.16 Descripción de clases**

A continuación se detalla diagrama de clases de la solución propuesta.

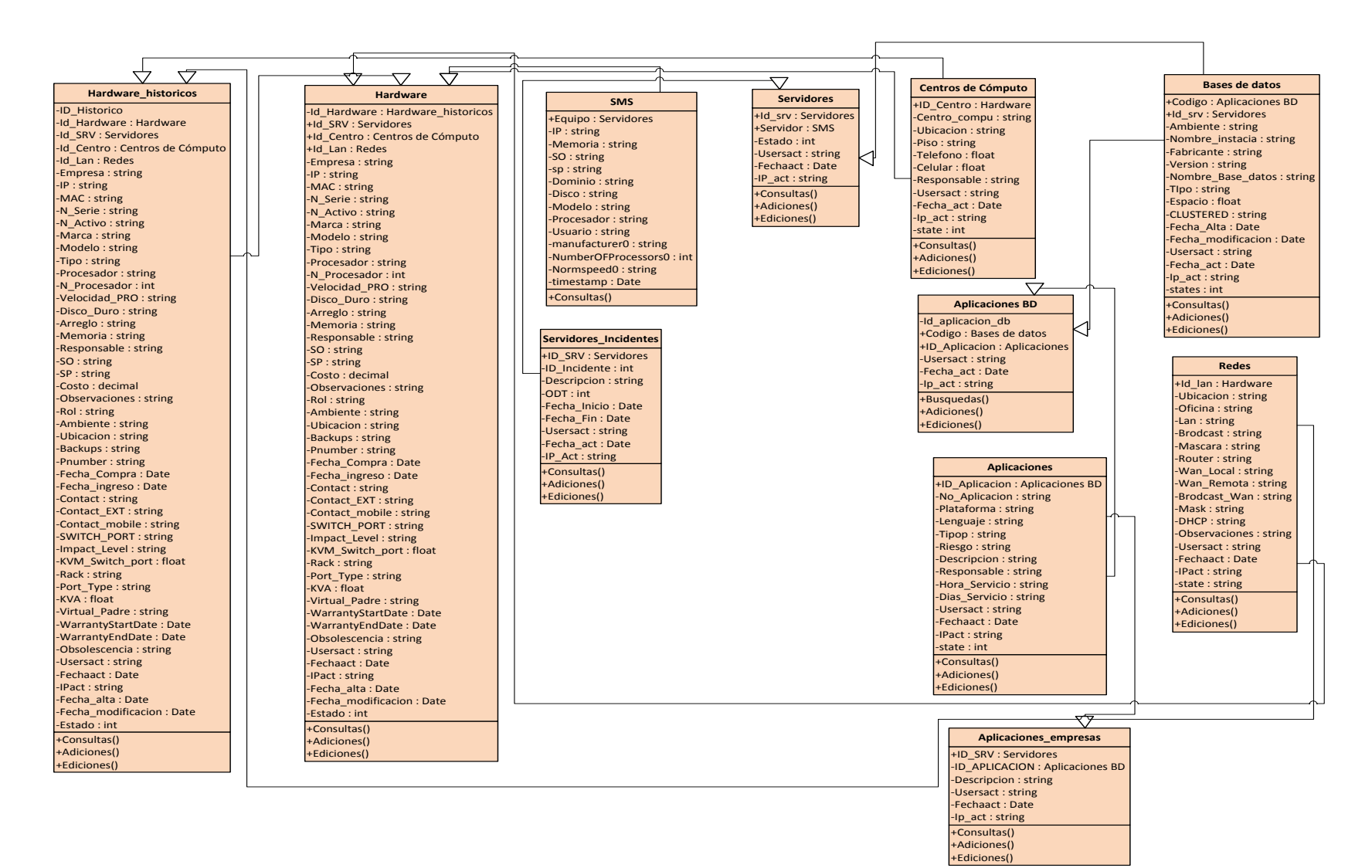

**Ilustración 2 1 Diagramase clases de la solución**

En la siguiente ilustración se detalla los modelos de dominio de la solución, los cuales nos permiten representar los eventos más importantes de objetos en el contexto del sistema.

El sistema utilizará interfaces web para realizar consultas de las configuraciones, el sistema permitirá que el personal de TI pueda verificar la base de datos de configuración, el sistema permitirá ingreso componentes de la CMDB y sus relaciones de uso exclusivo de los administradores.

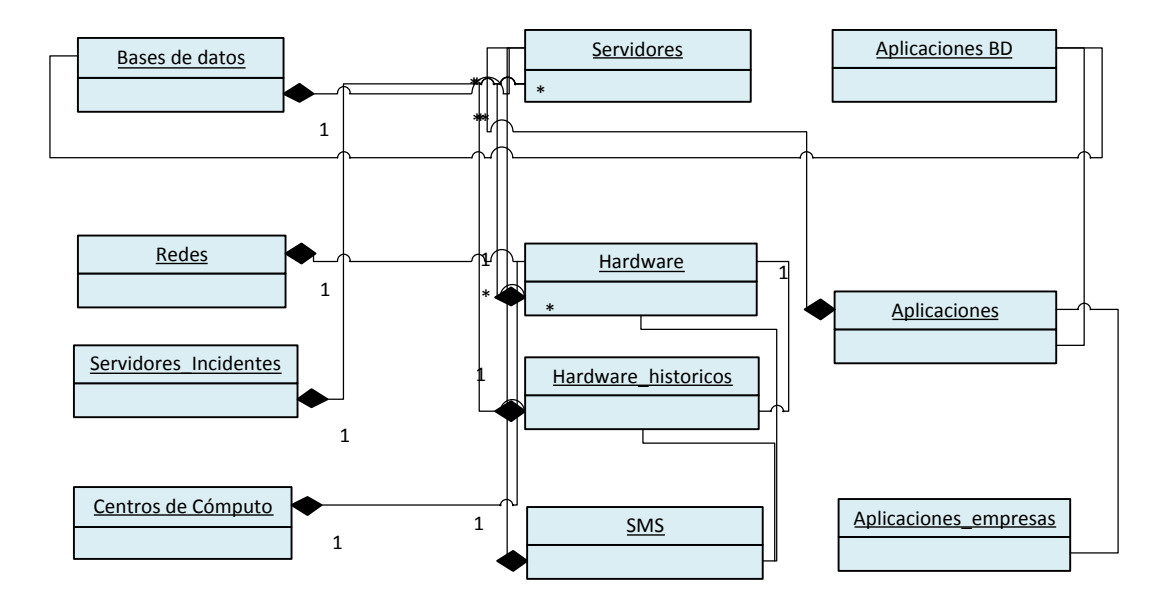

**Ilustración 22 Modelos de dominio**

#### **3.17 Diseño de pantalla de la solución**

A continuación se describe el diseño de las pantallas en función de requerimientos funcionales y las características que dispondrán a nivel de prototipo.

#### **3.17.1 Diseño de pantalla Acceso seguridades**

La pantalla cuenta con ingreso para validación de perfiles la misma que en función de usuario y recursos asignados permitirá acceso.

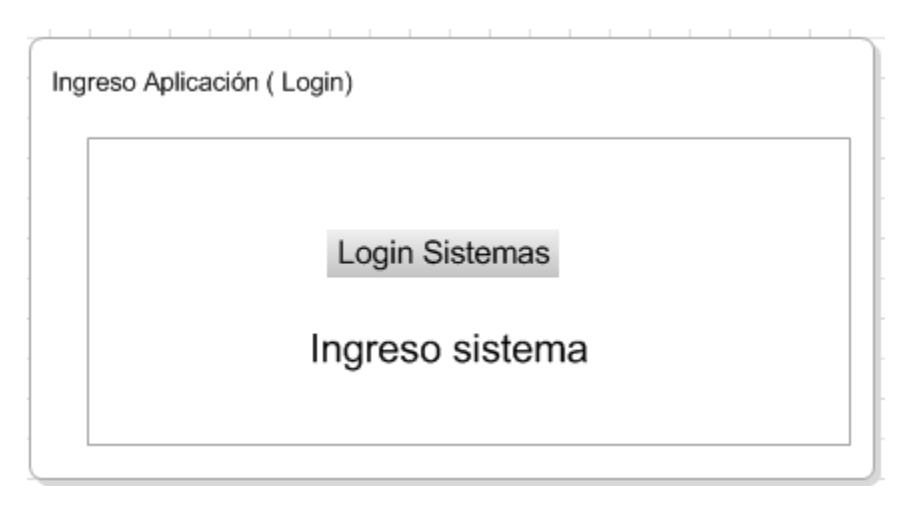

**Ilustración 23 Pantalla de login**

## **3.17.2 Perfiles usuarios**

El menú se encontrara al lado izquierdo y presentará los recursos dependiendo el perfil de administrador o usuario de consultas.

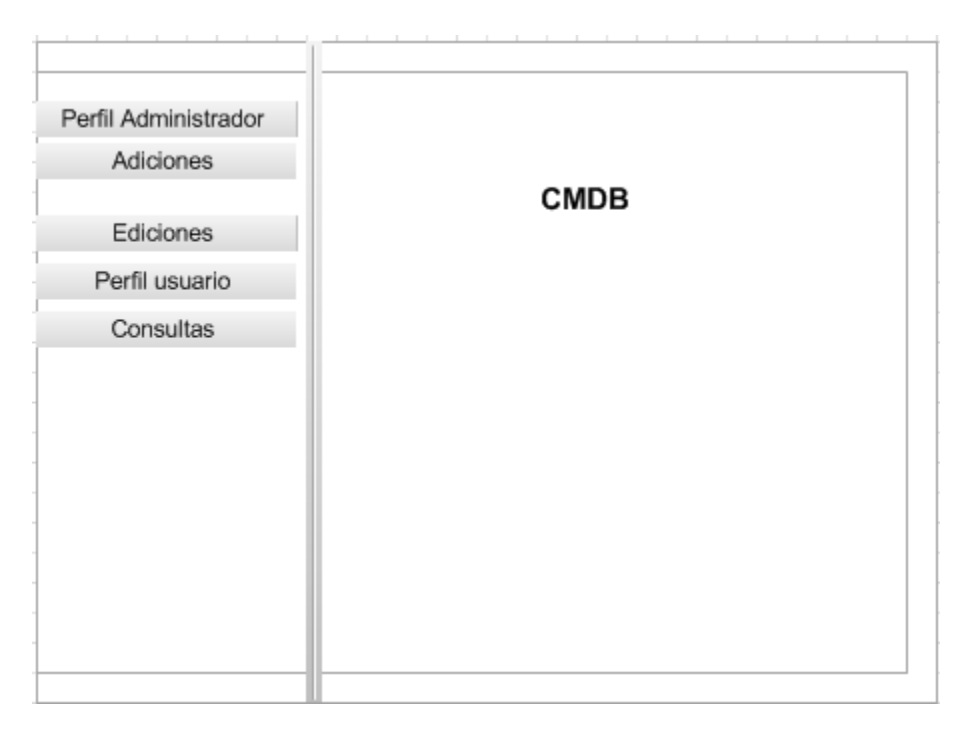

**Ilustración 24 Perfiles en menú**

## **3.17.3 Consultas servidores**

Esta opción permite mostrar en una tabla los resultados de las búsquedas realizadas por servidor o por dirección IP, al presionar el nombre del servidor presentará más detalles del equipo (Ilustración 25).

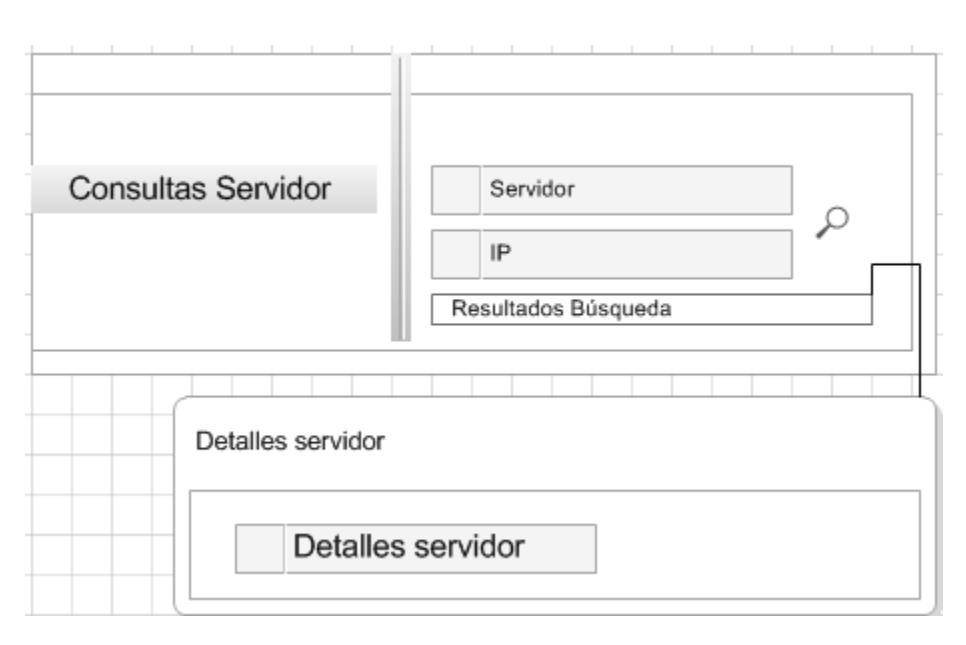

**Ilustración 25 Búsquedas servidores**

## **3.17.4 Consultas aplicaciones**

Esta opción permite mostrar en una tabla los resultados de las búsquedas realizadas por aplicación o por servidor, al presionar el nombre del servidor presentará más detalles de la búsqueda (Ilustración 26).
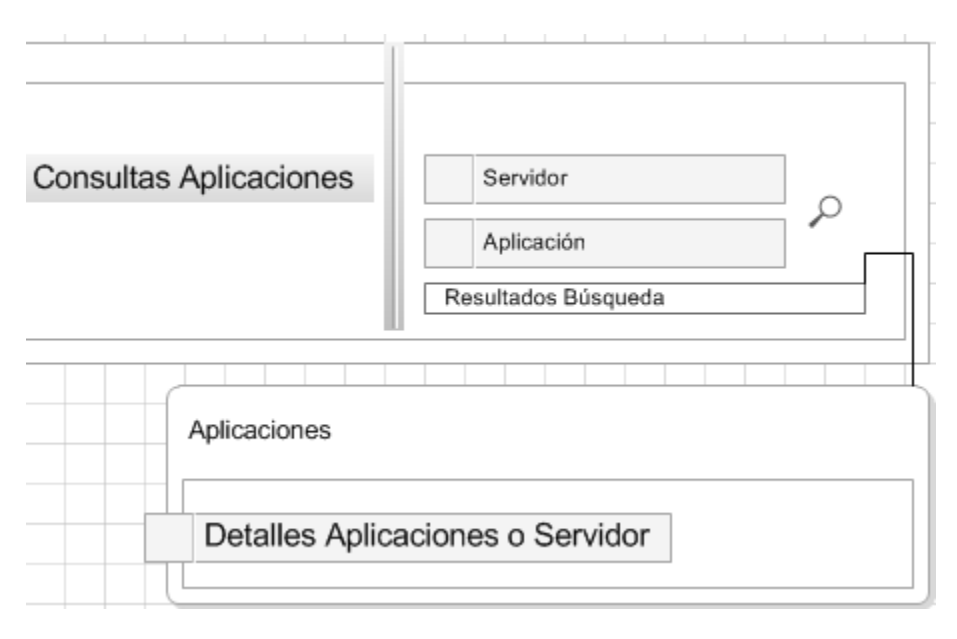

**Ilustración 26 Búsquedas Aplicaciones**

#### **3.17.5 Consultas base de datos**

Esta opción permite mostrar en una tabla los resultados de las búsquedas realizadas por base de datos o por servidor, al presionar el nombre del servidor presentará más detalles de la búsqueda de base de datos como sus características (Ilustración 27).

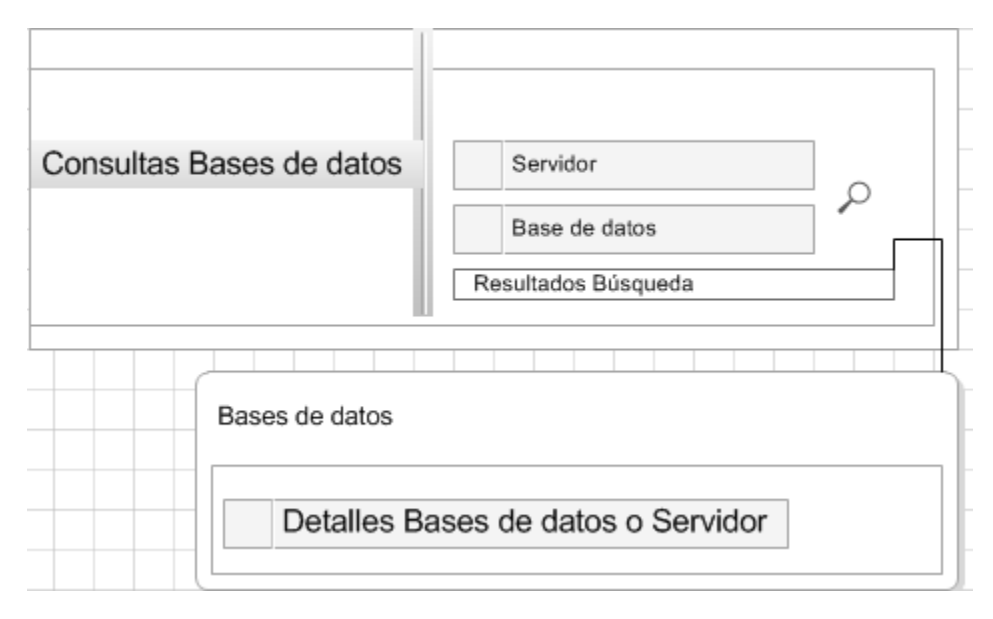

**Ilustración 27 Búsquedas Base de datos**

## **3.17.6 Consultas redes**

Esta opción permite mostrar en una tabla los resultados de las búsquedas realizadas por redes o por direcciones ip, al presionar la dirección ip presentará más detalles de la búsqueda de redes como sus características (Ilustración 28).

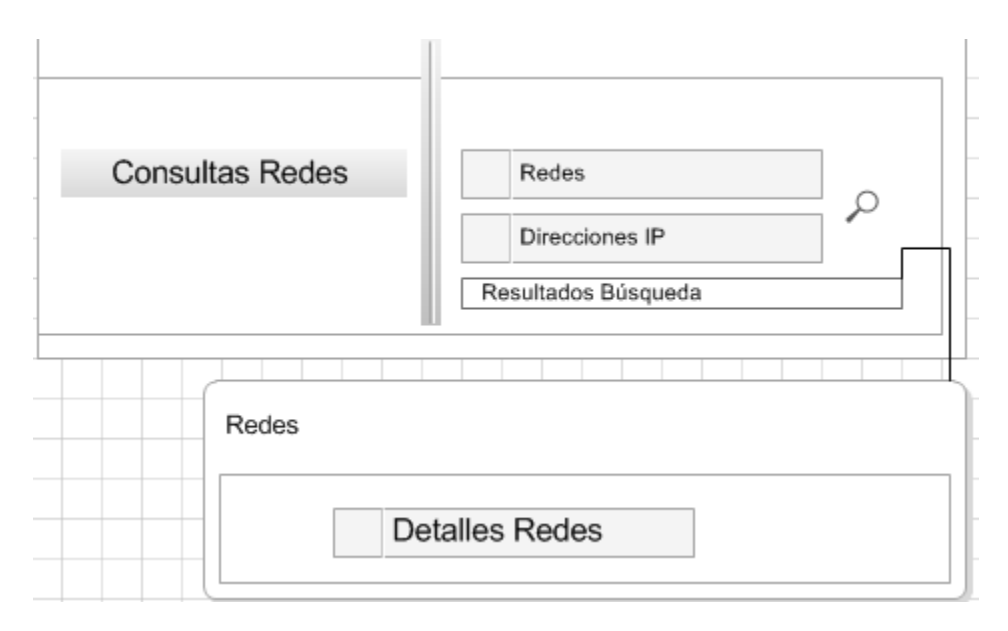

#### **Ilustración 28 Búsquedas redes**

#### **3.17.7 Consultas asignación de redes servidores**

Esta opción permite mostrar en una tabla los resultados de las búsquedas realizadas por redes y servidores asignados a las redes, al presionar el nombre del servidor presentará más detalles de la búsqueda de servidores con sus características (Ilustración 29).

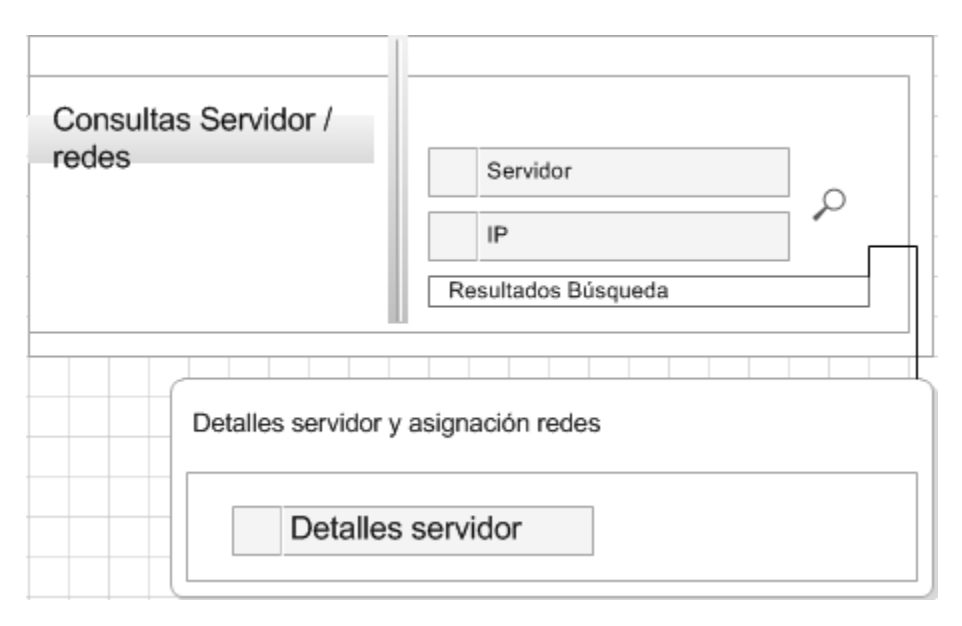

**Ilustración 29 Búsquedas asignación redes servidores**

## **3.17.8 Consultas asignación Centros de cómputo**

Esta opción permite mostrar en una tabla los resultados de las búsquedas realizadas por centros de cómputos y servidores asignados, al presionar el nombre del servidor presentará más detalles (Ilustración 30).

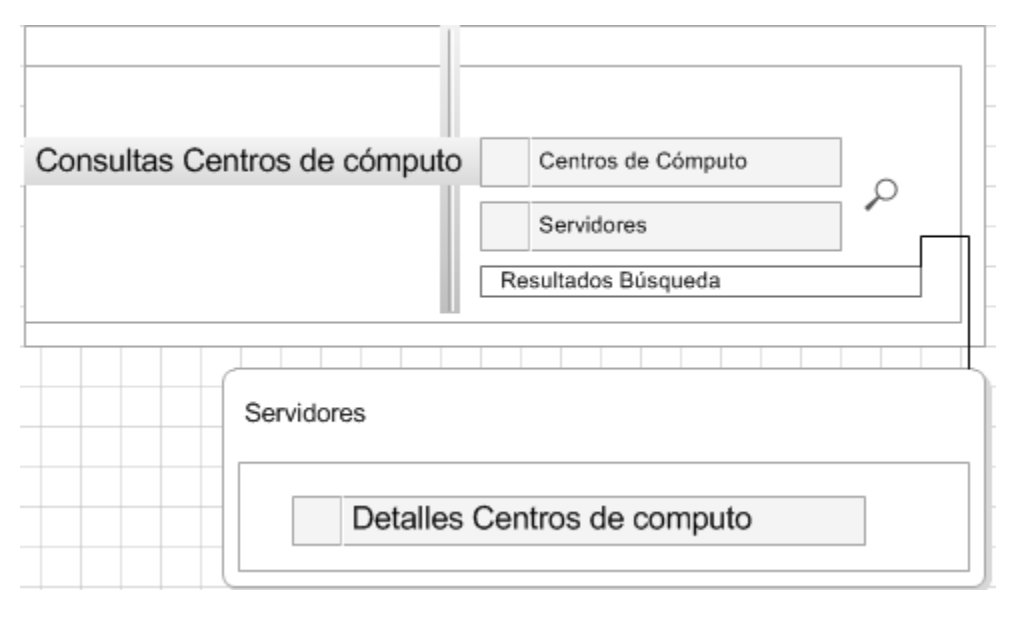

**Ilustración 30 Búsquedas Centros de cómputo**

## **3.17.9 Adiciones servidores, redes, aplicaciones, centros de cómputo, base de datos**

Esta opción permite realizar los ingresos de nuevos Ítems para servidores, aplicaciones, redes, centros de cómputo, base de datos respectivamente de acuerdo a los requerimientos (Ilustración 31).

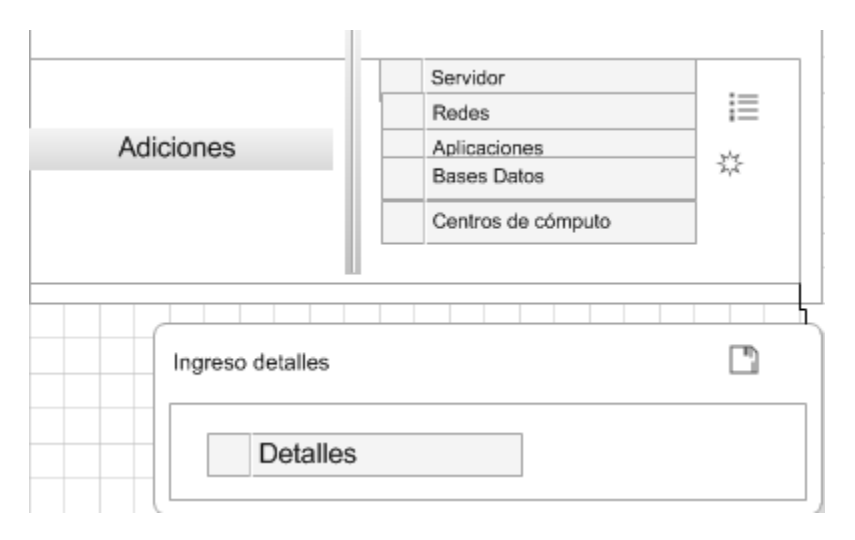

**Ilustración 31 Adiciones** 

## **3.17.10 Ediciones servidores, redes, aplicaciones, centros de cómputo, base de datos**

Esta opción permite realizar los cambios de los Item para servidores, aplicaciones, redes, centros de cómputo, base de datos respectivamente de acuerdo a los requerimientos (Ilustración 32).

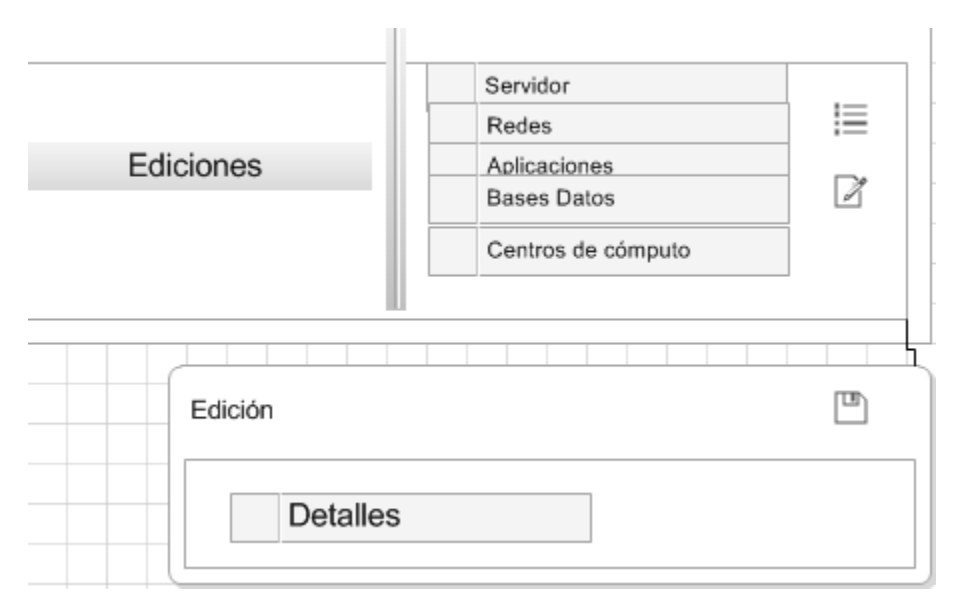

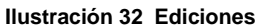

### **3.17.11 Históricos servidores**

Esta opción permitirá ver el estado anterior de los detalles de servidores, la misma que se compara con el estado actual en otro color, cada cambio permitirá contar con históricos (Ilustración 33).

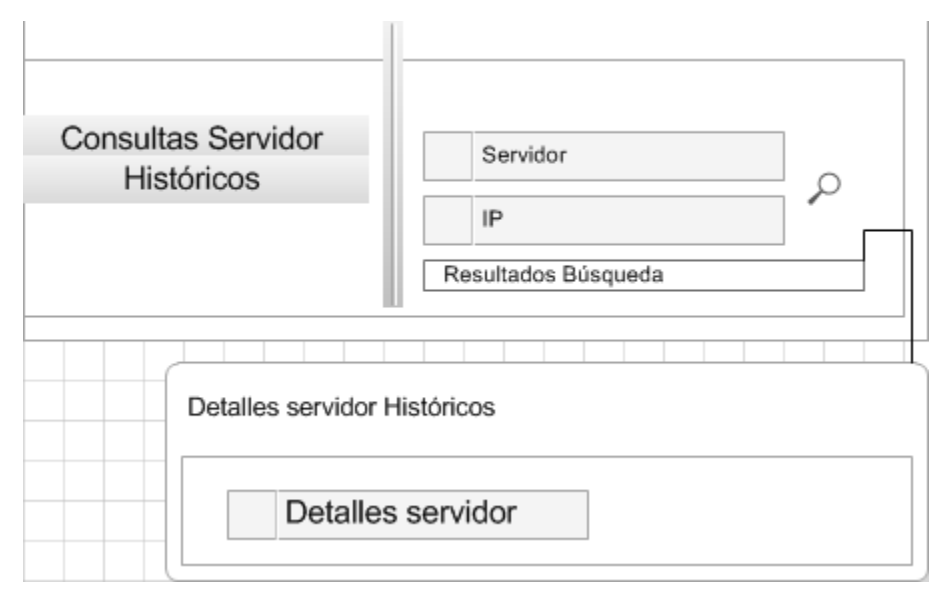

**Ilustración 33 Históricos servidores** 

## **3.17.12 Información de otros sistemas**

Esta opción permite visualizar en los inventarios de servidores información de otros sistemas, en el proyecto se tiene planteado extraer de SCCM (Ilustración 34).

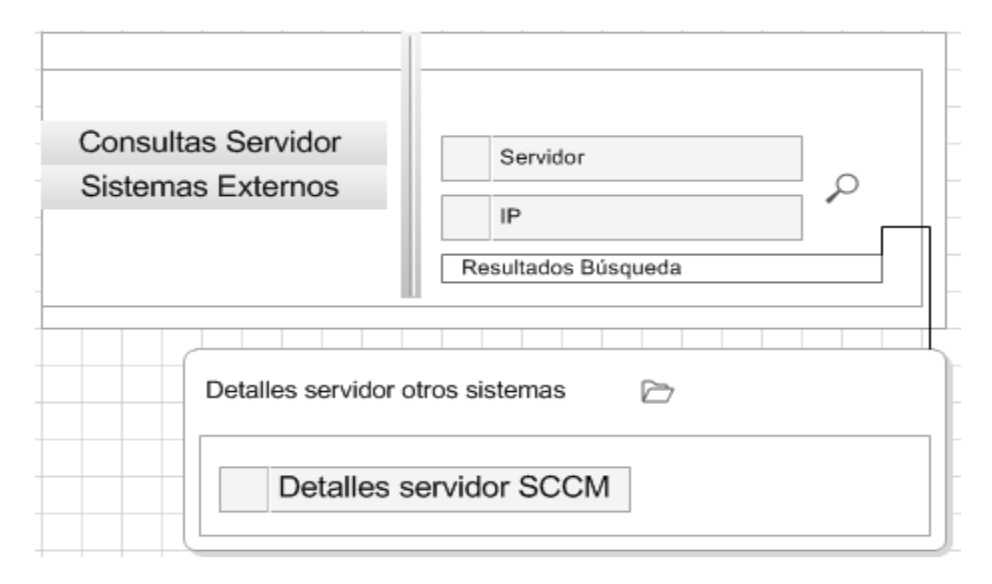

**Ilustración 34 Detalles otros sistemas** 

Capítulo 4:

## **Desarrollo y construcción de aplicación**

#### **4. Desarrollo y construcción**

#### **4.1 Modelo de la solución propuesta**

Base de datos de configuración CMDB (Configuration Management Data Base) es una solución a implementar que contiene la funcionalidad de manejo de inventarios de hardware y software de servidores, aplicaciones, dispositivos de red, centros de cómputo, base de datos y las relaciones de estos elementos para poder determinar el funcionamiento de cada sistema, de esta manera al contar con una interface web para realizar consultas y reportes se obtendrá una clara visión de la configuración de los elementos detallados.

El sistema contará con un aplicativo para administración, el cual permitirá el ingreso de inventarios de forma manual, se podrá realizar ediciones, cambios de estados, así como un conector el cual extraerá información de sistemas federados, este conector se lo realizará de ejemplo para extraer contenido de System Center Configuration Manager 2007 Microsoft.

#### **4.2 Diseño lógico / Físico interfaz usuario**

Se detalla de las descripciones de los actores y sus roles de administrador y usuarios de consultas.

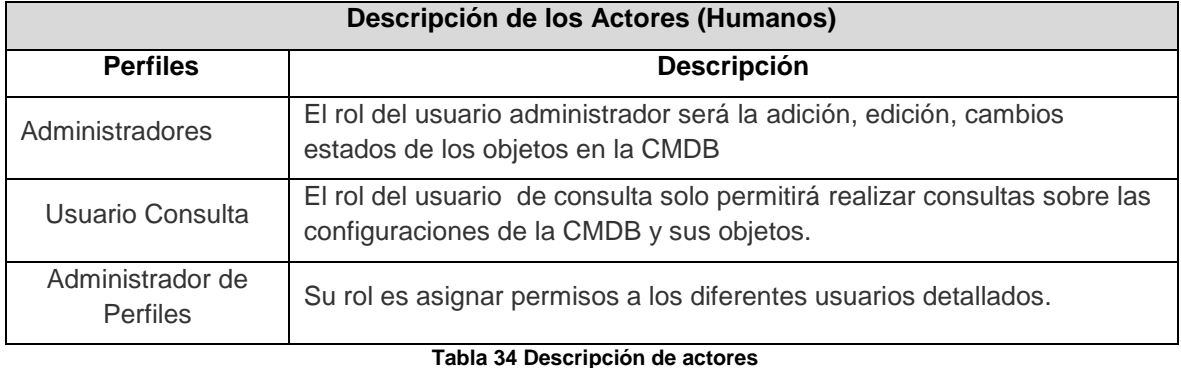

116

## **4.3 Matriz de Acceso**

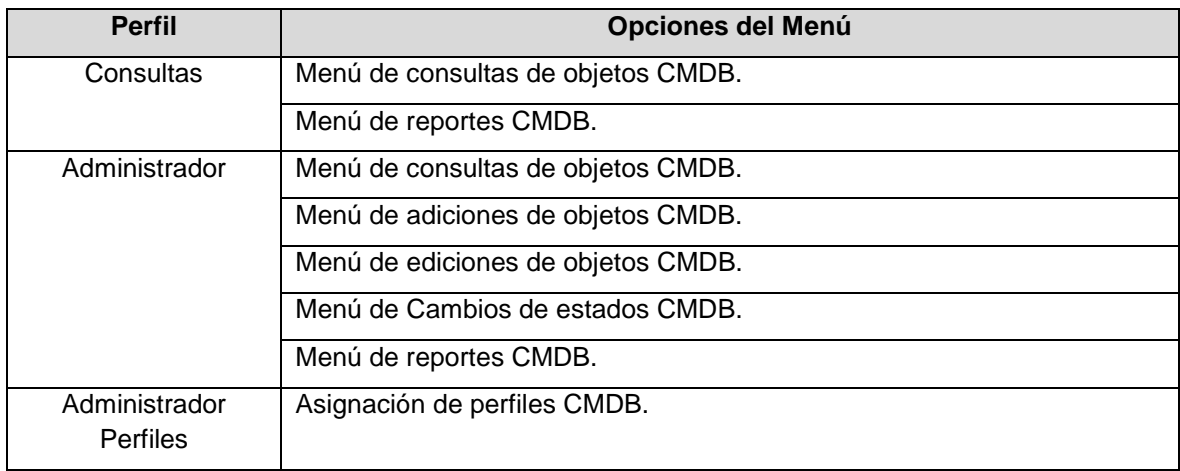

Detalle de los accesos que tendrá cada perfil a la aplicación.

**Tabla 35 Matriz de Acceso**

#### **4.4 Perfiles de usuarios**

Detalles de los tipos de recursos con los que se contará la aplicación.

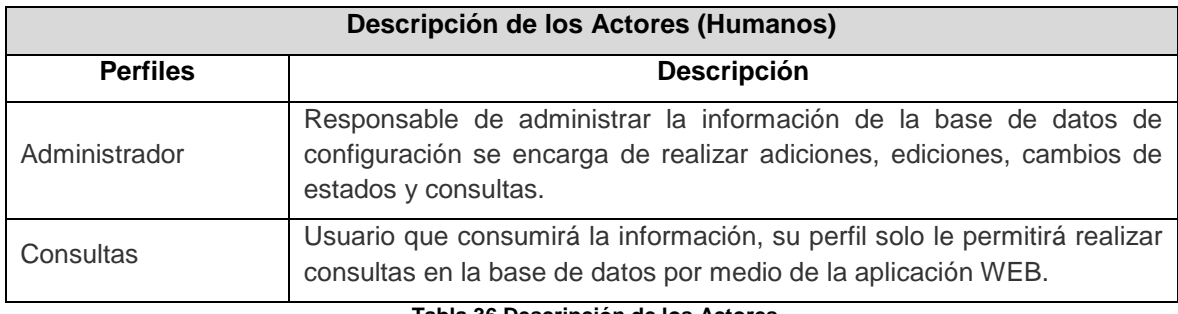

**Tabla 36 Descripción de los Actores**

#### **4.5 Métricas de la solución**

Adjunto Anexo 3 se encuentra cuadró con las métricas de la solución realizada, donde se dispone de información de Proyecto generada por medio de la herramienta de desarrollo Visual Studio 2010.

#### **4.6 Manual de instalación y Configuración**

Adjunto Anexo 4 se detalla manual de instalación y configuración de aplicación.

#### **4.7 Manual de usuario de aplicación**

Adjunto Anexo 5 donde se detalla el manual de usuario de la aplicación.

#### **4.8 Roles y responsabilidades**

El objetivo de esta sección es proporcionar la descripción de cada uno de los roles que intervienen en el proceso de Administración de Configuración.

#### **Administrador de Configuración**

#### **Misión**

- Asegurar que se cumpla el proceso, políticas y procedimientos de la Administración de Configuraciones para satisfacer los servicios de TI y las necesidades de negocios de los usuarios.
- Ser el responsable, ante la Organización del proceso de la Administración de Configuraciones.

## **Perfil del rol**

- Habilidades Administrativas.
- Ingeniería en Sistemas o carrera afín o experiencia en la operación de TI.
- Conocimiento y experiencia en tecnologías de información.
- Conocimiento de la Organización.
- Experiencia en la Administración de Negocios.
- Fundamentos de MOF, ITIL, Cobit.
- Conocimiento y experiencia en la infraestructura de la organización.

#### **Interfaz con otras áreas o roles**

- **Administración de Cambios.**
- Administración de Incidentes.
- Administración de Niveles de Servicio.
- Administración de Problemas.
- Recursos Materiales.
- Coordinador de Configuraciones.

#### **Resultados esperados**

- Veracidad con la información de la Base de Datos de Configuraciones que se dispone.
- Se asegura que solamente los componentes autorizados y registrados estén  $\bullet$ activos y que hayan pasado por el proceso de cambios y validaciones respectivas.
- Minimizar las diferencias entre la Base de Datos de Configuraciones y la infraestructura de TI existente.

### **Responsabilidades**

- Planear las estrategias a seguir por el personal y la función de Administración de Configuraciones.
- Garantizar la disponibilidad y oportunidad de la Base de Datos de Configuraciones.
- Garantizar la aplicación de auditorías en la Base de Datos de Configuraciones.
- Garantizar la vigencia de políticas y procedimientos.
- Mantener la relación con las otras áreas y procesos.
- Asegurarse de la mejora continua de la Administración de Configuraciones.
- Redefinir la estructura de la CMDB y las interrelaciones a muy alto nivel.
- Controlar que la información proporcionada por la CMDB sea eficiente y exacta.

#### **Coordinador de Configuraciones**

#### **Misión**

Coordina las actividades para el cumplimiento del proceso de la Administración de Configuraciones y de la integridad en la Base de Datos de Configuraciones del dominio bajo responsabilidad.

#### **Perfil del rol**

- Ingeniería en Sistemas o carrera afín o experiencia en la operación de TI  $\bullet$
- Habilidades Administrativas.
- Conocimiento y experiencia en la Infraestructura en su dominio.
- Conocimiento de la Organización en su dominio.
- Conocimiento y experiencia en tecnologías de información.
- Experiencia en la Administración de Negocios.
- Entrenado en Fundamentos de MOF, ITIL O Cobit.

#### **Resultados esperados**

- Veracidad en la información de la Base de Datos de Configuraciones del dominio bajo su responsabilidad.
- Se asegura que solamente los componentes autorizados y registrados estén activos y que hayan pasado por el proceso de cambios del dominio bajo su responsabilidad.
- Minimizar las diferencias entre la Base de Datos de Configuraciones y la infraestructura de TI del dominio bajo su responsabilidad.

#### **Relaciones con otras áreas**

A continuación se detalla las relaciones que pueden existir con otras áreas.

Administración de Cambios

Administración de Incidentes

Administración de Niveles de Servicio

Administración de Problemas

Áreas administrativas de compras

Administrador de Configuraciones

#### **Responsabilidades**

- Dentro de la operación cotidiana, que la información de los CI's registrados en la Base de Datos de Configuraciones, sea cierta y que apoye a las áreas de operación de TI.
- Valida que la información proporcionada dentro de los CI's esté completa antes de proceder a registrarlos dentro de la Base de Datos de Configuraciones.
- Actualiza los datos de los CI's autorizados o delega la actualización de la CMDB al Analista de Configuraciones.
- Audita la Base de Datos de Configuraciones de su dominio, asegurándose que es estable y cumple con la misión y objetivos con la que fue creada en la organización.
- Generar reportes gerenciales del comportamiento del proceso de la administración de configuraciones que van a servir para la mejora continua de la administración.
- Controlar que la información proporcionada por la CMDB sea eficiente y exacta.

## **Analista de Configuraciones**

#### **Misión**

Operar eficientemente la herramienta que habilita la Administración de Configuraciones, así como la CMDB que contiene los activos y sus relaciones entre sí.

#### **Perfil del rol**

- $\bullet$  Ingeniería en Sistemas o carrera afín o experiencia en la operación.
- Conocimiento de la Infraestructura en su dominio.
- Conocimiento de la Organización en su dominio.
- Conocimiento técnico de plataformas y arquitecturas (servidores, redes, comunicaciones, base de datos o infraestructura).
- Entrenado en Fundamentos de MOF, ITIL o Cobit.
- Entrenado o con certificaciones en herramienta para Administración de Configuraciones.

#### **Resultados esperados**

Veracidad en la información de la Base de Datos de Configuraciones del dominio bajo su responsabilidad.

Registro en tiempo y oportunidad acordada entre el Administrador de Configuraciones y otras áreas, y definido en los Acuerdos de Nivel Operacional.

### **Relaciones con otras áreas**

Administrador de Configuraciones

Coordinador de Configuraciones

#### **Responsabilidades**

- Ejecuta la operación cotidiana, que la información de los CI's registrados en la Base de Datos de Configuraciones, sea cierta y que apoye a las áreas de operación
- Valida que la información proporcionada dentro de los CI's esté completa antes de proceder a registrarlos dentro de la Base de Datos de Configuraciones.
- Actualiza los datos de los CI's autorizados, por el área de la Administración de Cambios, dentro de la Base de Datos de Configuraciones.
- Generar reportes gerenciales del comportamiento del proceso de la administración de configuraciones que van a servir para la mejora continua.
- Utilizar las herramientas de auto-descubrimiento de elementos de configuraciones
- Alimentar automáticamente la CMDB cuando haya sido autorizado por el proceso de cambios

## **4.9 Costos relacionados con el proceso de Administración de Configuración**

Existen algunos costos asociados con el proceso de Administración de Configuración, tales como:

- Costos de ubicación.
- Costos de compra de herramientas para implementar el proceso de Administración de Configuración.
- Costos de entrenamiento, para la utilización de la herramienta.
- Costos del personal que tomará los roles del proceso.

Capítulo 5:

# **Validación de resultados**

#### **5 Pruebas unitarias y funcionales**

En este capítulo se plasma las pruebas realizadas sobre la aplicación desarrollada, la cual se basa en el cumplimiento de los requerimientos funcionales, donde se comparan los resultados obtenidos y las especificaciones o requerimientos, las pruebas fueron realizadas por mi persona y se realizó la verificación de todas las pantallas y de esta manera se verificó errores, ortográficos, datos, ingreso de información o datos no validos para confirmar la tolerancia a fallas del sistema.

El objetivo de realizar las pruebas es corregir los errores que se pueden haber generado durante el desarrollo de la aplicación y dar cumplimiento de todos los requerimientos funcionales de la aplicación desarrollada así como garantizar los niveles de calidad.

Otro de los objetivos de las revisiones técnicas sobre el proyecto es descubrir los errores durante el proceso, de modo que no se conviertan en defectos después de liberar el proyecto.

## **5.1 Matriz de Pruebas**

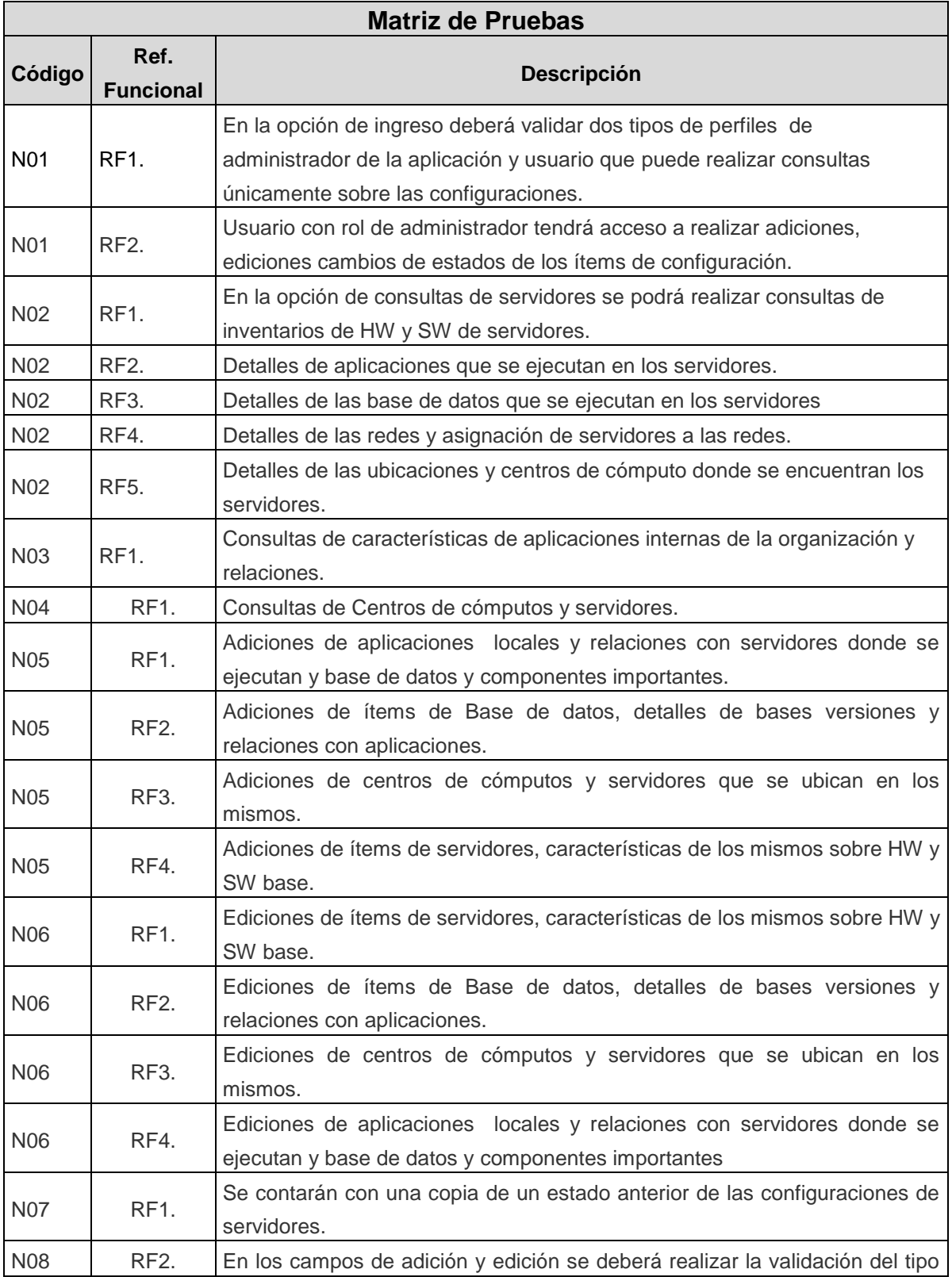

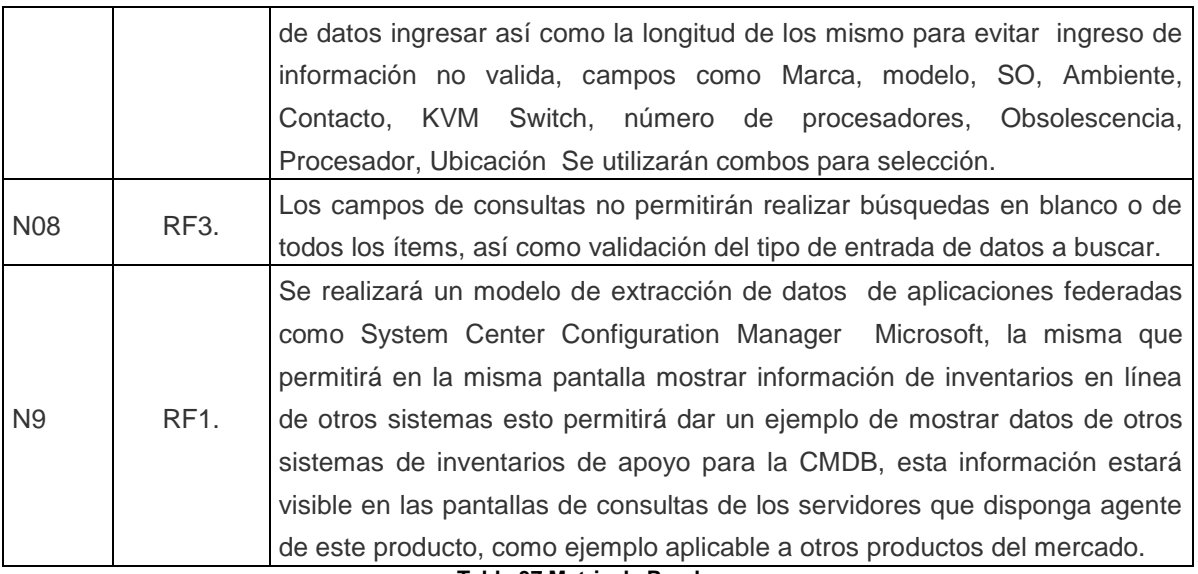

**Tabla 37 Matriz de Pruebas**

## **5.2 Guion de pruebas**

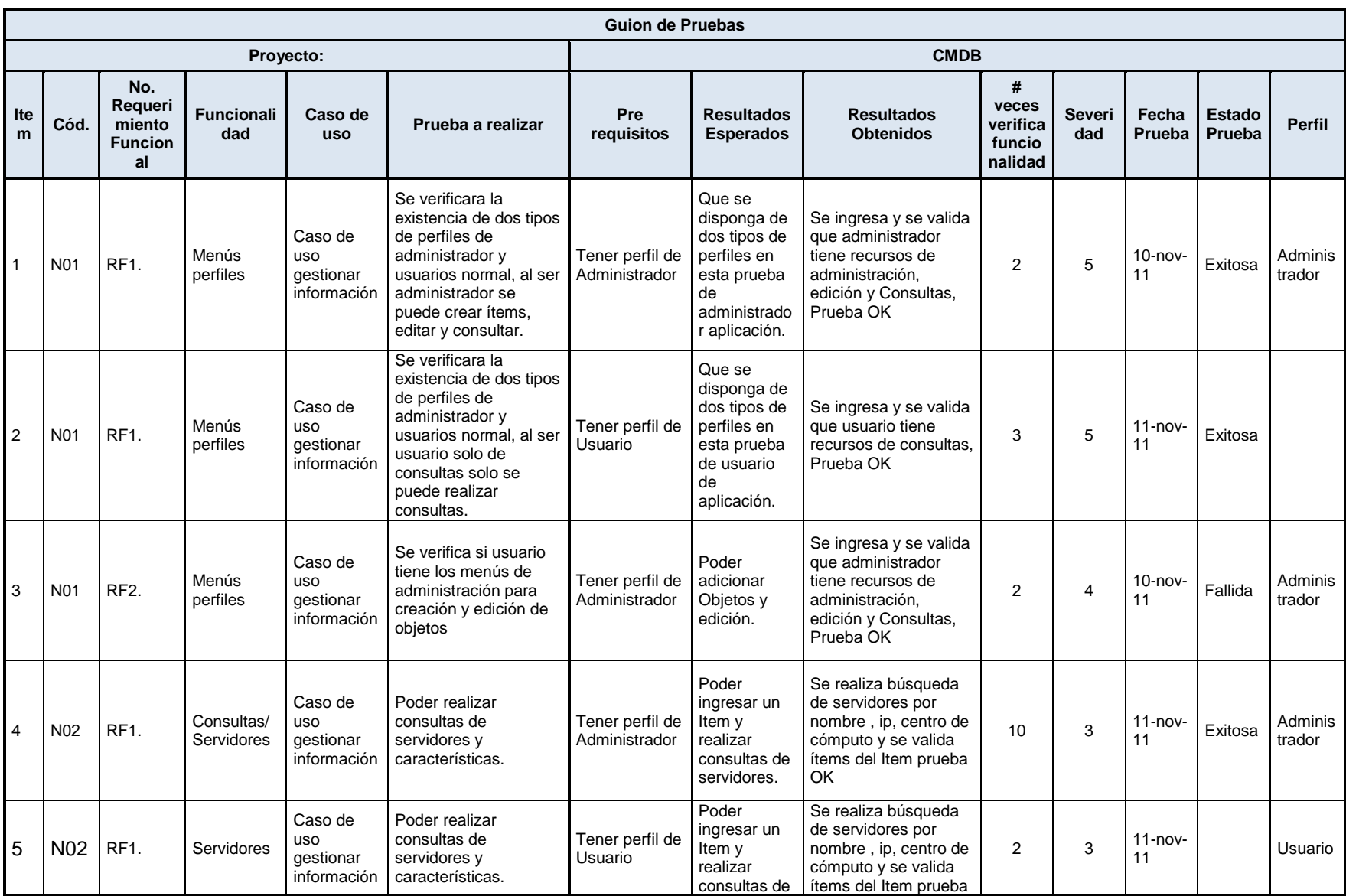

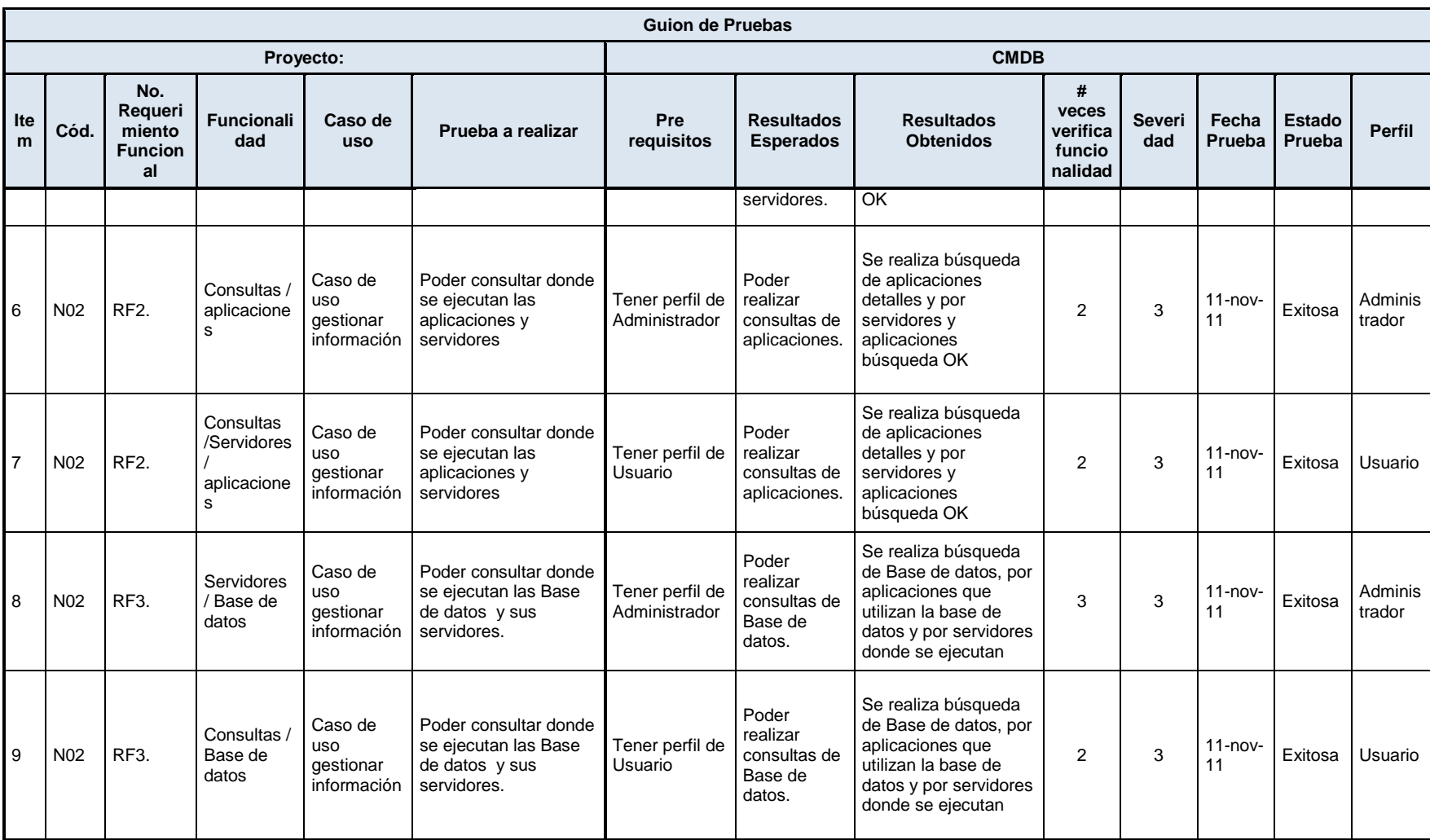

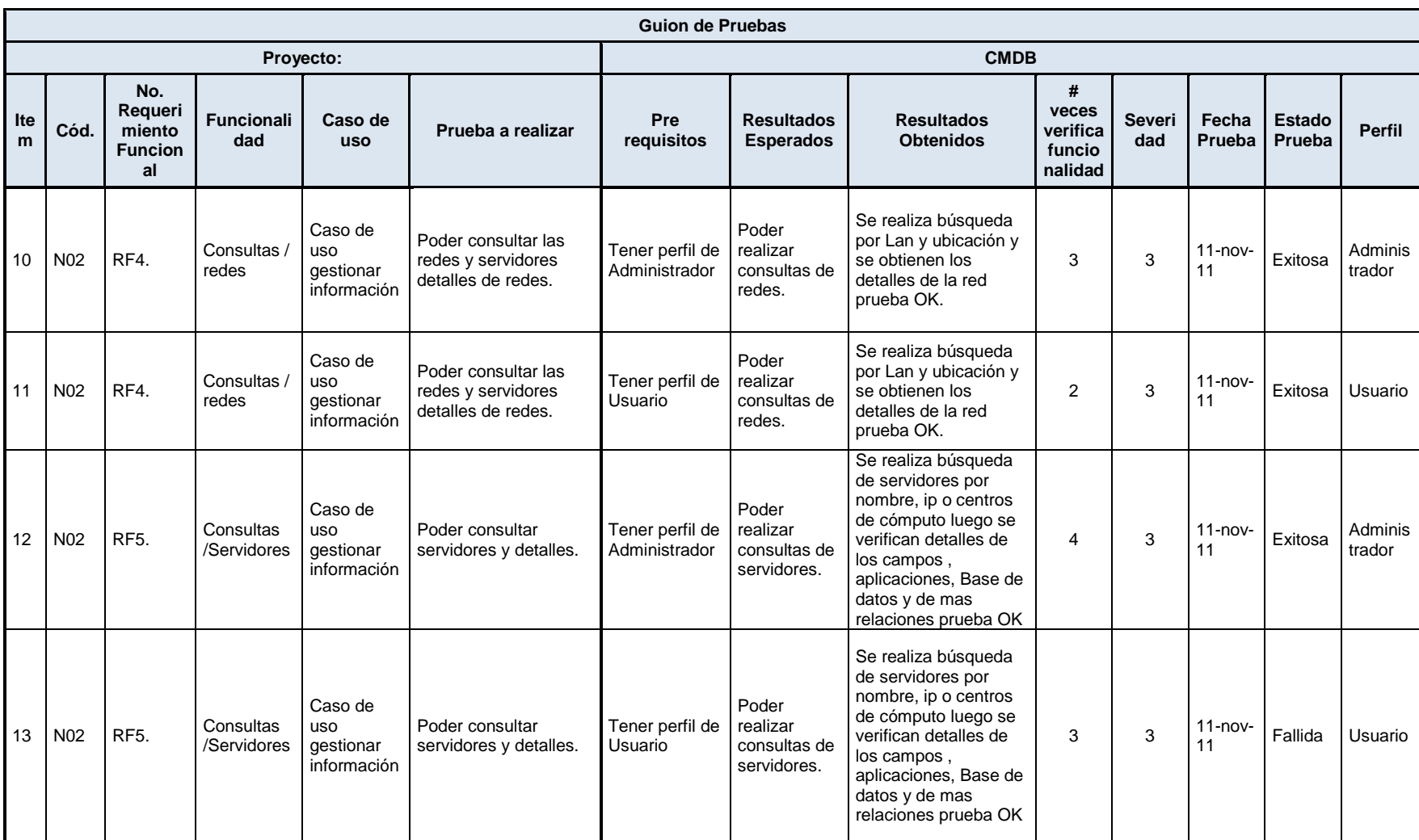

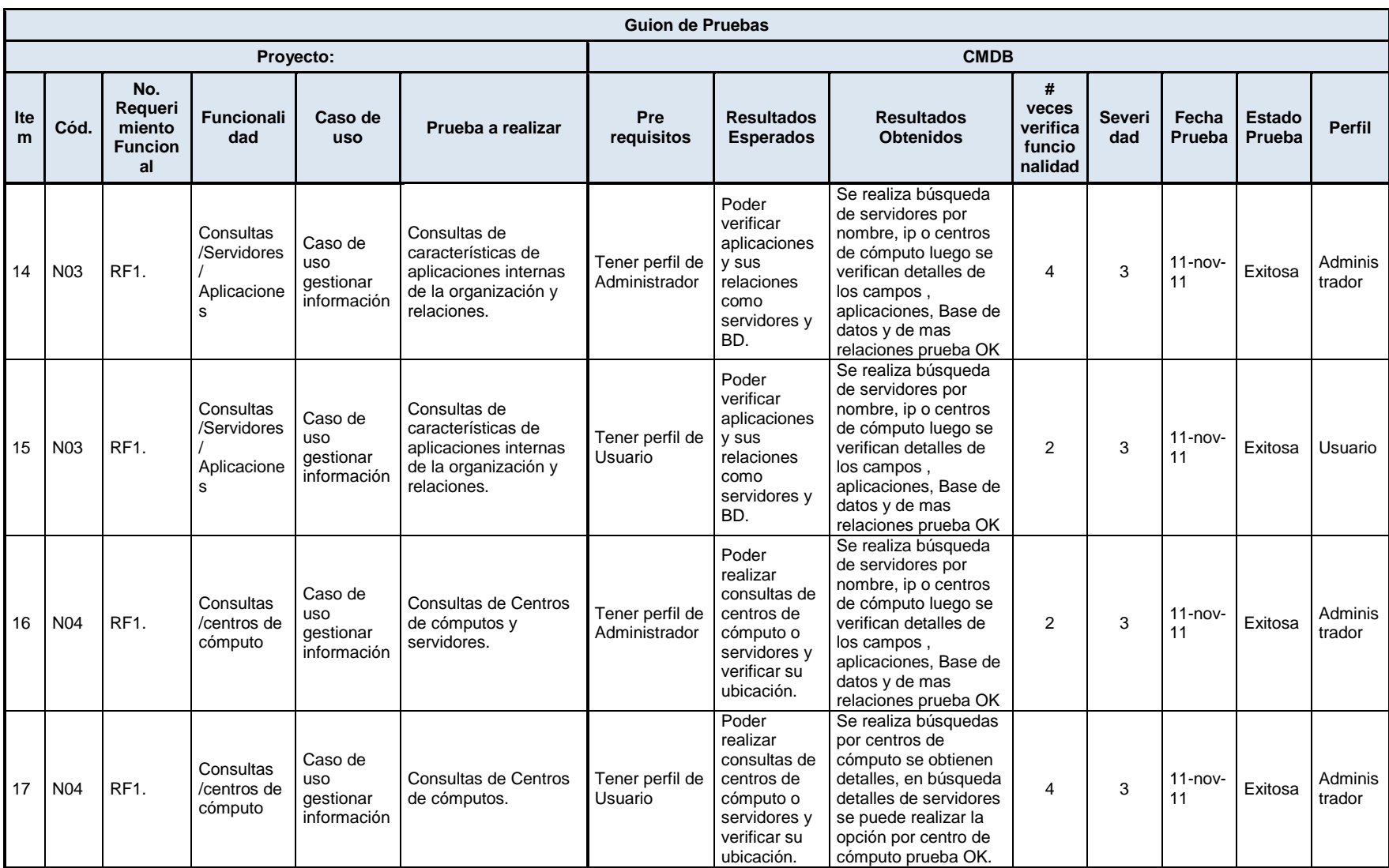

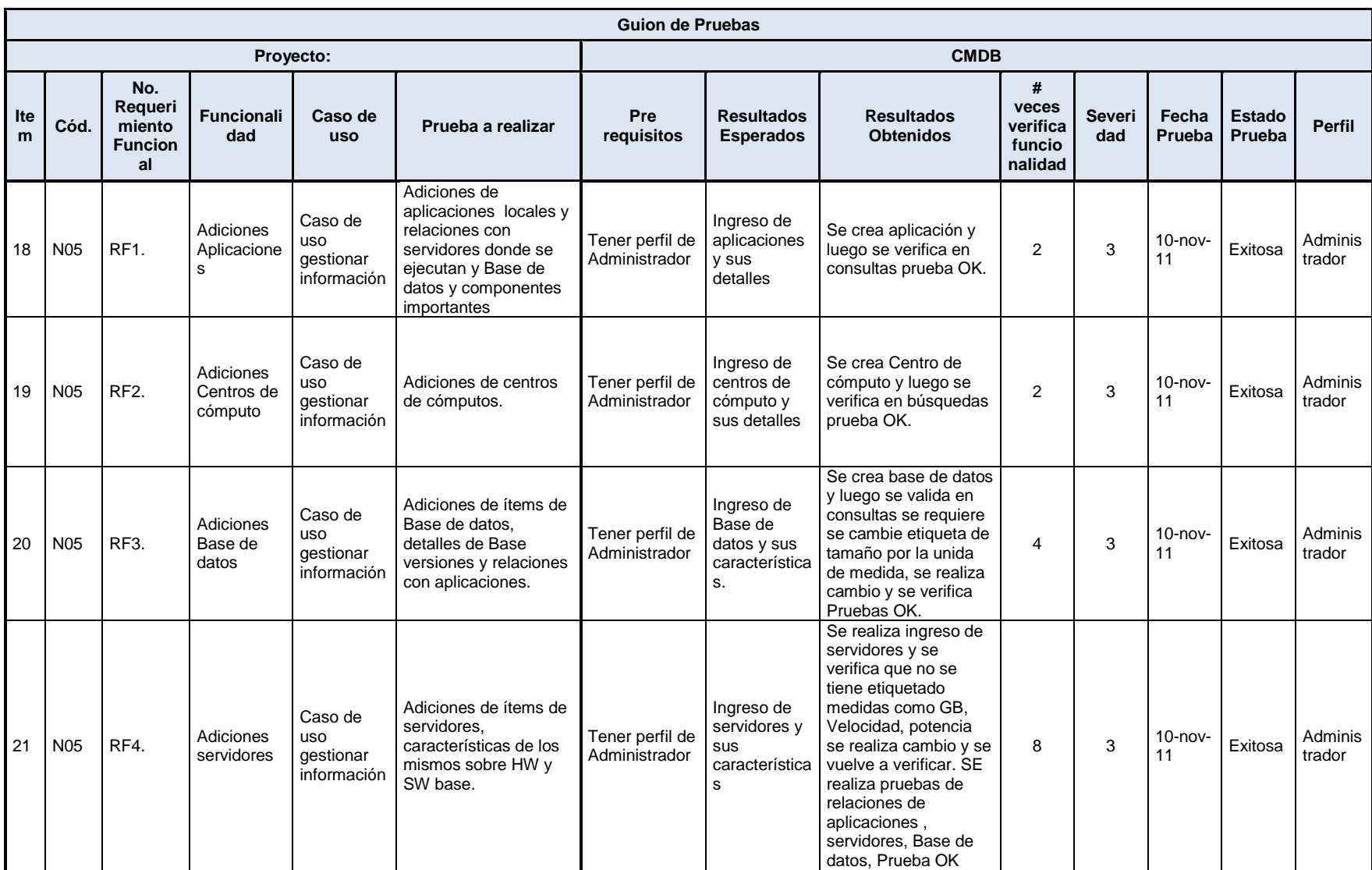

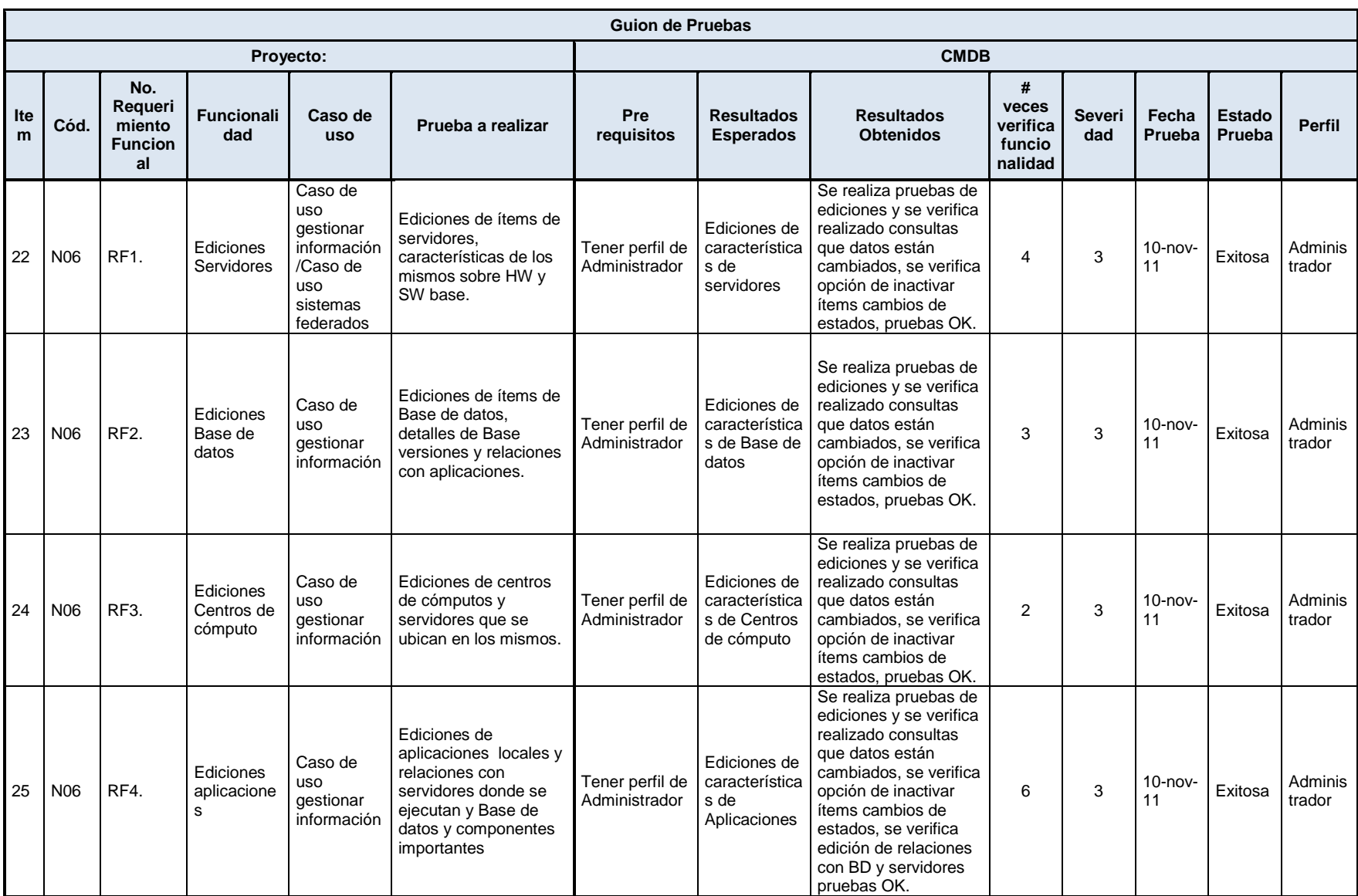

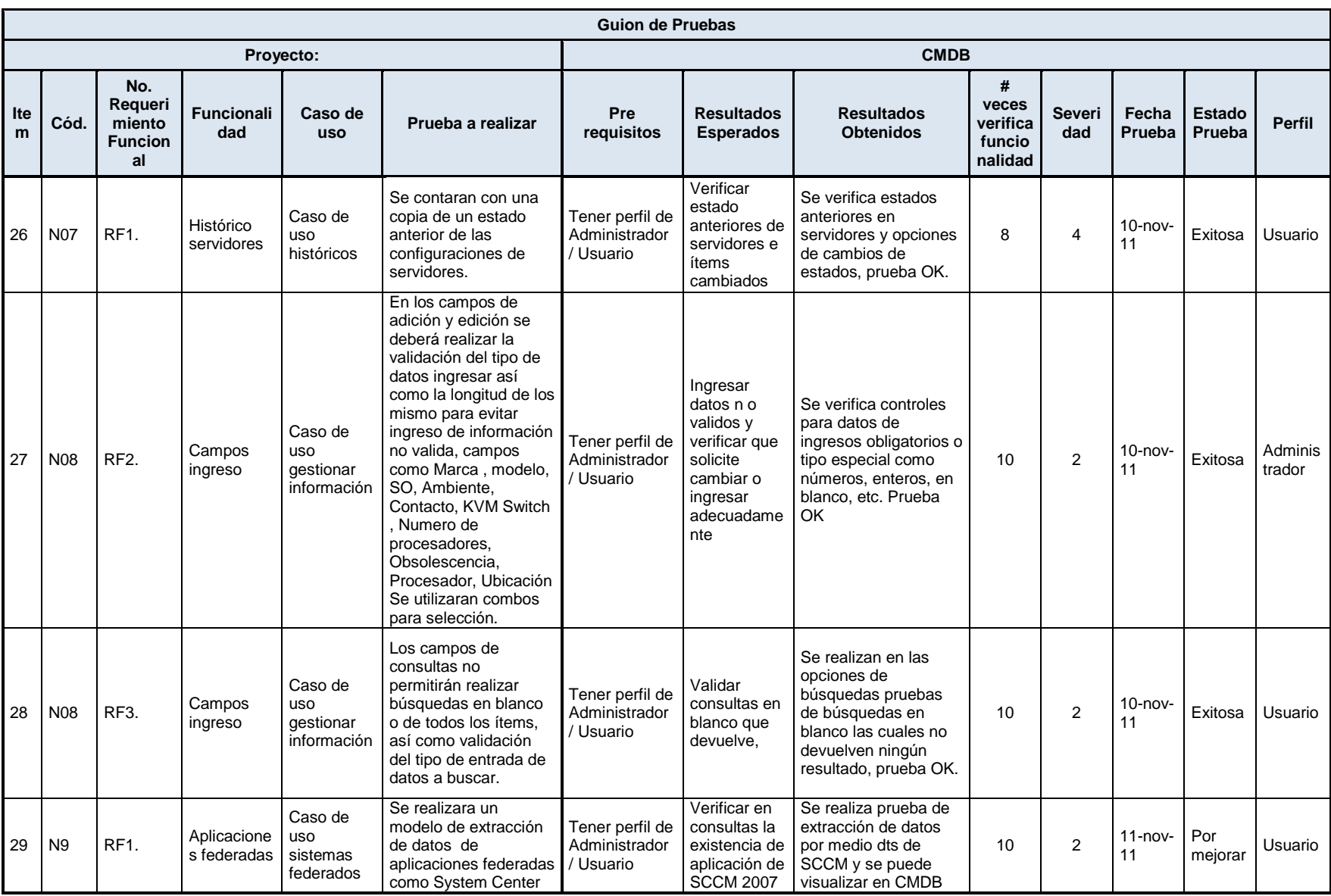

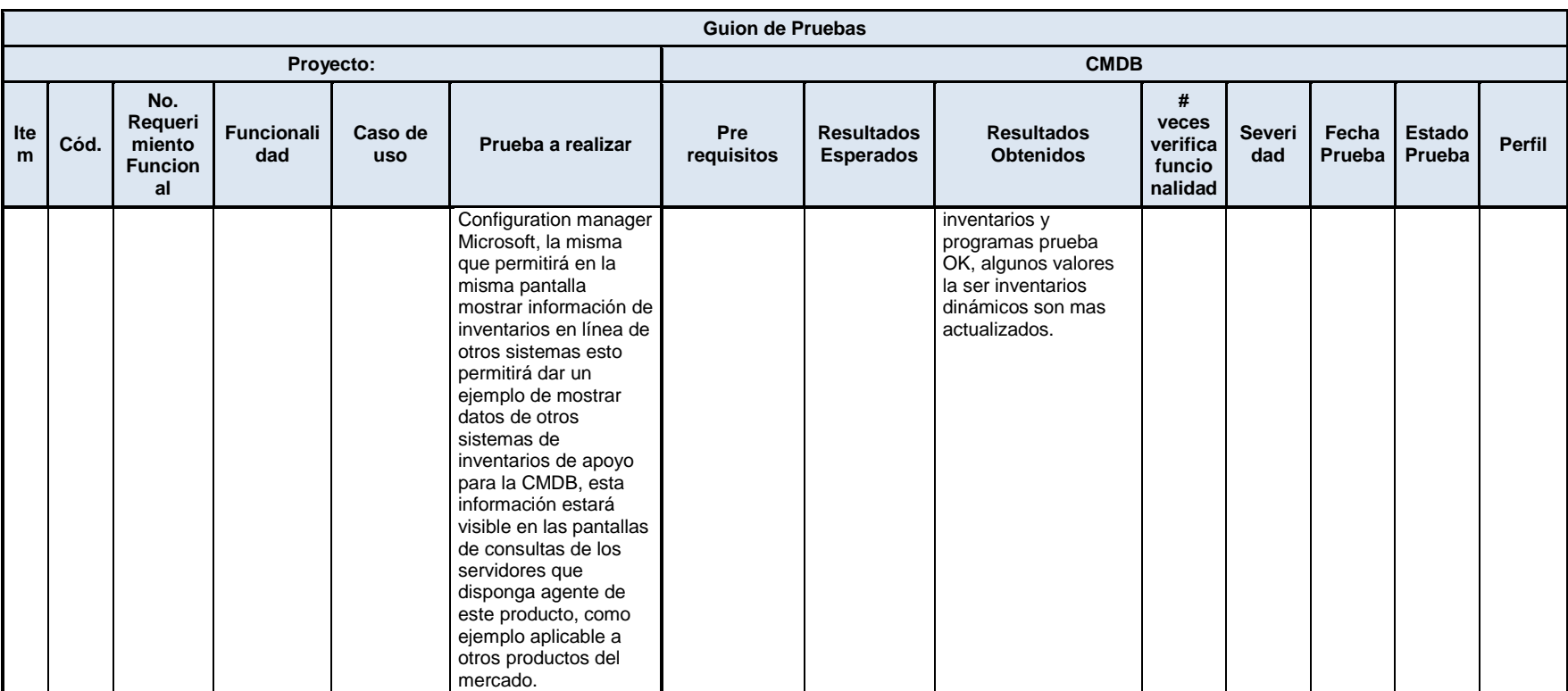

**Tabla 38 Guion de Pruebas**

Significado de la escala de severidad de las pruebas realizadas:

- Se da por exitosa las pruebas las cuales el número de veces que se verificó fue el  $\bullet$ 100% y cuya severidad es de 4 a 5.
- Se da por fallidas si el 50% de pruebas de severidad 2 a 3 fallan.  $\bullet$
- Se da por exitosa si 60% de las pruebas son exitosas en el grado de severidad 1.

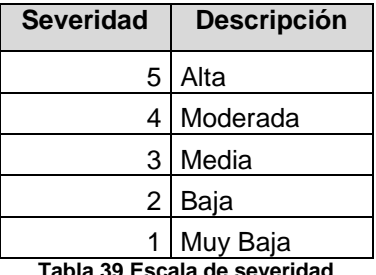

**Tabla 39 Escala de severidad**

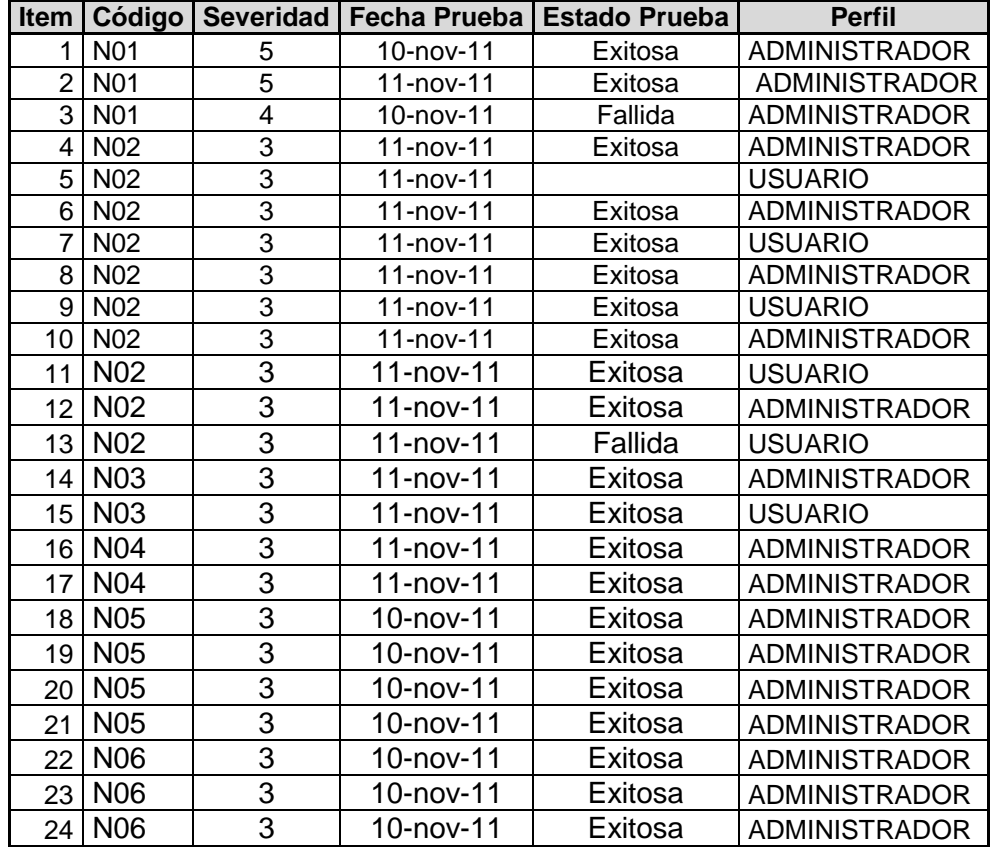

|                 |                |   | Item   Código   Severidad   Fecha Prueba | <b>Estado Prueba</b> | <b>Perfil</b>        |
|-----------------|----------------|---|------------------------------------------|----------------------|----------------------|
|                 | $25$ NO6       |   | 10-nov-11                                | Exitosa              | <b>ADMINISTRADOR</b> |
|                 | 26 N07         | 4 | 10-nov-11                                | Exitosa              | <b>USUARIO</b>       |
|                 | 27 N08         | 2 | 10-nov-11                                | Exitosa              | <b>ADMINISTRADOR</b> |
|                 | 28 N08         | 2 | 10-nov-11                                | Exitosa              | <b>USUARIO</b>       |
| 29 <sup>°</sup> | N <sub>9</sub> | າ | $11$ -nov-11                             | Por mejorar          | <b>USUARIO</b>       |

**Tabla 40 Resultados Guion de pruebas**

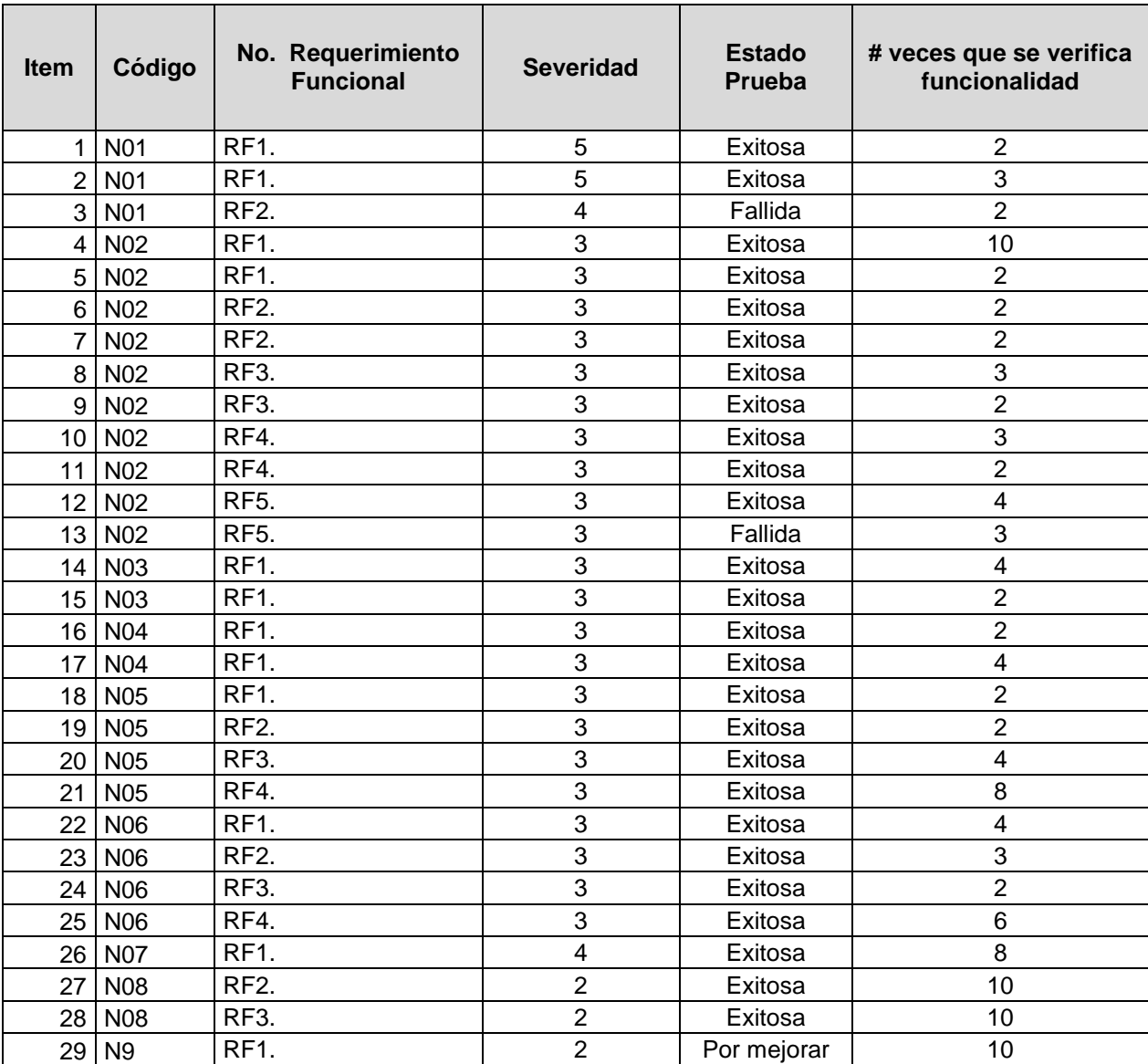

**Tabla 41 Resultados Guion de pruebas**

#### **5.2.1 Análisis estadístico de pruebas**

A continuación se cuenta con el análisis de las pruebas realizadas, las cuales describen en la tabla anterior y se puede resumir que existieron un total de 29 interacciones de pruebas de las cuales 26 fueron consideradas como exitosas, 2 fallidas y 1 por mejorar, en el siguiente cuadro se detalla el nivel de severidad en el que se clasificó a las pruebas y si estas fueron exitosas o fallidas.

| <b>Severidad</b>     |    | Exitosa   Fallida   Por mejorar | <b>Total general</b> |
|----------------------|----|---------------------------------|----------------------|
|                      |    |                                 |                      |
|                      | 21 |                                 | 22                   |
|                      |    |                                 |                      |
| 5                    |    |                                 |                      |
| <b>Total general</b> | 26 |                                 | 29                   |

Cuenta de Estado Prueba 30 20 Estado Prueba v 10 Exitosa O Fallida Exitosa  $\overline{2}$ Por mejorar Fallida 3 Por mejorar 4 5 Severidad v

 **Tabla 42 Resultados Guion de pruebas**

**Ilustración 35 Gráfico estadístico de pruebas**

#### **5.3 Análisis de Resultados**

Las pruebas de funcionamiento de la aplicación fueron realizadas en función de dar cumplimiento a los requerimientos funcionales planteados en el proyecto de CMDB, al finalizar las pruebas de validación, funcionales, interfaces y técnicas se encontraron algunos errores los cuales se detallan y fueron solventados, en el siguiente cuadro se los describe y se puede concluir que las interfaces tienen que estar correctamente etiquetadas, así como el tipo de datos, ya que al momento de actualizar información se evidencio que se actualizaba en otros campos de las tablas o errores de tipos de datos, adicional se puede concluir que se realizaron las pruebas siguiendo los guiones, los cuales son detalles de los requerimientos funcionales nos permitieron confirmar que el desarrollo está de acuerdo a lo planteado en los capítulos anteriores, al crear un base de configuración de aplicaciones, base de datos, servidores, redes, centros de cómputos, incidentes, históricos de HW y SW y sus relaciones así como relaciones con aplicaciones Federadas.

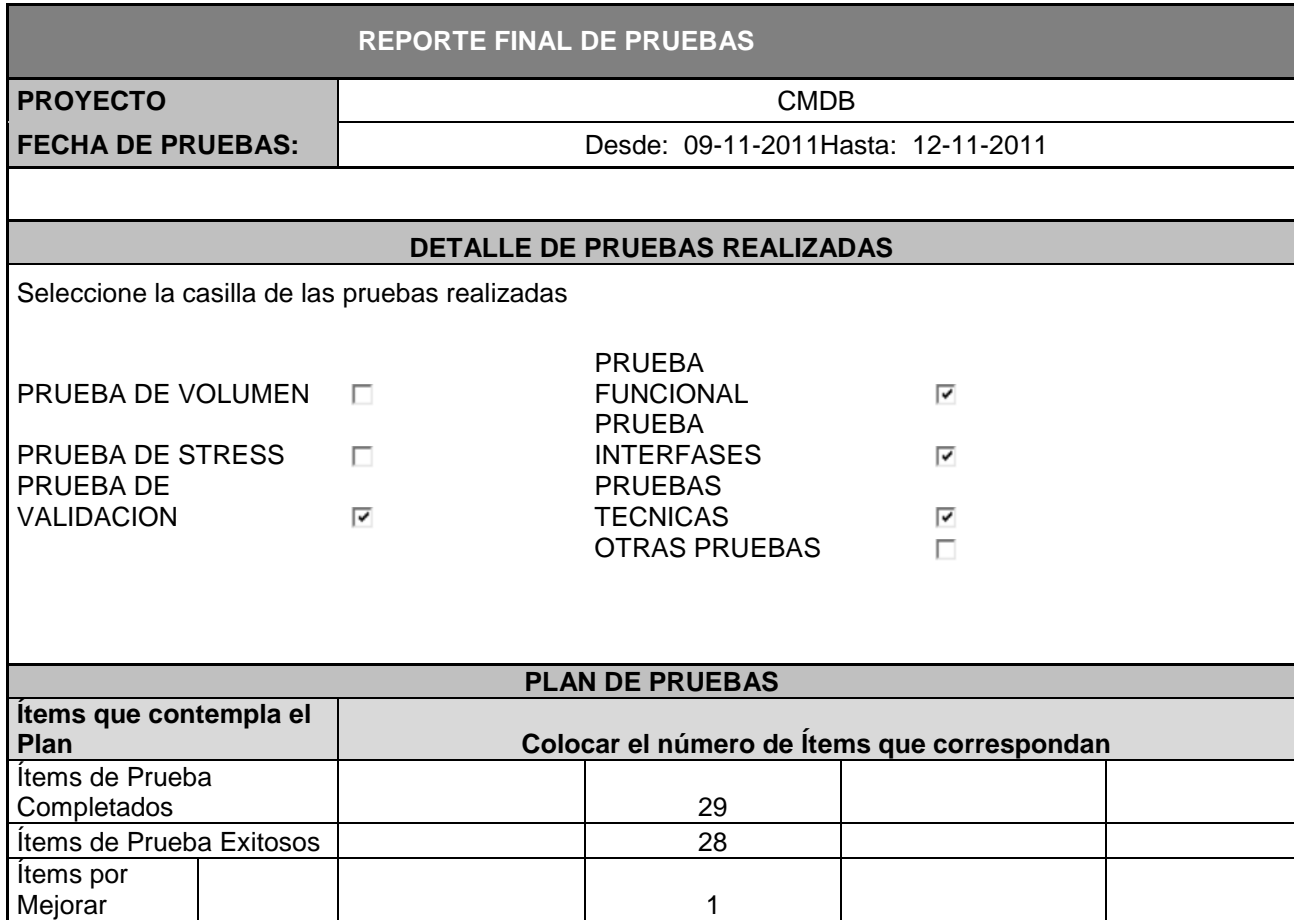

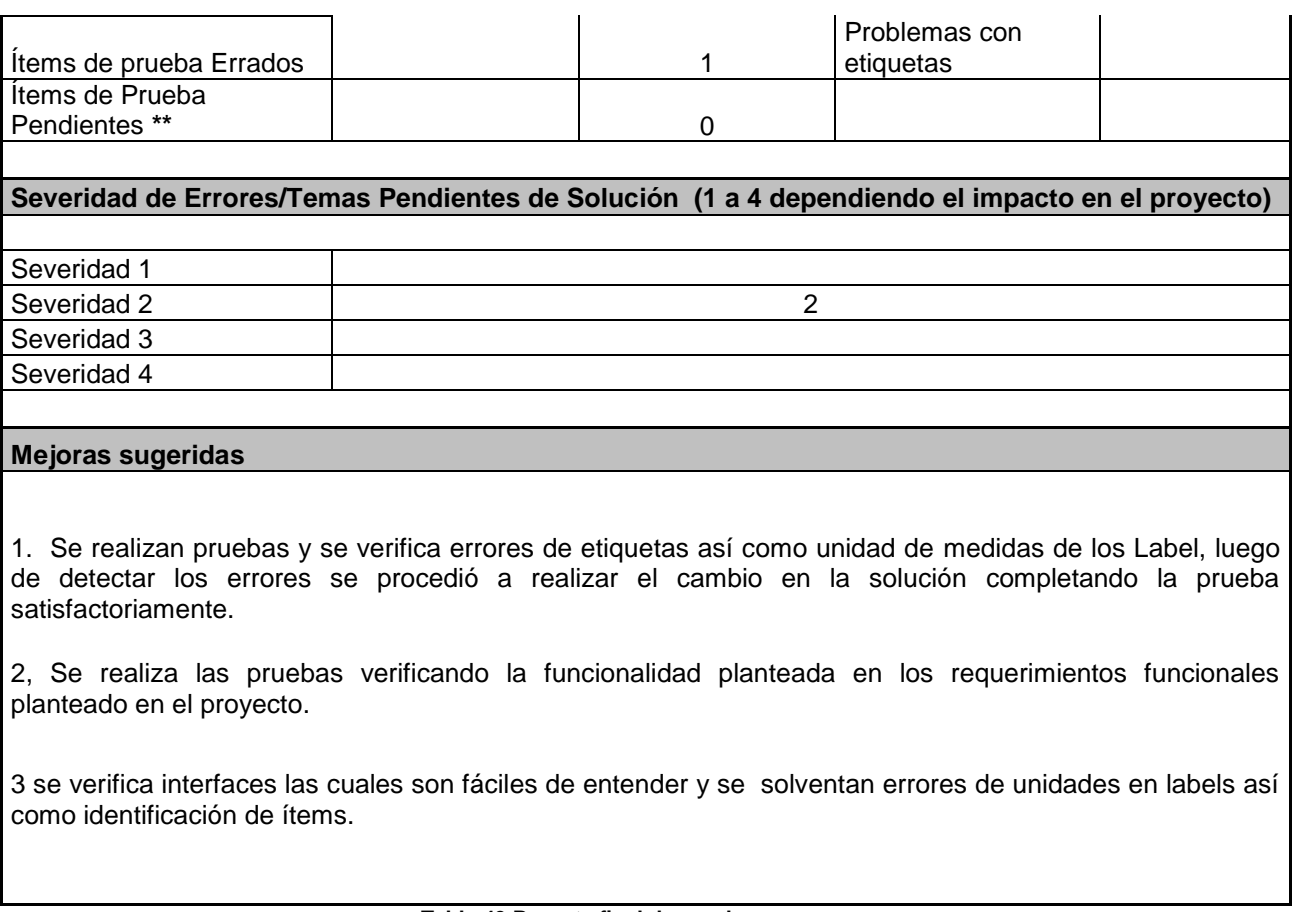

#### **Tabla 43 Reporte final de pruebas**

## **5.4 Lista de verificación**

A continuación se cuenta con una tabla para detallar una lista de verificación de calidad del proyecto, la misma que permite valorar el cumplimiento de los entregables en las diferentes fases del proyecto.

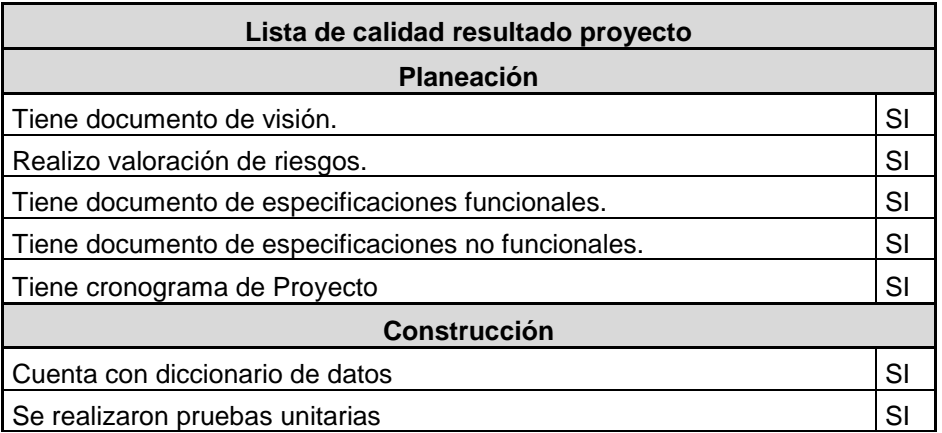

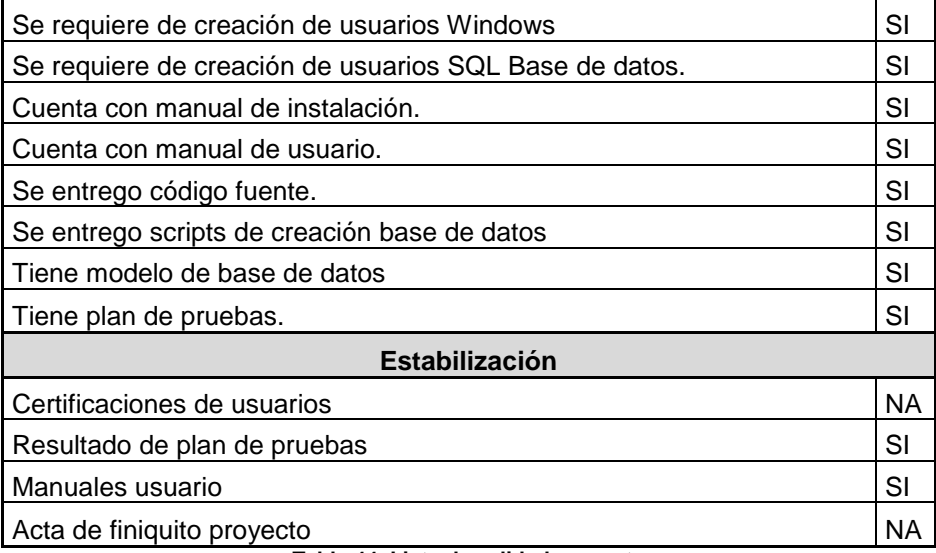

**Tabla 44 Lista de calidad proyecto**

Capítulo 6:

# **Conclusiones y Recomendaciones**

## **Conclusiones**

- El proyecto de CMDB ha llevado a tener una idea de los conceptos fundamentales de las mejores prácticas de ITIL y Cobit, las cuales significan la búsqueda de ideas y experiencias que han funcionado en actividades similares, detalladas en el capítulo 1.1 y 1.2 estas realizan algunas recomendaciones de cómo crear o estructurar una CMDB, para la administración de la infraestructura de una organización y permitir integrar la información en un solo punto de consulta.
- El proyecto de CMDB entrega una aplicación web con su base de datos, para manejo de inventarios de servidores, centros de cómputo, redes, aplicaciones, base de datos, incidentes de servidores, inventarios de HW y SW tomado de una aplicación de terceros y sus relaciones.
- Se cumplió el objetivo principal de crear una herramienta de soporte y un repositorio central que contenga toda la información relevante sobre los elementos de la configuración accesible para personal de TI, realizando un aporte a la innovación y al cambio en la administración de la infraestructura con información concisa de la infraestructura, esto permitirá realizar evaluación del impacto de cada ítem cuando se lo requiera, este punto se puede evidenciar al contar con un proceso, políticas, descripciones de roles y un punto central de toma de información el cual es el objetivo principal del proyecto, este nos permite obtener beneficios cuantificables en productividad, reducción costos al evitar la compra de productos como los detallados en análisis de productos, calidad de información, reducción en tiempos de respuesta de análisis de información la cual estaba dispersa en la organización, logrando así la satisfacción de los clientes de TI.
- La aplicación cuenta con detalles de características que otros productos del mercado no lo entregan y que para un administrador son de utilidad como por ejemplo detalles de consumo eléctrico, número de activos interno organización, centros de cómputo, etc.
- La actividad de Control del proceso de Administración de la Configuración administra los CI durante todo su ciclo de vida, es decir, en esta actividad se
asegurará que solo los CIs autorizados e identificados en el diseño están registrados en la CMDB, al tener un control de los mismos, identificadores únicos, manejo de históricos, ya que los CI no existen por separado, se afectan entre sí permitiendo ver la manera que se relacionan.

- De la encuesta realizada se pudo determinar que los niveles actuales de las empresas en algunos casos son básicos y los que son regulados por entes de control de instituciones financieras, cuenta con un mayor nivel de madurez y organización de la información tanto con procesos y herramientas, esto se sustenta en la matriz de evaluación de madurez del proceso obtenido de las encuestasen las organizaciones ( adjunta anexo1) y disposiciones legales que rigen para entidades del sistema financiero en el Ecuador, como son normativas y resoluciones legales de manejo de activos de riesgo de la información, las cuales anualmente son evaluadas por auditorias de sistemas donde se solicita información y se evidencia lo detallado.
- De la evaluación de productos se pudo determinar que los costos de los mismos son elevados existiendo pocos productos OpenSource, donde su soporte es escaso, ahí un punto que puede hacer que la gestión de la configuración sea limitado o no se lo realice, adicional que los productos evaluados requieran la compra de otros módulos para completar su funcionalidad incrementado aún más el costo de los mismos y accesibles a organizaciones de mediano y gran tamaño por el nivel de activos tecnológicos a controlar.
- De acuerdo con el análisis y planificación del proyecto se concluye que el mismo es factible y el contar con una herramienta de desarrollo propia puede realizarse en cualquier tipo de empresa proporcionando un aporte muy importante a la administración de la configuración e información. Así como también, ayuda a integrar la información de otros productos del mercado.

# **Recomendaciones**

- Conocer y entender claramente los conceptos fundamentales de las mejores prácticas de ITIL, Cobit para poder evaluar los requerimientos y desarrollar el proyecto de manejo de la Configuración en las organizaciones de TI.
- Determinar las necesidades de las organizaciones e identificar los problemas existentes a los cuales les quieren dar solución, así por ejemplo: identificar los elementos de configuración, establecer procedimientos para soportar la gestión y monitorear los cambios, etc. Estas deben ser conocidas por todo el personal especialmente en el Área de TI.
- Construir nuevos conectores para extracción de información de otros sistemas con el fin de obtener inventarios de HW y SW para lo cual se requiere conocer la estructura de la base de datos del producto y crear un conector vía DTS o JOBS.
- Evaluar periódicamente el nivel de madurez de la organización en lo que a gestión de configuración se refiere. Validarle nivel actual de madurez para determinar si es al menos el básico y planificar el siguiente nivel como óptimo para la organización.
- Establecer planes para desarrollo de actividades a corto, mediano y largo plazo  $\bullet$ con el fin de alcanzar niveles básicos y óptimos en la madurez del proceso de la organización los cuales pueden ser procedimientos, políticas, creación o compras de herramientas.
- Contar con el apoyo de las Gerencias de la empresa es de mucha importancia para el éxito del proyecto y de su configuración. Adicionalmente, se debe establecer controles sobre los mismos yos recursos necesarios para compra, desarrollo de herramientas, personales a cargo que tenga como roles el control y administración del proceso y disponer de áreas físicas adecuadas para el desarrollo de la configuración.

Como se ha detallado en las conclusiones y recomendaciones del proyecto el objetivo de contar con una herramienta de desarrollo propio se cumplió, la cual pueden utilizar en cualquier empresa proporcionando un aporte muy importante a la administración de la configuración y contar con información propia de su empresa e integrar información de otros productos, la encuesta realizada ayudo a determinar qué es lo que más comúnmente se requiere controlar y relacionar, así como las características de productos del mercado.

# **Glosario de términos**

**Alcance:** Rango de responsabilidad cubierto por la Administración de Configuración. Atributos: Características relevantes o cualidades que distinguen un CI.

**ASP.NET:** Es un [framework para aplicaciones web](http://es.wikipedia.org/wiki/Framework_para_aplicaciones_web) desarrollado y comercializado por [Microsoft.](http://es.wikipedia.org/wiki/Microsoft) Utilizado para construir [sitios web](http://es.wikipedia.org/wiki/Sitio_web) dinámicos, [aplicaciones web](http://es.wikipedia.org/wiki/Aplicaci%C3%B3n_web) y [servicios web.](http://es.wikipedia.org/wiki/Servicio_Web) **Broadcast:** Broadcast (Telecomunicaciones), transmisión de un paquete que será recibido por todos los dispositivos en una red.

**CI:** Componente de la infraestructura o elemento asociado con la infraestructura de TI que está bajo el control de la Administración de Configuraciones.

**CMDB:** Base de datos que contiene los detalles relevantes de cada CI y sus relaciones entre ellos.

**DHCP:** DHCP (sigla en inglés de Dynamic Host Configuration Protocol - Protocolo de configuración dinámica de host) es un protocolo de red que permite a los clientes de una red IP obtener sus parámetros de configuración automáticamente

**DTS:** Servicio de transformación de datos.

**IIS:** Internet Information Services o IIS es un [servidor web](http://es.wikipedia.org/wiki/Servidor_web) o contenedor web de servicios para el [sistemas operativos](http://es.wikipedia.org/wiki/Sistema_operativo) [Microsoft Windows.](http://es.wikipedia.org/wiki/Microsoft_Windows)

Granularidad: Determina lo que realizará el seguimiento de cada artículo.

**LAN:** Una red de área local, red local o LAN (del inglés local área network).

Microsoft Framework: Conjunto de librerías para desarrollo y ejecución de aplicaciones Microsoft.

**Nivel de CI:** Grado de detalle elegido para describir una entrada única a la CMDB.

**Popup:** Ventana emergente en el navegador.

**OGC:** Oficina de Comercio Gubernamental del Reino Unido o por sus siglas en Ingles **Relaciones:** Contiene las relaciones entre todos los sistemas, componentes y servicios

**Reléase:** Termino utilizado al compilar en herramienta desarrollo para obtener versión definitiva.

**RFC:** Request for change por sus siglas en inglés o requerimiento de control de cambios-

**Root:** Sitio raíz de la solución o sitio web.

**Script:** Conjunto de sentencias para ser ejecutadas en orden especifico.

**SP:** Stores procedures posibilidad de acceso nativo tradicional SQL y llamadas a lógica a las Base de Datos.

**SQL:** Lenguaje de consulta estructurado o SQL (por sus siglas en [inglés](http://es.wikipedia.org/wiki/Idioma_ingl%C3%A9s) structured query language) [lenguaje declarativo](http://es.wikipedia.org/wiki/Lenguajes_declarativos) de acceso a [base de datos](http://es.wikipedia.org/wiki/Base_de_datos) relacionales que permiten especificar diversos tipos de operaciones.

**Stakeholders:** Estos grupos o individuos son los públicos interesados o el entorno interesado ("stakeholders"), que según Freeman deben ser considerados como un elemento esencial en la planificación estratégica de los negocios.

**WAN:** Una red de área amplia, con frecuencia denominada WAN, acrónimo de la expresión en idioma inglés wide área network.

**XML:** Por sus siglas en inglés de extensible markup language (['lenguaje de marcas](http://es.wikipedia.org/wiki/Lenguaje_de_marcado) extensible'), es un [metalenguaje](http://es.wikipedia.org/wiki/Metalenguaje) extensible de etiquetas desarrollado por el [World Wide](http://es.wikipedia.org/wiki/World_Wide_Web_Consortium)  [Web Consortium.](http://es.wikipedia.org/wiki/World_Wide_Web_Consortium)

# **Bibliografía**

- (CMDB), I. T. (ENERO de 2010). *IBM*. Obtenido de IBM Tivoli Configuration Management Database (CMDB): http://www-01.ibm.com/software/tivoli/products/ccmdb/
- *www.osiatis.es* . (2010). Obtenido de www.osiatis.es : http://itil.osiatis.es/Curso\_ITIL
- CA. (2011). *CA CMDB*. Obtenido de CA CMDB: http://www.ca.com/es/cmdb.aspx
- Governance, I. C. (2007). IT Governance Institute. United States of America: IT Governance Institute.
- HP. (JUNIO de 2011). *HP WEB SITE*. Obtenido de Universal CMDB software: https://h10078.www1.hp.com/cda/hpms/display/main/hpms\_content.jsp?zn=bto&cp =1-11-15-25%5E1059\_4000\_212\_\_

Klosterboer, L. (2008). *Implementing ITIL®ConfigurationManagement.* IBM Press.

- Lacy, D. N. (2010). *Configuration Management: Expert Guidance for Service Managers and Practitioners.* BCS.
- MICROSOFT. (ENERO de 2010). *Microsoft System Centro configuration Manager 2007*. Obtenido de Microsoft System Centro configuration Manager 2007: http://www.microsoft.com/en-us/server-cloud/system-center/
- Nigrd, t. (Junio de 2008). *OneCMDB*. Obtenido de OneCMDB: http://www.onecmdb.org/wiki/index.php?title=Main\_Page

# **Anexos**

## **Anexo 1**

Entrevistas sobre manejo de la configuración.

## **Sector Automotriz**

Entrevista y encuesta a ING. Francisco Foyain funcionario de Empresa automotriz.

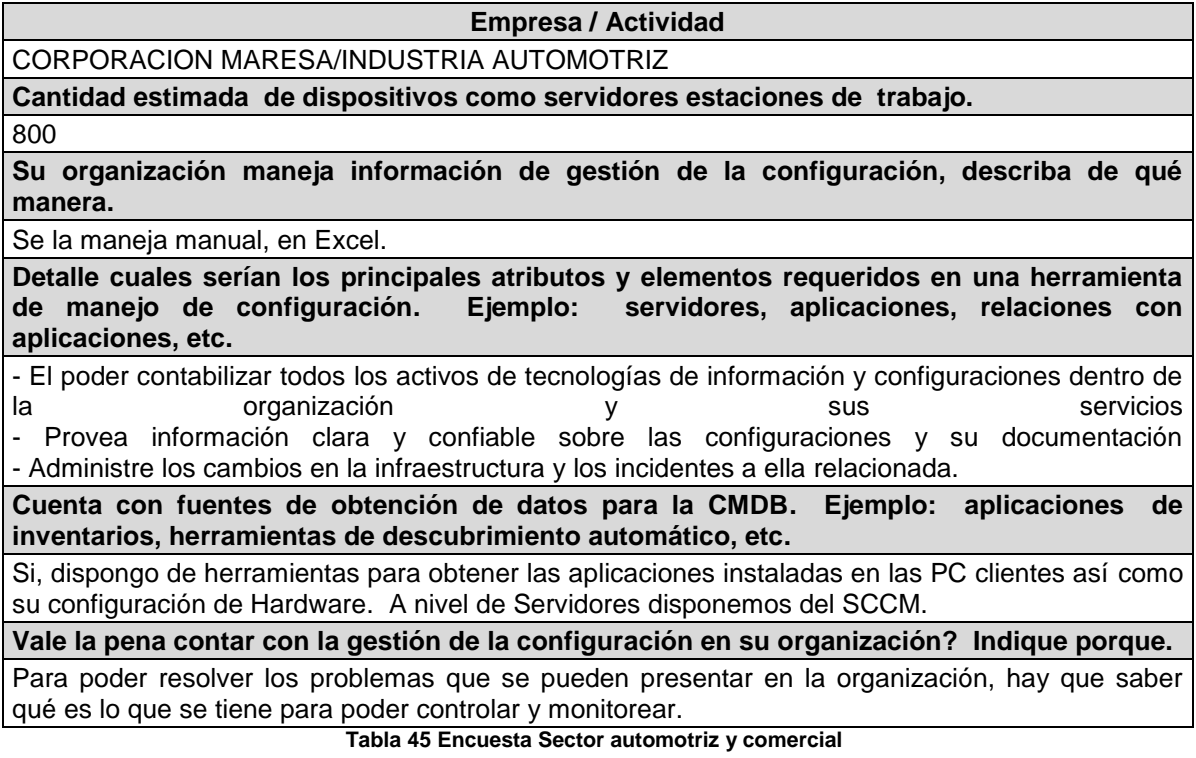

Nivel actual de su organización basado en las principales actividades de gestión de configuración las cuales son Planificación, identificación, control, estado de la contabilidad, verificación y auditoria.

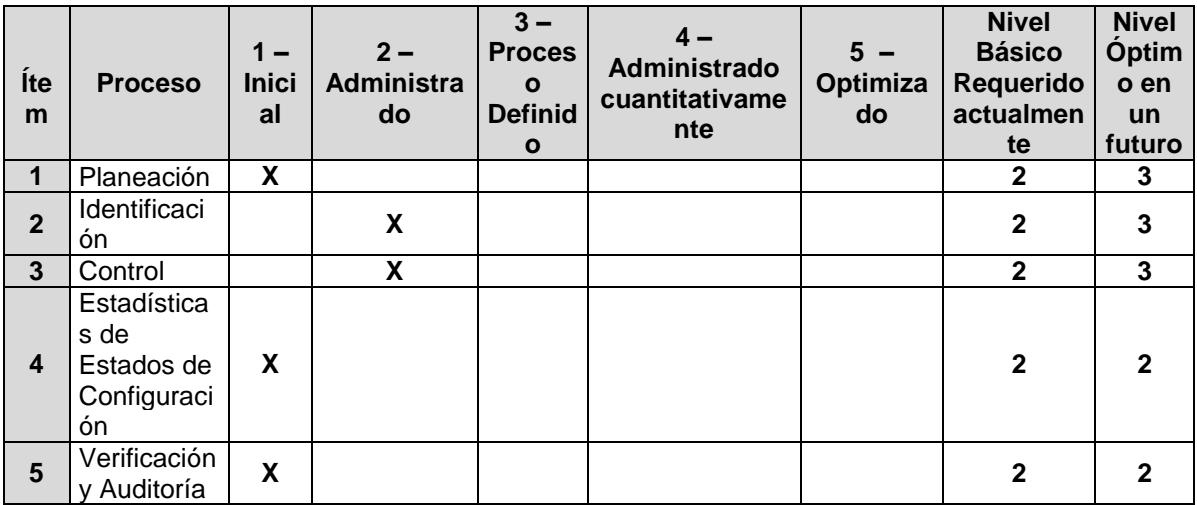

**Tabla 46 Estado actual de la configuración**

## **Sector farmacéutico**

Entrevista y encuesta a ING. Paola Yépez funcionario de Empresa Sector Farmacéutico.

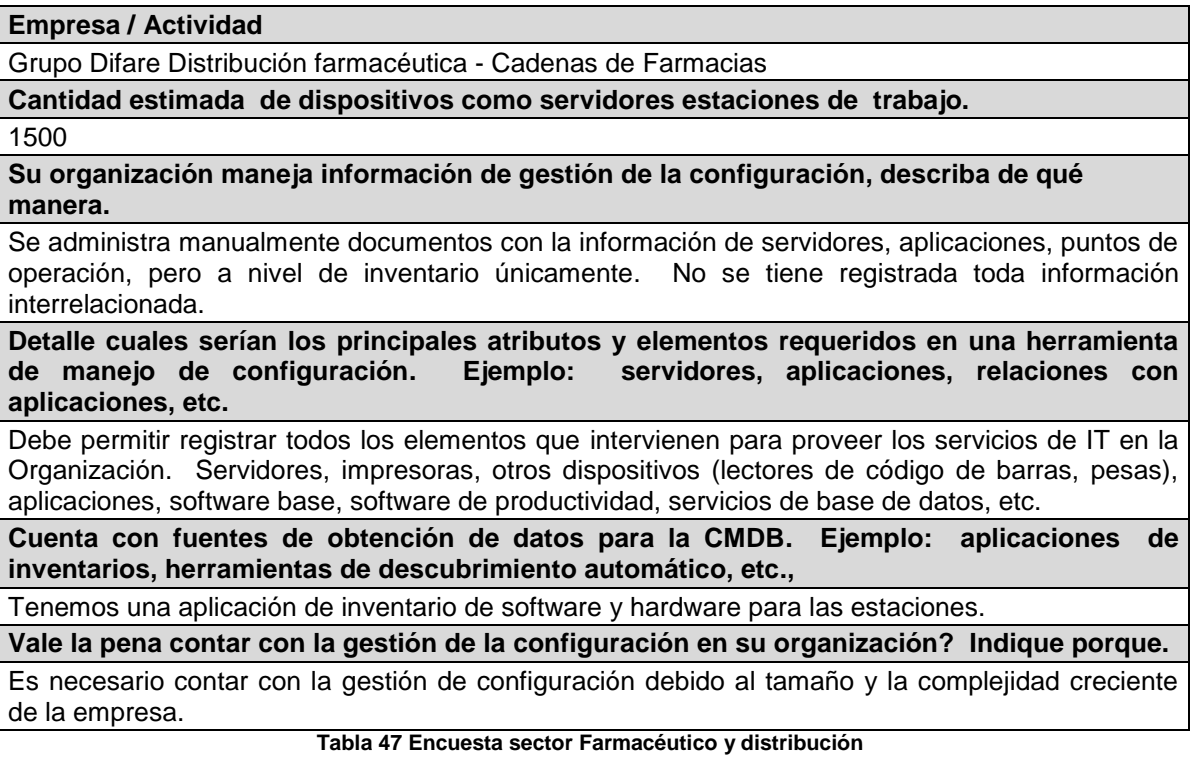

Nivel actual de su organización basado en las principales actividades de gestión de configuración las cuales son Planificación, identificación, control, estado de la contabilidad, verificación y auditoria.

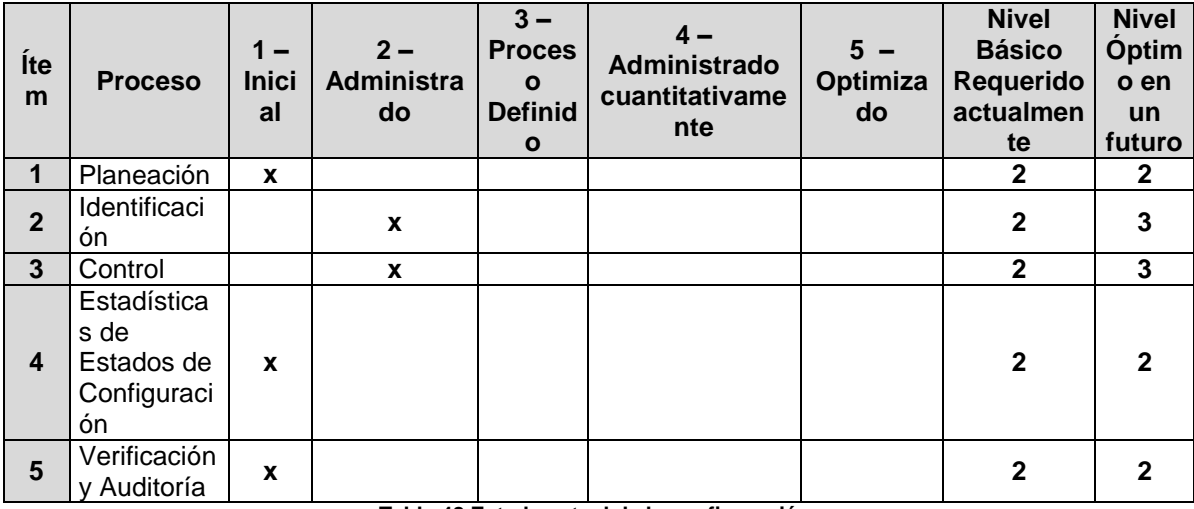

**Tabla 48 Estado actual de la configuración**

# **Sector Banca y Finanzas**

Entrevista y encuesta a ING. Manuel Clavon funcionario de la Empresa Sector de servicios, Banca y finanzas.

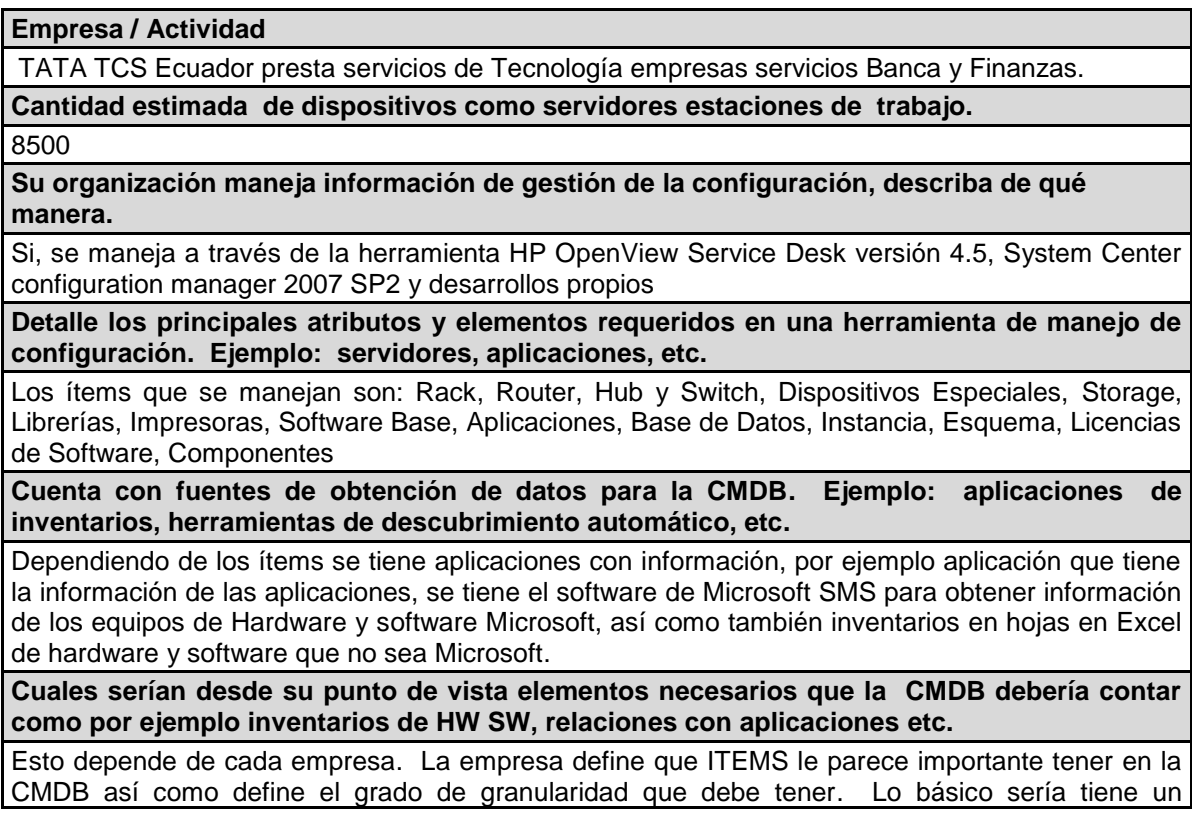

inventario de Hardware y Software que tiene la empresa.

**Vale la pena contar con la gestión de la configuración en su organización? Indique porque.** Es muy importante tener la gestión de configuración ya que nos permite tener un conocimiento real de la infraestructura que dispone la empresa, así como también nos ayuda a identificar. **Tabla 49 Encuesta sector servicios Banca y finanzas**

Nivel actual de su organización basado en las principales actividades de gestión de configuración las cuales son Planificación, identificación, control, estado de la contabilidad, verificación y auditoria.

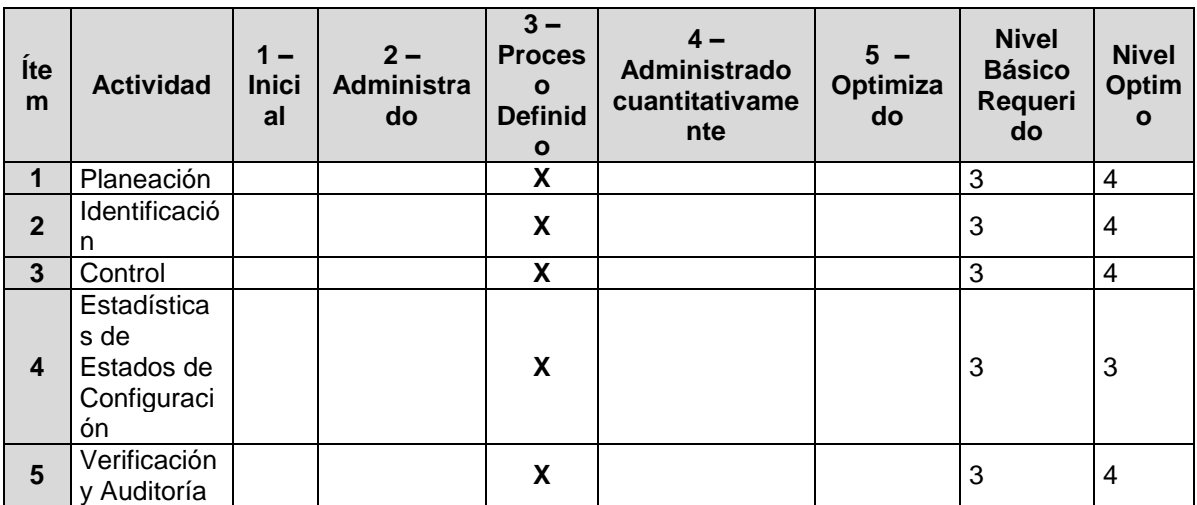

**Tabla 50 Estado actual de la configuración**

# **Anexo 2**

Cuadro de comparación de Productos

(Nigrd, 2008) (HP, 2011) (CA, 2011) ((CMDB), 2010) (MICROSOFT, 2010)

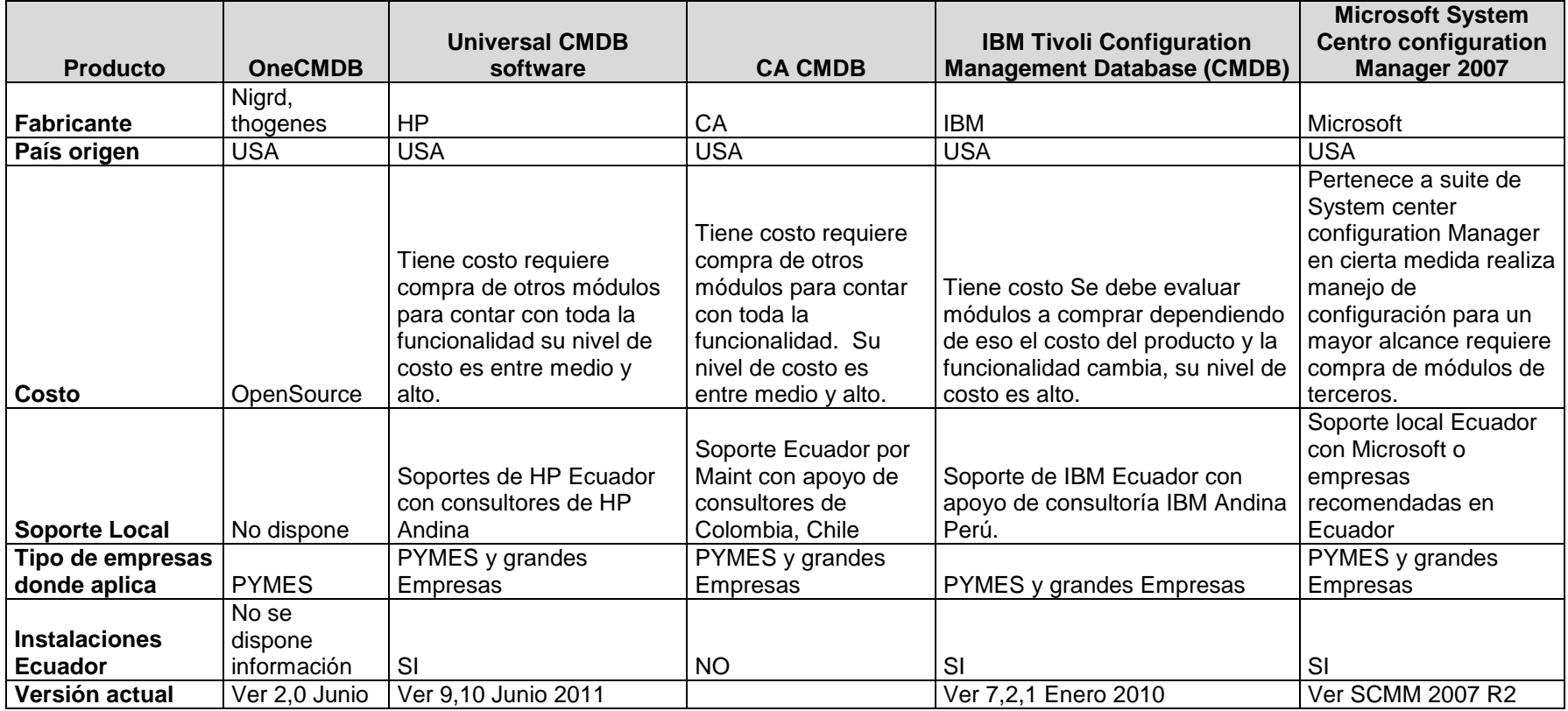

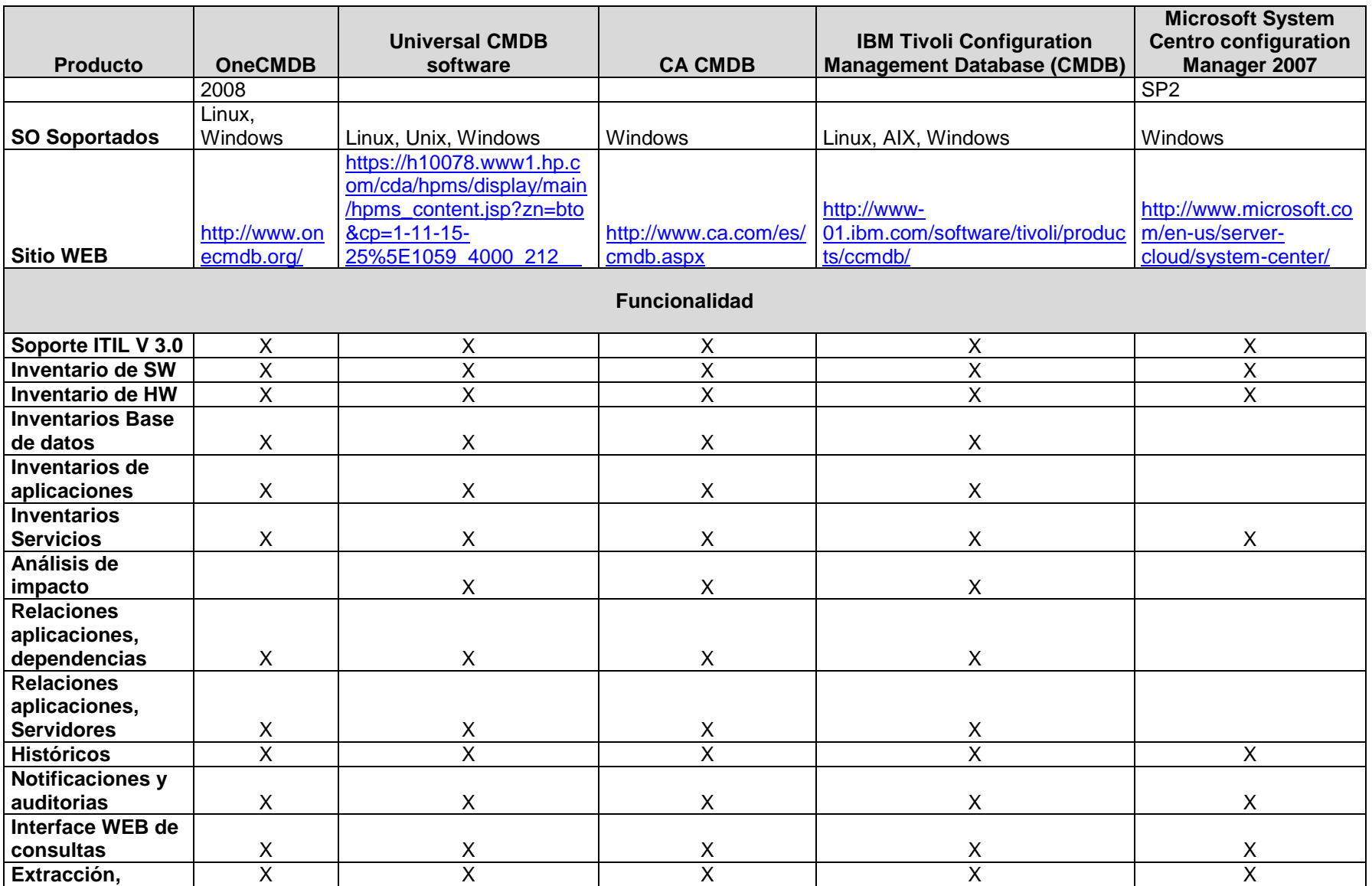

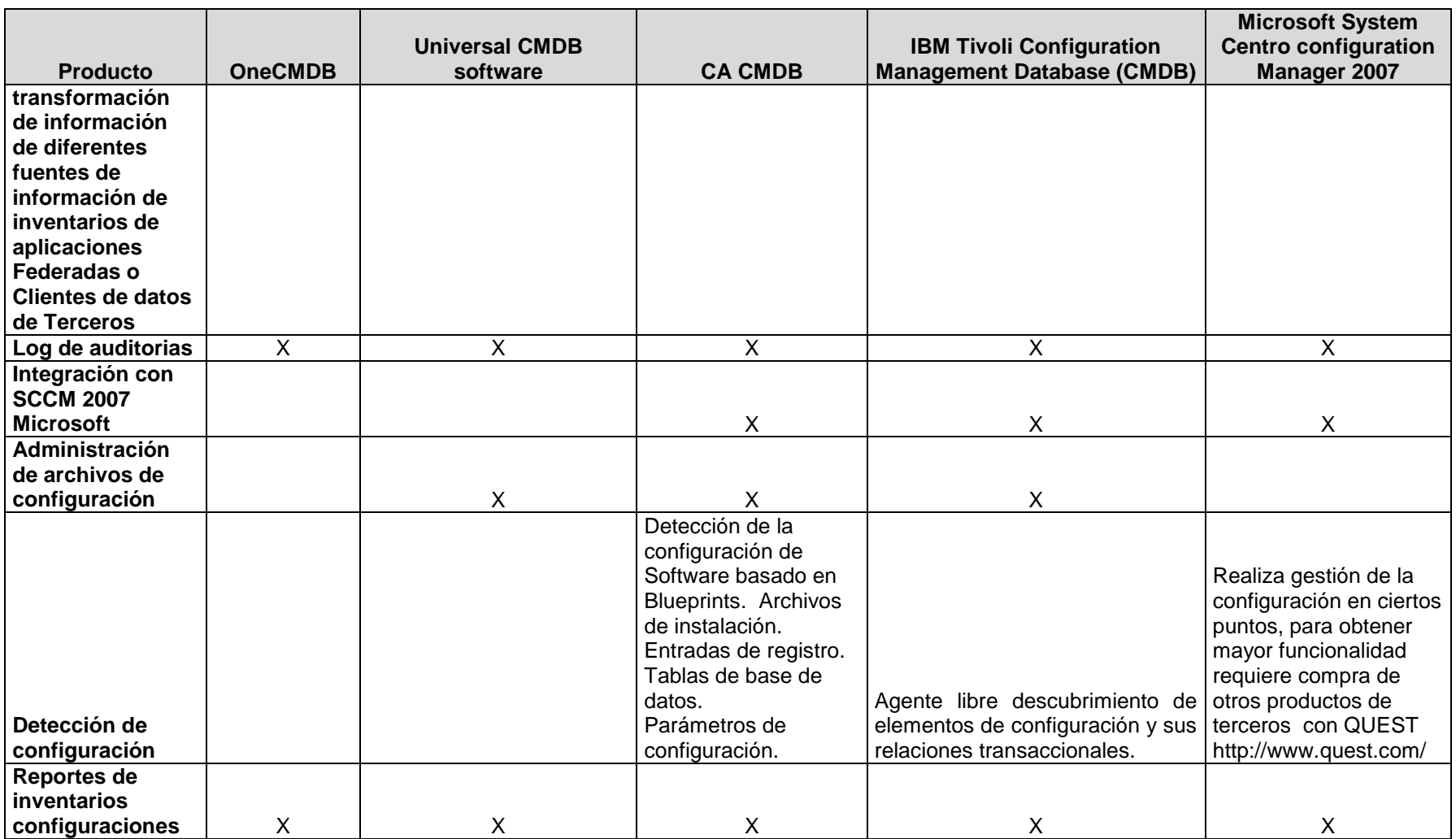

**Tabla 51 Comparación de productos**

# **Anexo 3**

Cuadro de métricas solución planteada.

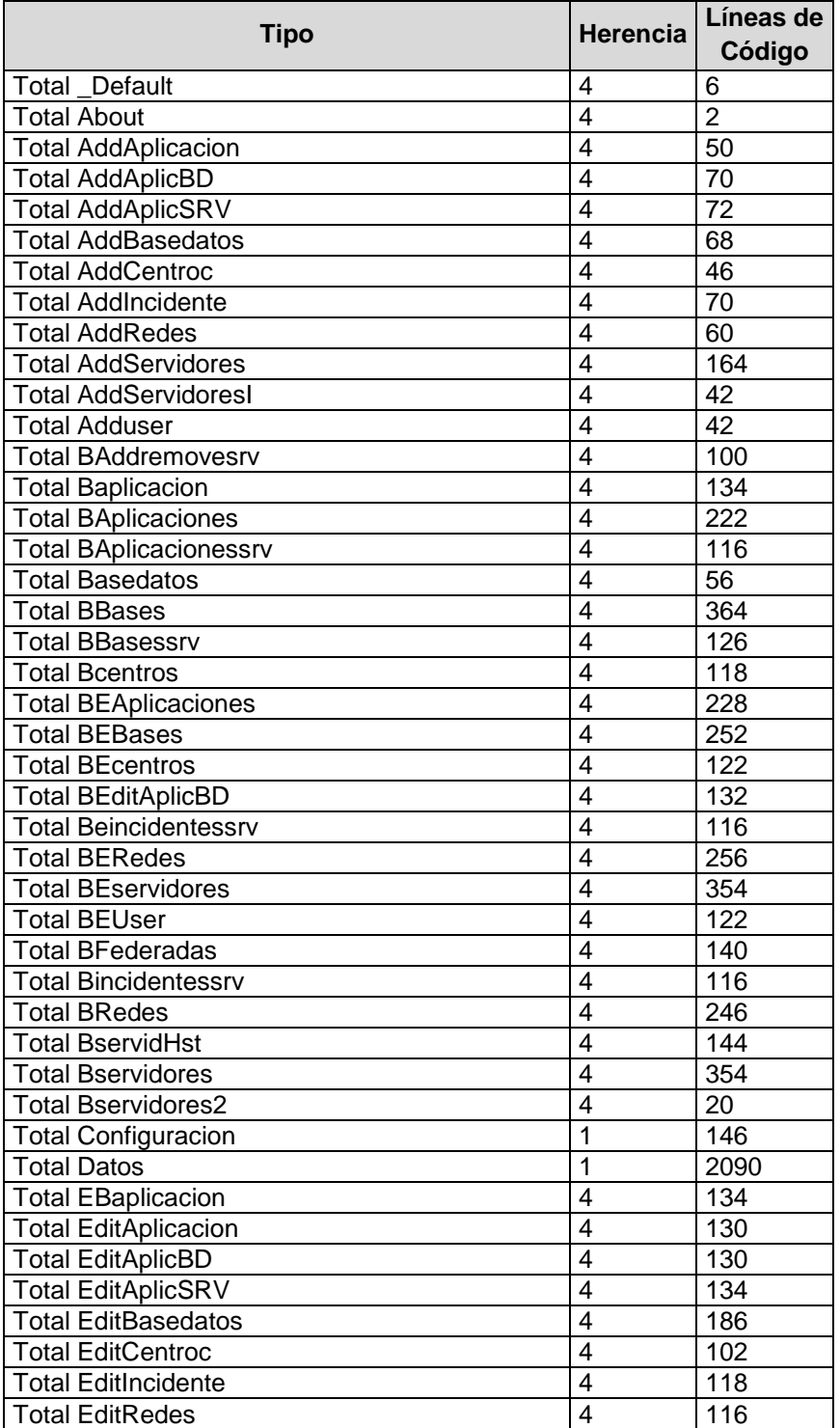

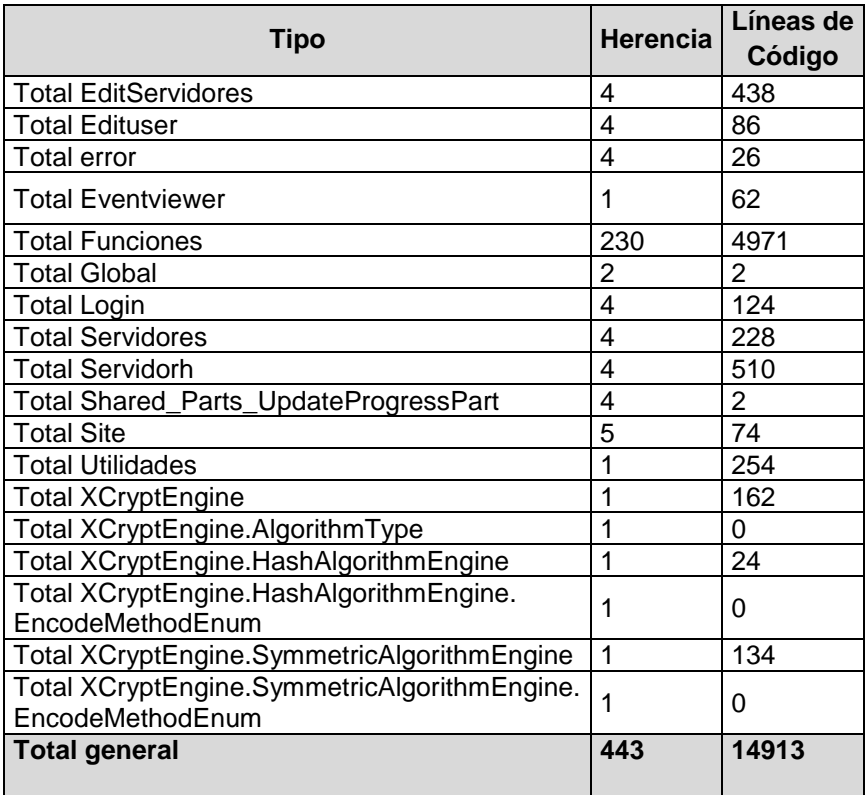

**Tabla 52 Métricas de código**

## **Anexo 4**

Manual de instalación y configuración de la aplicación.

El objetivo de esta sección es poder guiar la instalación de solución en un servidor el cual debe disponer como requerimientos Internet information server 6.0, 7.0 o 7.5 SO de acuerdo al detalles de versión de IIS desde Windows 2003 SRV, Windows 7 Pro, Windows server 2008, servidor de base datos por motivos demostración se lo realizará en el mismo equipo del sitio Web, requerimientos adicionales que los equipos cuenta con Microsoft Framework 4.0.

Luego de contar con servidor con SQL 2008 SP 1.0 o superior se crear la Base de datos para la cual se contará con dos opciones.

**Opción 1**, crear una base de datos de nombre DB\_CMDB

Abrir consola de SQL server 2008 para crear la base de datos desde las herramientas administrativas de SQL server.

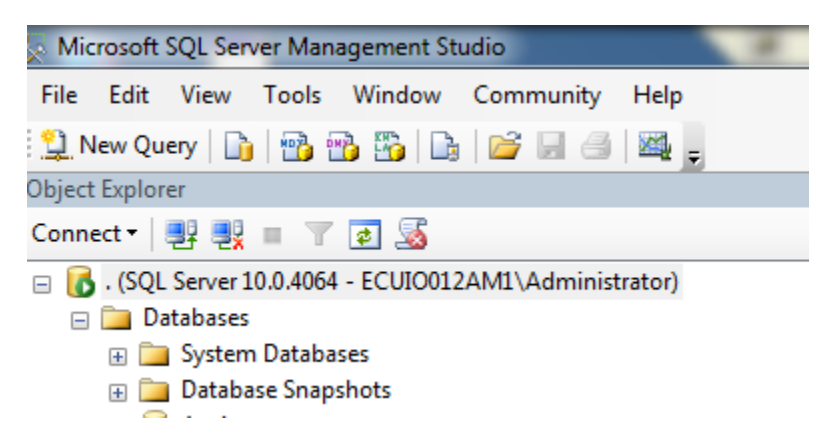

**Ilustración 36 Panel SQL server**

Crear una nueva base de datos opción New Database y proceder a crear una nueva base.

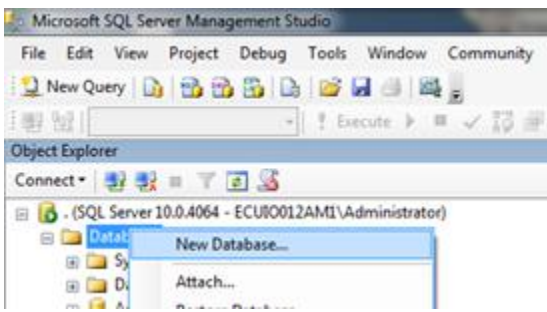

**Ilustración 37 SQL Server Consola**

Se crea la base de datos en Database name: como DB\_CMDB, en caso de requerir se crea en otro lugar y por el de defecto se deberá ingresar la nueva ruta donde se almacenara la base de datos.

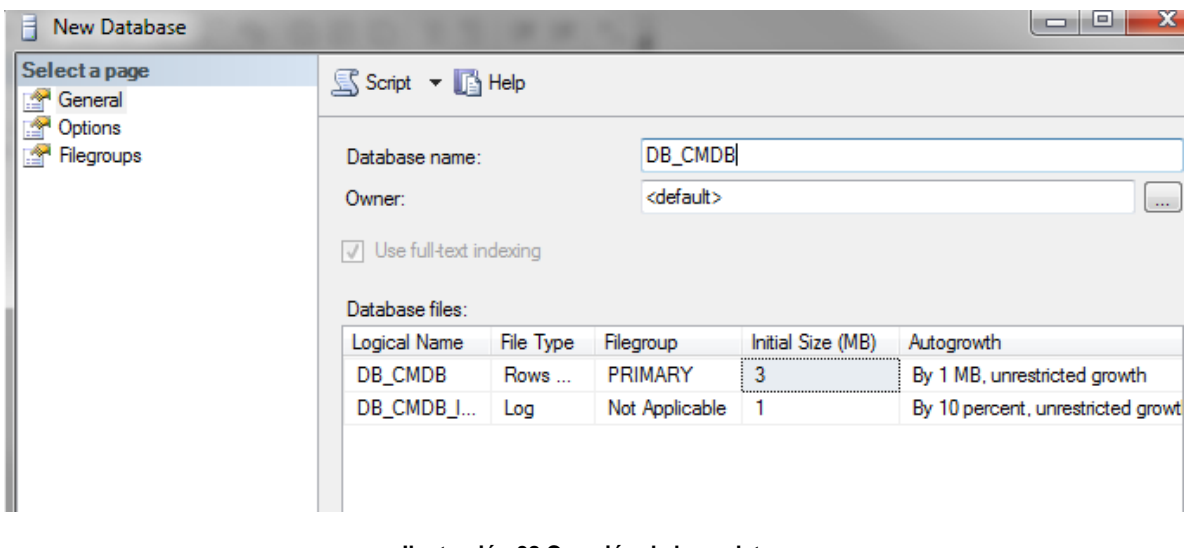

#### **Ilustración 38 Creación de base datos**

Se creó la nueva base de datos como se detalla en la ilustración.

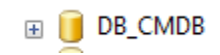

#### **Ilustración 39 Base de datos**

Se ejecuta el script de creación de la base de datos, desde la opción de Query, copiando el contenido del script.

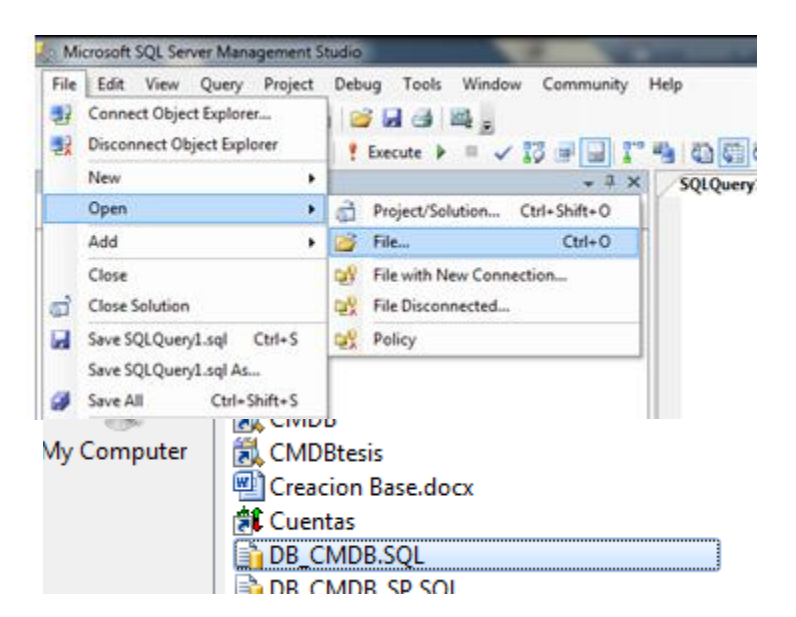

**Ilustración 40 Script de estructura**

Se ejecuta el script de creación el cual no debe presentar errores para confirmar la creación de la estructura y sp sin errores sobre la nueva base datos.

```
/B_CMDB_SP.SQL - ...ministrator (52))
USE [DB CMDB]
GO
/****** Object: StoredProcedure [dbo]. [Edit Centro de computos] Sci
SET ANSI NULLS ON
GO.
SET QUOTED IDENTIFIER ON
GO.
CREATE
               PROCEDURE [dbo]. [Edit_Centro_de_computos]
--sp edicion ingresos de Centros de computo
@ID Centro int,
@Centro compu nvarchar(255) = \mathbb{H}_t@Ubicacion nvarchar(50) = \cdot,
@Piso nvarchar(50) = 11,
@Telefono nvarchar(50) = 11,
@Celular nvarchar(50) = 11,
@Responsable nvarchar(50) = \cdots,
@Usersact varchar(50) = 11,
@Fechaact smalldatetime,
@Ip act varchar(50) = \cdot,
@state int
ASBEGIN TRAN
update TB_Centro_computo set
Centro\_compu = @Centro\_compu,Ubicacion = @Ubicacion,
```
**Ilustración 41 Script de Base de datos**

| SQL Server Import and Export Wizard |                                  |                        |                      |  |  |
|-------------------------------------|----------------------------------|------------------------|----------------------|--|--|
|                                     | The execution was successful     |                        |                      |  |  |
|                                     | <b>Success</b>                   | 16 Total<br>16 Success | 0 Error<br>0 Warning |  |  |
| Details:                            | Action                           | Status                 | Message              |  |  |
| Ø                                   | Initializing Data Flow Task      | <b>Success</b>         |                      |  |  |
| Ø                                   | <b>Initializing Connections</b>  | <b>Success</b>         |                      |  |  |
| Ø                                   | Setting SQL Command              | <b>Success</b>         |                      |  |  |
| Ø                                   | <b>Setting Source Connection</b> | <b>Success</b>         |                      |  |  |
| Ø                                   | Setting Destination Connection   | <b>Success</b>         |                      |  |  |
| Ø                                   | Validating                       | <b>Success</b>         |                      |  |  |
| $\omega$                            | Prepare for Execute              | <b>Success</b>         |                      |  |  |
| Ø                                   | Pre-execute                      | <b>Success</b>         |                      |  |  |
|                                     | Executing                        | <b>Success</b>         |                      |  |  |
|                                     |                                  |                        | $\sim$<br>×          |  |  |

**Ilustración 42 Finalizar ejecución de script**

**Opción 2:** En esta opción se procede a restaurar un archivo de BD existente, la cual es otra alternativa de creación de la base de datos, la misma que ya contiene toda la estructura y los sp de la base de datos.

Ir a consola de SQL server opción Attach.

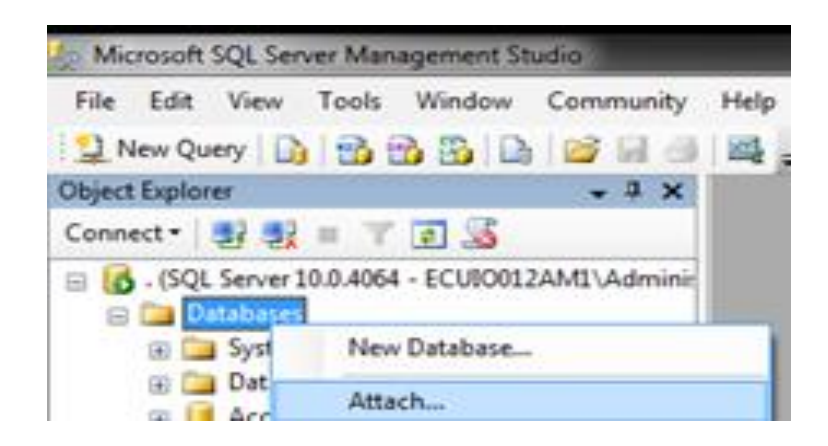

**Ilustración 43 Consola Administración SQL server**

Se localiza el archivo y se atach la base de datos al SQL server, para poder realizar la creación de la base de datos, como se detalla en las ilustraciones.

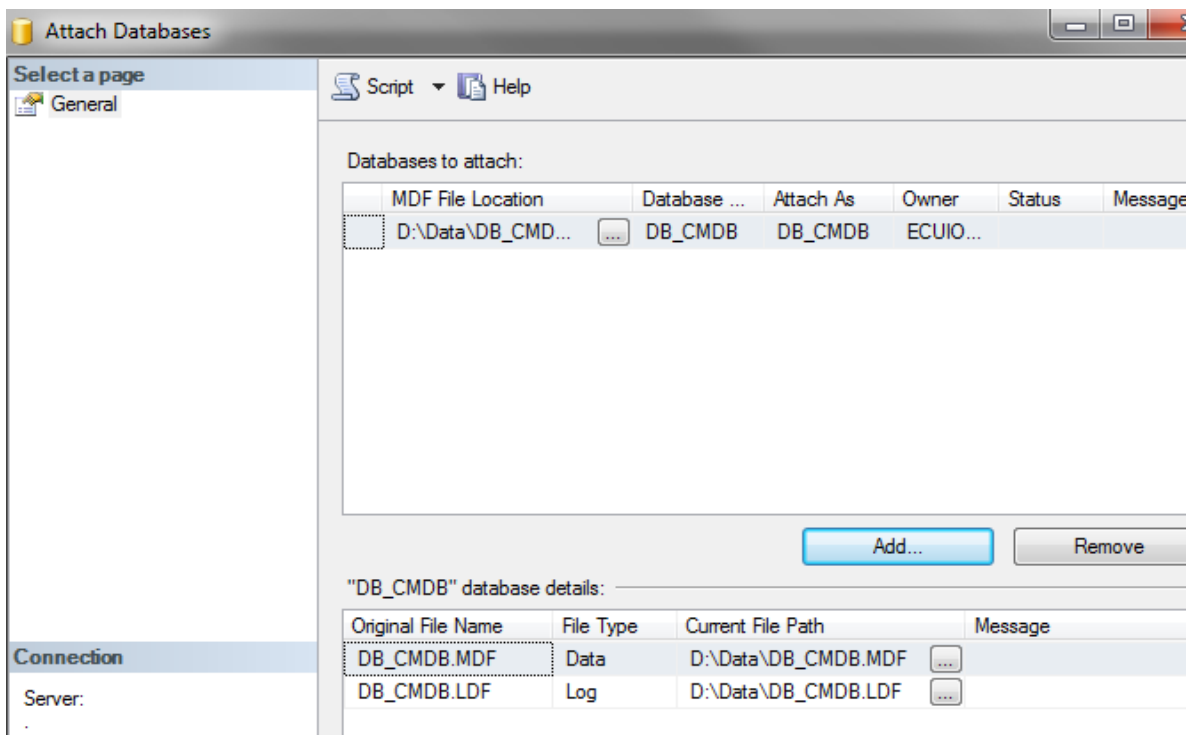

**Ilustración 44 Attach de Base de datos**

Creación de sitio Web, en la consola de Internet Information server se crea el sitio desde las herramientas administrativas de IIS.

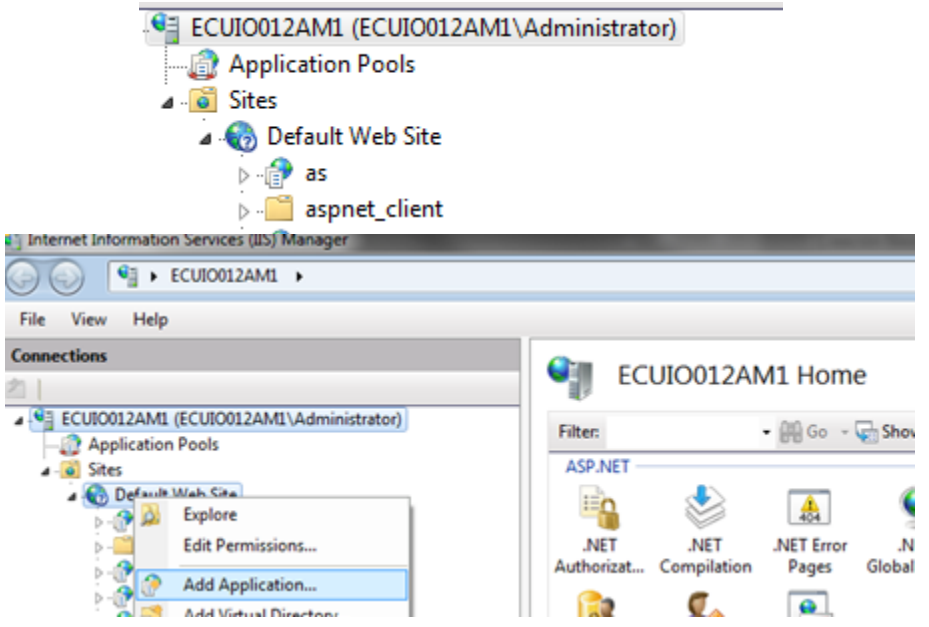

**Ilustración 45 Consola de IIS 7.5**

Se crea el sitio en la ruta donde se copiara la solución con el nombre de CMDB y en los aplication pool se selección ASP.NETv 4.0 Classic el cual es el requerido como se detalla en la ilustración 46.

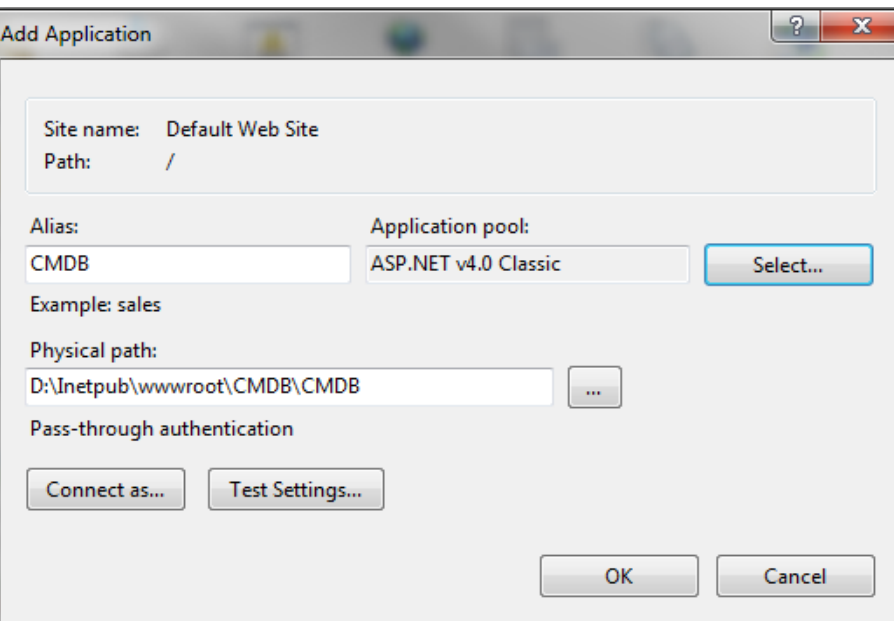

**Ilustración 46 Creación de sitio Web**

Al final se crea el sitio de esta manera y se puede modificar las propiedades del tipo de autenticación.

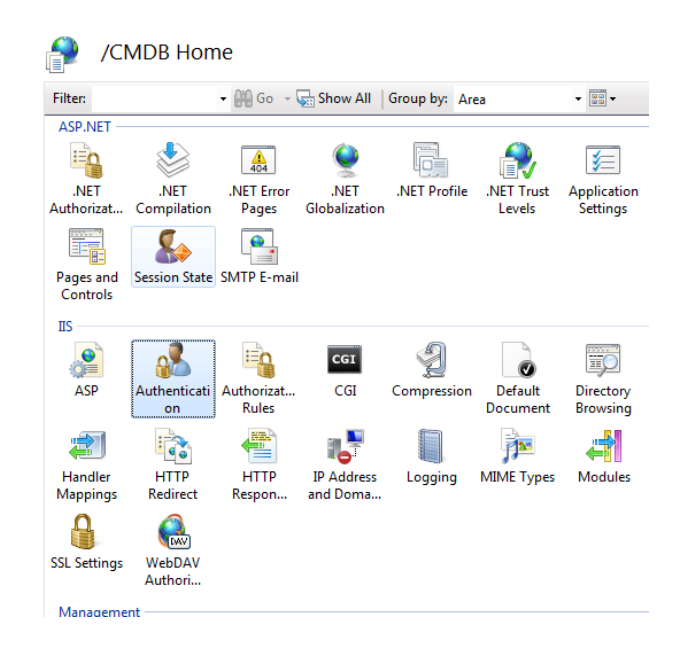

**Ilustración 47 Permisos sitio Web**

Se deshabilita autenticación anónima y se habilita Básica y Windows autenticación, ya que al conectarse la aplicación valida si lo usuarios locales del equipo o del dominio tienen asignados recursos para operar la aplicación.

Publicación de aplicación se abre la consola de Visual Studio 2010 y se selecciona al proyecto CMDB.

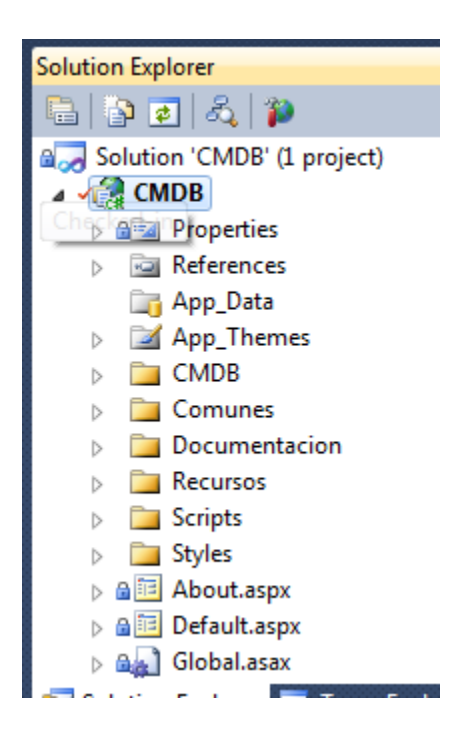

**Ilustración 48 Consola Visual Studio 2010**

En la ruta del proyecto XML se edita el archivo Configuracion.xml el cual tiene el detalle del tipo de conexión al servidor de base de datos, este archivo esta encriptado por seguridad y adjunto a la solución está la aplicación que permite abrir y encriptar el mismo.

Se copia value y se lo pega en el encriptado, se verifica el nombre de servidor de base de datos, el nombre de la base y en este caso la autenticación es por seguridad integrada, luego de realizar los cambio se lo vuelve copiar en archivo configuración.xml se lo salva como se detalla en la ilustración 49.

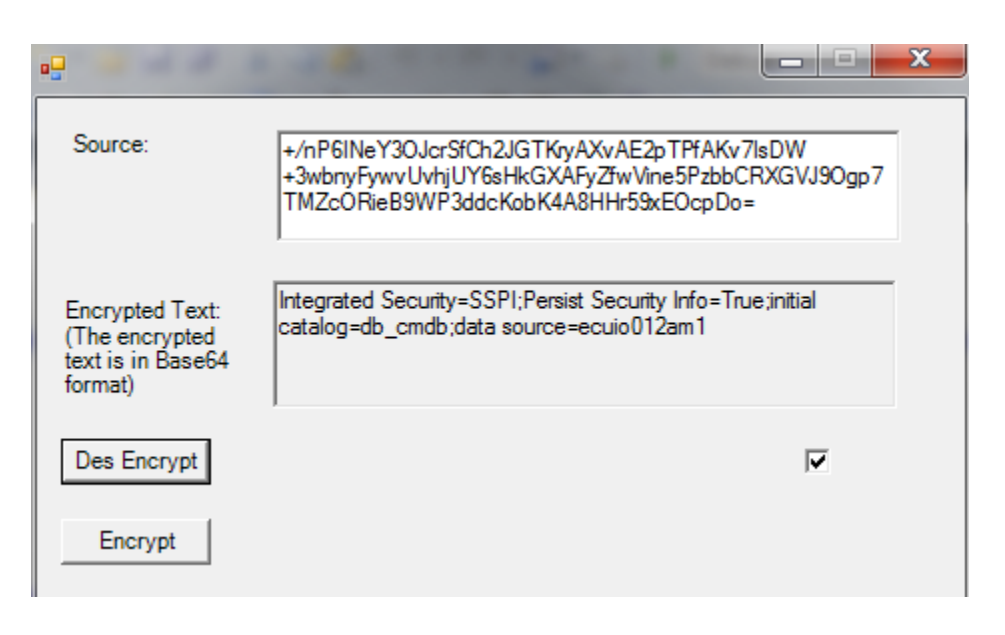

**Ilustración 49 Herramientas de encriptación**

Se compila la solución desde el IDE de Visual Studio 2010 en modo reléase, en el sitio descrito del IIS. Y se publica en el directorio y sitio creado anteriormente.

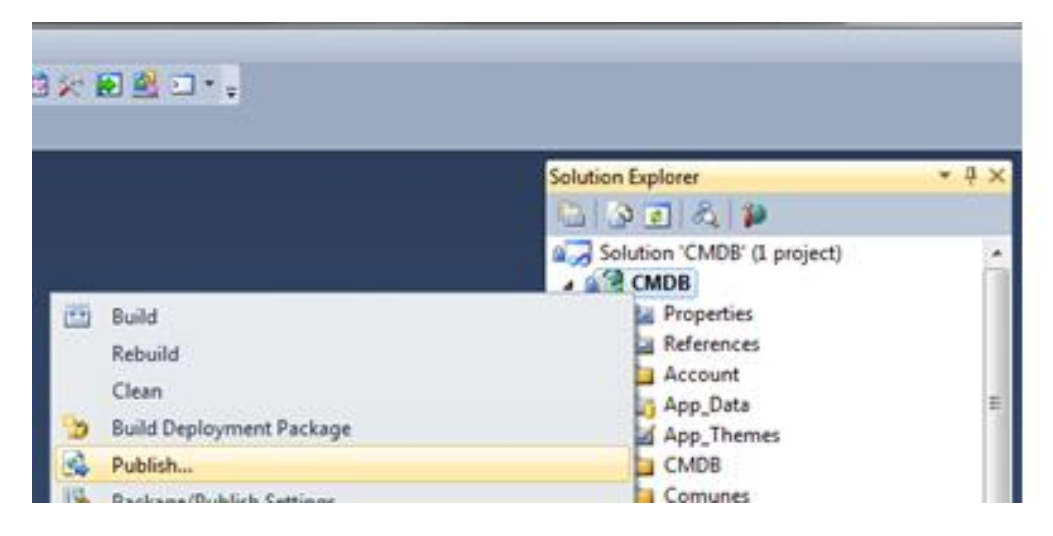

**Ilustración 50 Publicación de solución**

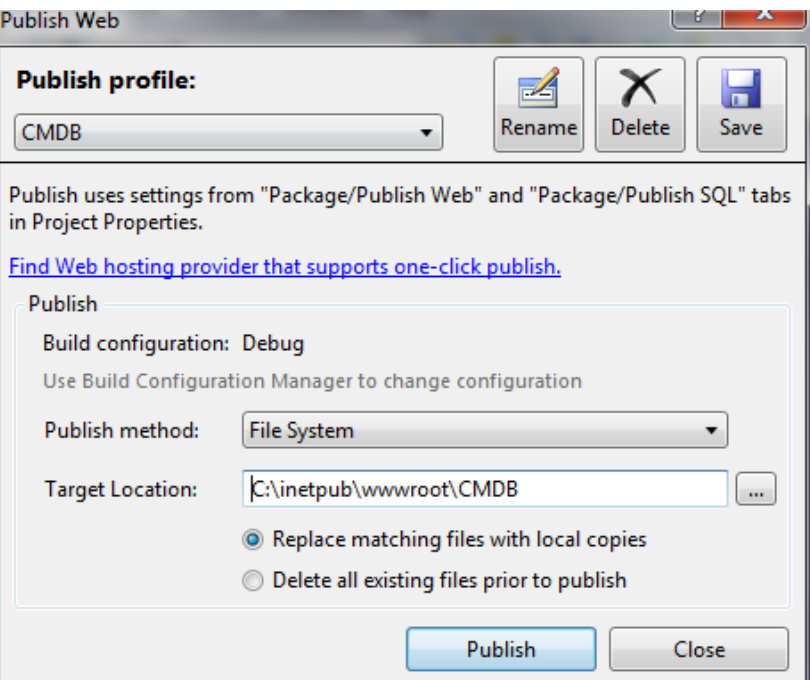

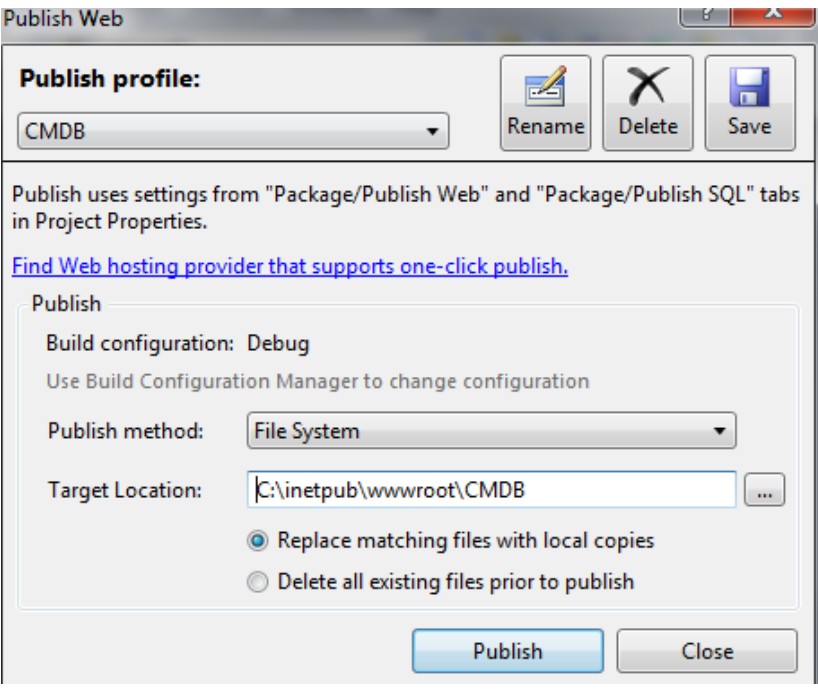

**Ilustración 51 Publicación de solución**

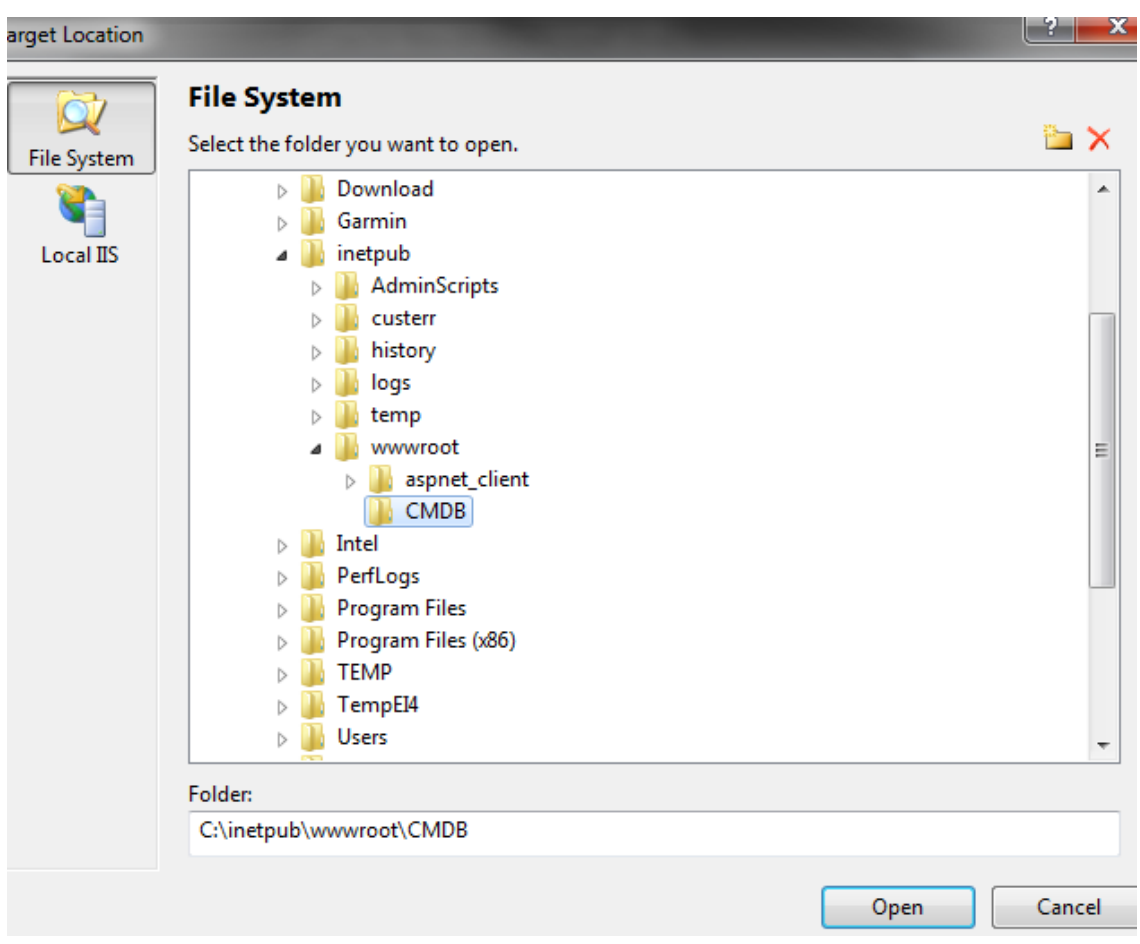

**Ilustración 52 Publicación de solución**

Al finalizar la solución queda de la manera adjunta publicada (Ilustración 53) y esta lista para validar su correcto funcionamiento. Se realiza pruebas de ingreso con usuario autorizado y con roles asignados, presionar ingresar con el usuario de Windows, luego se presenta el menú con los roles asignados.

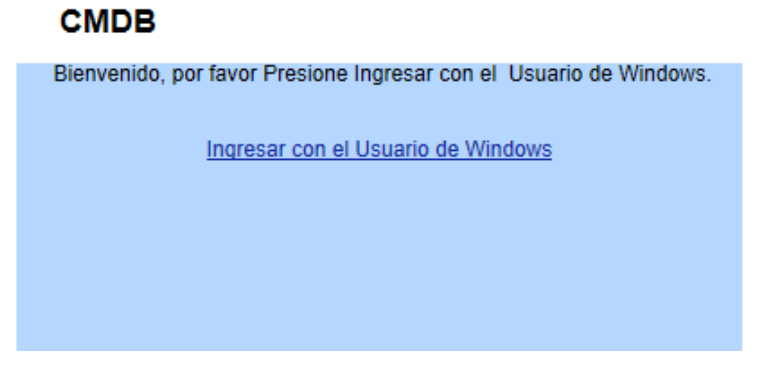

**Ilustración 53 Pantalla de Ingreso**

# Administración

⊗

# **CMDB**

- Adicionar Usuarios
- Adicionar Centros de computo
- Adicionar Redes
- <sup>■</sup> Adicionar Aplicaciones
- Adicionar servidores
- Adicionar Base de datos
- · Adicionar Aplicaciones y Servidores
- · Adicionar  $\sim 4.2$  $\overline{m}$

**Ilustración 54 Menú de aplicación administrador**

## **Anexo 5**

Manual de usuario de aplicación

Usuario administrador de la aplicación.

Para la modificación de panel de roles se lo debe hacer cambios en la tabla

TB\_Recursos.

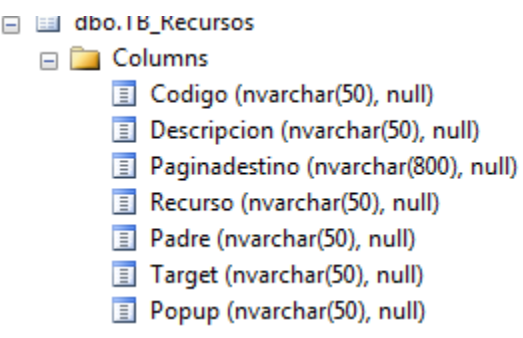

### **Ilustración 55 Tabla de recursos**

En el ejemplo adjunto se describe la configuración que puede tener.

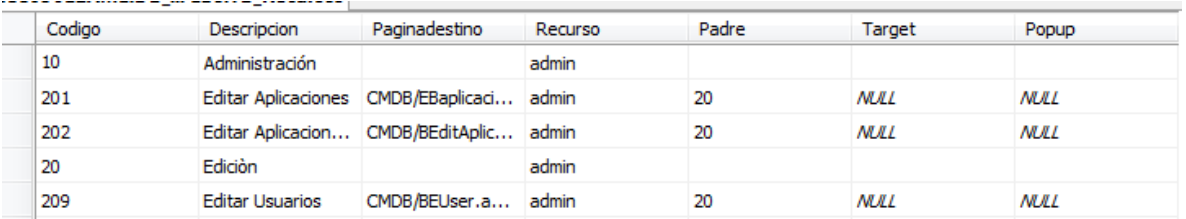

#### **Ilustración 56 Detalles de tabla de recursos**

El código del menú o root del mismo, descripción de lo que mostrara en el panel, "Paginadestino" a donde ira el link, "Padre" cuál es el código del padre en panel y menú, en caso de cambiar otro destino o target se lo pone en este campo y "Popup" si se lo desea abrir en otra ventana.

La Tabla TB\_User es donde se asignan los permisos a usuarios por medio de autenticación Windows la misma que se dispone en la aplicación pero a continuación se detalla su configuración.

ID de conexión es ID\_user, Username el mismo que esta encriptado y se obtiene del dominio o nombre de equipo del cliente más el usuario, Perfil en base a requerimientos de la solución se cuenta con perfil de Administrador que dispone de todas las opciones y usuario solo con opción de consultas, cuenta con auditoria de ingresos y salidas así como creación de los mismos.

La tabla TB Parametros permite parametrizar opciones como de logeo, o lo que se requiere definir en la aplicación.

La aplicación cuenta con auditorias de ingresos a páginas, ingreso y salida aplicación en base de datos y visor de sucesos del servidor, así como log de excepciones capturadas por errores en la aplicación para poder dar solución de manera más ágil, al quedar registrados en la base de datos (Ilustración 57).

| 1.125                                                          |                                                                          |                |         | <b>Item</b>         | Usemame  |                           |                            | Fecha                                    | ۱۲        |                                |  |
|----------------------------------------------------------------|--------------------------------------------------------------------------|----------------|---------|---------------------|----------|---------------------------|----------------------------|------------------------------------------|-----------|--------------------------------|--|
| dbo.TB_Log_Ingreso<br>$=$                                      |                                                                          |                |         | 383                 |          | ECUIO012AM1\Administrator |                            | 2011/11/5 22:13:16                       |           | fe80::dd3e:bada:f403:2ec9%11   |  |
| $\equiv$                                                       | Columns<br>Item (PK, int, not null)<br>E<br>Username (varchar(50), not n |                |         |                     |          |                           | ECUIO012AM1\Administrator  | 2011/11/5 22:30:47                       | 127.0.0.1 |                                |  |
|                                                                |                                                                          |                |         |                     |          |                           | ECUIO012AM1\Administrator  | 2011/11/5 22:32:36                       | 127.0.0.1 |                                |  |
|                                                                |                                                                          |                |         |                     |          |                           | ECUIO012AM1\Administrator  | 2011/11/5 22:32:47                       | 127.0.0.1 |                                |  |
|                                                                | 耳<br>Fecha (varchar(50), null)                                           |                |         |                     |          | ECUIO012AM1\Administrator |                            | 2011/11/5 22:33:53                       | 127.0.0.1 |                                |  |
| 耳<br>IP (varchar(50), null)                                    |                                                                          |                | 5       | 387                 |          | ECUIO012AM1\Administrator |                            | 2011/11/5 22:34:32                       | 127.0.0.1 |                                |  |
| Keys<br>$\left  + \right $                                     |                                                                          |                | 6       | 388                 |          |                           |                            |                                          |           |                                |  |
| Constraints<br>厈                                               |                                                                          |                | 7       | 389                 |          | ECUIO012AM1\Administrator |                            | 2011/11/5 22:37:26                       | 127.0.0.1 |                                |  |
| <b>JEQUISLIES</b><br><b>Little</b>                             | Ħ                                                                        | <b>Hesults</b> | Бà.     | Messages            |          |                           |                            |                                          |           |                                |  |
| dbo.TB_Log_Ingreso<br>画<br>$\overline{+}$<br>dbo.TB_Log_Sitios |                                                                          | Id_Log         | Fecha   |                     |          | <b>Usuario</b>            |                            | lo.                                      |           | Sitio                          |  |
| 日田<br>Columns                                                  |                                                                          | 1396           |         | 2011-11-05 22:13:00 |          |                           | ECUIO012AM1\Administrator  | fe80::dd3e:badaf403:2ec9%11              |           | /cmdb/Default.aspx             |  |
| $\Box$<br>Id Log (PK, int, not null)                           | $\overline{2}$                                                           | 1397           |         | 2011-11-05 22:13:00 |          |                           | ECUIO012AM1\Administrator  | fe80::dd3e:badaf403:2ec9%11              |           | /cmdb/CMDB/AddCentroc.aspx     |  |
| Fecha (smalldatetime, not nu                                   | 3                                                                        | 1398           |         | 2011-11-05 22:13:00 |          |                           | ECUIO012AM1\Administrator  | fe80::dd3e:bada:f403:2ec9%11             |           | /cmdb/CMDB/AddRedes.aspx       |  |
| Usuario (varchar(50), not null<br>Ħ                            | 4                                                                        | 1399           |         | 2011-11-05 22:14:00 |          |                           | ECUIO012AM1\Administrator  | fe80::dd3e:badaf403:2ec9%11              |           | /cmdb/CMDB/AddAplicacion.aspx  |  |
| T<br>Ip (varchar(50), not null)                                | 5                                                                        | 1400           |         | 2011-11-05 22:15:00 |          |                           | ECUIO012AM1\Administrator  | fe80::dd3e:badaf403:2ec9%11              |           | /cmdb/CMDB/AddServidoresl.aspx |  |
| Sitio (nvarchar(255), not null)                                | 6                                                                        | 1401           |         | 2011-11-05 22:15:00 |          |                           | FCUIO012AM1\Administrator  | fe80:dd3e bada f403:2ec9%11              |           | /cmdb/CMDB/AddServidoresl.aspx |  |
| E Keys                                                         | 7                                                                        | 1402           |         | 2011-11-05 22:18:00 |          |                           | ECUIO012AM1\Administrator  | fe80::dd3e:bada:f403:2ec9%11             |           | /cmdb/CMDB/AddBasedatos.aspx   |  |
| dbo.TB Hardware Historicos<br>$\overline{+}$                   | <b>C</b>                                                                 | <b>COAP</b>    |         | 2011 11:05:22:10:00 |          |                           | ECUIONADAMAN Administrator | 4-00-330-3-3-4400-0-40° 11<br>ш          |           | And JP (CMDD /AJJA-B-CDV ----- |  |
| dbo.TB Log Error<br>田<br>$\equiv$                              |                                                                          |                |         |                     |          |                           |                            |                                          |           |                                |  |
| Columns<br>$\Box$                                              |                                                                          | 里              | Results | Ħ.                  | Messages |                           |                            |                                          |           |                                |  |
| $\Box$ ID (int. not null)                                      |                                                                          |                | ID      | Timestamp           |          | Mensaie<br>Info           | Source                     | Site Aplicacion<br><b>InnerException</b> |           |                                |  |
| $\overline{\mathbf{H}}$<br>TImestamp (smalldatetime,           |                                                                          |                |         |                     |          |                           |                            |                                          |           |                                |  |
| 目<br>Mensaje (nvarchar(4000), nul                              |                                                                          |                |         |                     |          |                           |                            |                                          |           |                                |  |
| $\blacksquare$<br>Info (nvarchar(4000), null)                  |                                                                          |                |         |                     |          |                           |                            |                                          |           |                                |  |
| E<br>Source (nvarchar(4000), null)                             |                                                                          |                |         |                     |          |                           |                            |                                          |           |                                |  |
| E<br>Site (nvarchar(4000), null)                               |                                                                          |                |         |                     |          |                           |                            |                                          |           |                                |  |
|                                                                |                                                                          |                |         |                     |          |                           |                            |                                          |           |                                |  |

**Ilustración 57 Tablas de auditorias**

## **Creación de DTS extracción de información**

El siguiente procedimiento permite la creación de extracción de información de sistema SCCM 2007 para base de datos de SMS el cual nos genera información actualizada dinámicamente para la CMDB.

En SQL server en consola se selecciona la opción de extraer datos.

Se selecciona el servidor de origen de base de datos y las base de datos con usuario autorizado.

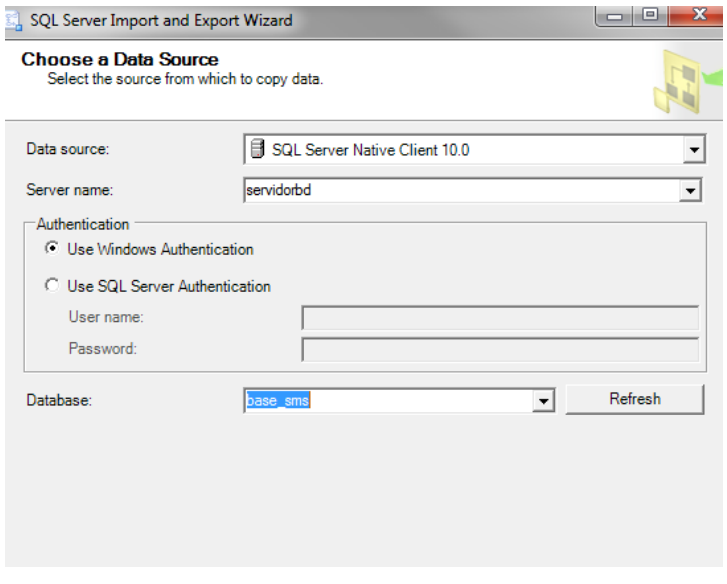

**Ilustración 58 Servidor Origen BD**

Se selecciona servidor destino de base de datos y la tabla con usuario autorizado. Se ingresa la opción de Write query y se ingresa el query con el detalle de campos que se requiere extraer en la tabla de CMDB, en este caso son los detallados en el diccionario de datos tabla TB\_SMS

Se verifica que el query este correcto la sintaxis y se procede a ejecutarlo.

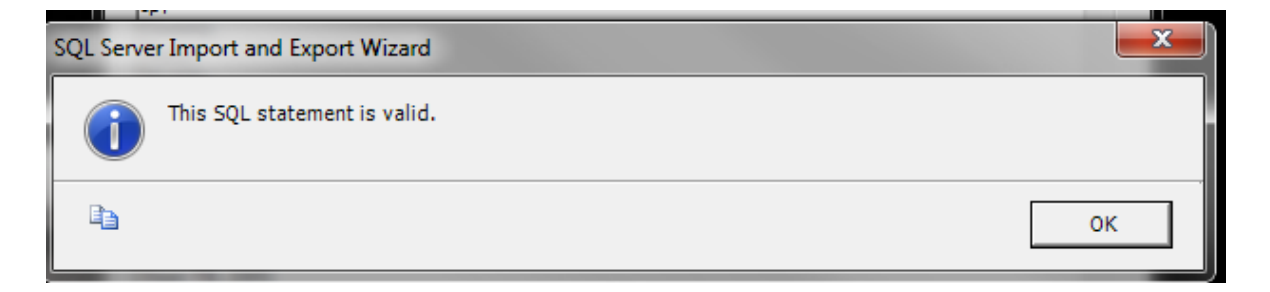

**Ilustración 59 Sintaxis validación**

Se selecciona la base de datos destino donde se copiara la información (Ilustración 60).

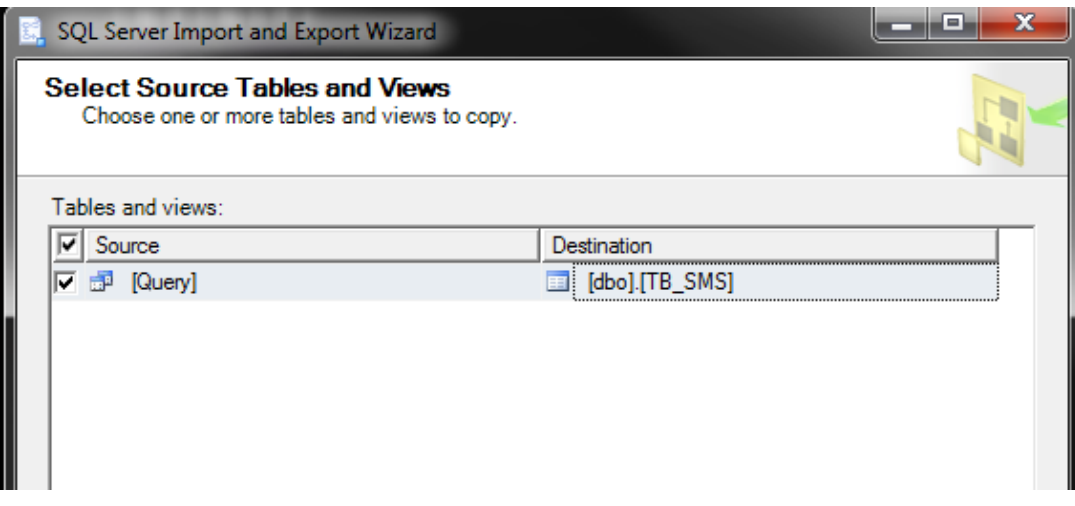

**Ilustración 60 Base de datos destino**

Se procede a ejecutar la extracción de datos desde SCCM 2007(Ilustración 61).

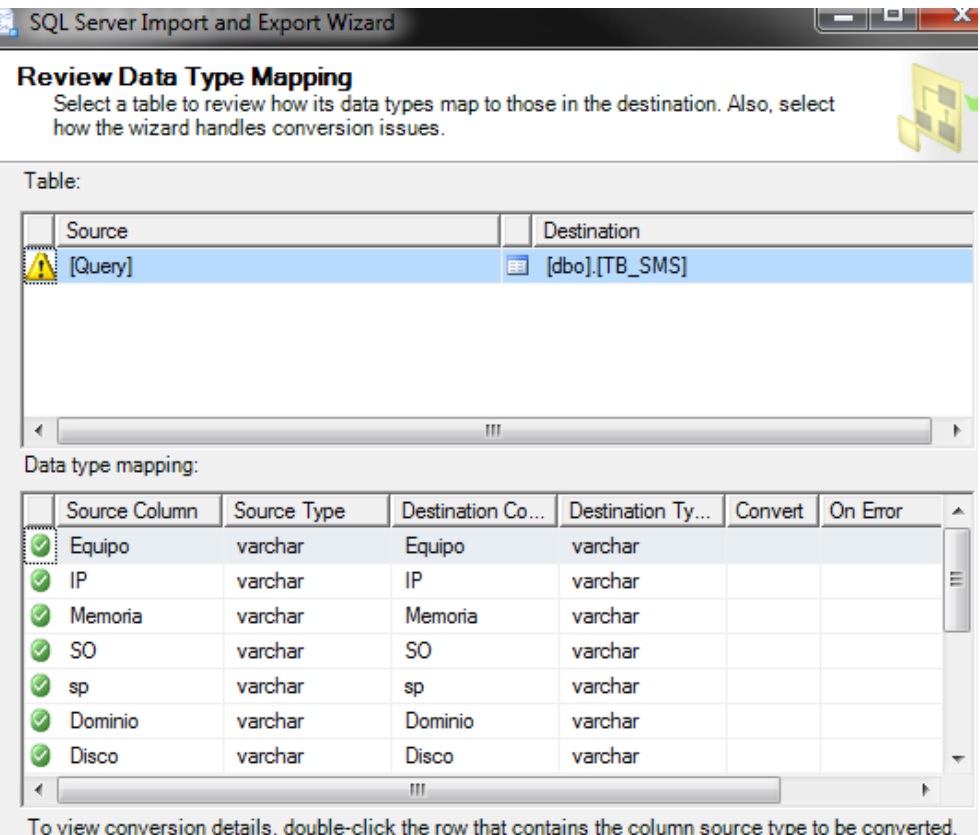

**Ilustración 61 Extracción de datos.**

Se guarda el paquete generado para que se realice extracción de datos programada por medio de una tarea que se ejecutará desde SQL Server (Ilustración 62).

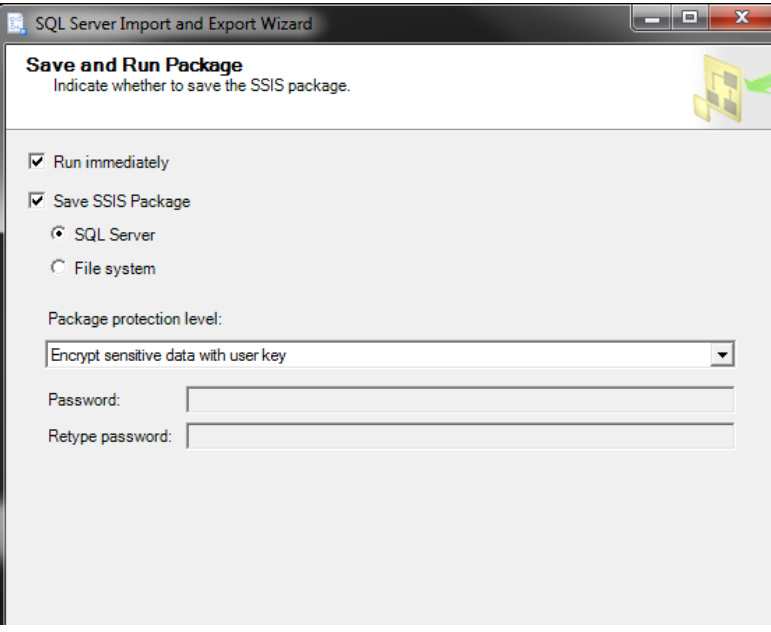

### **Ilustración 62 Paquete extracción.**

# **Extracción de información de programas**

Para extraer desde SCCM 2007 información de inventario de programas se procede de igual manera que el proceso anterior.

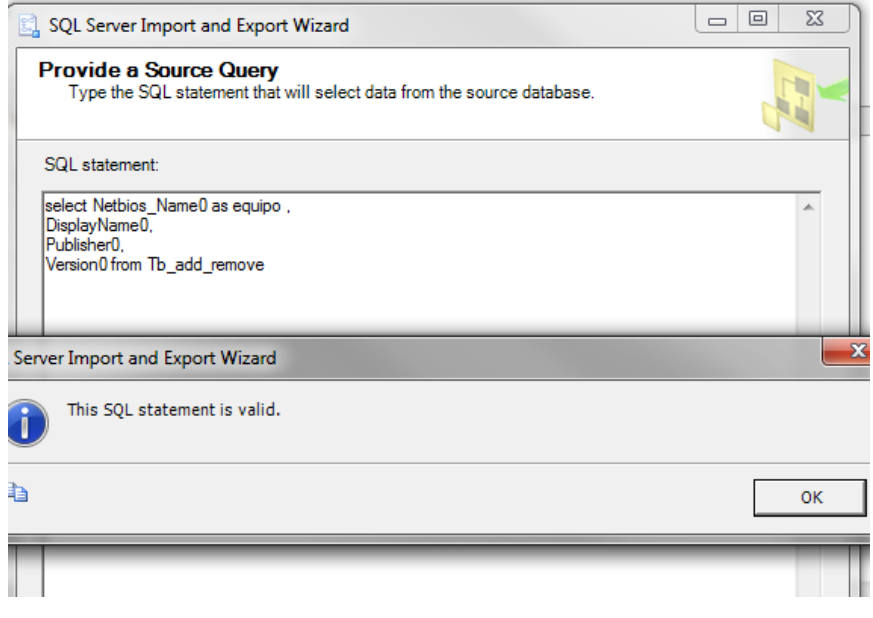

**Ilustración 63 Query de extracción de datos.**

Se ingresa la tabla destino la cual se encuentra en el diccionario de datos detallada. Se guarda el paquete para realizar extracción programada por medio de una tarea desde el SQL Server.

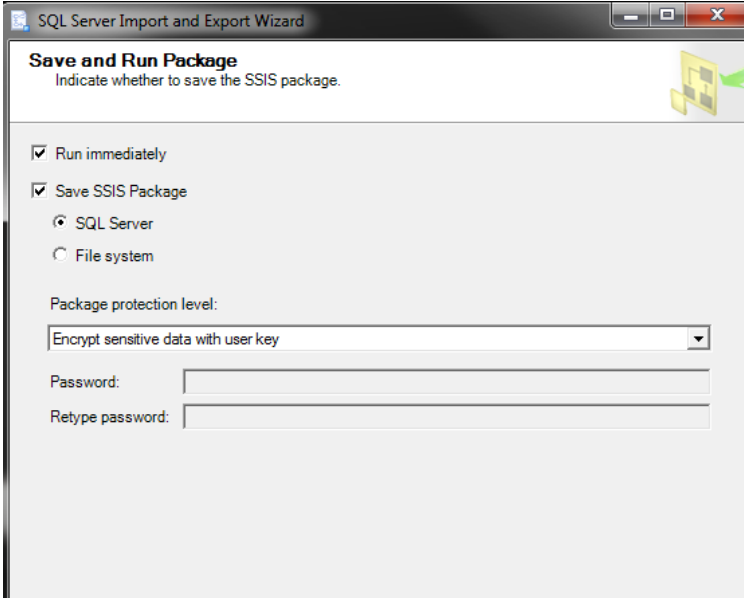

**Ilustración 64 Paquete de extracción datos**

|           | <b>Success</b>                   | 12 Total<br>12 Success | 0 Error<br>0 Warning |
|-----------|----------------------------------|------------------------|----------------------|
|           | Details:                         |                        |                      |
|           | Action                           | <b>Status</b>          | Message              |
| Ø         | Initializing Data Flow Task      | <b>Success</b>         |                      |
| Ø         | <b>Initializing Connections</b>  | <b>Success</b>         |                      |
| Ø.        | Setting SQL Command              | <b>Success</b>         |                      |
| $\bullet$ | <b>Setting Source Connection</b> | <b>Success</b>         |                      |
| Ø.        | Setting Destination Connection   | <b>Success</b>         |                      |
| Ø         | Validating                       | <b>Success</b>         |                      |
| Ø.        | Saving                           | <b>Success</b>         |                      |
|           | Prepare for Execute              | <b>Success</b>         |                      |
|           | <b>Pre-execute</b>               | <b>Success</b>         |                      |
|           | Executing                        | <b>Success</b>         |                      |
|           | (i) Copying to [Tb_add_remove]   | <b>Success</b>         | 1636703 rows transf  |
|           | Post-execute                     | <b>Success</b>         |                      |

**Ilustración 65 Extracción de datos.**

## **Detalle de menús para administradores de la aplicación.**

El perfil permite la creación de usuarios de la aplicación, centros de cómputo, redes, aplicaciones, servidores, base de datos, aplicaciones y servidores, aplicaciones y base de datos, incidentes sobre servidores. Cuando la base de datos se encuentre creada y solo se dispone de estructura, es recomendable hacerlo la secuencia del panel adjunto.

| Administración                         |
|----------------------------------------|
|                                        |
| Adicionar Usuarios                     |
| Adicionar Centros de<br>computo        |
| Adicionar Redes                        |
| Adicionar Aplicaciones                 |
| Adicionar servidores                   |
| Adicionar Base de<br>datos             |
| Adicionar Aplicaciones<br>y Servidores |
| Adicionar Aplicaciones<br>$V$ $BD$     |
| Adicionar Incidentes<br>servidores     |

**Ilustración 66 menús de adiciones**

A continuación se detalla los campos requeridos para ingresar en cada uno de las opciones descritas (Ilustración 67).

### **Adicionar usuarios.**

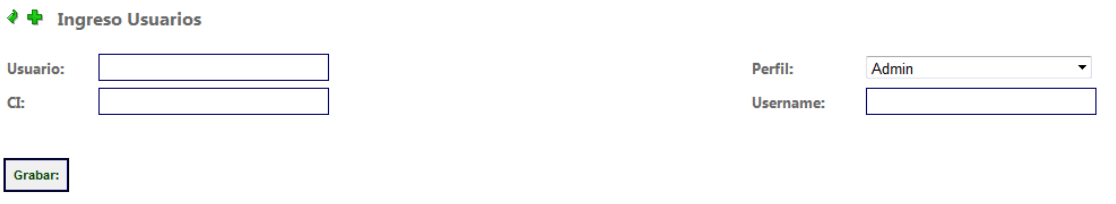

**Ilustración 67 Adicionar usuarios**

Campos de Usuario, perfil asignar, número de cedula y el username el cual debe ser como se detalla nombre de equipo\usuario o Dominio\usuario.

### **Adicionar Centros de cómputo.**

Se ingresan los campos adjuntos y se graba en la aplicación (Ilustración 68).

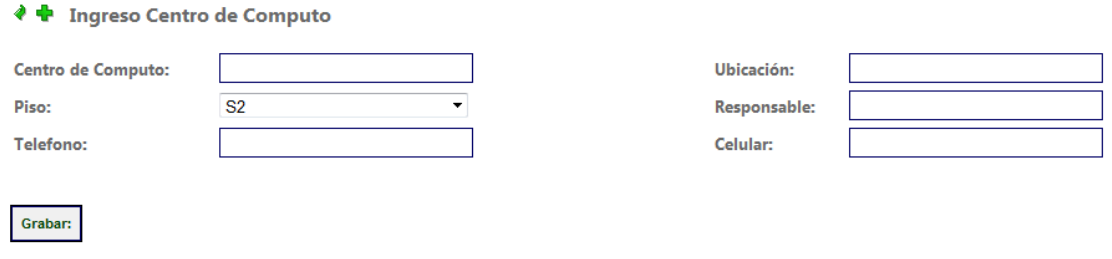

### **Ilustración 68 Adicionar centros de computo**

## **Adicionar redes**

Se ingresan los campos adjuntos y se graba en la aplicación (Ilustración 69).

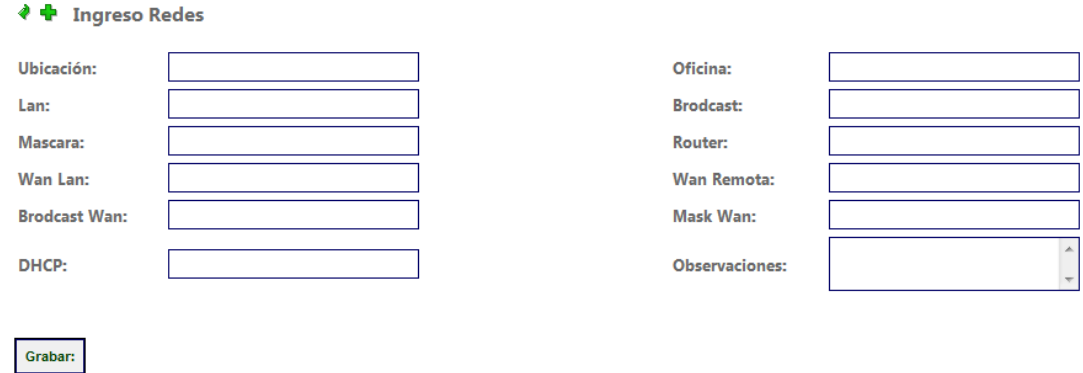

**Ilustración 69 Adicionar redes**
## **Adicionar aplicaciones**

Se ingresan los campos adjuntos y se graba en la base datos de la aplicación (Ilustración 70).

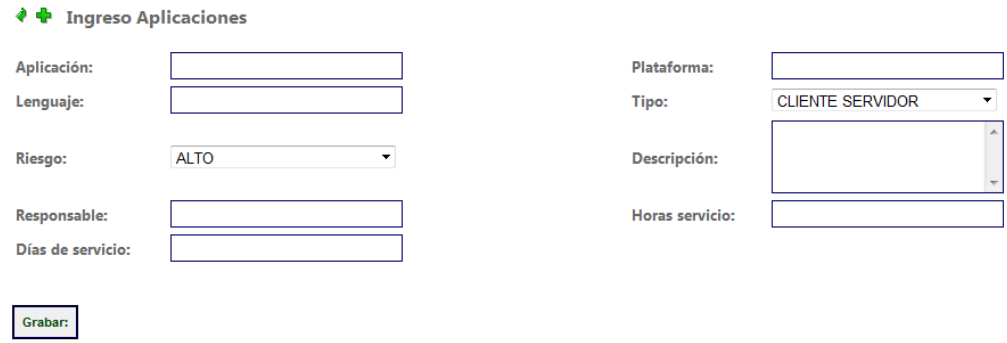

**Ilustración 70 Adicionar Aplicaciones**

#### **Adicionar servidores**

Grabar:

Se ingresan los campos adjunto se graba y luego se nos lleva a la otra opción de ingreso de mayor detalles de componentes del servidor, o equipo (Ilustración 71).

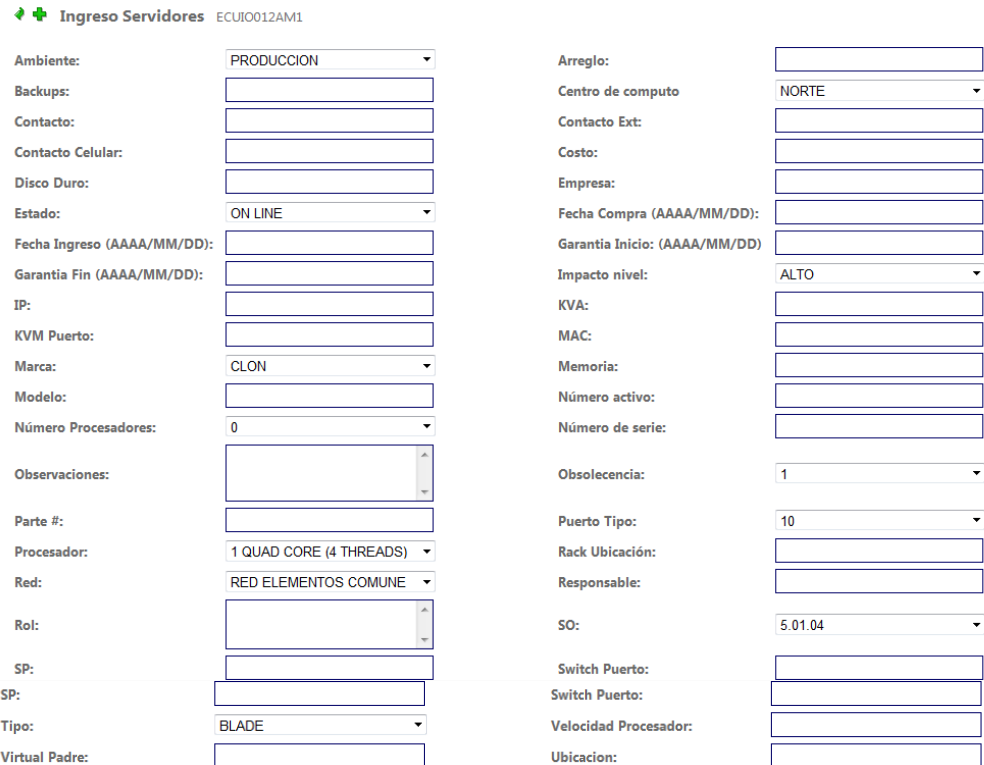

**Ilustración 71 Adicionar servidores**

## **Adicionar Base de Datos**

Se ingresan los campos adjuntos y se graba en la aplicación (Ilustración 72).

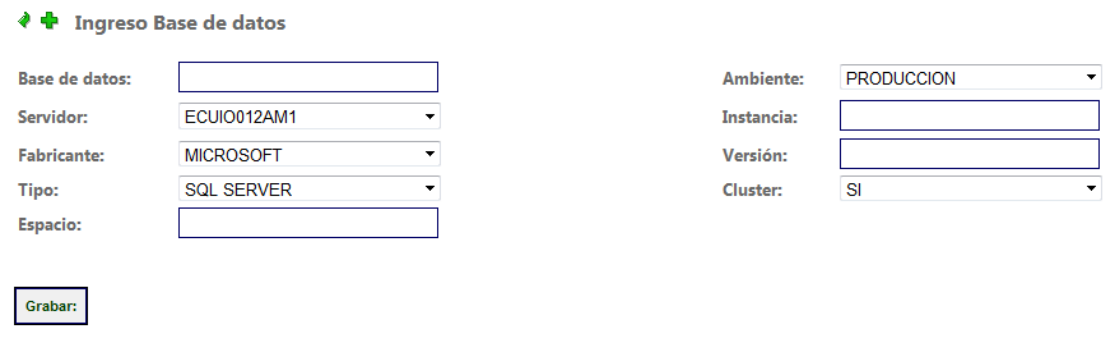

#### **Ilustración 72 Adicionar Base de datos**

#### **Adicionar Aplicaciones y servidores**

En esta opción se relaciona que servidores o dispositivos alojan las aplicaciones se procede a llenar los campos y se graba en la aplicación (Ilustración 73).

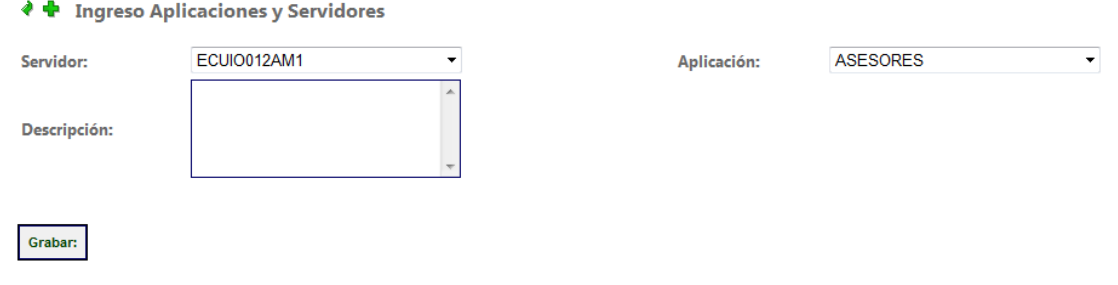

#### **Ilustración 73 Adicionar aplicaciones y servidores**

#### **Adicionar Aplicaciones y Base de datos**

En esta opción se relaciona que base de datos o dispositivos alojan las aplicaciones se procede a llenar los campos y se graba en la aplicación (Ilustración 74).

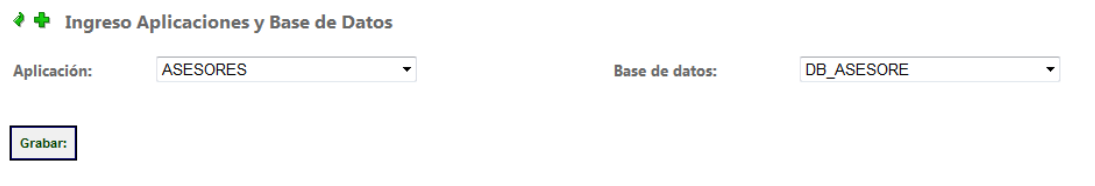

**Ilustración 74 Adicionar aplicaciones y servidores**

#### **Adicionar incidentes servidores.**

En esta opción se ingresa novedades sobre servidores o dispositivos se llenan los campos y se procede a grabar en la aplicación (Ilustración 75).

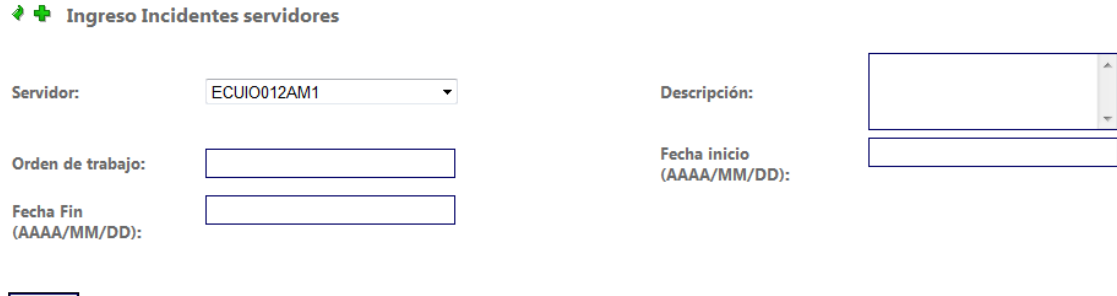

**Ilustración 75 Adicionar incidentes servidores**

#### **Opciones de edición**

Grabar:

Permite realizar cambios sobre objetos ingresados anteriormente o cambiar de estado de los mismos en la aplicación.

## **Editar aplicaciones**

Se busca el objeto a editar se lo selecciona y se modifican sus características y se graba en la aplicación (Ilustración 76).

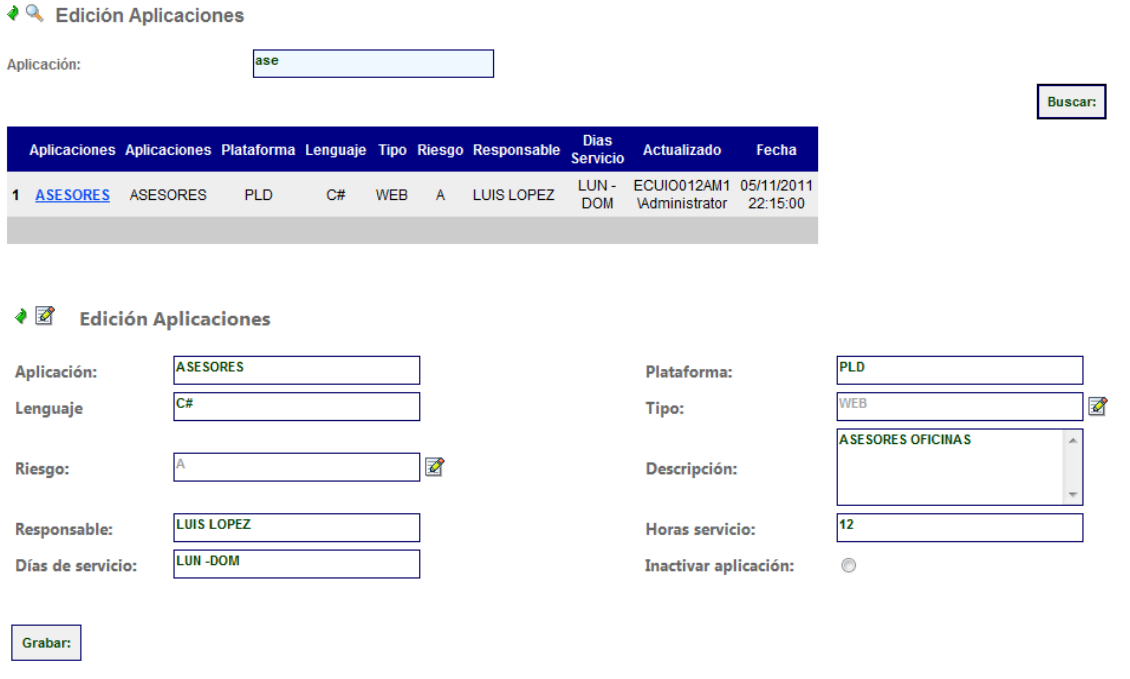

**Ilustración 77 Edición aplicaciones**

### **Editar aplicaciones y base de datos**

Se busca el objeto a editar se lo selecciona, se modifican sus características y se graba en la aplicación (Ilustración 78).

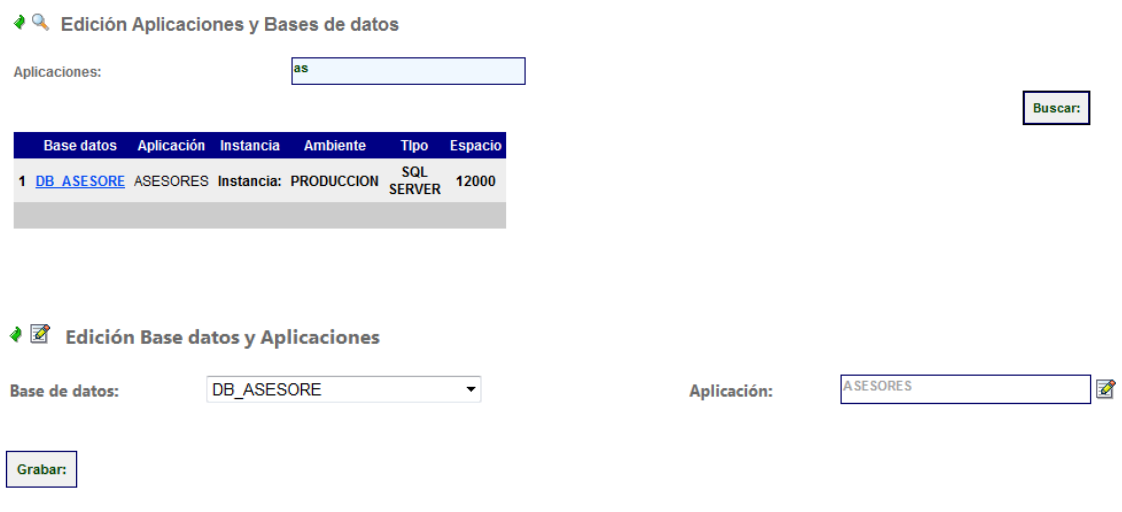

**Ilustración 78 Edición aplicaciones y base de datos**

## **Editar aplicaciones y servidores**

Se busca el objeto a editar se lo selecciona, se modifican sus características y se graba en la aplicación (Ilustración 79).

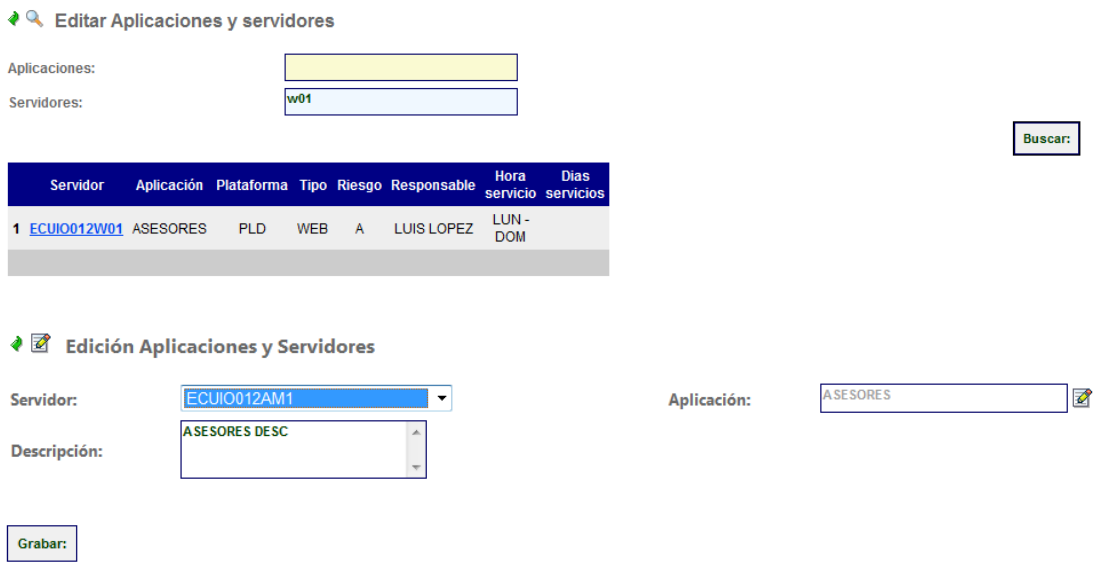

**Ilustración 79 Edición aplicaciones y servidores**

## **Editar Base de Datos**

Se busca el objeto a editar se lo selecciona, se modifican sus características y se graba en la aplicación (Ilustración 80).

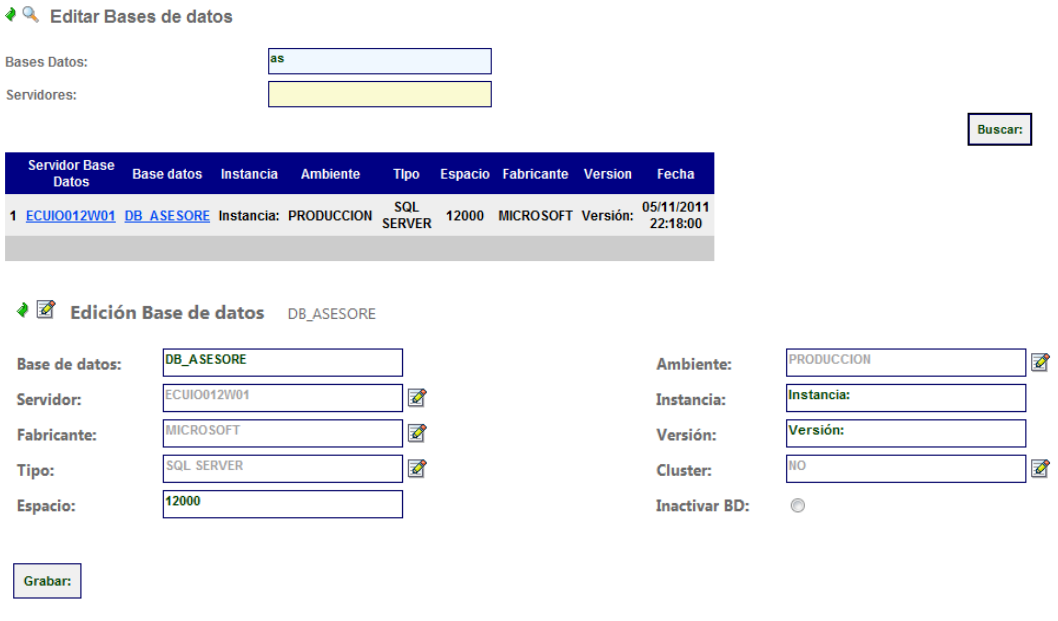

**Ilustración 80 Edición base de datos**

# **Editar Centros de Cómputo**

Se busca el objeto a editar se lo selecciona, se modifican sus características y se graba en la aplicación (Ilustración 81).

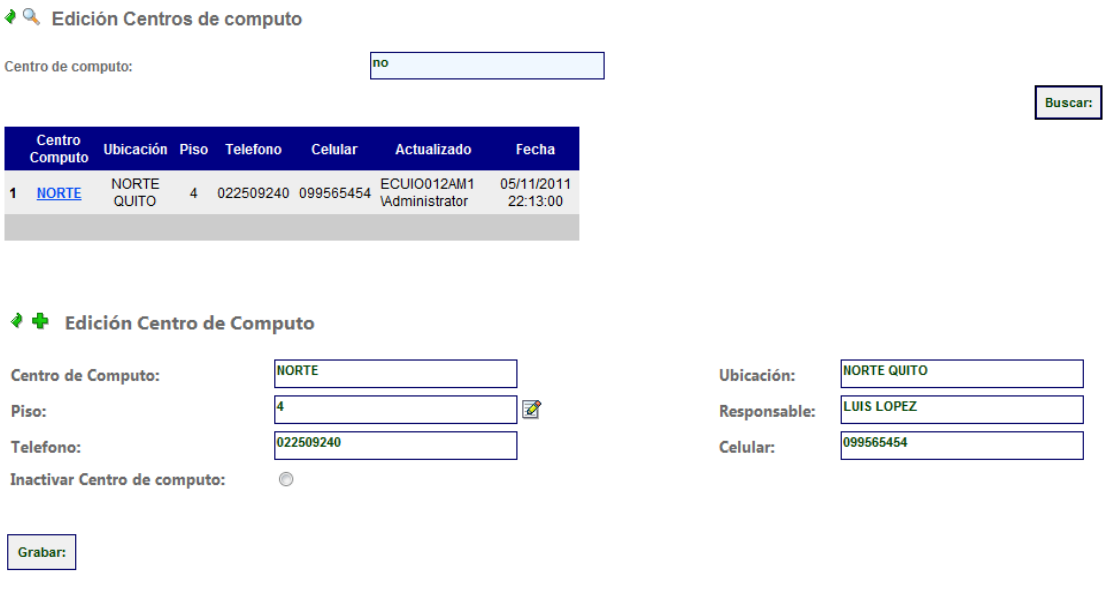

#### **Ilustración 81 Edición centros de computo**

## **Editar incidentes servidores**

Se busca el objeto a editar se lo selecciona, se modifican sus características y se graba en la aplicación (Ilustración 82).

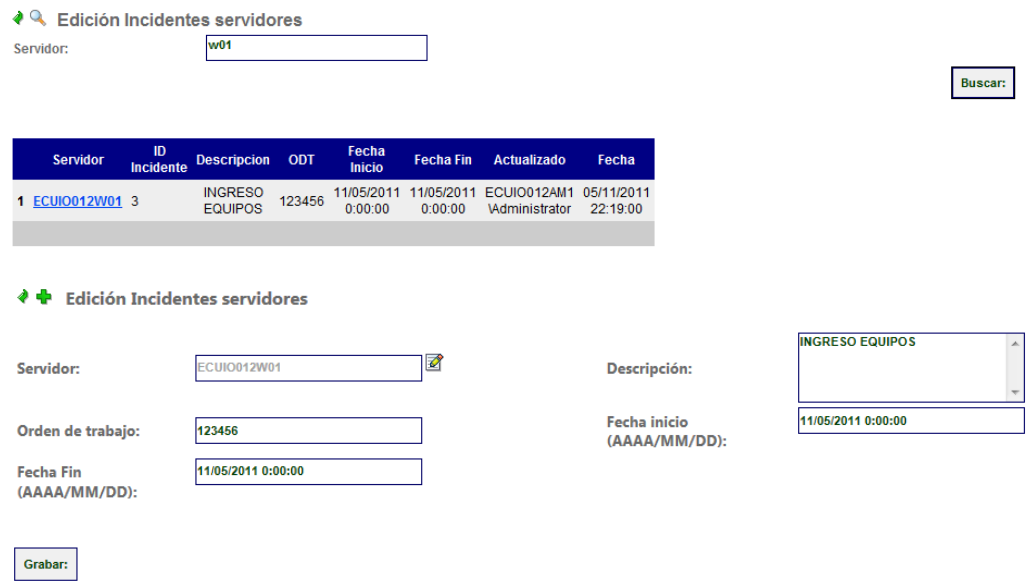

#### **Ilustración 82 Edición incidentes servidores**

## **Editar redes**

Se busca el objeto a editar se lo selecciona, se modifican sus características y se graba en la base de datos de la aplicación (Ilustración 83).

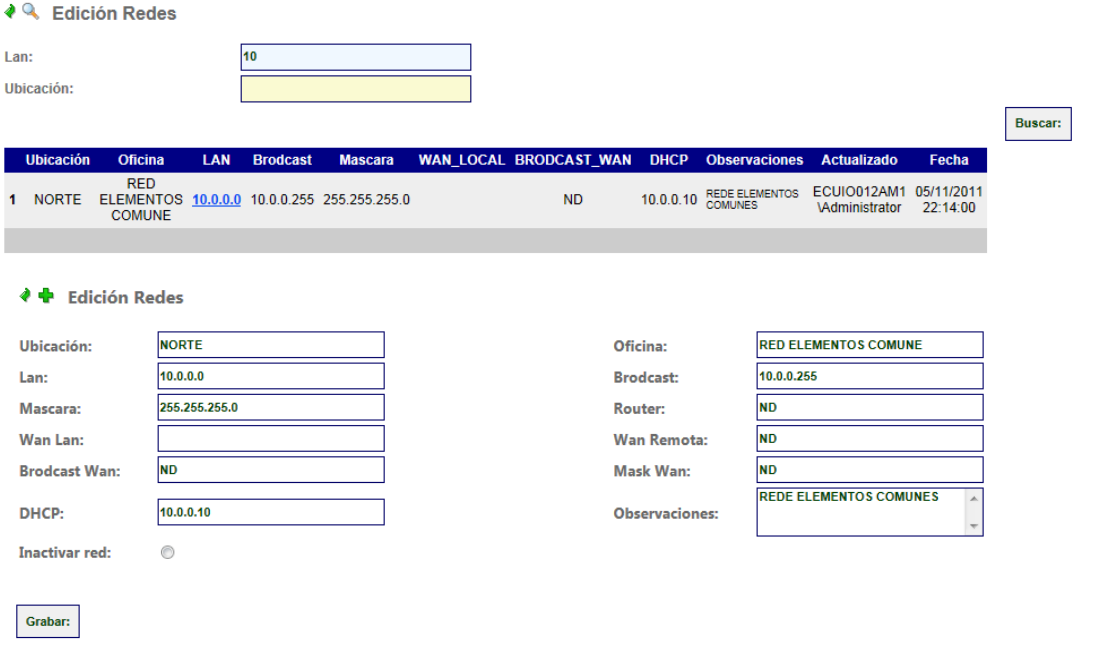

**Ilustración 83 Edición redes**

# **Editar servidores**

Se busca el objeto a editar se lo selecciona, se modifican sus características del servidor y se graba en la aplicación (Ilustración 84).

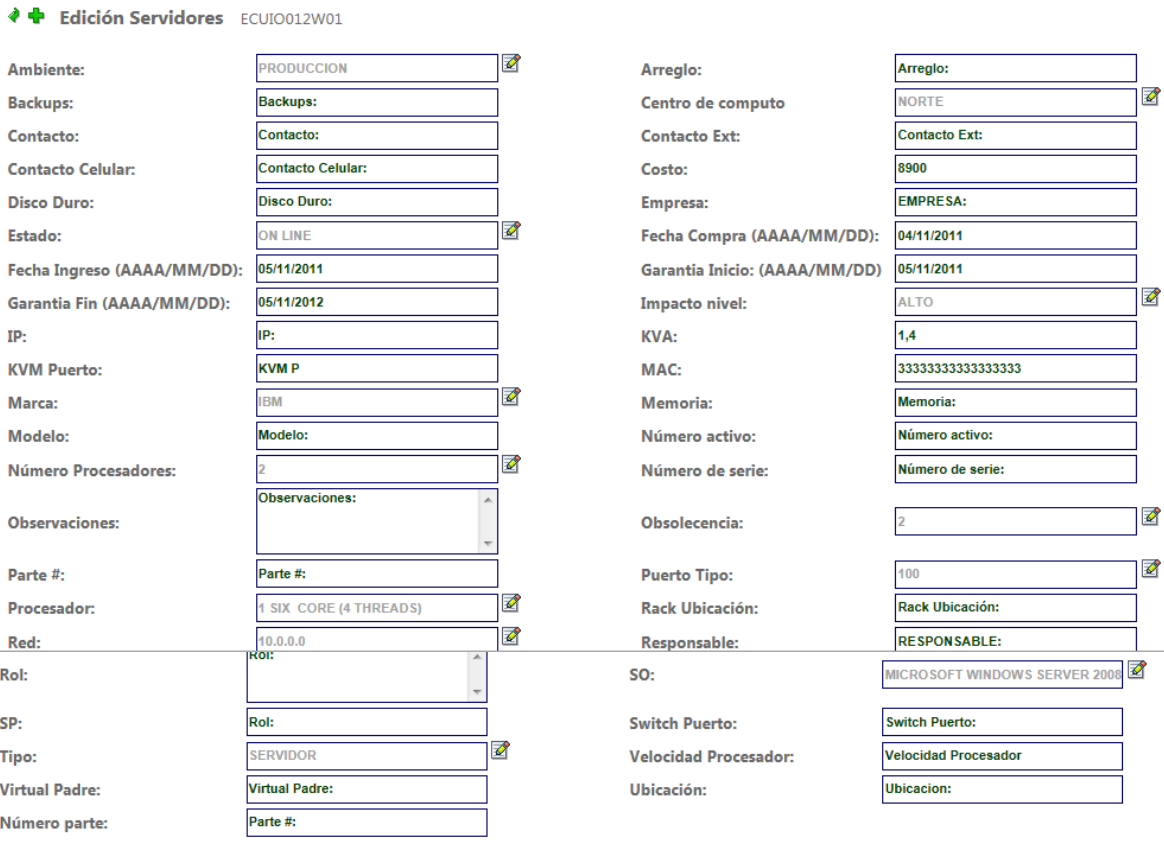

Grabar:

**Ilustración 84 Edición servidores**

### **Editar usuarios**

Se busca el objeto a editar usuarios se lo selecciona, se modifican sus características y se graba en la aplicación (Ilustración 85).

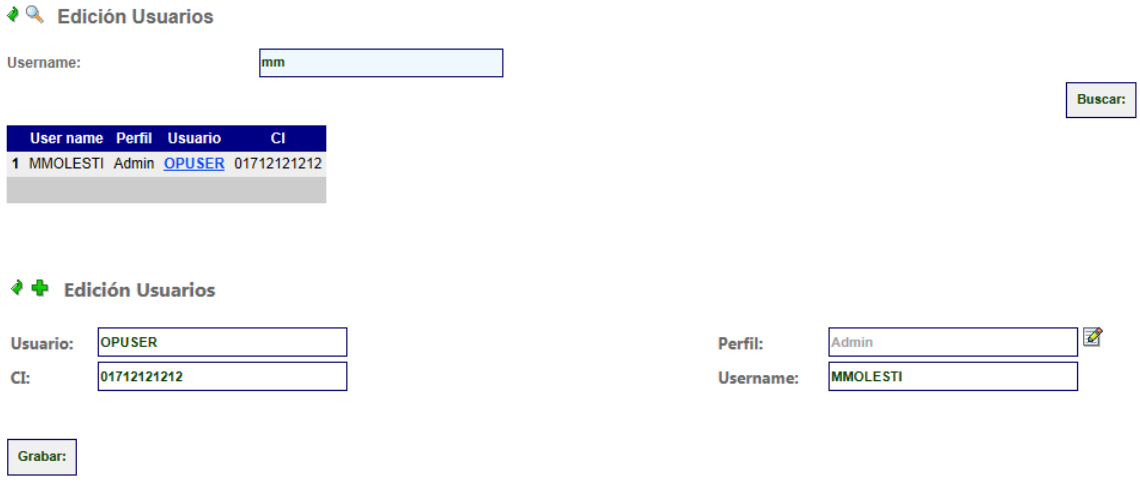

**Ilustración 85 Edición de usuarios.**

## **Opciones de consulta**

Las opciones de consulta aplican tanto para administradores como usuarios normales se detalla en recursos disponibles (Ilustración 86).

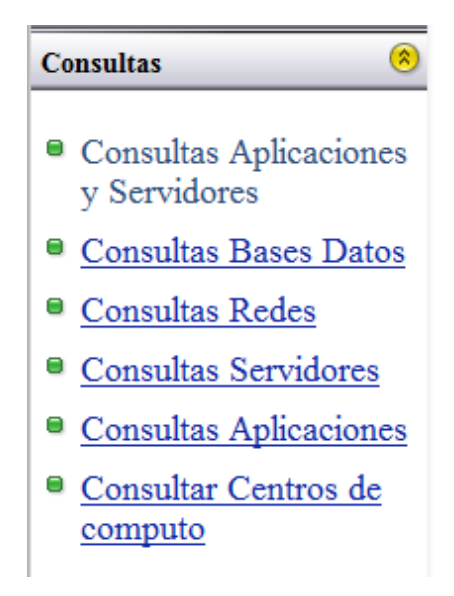

**Ilustración 86 menús de consultas**

# **Consulta aplicaciones y servidores**

Permite realizar búsqueda de aplicación que se ejecutan sobre los servidores y nos llevan a detalles de los servidores (Ilustración 87).

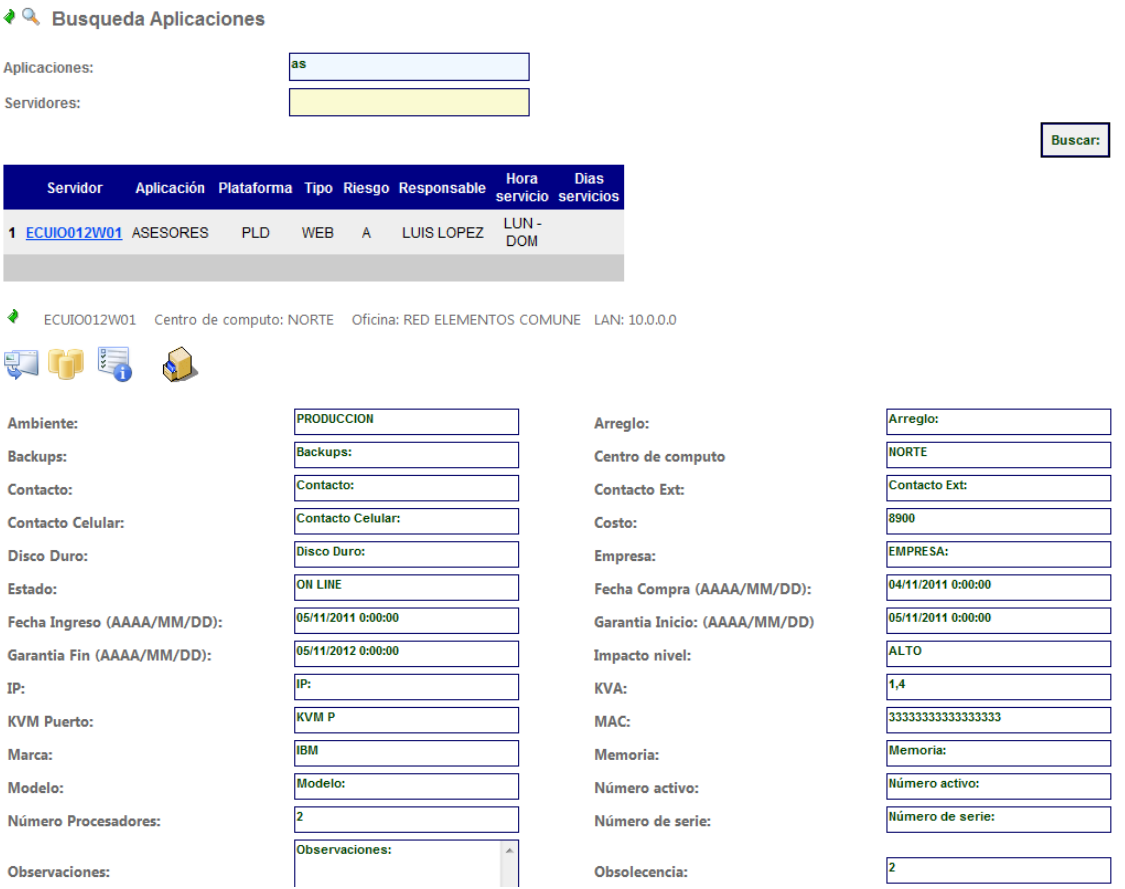

**Ilustración 88 Consultas de aplicaciones y servidores**

# **Consultas Base de Datos**

Permite realizar búsqueda de base de datos, aplicación que se ejecutan sobre los servidores y nos llevan a detalles de los servidores y base de datos (Ilustración 89).

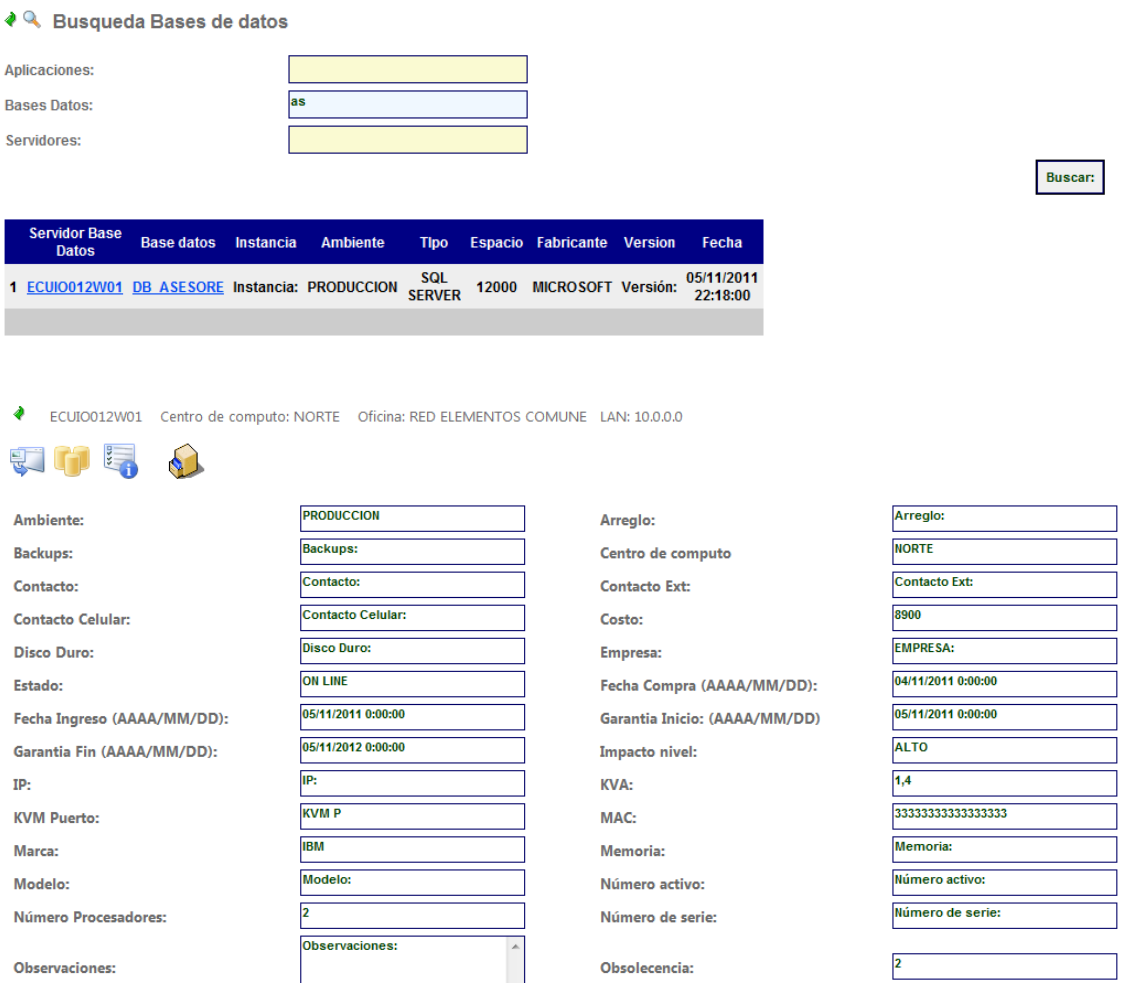

**Ilustración 89 Consultas de base de datos**

## **Consultas redes**

Permite realizar búsquedas de redes almacenadas en base de datos (Ilustración 90).

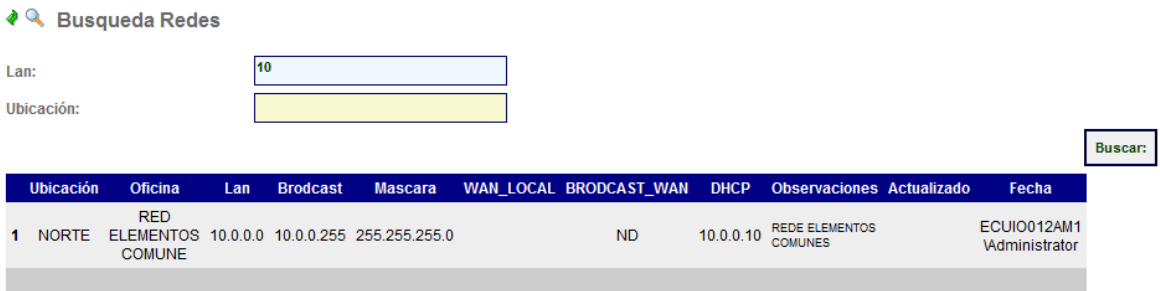

**Ilustración 90 Consultas redes**

### **Consultas servidores**

Permite realizar búsquedas de servidores y nos lleva a detalles de la misma (Ilustración 91).

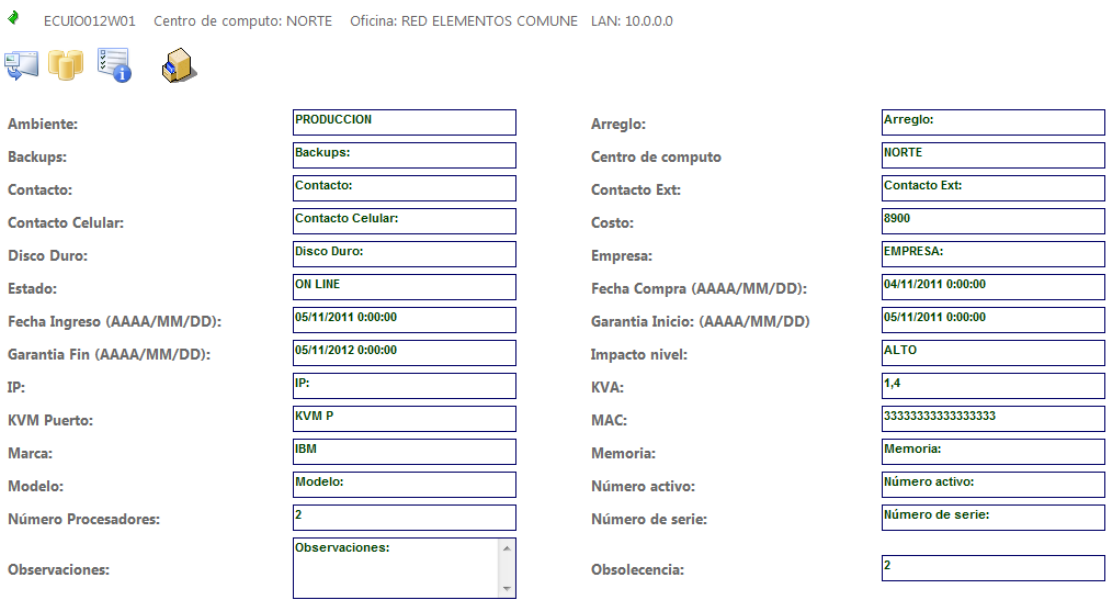

**Ilustración 91 Consultas servidores**

La aplicación cuenta con acceso desde detalles de servidores a las aplicaciones que se ejecutan, base de datos, Incidentes de los mismos, redes, centros de cómputo así como históricos de los equipos todo esto aparece solo si los disponen y en los tooltips(propiedad de la etiqueta) la cantidad de la misma (Ilustración 92).

ECUIO012W01 Centro de computo: NORTE Oficina: RED ELEMENTOS COMUNE LAN: 10.0.0.0

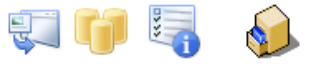

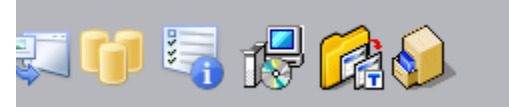

**Ilustración 92 Opciones adicionales servidores**

Al presionar sobre la primera imagen detalles de aplicaciones, la segunda base de datos, Incidentes de servidores, adicionar remover programas de aplicaciones federadas, inventario de aplicaciones federadas e históricas de aplicaciones (Ilustración 92).

♦ Q Servidores historico

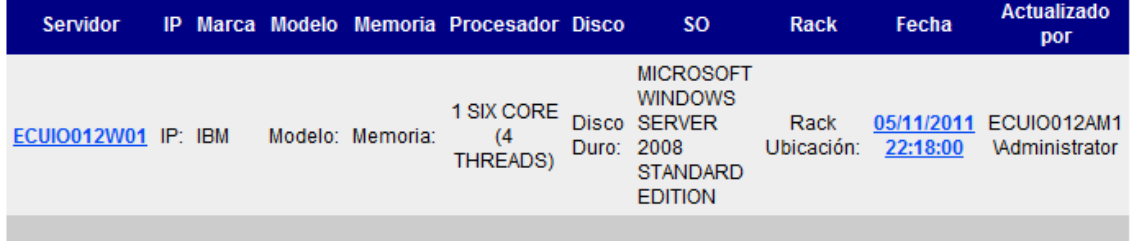

#### **Ilustración 92 Históricos de servidores**

Las opciones de aplicaciones federadas solo muestran si tuvieran un inventario automático y por medio de extracción de datos se pueblan las tablas y se muestran en la aplicación (Ilustración 93).

♦ Q Inventario SCCM 2007

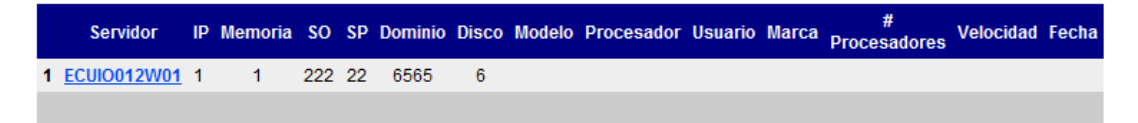

**Ilustración 93 Adicionar o remover programas de aplicaciones federadas**

La opción de históricos permite ver un estado anterior de la configuración y resultado en otro color el cambio así como al pasar por el tooltip (propiedad de la etiqueta) ve el estado actual de la configuración (Ilustración 94).

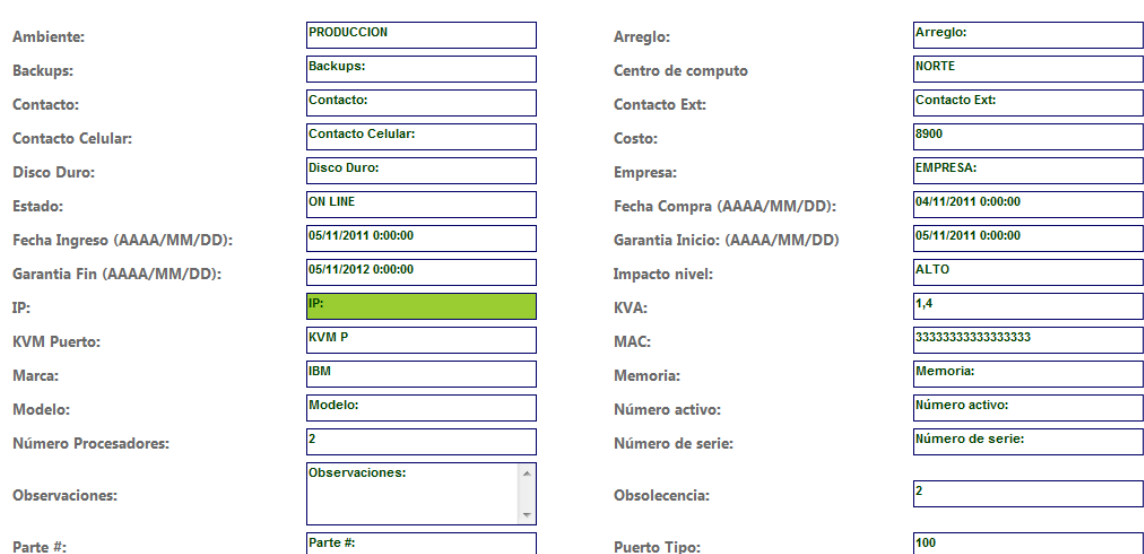

Historico: ECUIO012W01 Centro de computo: NORTE Oficina: RED ELEMENTOS COMUNE LAN: 10.0.0.0

**Ilustración 94 Históricos servidores**

# **Consultas aplicaciones**

Permite realizar búsquedas de aplicaciones (Ilustración 95).

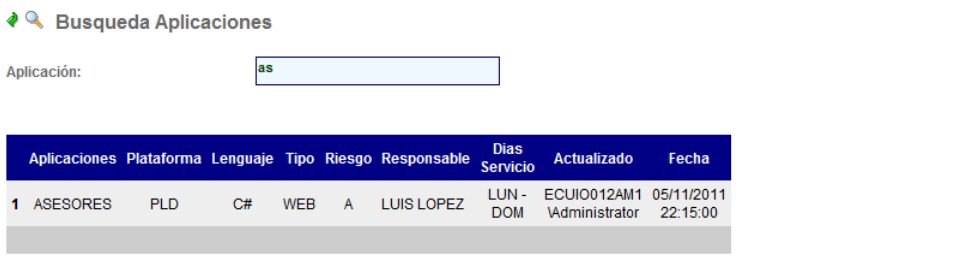

**Ilustración 95 Consultas aplicaciones**

Buscar:

# **Consultas de centros de cómputo**

Permite realizar búsquedas de servidores y nos lleva a detalles de la misma (Ilustración 96).

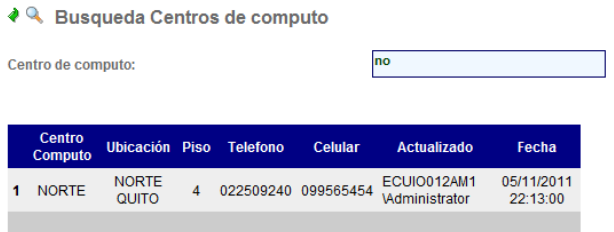

Buscar:

**Ilustración 96 Consultas centros de computo**